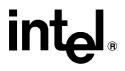

# iRMX<sup>®</sup> System Concepts

Order Number: 618297-002

In the United States, additional copies of this manual or other Intel literature may be obtained by writing: Literature Distribution Center Intel Corporation P.O. Box 7641 Mt. Prospect, IL 60056-7641 Or vou can call the following toll-free number: 1-800-548-4725

In locations outside the United States, obtain additional copies of Intel documentation by contacting your local Intel sales office. For your convenience, international sales office addresses are printed on the last page of this document. Contact your local sales office to obtain the latest specifications before placing your order.

Intel Corporation (Intel) makes no warranty of any kind with regard to this material, including, but not limited to, the implied warranties of merchantability and fitness for a particular purpose. Intel assumes no responsibility for any errors that may appear in this document. Intel makes no commitment to update nor to keep current the information contained in this document. No part of this document may be copied or reproduced in any form or by any means without prior written consent of Intel. Intel retains the right to make changes to these specifications at any time, without notice.

Intel software products are copyrighted by and shall remain the property of Intel Corporation. Use, duplication or disclosure is subject to restrictions stated in Intel's Software License Agreement. **U.S. GOVERNMENT RESTRICTED RIGHTS:** These software products and documentation were developed at private expense and are provided with "RESTRICTED RIGHTS." Use, duplication, or disclosure by the Government is subject to restrictions as set forth in FAR 52.227-14 and DFAR 252.227-7013 et seq. or its successor.

The Intel logo, i960, Pentium, and iRMX are registered trademarks of Intel Corporation, registered in the United States of America and other countries. Above, i287, i386, i387, i486, Intel287, Intel386, Intel387, Intel486, Intel487 and EtherExpress are trademarks of Intel Corporation.

Adaptec is a registered trademark of Adaptec, Inc. AT, IBM and PS/2 are registered trademarks and PC/XT is a trademark of International Business Machines Corporation. All Borland products are trademarks or registered trademarks of Borland International, Inc. CodeView, Microsoft, MS, MS-DOS and XENIX are registered trademarks of Microsoft Corporation. Comtrol is a registered trademark and HOSTESS is a trademark of Comtrol Corporation. DT2806 is a trademark of Data Translation. Inc. Ethernet is a registered trademark of Xerox Corporation. Hayes is a registered trademark of Hayes Microcomputer Products. Hazeltine and Executive 80 are trademarks of Hazeltine Corporation. Hewlett-Packard is a registered trademark of Hewlett-Packard Co. Maxtor is a registered trademark of Maxtor Corporation. MIX® is a registered trademark of MIX Software, Incorporated. MIX is an acronym for Modular Interface eXtension. MPI is a trademark of Centralp Automatismes (S.A.). NetWare and Novell are registered trademarks of Novell Corp. NFS is a trademark of Sun Microsystems, Inc. Phar Lap is a trademark of Phar Lap Software, Inc. Soft-Scope is a registered trademark of Concurrent Sciences, inc. TeleVideo is a trademark of TeleVideo Systems, Inc. UNIX is a registered trademark in the United States and other countries, licensed exclusively through X/Open Company Limited. VAX is a registered trademark and VMS is a trademark of Digital Equipment Corporation. Visual Basic and Visual C++ are trademarks of Microsoft Corporation. All Watcom products are trademarks or registered trademarks of Watcom International Corp. Windows. Windows 95 and Windows for Workgroups are registered trademarks and Windows NT is a trademark of Microsoft in the U.S. and other countries. Wyse is a registered trademark of Wyse Technology. Zentec is a trademark of Zentec Corporation. Other trademarks and brands are the property of their respective owners.

Copyright © 1991 and 1995 Intel Corporation, All Rights Reserved

| REVISION HISTORY |                                               | DATE  |
|------------------|-----------------------------------------------|-------|
| -001             | Original Issue                                | 12/91 |
| -002             | Update for relese 2.2 of the Operating System | 12/95 |

#### **Nucleus Programming Concepts**

Chapter 1 - Chapter 13

#### **iRMK Kernel Programming Concepts**

Chapter 14

#### I/O Systems Programming Concepts

Chapter 15 - Chapter 21

#### **Application Loader Programming Concepts**

Chapter 22 - Chapter 24

#### Human Interface Programming Concepts

Chapter 25 - Chapter 31

#### **OS Extension Example**

Appendix A

#### Index

#### **Service Information**

# **Notational Conventions**

Most of the references to system calls in the text and graphics use C syntax instead of PL/M (for example, the system call **send\_message** instead of **send\$message**). If you are working in C, you must use the C header files, *rmx\_c.h*, *udi\_c.h* and *rmx\_err.h*. If you are working in PL/M, you must use dollar signs (\$) and use the *rmxplm.ext* and *error.lit* header files.

This manual uses the following conventions:

- Syntax strings, data types, and data structures are provided for PL/M and C respectively.
- All numbers are decimal unless otherwise stated. Hexadecimal numbers include the H radix character (for example, 0FFH). Binary numbers include the B radix character (for example, 11011000B).
- Bit 0 is the low-order bit. If a bit is set to 1, the associated description is true unless otherwise stated.
- Data structures and syntax strings appear in this font.
- System call names and command names appear in this font.
- PL/M data types such as BYTE and SELECTOR, and iRMX data types such as STRING and SOCKET are capitalized. All C data types are lower case except those that represent data structures.
- Whenever this manual describes I/O operations, it assumes that tasks use BIOS calls (such as rq\_a\_read, rq\_a\_write, and rq\_a\_special). Although not mentioned, tasks can also use the equivalent EIOS calls (such as rq\_s\_read, rq\_s\_write, and rq\_s\_special) or UDI calls (dq\_read or dq\_write) to do the same operations.

#### Note

Notes indicate important information.

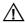

#### CAUTION

Cautions indicate situations which may damage hardware or data.

# **Contents**

#### 1 Jobs

| What is a Job?              | 25 |
|-----------------------------|----|
| Job Hierarchy               | 25 |
| Job Types                   | 26 |
| What Does a Job Contain?    | 27 |
| Creating a Job              | 28 |
| Resource Sharing            | 28 |
| Specifying Resources        | 29 |
| The Parameter Object        | 29 |
| The Initial Task            | 30 |
| Deleting a Job              | 30 |
| Job System Calls            | 31 |
| How to Use Job System Calls | 32 |

### 2 Tasks

| What is a Task?                  | 33 |
|----------------------------------|----|
| Task Types                       | 34 |
| Task Attributes                  | 34 |
| Creating a Task                  | 35 |
| Deleting a Task                  | 35 |
| Task Execution States            | 36 |
| Task Execution State Transitions | 37 |
| Suspending and Resuming Tasks    | 38 |
| Prioritizing Tasks               | 39 |
| Task Priority Level              | 39 |
| Interrupt Task Priority Level    | 40 |
| Round-robin Scheduling           | 40 |

| Communicating Between Tasks               | 44 |
|-------------------------------------------|----|
| Using Mailboxes and Ports                 | 44 |
| Advantages and Disadvantages of Mailboxes | 44 |
| Advantages and Disadvantages of Ports     | 45 |
| Using Semaphores and Regions              | 45 |
| Task and Message Queues                   | 46 |
| Task System Calls                         | 47 |
| How to Use Task System Calls              | 48 |

# 3 Mailboxes

# 4 Semaphores

| What is a Semaphore?                   | 59 |
|----------------------------------------|----|
| Creating a Semaphore                   |    |
| Task Queue                             |    |
| Deleting a Semaphore                   | 59 |
| Binary Semaphores and Mutual Exclusion | 60 |
| Priority Bottlenecks and Blocking      | 60 |
| Multi-unit Semaphores                  | 62 |
| Using send_units                       | 64 |
| Using receive_units                    | 64 |
| Semaphore System Calls                 | 65 |
| How to Use Semaphore System Calls      | 66 |

# 5 Regions

| What is a Region?                  | 67 |
|------------------------------------|----|
| Deletion and Suspension Protection | 67 |
| Priority Adjustment                | 67 |
| Creating a Region                  | 68 |
| Task Queue                         | 68 |
| Deleting a Region                  | 68 |
| Misusing Regions                   | 68 |
| Nesting Regions                    | 69 |
| Prevention                         | 69 |
| Using receive_control              | 70 |
| Using accept_control               | 70 |
| Region System Calls                | 71 |
| How to Use Region System Calls     | 72 |
|                                    |    |

### 6 Ports

| What is a Port?                       | 73 |
|---------------------------------------|----|
| Ports in Multibus II Systems          | 73 |
| Why Use a Port?                       | 74 |
| Using Buffer Pools at Ports           | 74 |
| Creating a Port                       | 75 |
| Fragments in Large Data Messages      | 75 |
| Deleting a Port                       | 75 |
| Identifying a Port                    | 76 |
| Sending Data Messages                 | 77 |
| Using send                            | 77 |
| Using receive                         | 77 |
| Sending Request / Response Messages   | 78 |
| Control and Control / Data Format     | 78 |
| Transaction Pairs                     | 79 |
| Basic Request / Response Transactions | 80 |
| Fragmented Response Transactions      | 81 |
| Fragmented Request Transactions       | 82 |
| Using send_rsvp                       | 82 |
| Using receive_fragment                | 83 |
| Using send_reply                      | 83 |
| Using receive_reply                   | 84 |
| Using broadcast                       | 84 |
| Using cancel                          | 84 |

| Setting Up Special Ports            | 85 |
|-------------------------------------|----|
| Forwarding Messages from Sink Ports | 85 |
| Using attach_port and detach_port   | 86 |
| Using connect                       | 86 |
| Port System Calls                   | 87 |
| How to Use Port System Calls        | 89 |

# 7 Memory Pools, Memory Segments, and Buffer Pools

| Flat Memory Models                        | 91  |
|-------------------------------------------|-----|
| What is a Memory Pool?                    | 91  |
| Creating a Memory Pool                    | 92  |
| Allocating Memory                         | 93  |
| Borrowing Memory                          | 93  |
| Using rqe_get_pool_attrib                 | 94  |
| What is a Memory Segment?                 | 95  |
| Creating a Segment                        | 95  |
| Boundary Alignment                        | 95  |
| Deleting a Segment                        | 96  |
| Access Rights and Hardware Types          | 96  |
| What is a Buffer Pool?                    | 97  |
| Creating and Initializing a Buffer Pool   | 98  |
| Using Data Chains                         | 98  |
| Using attach_buffer_pool                  | 100 |
| Using detach_buffer_pool                  | 100 |
| Using request_buffer                      | 100 |
| Using release_buffer                      | 101 |
| Deleting a Buffer Pool                    | 101 |
| Memory Management System Calls            | 102 |
| How to Use Memory Management System Calls | 104 |
|                                           |     |

# 8 Object Directories

| What is an Object Directory?             | 107 |
|------------------------------------------|-----|
| Creating a Job Object Directory          | 107 |
| Deleting a Job Object Directory          | 107 |
| Using an Object Directory                | 108 |
| Using catalog_object                     | 108 |
| Using lookup_object                      | 108 |
| Using uncatalog_object                   | 108 |
| Object Directory System Calls            | 109 |
| How to Use Object Directory System Calls | 110 |

# 9 Exception Handling and System Accounting

| Exception Handling                              | 111 |
|-------------------------------------------------|-----|
| Exception Handler Actions                       | 112 |
| Exception Handler Modes                         | 113 |
| Condition Code Values and Mnemonics             | 113 |
| Handling Exceptions Inline                      | 114 |
| Assigning an Exception Handler                  | 115 |
| Writing Your Own Exception Handler              | 115 |
| Handler Prototype                               | 116 |
| Handler Contents                                | 117 |
| Compiling Your Exception Handler                | 118 |
| Parameters Used With Hardware Traps             | 119 |
| Exception Handler System Calls                  | 121 |
| System Accounting                               | 121 |
| Enabling and Disabling CPU Tracking             | 121 |
| Returning Information About a Task              | 122 |
| Returning Task Creation and Duration Statistics | 122 |
| System Accounting System Calls                  | 122 |
|                                                 |     |

#### 10 Interrupts

| How Do Interrupts Work?                                    | 125 |
|------------------------------------------------------------|-----|
| Interrupt Controllers and Interrupt Lines                  | 125 |
| PC-compatible Mode                                         | 126 |
| Interrupt Levels                                           | 127 |
| Interrupt Descriptor Table                                 | 127 |
| Assigning Interrupt Levels to External Sources             | 128 |
| Interrupt Handlers and Interrupt Tasks                     | 129 |
| System Calls and Interrupt Handlers                        | 129 |
| Writing an Interrupt Handler                               | 130 |
| Using set_interrupt With a Handler Only                    | 130 |
| What the OS Does With a Handler Only                       | 131 |
| Using an Interrupt Handler and an Interrupt Task           | 131 |
| Using set_interrupt With a Handler and Task                | 132 |
| Using rqe_timed_interrupt or wait_interrupt                | 133 |
| Interrupt Task Priorities                                  | 133 |
| Using iRMK Kernel Calls in iRMX Interrupt Handlers         | 135 |
| Creating the Service Task                                  | 135 |
| Things to do from the Service Task                         | 135 |
| Things to do from the Handler                              | 135 |
| Example Using iRMK Kernel Calls in iRMX Interrupt Handlers | 136 |
|                                                            |     |

| Interrupt Servicing Patterns                 | 137 |
|----------------------------------------------|-----|
| Single Buffer Example                        | 139 |
| Multiple Buffer Example                      | 140 |
| Disabling Interrupts                         | 143 |
| Enabling Interrupt Levels from within a Task | 146 |
| Handling Spurious Interrupts                 | 147 |
| Calling get_level                            | 148 |
| Judicious Selection of Interrupt Levels      | 148 |
| Examining the In-service Register            | 148 |
| Interrupt System Calls                       | 149 |
| How to Use Interrupt System Calls            | 150 |

# 11 Descriptors

| What is a Descriptor?            | 151 |
|----------------------------------|-----|
| what is a Descriptor :           | 101 |
| Advanced Uses for Descriptors    | 152 |
| Descriptors for Undefined Memory | 152 |
| Descriptors with Aliases         | 153 |
| Using rqe_create_descriptor      | 153 |
| Using rqe_delete_descriptor      | 153 |
| Using rqe_change_descriptor      | 153 |
| Descriptor System Calls          | 154 |

# 12 Multibus II Live Insertion Support and Interconnect Space

| Live Insertion Support                     | 155 |
|--------------------------------------------|-----|
| Watchdog Timer                             | 155 |
| Reconfiguration Mailboxes                  | 156 |
| Failure Handling                           | 156 |
| Internal Failure Recovery                  | 157 |
| Application Failure Recovery               | 157 |
| Configuring the Watchdog Timer             | 159 |
| What is Interconnect Space?                | 160 |
| How the OS Uses Interconnect Space         | 160 |
| How an Application Uses Interconnect Space | 160 |
| Referencing Interconnect Space             | 161 |
| Reading and Writing Interconnect Space     | 161 |
| Interconnect Register System Calls         | 162 |

# 13 OS Extensions and Type Managers

| How Do You Add a System Call?                  | 1 |
|------------------------------------------------|---|
| Creating an OS Extension                       | 1 |
| Interface Procedures                           | 1 |
| Function Procedures                            | 1 |
| Entry Procedures                               | 1 |
| Exception Handling for Custom System Calls     | 1 |
| RQERROR and NUCERROR Procedures                | 1 |
| Writing Your Own RQERROR or NUCERROR Procedure | 1 |
| Handling Exceptions Inline                     | 1 |
| Custom Condition Codes                         | 1 |
| Linking the Procedures                         | 1 |
| Including OS Extensions                        | 1 |
| System Calls for OS Extensions                 | 1 |
| Protecting Objects From Deletion               | 1 |
| System Calls for Deletion Immunity             | 1 |
| Type Managers and Custom Objects               | 1 |
| Creating New Objects                           | 1 |
| Deleting Composite Objects and Extension Types | 1 |
| Using delete_job                               | 1 |
| Using delete_extension                         | 1 |
| Deleting Nested Composites                     | 1 |
| Writing a Type Manager                         | 1 |
| Type Manager System Calls                      | 1 |
|                                                |   |

# 14 iRMK Kernel Programming Concepts

| What Does the Kernel Provide?          | 187 |
|----------------------------------------|-----|
| Kernel Object Management               | 188 |
| Kernel Semaphores                      | 189 |
| Creating and Deleting Semaphores       | 189 |
| Sending and Receiving Semaphore Units  | 189 |
| Using Region Semaphores                | 190 |
| Priority Adjustment                    | 190 |
| Kernel Semaphore System Calls          | 190 |
| Mailboxes                              | 191 |
| Creating and Deleting Mailboxes        | 191 |
| Sending and Receiving Mailbox Messages | 191 |
| Handling Mailbox Overflow              | 192 |
| Kernel Mailbox System Calls            | 193 |
|                                        |     |

| 194 |
|-----|
| 194 |
| 195 |
| 196 |
| 196 |
| 197 |
| 198 |
| 199 |
| 200 |
| 201 |
| 202 |
| 202 |
| 203 |
| 204 |
| 205 |
| 205 |
| 206 |
| 206 |
| 207 |
| 207 |
| 208 |
| 208 |
| 209 |
|     |

# 15 I/O System Basic Concepts

| System Programming (BIOS)                       | 214 |
|-------------------------------------------------|-----|
| Synchronous and Asynchronous Calls              | 214 |
| Asynchronous Call Order of Operations           | 215 |
| Using Asynchronous Calls                        | 218 |
| Condition Codes for Asynchronous Calls          | 219 |
| Creating I/O Buffers                            | 219 |
| Device Controllers and Device Units             | 220 |
| Setting Mass Storage Device Granularity         | 220 |
| File Granularity Example                        | 221 |
| Volumes                                         | 221 |
| File Types                                      | 222 |
| Communication Between Tasks and Device Units    | 223 |
| Logical Names                                   | 225 |
| Path_ptr Parameters and Default Prefixes (EIOS) | 225 |
| I/O Jobs (EIOS)                                 | 226 |

#### 16 I/O Jobs and Connections

| Creating I/O Jobs                             | 227 |
|-----------------------------------------------|-----|
| Creating Device Connections                   | 228 |
| Using BIOS System Calls                       | 228 |
| Using EIOS System Calls                       | 229 |
| Using a Logical Device with BIOS System Calls | 229 |
| Creating File Connections                     | 230 |
| Using BIOS System Calls                       | 230 |
| Using EIOS System Calls                       | 231 |
| Moving File Pointers                          | 232 |
| -                                             |     |

### 17 Named Files

| Using Prefixes, Subpaths and File Paths in System Calls | 234 |
|---------------------------------------------------------|-----|
| Subpaths                                                | 234 |
| Prefixes                                                | 235 |
| Using the Default Prefix                                | 235 |
| Specifying Paths in System Calls                        | 236 |
| Using Connections                                       | 238 |
| Controlling File Access                                 | 239 |
| Users                                                   | 239 |
| User Ids                                                | 239 |
| User Objects                                            | 240 |
| File Access List                                        | 241 |
| Computing Access for File Connections                   | 242 |
| File Access Rights Example                              | 244 |
| Getting and Setting Extension Data                      | 245 |
| Maintaining Disk Integrity                              | 246 |
| Attach Flags                                            | 246 |
| Fnode Checksum Field                                    | 246 |
| Getting and Setting the Bad Track/Block Information     | 247 |
| Accessing Remote Files                                  | 248 |
| Systems that Include iRMX-NET                           | 248 |
| Dynamic Logon and iRMX-NET                              | 250 |
| Accessing NFS Files                                     | 251 |
| Volume Names                                            | 251 |
| File Names                                              | 251 |
| File Ownership                                          | 252 |
| User ID Translation                                     | 253 |
| File and Directory Creation                             | 253 |
| File Access Rights                                      | 253 |

| Accessing EDOS Files                                               | 255 |
|--------------------------------------------------------------------|-----|
| Directories                                                        | 255 |
| File Attributes                                                    | 255 |
| File Names                                                         | 255 |
| Time Stamps                                                        | 255 |
| File Ownership                                                     | 255 |
| Accessing DOS Files                                                | 256 |
| Directories                                                        | 256 |
| File Attributes                                                    | 256 |
| File Names                                                         | 256 |
| Time Stamps                                                        | 256 |
| File Ownership                                                     | 256 |
| Using Nucleus System Calls for the Default User and Default Prefix | 257 |
| System Calls for Named Files                                       | 257 |
| BIOS and EIOS System Calls for Named Files                         | 258 |
| Call Sequence for Named Files                                      | 265 |

# 18 Physical Files

| Situations Requiring Physical Files    | 267 |
|----------------------------------------|-----|
| Maintaining Physical File Independence | 267 |
| BIOS Calls for Physical Files          | 268 |
| EIOS Calls for Physical Files          | 269 |
| Call Sequence for Physical Files       | 272 |

# 19 Stream Files

| Maintaining Stream File Independence | 273 |
|--------------------------------------|-----|
| Creating the File                    | 273 |
| BIOS Calls for Creating Stream Files | 273 |
| EIOS Calls for Creating Stream Files | 274 |
| Writing the File                     | 274 |
| BIOS Calls for Writing Stream Files  | 274 |
| EIOS Calls for Writing Stream Files  | 275 |
| Reading the File                     | 276 |
| BIOS Calls for Reading Stream Files  | 276 |
| EIOS Calls for Reading Stream Files  | 277 |
| Call Sequences for Stream Files      | 278 |

| 20 | Connections and Objects |     |
|----|-------------------------|-----|
|    | Cataloging Connections  | 281 |
|    | Cataloging Objects      | 282 |

| 21 | UDI Basic C | oncepts and | <b>System Calls</b> |
|----|-------------|-------------|---------------------|
|----|-------------|-------------|---------------------|

| UDI System Calls                                   | - 28 |
|----------------------------------------------------|------|
| UDI Memory Management System Calls                 | 2    |
| Using Program Control Calls                        | 2    |
| Using Utility and Command-parsing Calls            | 2    |
| Using Condition Codes and Exception-handling Calls | 2    |
| Overriding the <ctrl-c> handler</ctrl-c>           | 2    |
| Writing Portable Programs Using the UDI            | 2    |
| Call Sequence for File-Handling System Calls       | 2    |

# 22 Application Loader Basic Concepts

| Object Code                               | 291 |
|-------------------------------------------|-----|
| Synchronous and Asynchronous System Calls | 291 |
| Situations Requiring an I/O Job           | 292 |
| Overlays                                  | 292 |
| Device Independence and the AL            | 293 |
| Configuring the AL                        | 293 |

# 23 Preparing Code for Loading

| Specifying Pool Sizes for I/O Jobs                 | 295 |
|----------------------------------------------------|-----|
| Producing an STL Object File                       | 297 |
| Specifying Stack Requirements with SEGSIZE Control | 298 |
| Specifying Dynamic Memory Allocation with          |     |
| DYNAMICMEM Option                                  | 298 |
|                                                    |     |

# 24 Application Loader System Calls

| AL System Calls Requiring an I/O Job      | 299 |
|-------------------------------------------|-----|
| a_load Does Not Require an I/O Job        | 300 |
| Synchronous System Calls                  | 300 |
| Using rqe_s_load_io_job and s_load_io_job | 301 |
| Loading Overlays with s_overlay           | 301 |
| Asynchronous System Calls                 | 302 |
| Asynchronous Call Order of Operations     | 302 |
| Response Mailbox Functions                | 303 |
| *                                         |     |

#### 25 Human Interface Basic Concepts

| Sample Code                    | 307 |
|--------------------------------|-----|
| Resident HI Commands           | 307 |
| CLI: The Initial Program       | 308 |
| Loading Other Initial Programs | 308 |
| Logon                          | 309 |
| Validation                     | 309 |
| Environments                   | 310 |
| Network Access                 | 310 |
| Logging Off                    | 311 |
| Multiuser Support              | 311 |
| Recovery/Resident User         | 312 |
| Wildcards                      | 313 |
| Human Interface System Calls   | 314 |
| Human Interface Operations     | 314 |
| -                              |     |

# 26 The Command Line Interpreter

| CLI Features                           | 316 |
|----------------------------------------|-----|
| Initializing the CLI                   | 317 |
| Invoking and Executing Commands        | 318 |
| Adding User Extensions to the CLI      | 319 |
| Creating User Extensions               | 319 |
| Initialization Procedure               | 319 |
| Processing Procedure                   | 320 |
| Epilog Procedure                       | 320 |
| Error Handling                         | 320 |
| Demonstration Program - User Extension | 321 |
| Binding a User Extension               | 322 |
| Creating a Loadable Command Interface  | 323 |
|                                        |     |

# 27 Writing and Parsing Commands

| Standard Command-line Structure               | 326 |
|-----------------------------------------------|-----|
| Command-line Structure Parameters             | 326 |
| Command-line Structure Parameter Formats      | 328 |
| Command-line Structure Special Characters     | 329 |
| Parsing the Command Line                      | 331 |
| Parsing Input and Output Pathnames            | 332 |
| File Connection Demo Programs                 | 333 |
| Wildcard Characters In Input/Output Pathnames | 333 |
|                                               |     |

| Parsing Other Parameters                | 334 |
|-----------------------------------------|-----|
| Parsing Nonstandard Command Lines       | 336 |
| Variations on the Standard Command Line | 336 |
| Other Nonstandard Command Lines         | 337 |
| Switching To Another Parsing Buffer     | 338 |
| Obtaining the Command Name              | 340 |

#### 28 Communicating with the User

| Establishing Input and Output Connections    | 341 |
|----------------------------------------------|-----|
| Using c_get_input_connection                 | 341 |
| Using c_get_output_connection                | 342 |
| Communicating With the User's Terminal       | 344 |
| c_send_co_response System Call               | 344 |
| c_send_eo_response System Call               | 345 |
| Formatting Messages Based on Condition Codes | 346 |
| c_format_exception System Call               | 346 |

# 29 Invoking HI Commands Programmatically

| Creating a Command Connection                       | 349 |
|-----------------------------------------------------|-----|
| Sending Command Lines to the Command Connection and |     |
| Invoking the Command                                | 350 |
| Priority Considerations                             | 351 |
| Deleting the Command Connection                     | 351 |
| Command Connection Calls Demo Programs              | 351 |

### 30 Writing a <Ctrl-C> Handler

| How the Default <ctrl-c> Works</ctrl-c> | 353 |
|-----------------------------------------|-----|
| Providing Your Own <ctrl-c></ctrl-c>    | 354 |
| Using Inline Processing                 | 354 |
| Using a <ctrl-c> Task</ctrl-c>          | 355 |
| Returning to the Default Handler        | 356 |
| <ctrl-c> Task Demo Programs</ctrl-c>    | 356 |

| 31 | Creating Human Interface Commands     |     |  |  |
|----|---------------------------------------|-----|--|--|
|    | Elements of a Human Interface Command | 358 |  |  |
|    | Parsing the Command Line              | 359 |  |  |
|    | System Calls and Objects to Avoid     | 359 |  |  |
|    | Terminating the Command               | 360 |  |  |
|    | Include Files                         | 360 |  |  |
|    | Producing a 16-bit Executable Command | 361 |  |  |
|    | Producing a 32-Bit Executable Command | 363 |  |  |
| Δ  | OS Extension Example                  |     |  |  |
| ~  |                                       | 265 |  |  |
|    | Ring Buffer Manager                   | 365 |  |  |
|    | Initialization                        | 368 |  |  |
|    | The Interface Library                 | 370 |  |  |
|    | The Create Ring Buffer Procedure      | 375 |  |  |
|    | The Delete Ring Buffer Procedure      | 378 |  |  |
|    | The Put Byte Procedure                | 379 |  |  |
|    | The Get Byte Procedure                | 381 |  |  |
|    | Epilogue                              | 382 |  |  |
|    |                                       |     |  |  |

#### Index

383

**Service Information** 

Inside Back Cover

#### Tables

| 1-1.   | Job System Calls                               | 31  |
|--------|------------------------------------------------|-----|
| 2-1.   | Task System Calls                              | 47  |
| 3-1.   | Mailbox System Calls                           | 56  |
| 4-1.   | Semaphore System Calls                         | 65  |
| 5-1.   | Region System Calls                            | 71  |
| 6-1.   | Port System Calls                              | 87  |
| 8-1.   | Object Directory System Calls                  | 109 |
| 9-1.   | Condition Code Ranges                          | 114 |
| 9-2.   | Exception Handler System Calls                 | 121 |
| 9-3.   | Accounting System Calls                        | 123 |
| 10-1.  | Allocation of Interrupt Entries                | 128 |
| 10-2.  | Interrupt Level and Task Priority Information  | 134 |
| 10-3.  | Handler and Task Interaction through Time      | 142 |
| 10-4.  | Interrupt Levels Disabled for Running Task     | 145 |
| 10-5.  | Interrupt System Calls                         | 149 |
| 11-1.  | Descriptor System Calls                        | 154 |
| 12-1.  | Interconnect Register System Calls             | 162 |
| 13-1.  | Comparing Techniques for Creating System Calls | 163 |
| 13-2.  | OS Extension System Calls                      | 176 |
| 13-3.  | Deletion Immunity System Calls                 | 178 |
| 13-4.  | Type Manager System Calls                      | 185 |
| 14-1.  | Kernel Semaphore System Calls                  | 190 |
| 14-2.  | Kernel Mailbox System Calls                    | 193 |
| 14-3.  | Time Management System Calls                   | 196 |
| 14-4.  | Task Management System Calls                   | 201 |
| 14-5.  | Kernel Include Files                           | 205 |
| 14-6.  | Management System Calls                        | 209 |
| 17-1.  | Getting and Deleting Connections               | 258 |
| 17-2.  | Getting and Setting Default Prefixes           | 258 |
| 17-3.  | User Objects                                   | 259 |
| 17-4.  | Using Data                                     | 260 |
| 17-5.  | Getting Status                                 | 261 |
| 17-6.  | Reading Directory Entries                      | 261 |
| 17-7.  | Deleting and Renaming Files                    | 262 |
| 17-8.  | Changing Access                                | 262 |
| 17-9.  | Identifying a File's Name                      | 262 |
| 17-10. | Changing Extension Data                        | 263 |
| 17-11. | Detecting Changes in Device Status             | 263 |
| 17-12. | Accessing Global Time-of-day Clock             | 263 |
| 17-13. | Deleting Connections                           | 263 |
| 17-14. | Using Logical Names                            | 264 |

| 17-15. | Creating and Deleting I/O Jobs  | 264 |
|--------|---------------------------------|-----|
| 17-16. | Miscellaneous Functions         | 265 |
| 23-1.  | OS Stack Sizes                  | 298 |
| 27-1.  | Parsing System Calls            | 331 |
|        | Parsing Buffer System Calls     | 331 |
| 29-1.  | Command Invocation System Calls | 349 |

# Figures

| 1-1.  | Resource Sharing in Jobs                                         |
|-------|------------------------------------------------------------------|
| 1-2.  | Job System Call Order                                            |
| 2-1.  | Task Execution States                                            |
| 2-2.  | The Round-robin Priority Threshold                               |
| 2-3.  | Round-robin and Priority-based Scheduling within the Ready Queue |
| 2-4.  | Task System Call Order                                           |
| 3-1.  | Exchanging Objects Between Tasks in the Same Job                 |
| 3-2.  | Exchanges Between Tasks in Different Jobs                        |
| 3-3.  | Mailbox System Call Order                                        |
| 4-1.  | Mutual Exclusion Using a Binary Semaphore                        |
| 4-2.  | Priority Inversion Bottleneck with Semaphores                    |
| 4-3.  | Multi-unit and Binary Semaphores Allocating Buffers              |
| 4-4.  | Semaphore System Call Order                                      |
| 5-1.  | Deadlock and Nested Regions                                      |
| 5-2.  | Preventing Deadlock in Nested Regions                            |
| 5-3.  | Region System Call Order                                         |
| 6-1.  | Basic Request / Response Using Ports                             |
| 6-2.  | Fragmented Response Using Ports                                  |
| 6-3.  | Fragmented Request, Example                                      |
| 6-4.  | Forwarding Messages Using Ports                                  |
| 6-5.  | Port System Call Order                                           |
| 7-1.  | Consequences of Minimum-Maximum Memory Pool Values               |
| 7-2.  | Borrowing Memory From the Parent Job                             |
| 7-3.  | Buffer Pool with Associated Buffers                              |
| 7-4.  | Structure of a Chain Block                                       |
| 7-5.  | Relationship of Buffer Pool and Port                             |
| 7-6.  | Segment System Calls                                             |
| 7-7.  | Buffer Pool System Calls                                         |
| 8-1.  | Object Directory System Calls                                    |
| 10-1. | Processor and PIC Interrupt Lines in Native Mode                 |
| 10-2. | Flow Chart of Interrupt Handling                                 |
| 10-3. | Single-Buffer Interrupt Servicing                                |
| 10-4. | Multiple-Buffer Interrupt Servicing                              |
|       |                                                                  |

| 10-5. | Interrupt System Calls                                           | 150 |
|-------|------------------------------------------------------------------|-----|
| 11-1. | Descriptor and Offset Used To Access a Segment's Physical Memory | 151 |
| 13-1. | OS Extension Using Interface and Function Procedures             | 164 |
| 13-2. | OS Extensions with Entry Procedure                               | 167 |
| 13-3. | Summary of Duties of Procedures in OS Extensions                 | 168 |
| 13-4. | Handling Exceptions with an iRMX Exception Handler               | 170 |
| 13-5. | Control Flow for Handling Exceptions Inline                      | 172 |
| 13-6. | Composite Object System Call Order                               | 180 |
| 13-7. | Type Manager Involvement in Delete_job                           | 182 |
| 14-1. | Kernel Invoking of Task Handlers                                 | 199 |
| 14-2. | Memory Pools and Areas                                           | 208 |
| 15-1. | Behavior of an Asynchronous System Call                          | 217 |
| 15-2. | Hardware and Software Layers Between Tasks and a Device          | 223 |
| 17-1. | User and User ID Relationship                                    | 240 |
| 17-2. | Computing the Access Mask for a File Connection                  | 243 |
| 17-3. | Example of Public and Private Files in an iRMX-NET System        | 249 |
| 17-4. | Sequence of Frequently Used System Calls for Named Files         | 266 |
| 18-1. | Sequence of System Calls for Physical Files                      | 272 |
| 19-1. | Sequence of System Calls for Stream Files                        | 279 |
| 21-1. | The Application Software-Hardware Model                          | 283 |
| 21-2. | Sequence of System Calls for UDI                                 | 288 |
| 25-1. | Multiuser Support under the HI                                   | 312 |
| 28-1. | c_get_input_connection and c_get_output_connection Example       | 343 |
| 28-2. | Using c_send_co_response                                         | 345 |
| A-1.  | A Ring Buffer                                                    | 366 |

# NUCLEUS PROGRAMMING CONCEPTS

This section documents the iRMX<sup>®</sup> Nucleus subsystem. Its functions include:

- Providing objects for communication and resource access control
- Scheduling tasks based on priority
- Handling interrupts based on interrupt level

The Nucleus consists of:

| Kernel                                      | Provides low level interfaces and primitives.                                   |
|---------------------------------------------|---------------------------------------------------------------------------------|
| Resident Nucleus                            | Provides high level interfaces, memory protection and validation.               |
| Nucleus<br>Communication<br>Subsystem (NCS) | Provides high level message passing. (Optional in ICU-<br>configurable systems) |
| Interface libraries                         | Provide communication between OS layers.                                        |

These are the chapters in this section:

| Chapter 1.  | Jobs                                                      |
|-------------|-----------------------------------------------------------|
| Chapter 2.  | Tasks                                                     |
| Chapter 3.  | Mailboxes                                                 |
| Chapter 4.  | Semaphores                                                |
| Chapter 5.  | Regions                                                   |
| Chapter 6.  | Ports                                                     |
| Chapter 7.  | Memory Pools, Memory Segments, and Buffer Pools           |
| Chapter 8.  | Object Directories                                        |
| Chapter 9.  | Exception Handling and System Accounting                  |
| Chapter 10. | Interrupts                                                |
| Chapter 11. | Descriptors                                               |
| Chapter 12. | Multibus II Live Insertion Support and Interconnect Space |
| Chapter 13. | OS Extensions and Type Managers                           |

# Jobs 1

# What is a Job?

A job consists of a set of tasks and the resources they use, in a shared address space: the job's memory pool. Tasks within a job use and share the job's resources to do their work. A job isolates its tasks and resources from other jobs because jobs cannot share memory pools.

When you have tasks and resources that need to be isolated, create a separate job for them.

#### **Job Hierarchy**

Jobs are arranged in a hierarchy; the root job is always topmost; other jobs descend from the root job. A *parent* job is a job that contains tasks that create other jobs. The created jobs are *child* jobs.

The Nucleus maintains the job hierarchy, keeping track of the relationships of parent and child jobs.

See also: Jobs, *Introducing the iRMX<sup>®</sup> Operating Systems*, for basic information on job hierarchy

#### **Job Types**

The iRMX OS supports several kinds of jobs.

| Job Type            | Description                                                                                                    |
|---------------------|----------------------------------------------------------------------------------------------------|
| Root job            | Created by the Nucleus at system initialization. All jobs in the system descend from the root job.                                                                                                    |
| First level job     | Created by the Nucleus at system initialization. First<br>level jobs are child jobs of the root job. The BIOS and<br>EIOS, for example, are first-level jobs. In<br>ICU-configurable (Interactive Configuration Utility)<br>systems, you can specify your application as a first-level<br>job. |
| Loadable job        | Loadable jobs are child jobs of the HI. You can create<br>your applications as one or more loadable jobs. Other<br>loadable jobs are the shared C library, network jobs, I/O<br>jobs, and device and file drivers.                                                                             |
| System job          | System jobs include servers and networking.                                                                                                    |
|                     | In ICU-configurable systems, system jobs are first-level<br>jobs created by the Nucleus at system initialization.<br>They are child jobs of the root job. You can use the ICU<br>to specify which of the system jobs supplied by Intel to<br>include in your system.                           |
|                     | You can load some system jobs using the <i>loadinfo</i> file rather than making them first-level jobs with the ICU.                                                                                                    |
| Dependent/child job | Descend from other jobs. They are created dynamically<br>as the system runs. Parent jobs create dependent child<br>jobs. Most of the jobs you create are dependent jobs.                                                                                                    |
| I/O jobs            | Dependent jobs that provide the environment for EIOS system calls. You create I/O jobs for tasks that use these calls. I/O jobs are child jobs of the EIOS and HI.                                                                                                    |

Your application will probably contain more than one first-level or dependent job because you will have tasks and resources that need isolation. The number of jobs depends on the complexity of the application and the modularity of your design.

See also: I/O jobs, in this manual; system jobs and loadable jobs, *System Configuration and Administration* 

# What Does a Job Contain?

A job can contain these resources:

| <b>Resource/Object</b>    | Description                                                                                                    |
|---------------------------|----------------------------------------------------------------------------------------------------|
| Task                      | A thread of execution. Tasks do the work of the system.<br>A job may contain several tasks. One is the initial task<br>created by the Nucleus. The remainder are created by<br>the initial task. You group related tasks in the same job.                                 |
| Object directory          | A list of object names and tokens which tasks in jobs<br>share with each other. You catalog objects in the object<br>directory.                                                                                                    |
| Memory pool               | A pool of up to 4 Gbytes that provides the memory that tasks share and use to do their work within the job. You specify the size of the memory pool.                                                                                                    |
| Memory segment            | A contiguous sequence of bytes that tasks use for any purpose. You have to create and delete segments.                                                                                                    |
| Buffer pool               | Dynamically allocable memory. First you create the<br>buffer pool and load it with segments. Then to allocate<br>memory you only need to specify the buffer pool's token<br>and how much memory you need. The Nucleus allocates<br>and returns memory to the buffer pool. |
| Mailbox                   | Passes messages or data between tasks. You can pass messages and data between tasks in different jobs.                                                                                                    |
| Semaphore                 | Synchronizes tasks. A semaphore is a counter.                                                                                                    |
| Region                    | A one-unit semaphore with special suspension, deletion<br>and priority-adjustment features. Regions provide<br>mutual exclusion. Only one task can access a region at a<br>time.                                                                                          |
| Port                      | Passes messages between tasks in the same or different<br>jobs. Synchronizes operations between boards in a<br>Multibus II system.                                                                                                    |
| Exception handler         | Specifies what to do when a hardware, programmer or environmental error occurs.                                                                                                    |
| Each object you create us | ses an entry in the Global Descriptor Table (GDT).                                                                                                    |
| a 1 <b>1</b> 1 1 1        |                                                                                                    |

See also: Individual objects and exception handling in *Introducing the iRMX Operating Systems*; individual object chapters in this manual

# **Creating a Job**

When you create a job using **create\_job** or **rqe\_create\_job**, you specify its resources, which is a parameter object the parent job can pass to the child, and an initial task. These resources are taken from the parent job's memory pool.

#### **Resource Sharing**

When you create a job that will have an extensive hierarchy beneath it, be sure you specify enough resources (memory, object directory entries, tasks and objects) in the new job because all of the tasks in the new job and any subsequent child jobs will share the resources of the new job. Since a child job gets its resources from its parent job, resources in child jobs cannot exceed those of the parent, as shown in Figure 1-1.

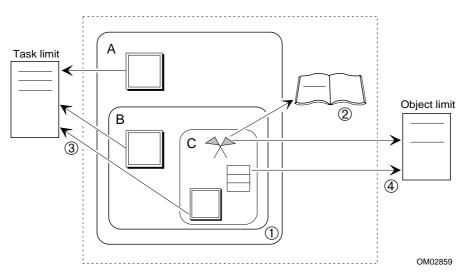

- The memory pools for child tasks B and C are allocated from the memory pools of their parent jobs.
- 2. Any objects cataloged by child jobs in the parent job's object directory reduce the number of entries remaining to be made in the parent job.
- 3. Any tasks created by the child jobs reduce the number of tasks remaining to be created in the parent job.
- 4. Any objects created by the child jobs reduce the number of objects remaining to be created in the parent job.

Figure 1-1. Resource Sharing in Jobs

#### **Specifying Resources**

These are the resources you specify when you create a job:

- Maximum number of entries allowed in the job's object directory. Alternatively, you can specify no object directory if tasks do not share objects.
- Maximum and minimum sizes of the job's memory pool, to be shared by all tasks in the job and any child jobs they create.

See also: Borrowing memory, in this manual

- Maximum number of objects that tasks in the job can create. You can specify that an unlimited number of objects can be created by tasks in the job.
- Maximum number of tasks allowed to exist within the job at a given time. Since the Nucleus always creates an initial task, you cannot specify 0. You can specify that an unlimited number of tasks can be created.
- Maximum (numerically lowest) task priority at which any task contained in the job can execute. You can specify that the child job inherits the maximum task priority of its parent. You cannot specify a maximum task priority that exceeds the maximum task priority in the parent job.
- Exception handler to use for tasks in the job and when to pass control to it. Alternatively, you can use the default exception handler, which deletes the job.
- Whether the Nucleus should validate system call parameters for calls made within the job's tasks and in child jobs. You can enable parameter validation in a child job even if you disabled it in the parent job.

#### **The Parameter Object**

When you create a child job, the parent job can pass a *parameter object* to the child job, if needed. The parameter object can be of any object type and can be used for any purpose. For example it can be a segment containing data, arranged in a predefined format, which the child job needs. The child job accesses the parameter object by getting its token with the **get\_task\_tokens** system call.

If there is no need to pass a parameter object, don't specify one.

#### The Initial Task

The Nucleus creates the initial task for the new job. This task reduces by one the maximum number of tasks in the parent job.

You program the initial task to do initializing or housekeeping needed when the job starts running. You can program the initial task to either delete itself or continue to exist as a regular task, perhaps doing other housekeeping operations.

You supply the same information to the Nucleus about the initial task as you do when you create a task yourself:

- The priority of the initial task, which must not exceed the new job's maximum task priority. Alternatively, you can specify that the task use the job's maximum task priority.
- A pointer to the initial task's start address.
- A token for the initial task's data segment. Or you can let the Nucleus assign the segment.
- A pointer to the initial task's stack. Unless you have a specific reason to do so, let the Nucleus create the stack and assign the stack pointer. Otherwise, particularly in first-level jobs, results may be unpredictable.
- The size of the stack.

See also: Stack size, Programming Techniques

• Whether the initial task contains floating-point instructions.

# **Deleting a Job**

Before you delete a job using **delete\_job**, you have to delete all its child jobs and its extension objects, if any exist.

Use the **rqe\_offspring** system call to find the child jobs. Delete jobs starting from the bottom of the job's hierarchy, beginning with childless jobs. After you have deleted all child jobs, delete the job itself; all the job's objects are deleted too, even if tasks in other jobs have access to them. The deleted job's memory is returned to the parent job.

Use the **delete\_extension** system call to delete extension objects and their composite objects.

# **Job System Calls**

These are the system calls that relate directly to jobs:

rqe\_create\_job
create\_job
delete\_job
end\_init\_task (ICU-configurable systems only)
rqe\_offspring
get\_task\_tokens
set\_pool\_min
rqe\_set\_max\_priority

Table 1-1 lists common operations related to jobs and the Nucleus system calls that do the operations.

| Operation                                   | Description                                                                                                    |
|---------------------------------------------|----------------------------------------------------------------------------------------------------|
| create job                                  | <b>Rqe_create_job</b> and <b>create_job</b> create a job with an initial task and returns a token for the job.                                                                                           |
| delete job                                  | <b>Delete_job</b> deletes a job that has no child jobs or extension objects.                                                                                                    |
| signal Nucleus                              | Use <b>end_init_task</b> in the initial task to signal the Nucleus that initialization is complete.                                                                                                    |
| get token<br>for object                     | <b>Get_task_tokens</b> gets a token for a parameter object or for the task's job, parent job or root job so you can catalog objects.                                                                     |
| find child jobs                             | <b>Rqe_offspring</b> gets tokens for all child jobs so you can delete them. It returns the list in a structure you supply.                                                                               |
| set minimum<br>size of job's<br>memory pool | <b>Set_pool_min</b> changes the minimum size of the job's memory pool from its creation size. If the new minimum is greater, memory will be obtained from the job's memory pool if possible.*            |
| set maximum<br>priority of<br>tasks in job  | <b>Rqe_set_max_priority</b> dynamically changes the maximum priority of a task in a job. The new maximum task priority must not be greater than (numerically less than) the job's maximum task priority. |

Table 1-1. Job System Calls

\* The amount actually allocated depends on the current allocation, the requested minimum and maximum, granularity of units allocated, and how memory is already allocated from the memory pool. The minimum pool size must not exceed the maximum pool size.

See also: Nucleus system calls, System Call Reference

# How to Use Job System Calls

Figure 1-2 shows the order in which you make job system calls and mentions calls that tasks in jobs frequently use.

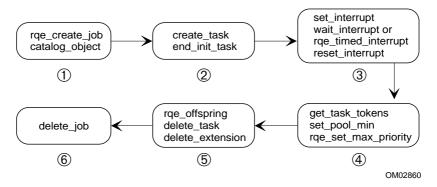

- 1. Make these calls from the task that needs to create the new job.
- 2. Make these calls from the initial task created by the Nucleus.
- 3. Make these calls from the job's interrupt tasks.
- 4. Make these calls from any tasks in the job. You will also use calls that:
  - Create, catalog, manipulate, and delete objects
  - Change a task's priority or execution state
- 5. Make these calls from the initial task or another housekeeping task.
- 6. Make this call from the task that created the job.

#### Figure 1-2. Job System Call Order

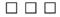

# Tasks 2

#### What is a Task?

A task is a thread of execution that does the work of the system. It is only active object in the system. It runs a sequence of instructions to manipulate data and objects. It is the active object within a job.

You will probably have several tasks in one job. One will be the initial task which you specified in the **create\_job** call and which the Nucleus created to initialize the job environment. You may create other tasks and group them together in one job environment because:

- They have similar or related purposes.
- They share resources.
- They exist for similar lengths of time.

There is no hierarchy among iRMX tasks: all tasks in a job belong to the job, even if one task has created the others. All objects in a job belong to the job, not to the tasks that created them.

The executable part of a task is a procedure without parameters that never returns, similar to main() in C programs. A task makes system calls and may call other procedures. You can write a procedure specifically for one task, or share it among several tasks.

The Nucleus schedules tasks so that each task sees itself as having its code executed continuously. Depending on the needs of the application, a task may execute in these, or other, ways:

- Execute once, then delete itself
- Execute in an infinite loop, spending most of its time waiting for an event to occur, such as a message arrival, an interrupt, or an elapsed time interval
- Execute in an infinite loop, spending most of its time performing its function

#### **Task Types**

These are the basic types of tasks.

| Туре      | Task Function                                                                                                    |
|-----------|----------------------------------------------------------------------------------------------------|
| initial   | Initializes the job environment and creates one or more tasks for the job. It is created by the Nucleus and is the first task to run in a new job. It may exist for the life of the job, performing housekeeping and other functions or execute once. |
| ordinary  | Typically responds to internal events. Does work required of the application.                                                                                                    |
| interrupt | Services incoming interrupts.                                                                                                    |

#### **Task Attributes**

A task inherits some attributes from its parent job, such as its exception handler and exception mode. It also has these attributes of its own:

- An instruction pointer that points to the currently executing instruction in the task
- The task state at initialization and the current execution state

See also: Task execution states in this section

• The current suspension depth of the task

See also: Task execution states in this section

- Whether the task is an interrupt task
- The parent job
- The code, data and stack segment register context

Once you create a task, the Nucleus keeps track of these attributes.

# **Creating a Task**

When you create a task using **create\_task**, the Nucleus takes resources that it needs (such as memory for a stack) from the parent job. These are the resources you specify when you create a task:

- The priority of the task, which must not exceed the job's maximum task priority. Alternatively, you can specify that the task use the job's maximum task priority.
- A pointer to the task's start address.
- A token for the task's data segment. Or you can let the Nucleus assign the segment.
- A pointer to the task's stack. Unless you have a specific reason to do so, let the Nucleus create the stack and assign the stack pointer. Otherwise, particularly in first-level jobs, results may be unpredictable.
- The size of the stack.

See also: Stack size, Programming Techniques

• Whether the task contains floating-point instructions.

These are the system calls for creating the three types of tasks:

| Task Type | System Call                                               |
|-----------|-----------------------------------------------------------|
| initial   | create_job                                                |
| ordinary  | create_task                                               |
| interrupt | create_task followed by set_interrupt called from         |
|           | within the new task, which will become the interrupt task |

# **Deleting a Task**

When you delete a task using **delete\_task**, the task is disassociated from its parent job, and any stack segments created for it are reclaimed for allocation to new tasks. The task's resources are returned to the parent job. These are the system calls to delete the three kinds of tasks:

| Task Type | System Call                                       |
|-----------|---------------------------------------------------|
| initial   | delete_task                                       |
| ordinary  | delete_task                                       |
| interrupt | reset_interrupt; when an interrupt task is reset, |
|           | delete_task is automatically called               |

If a task makes C library calls, call **c\_stop** before calling **delete\_task**.

# **Task Execution States**

A task exists in one of the execution states shown in Figure 2-1.

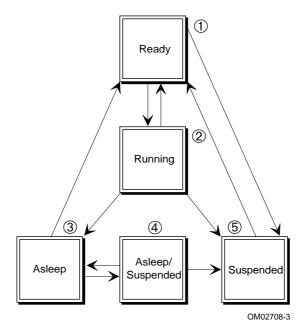

- A task is usually created in the ready state. It is not running, asleep, and/or suspended. Tasks created in I/O jobs can start in suspended state.
- 2. The task's instructions are being executed; only one task can execute at a time.
- 3. The task is voluntarily waiting for something to wake it up; it controls the length of time it stays asleep. A task goes to sleep because:
  - It makes a request that cannot be done at once and it will wait (forever if necessary).
  - It puts itself to sleep for a specified time. The task will not specify sleep forever.

The asleep state is the most common state for tasks waiting for an event. A task may not put another task to sleep.

- 4. The sleeping task is suspended. The suspension depth increases by one each time the task is suspended. If the task's sleep time expires first, it enters the suspended state. If the task is resumed first, it enters the asleep state.
- 5. The task had its execution postponed because it has suspended itself by waiting for an event or interrupt or has been suspended by another task. The suspension depth increases by one each time the task is suspended.

#### Figure 2-1. Task Execution States

## **Task Execution State Transitions**

As an application runs, a task often transitions from one execution state to another. A task in any state except ready cannot run, even if it has the highest priority. You can delete a task from any state. Creating a task instantly makes it ready.

| Transition                                              | Reason                                                                                                    |
|---------------------------------------------------------|----------------------------------------------------------------------------------------------------|
| Ready to running                                        | <ul> <li>The task becomes ready, has the highest priority of all ready tasks and one of these:</li> <li>It has a higher priority than the running task.</li> <li>The running task is suspended, put in the sleep state, or deleted.</li> <li>The running task's time quota has expired, and the ready task is next in the queue.</li> </ul> |
| Running to ready                                        | <ul><li>One of these:</li><li>A higher priority task becomes ready.</li><li>The task uses all of its time quota in round-robin scheduling.</li></ul>                                                                                                    |
| Running to asleep                                       | <ul><li>One of these:</li><li>The task puts itself to sleep for a specified time.</li><li>The task requests something that cannot be done immediately and it can wait.</li></ul>                                                                                                    |
| Asleep to ready, or<br>asleep-suspended to<br>suspended | <ul> <li>One of these:</li> <li>The sleep time expires.</li> <li>The sleep time expires before a request is granted.</li> <li>The request is granted because another task sends a message and the message is received.</li> <li>The object the task is waiting at is deleted.</li> </ul>                                                    |
| Running to suspended                                    | The task suspends itself.                                                                                                    |
| Ready to suspended<br>or asleep to asleep-<br>suspended | The task is suspended by another task. The suspension depth increases by one each time the task is suspended.                                                                                                    |
| Suspended to ready<br>or asleep-suspended<br>to asleep  | The suspension depth is one and the task is resumed by another task.                                                                                                    |

These are the system calls that cause execution state transitions:

| catalog_object   | receive_units   |
|------------------|-----------------|
| create_job       | receive_task    |
| create_task      | send            |
| enable           | send_control    |
| enable_deletion  | send_data       |
| end_init_task    | send_reply      |
| force_delete     | send_message    |
| lookup_object    | send_rsvp       |
| receive          | send_signal     |
| receive_control  | send_units      |
| receive_data     | sleep           |
| receive_fragment | suspend_task    |
| receive_message  | timed_interrupt |
| receive_reply    | wait_interrupt  |
| receive_signal   | -               |

## **Suspending and Resuming Tasks**

You will not encounter problems when a task uses **suspend\_task** to suspend itself. You may get unpredictable results when using **suspend\_task** to suspend another task for synchronization. Whenever possible, use a semaphore or mailbox to synchronize tasks instead.

Each time you call **suspend\_task**, the suspension depth increases by one. The Nucleus keeps track of the task's suspension depth, up to 255. The larger the number of calls made, the greater the depth. When the suspension depth is >0, you must make a corresponding number of **resume\_task** calls to bring the task out of suspension. You cannot obtain the suspension depth of a task from the Nucleus.

You need to make multiple calls to **resume\_task** from another task to make a task ready when the suspension depth is >1. Each time you call **resume\_task**, the suspension depth decreases by one. You do not have to make the **resume\_task** calls from the task that suspended the task.

See also: suspend\_task example, Programming Techniques

# **Prioritizing Tasks**

The Nucleus handles task scheduling, based on priority or interrupt level; what job a task belongs to has no effect on scheduling. The Nucleus always executes the highest priority running task until it is interrupted, is preempted by a higher priority ready task, or it puts itself to sleep, suspends itself, or completes and relinquishes control.

## **Task Priority Level**

The priority level of a task determines its importance in relation to other tasks and interrupts. You specify a task's static priority when you create it or later using **set\_priority** if you need to. The task's priority may be adjusted by the OS when using a region (described later); this is called *dynamic priority*. The priority is an integer value from 0 through 255, with 0 being the highest priority.

#### Range Used For

- 0 16 Used by the OS for servicing hardware exceptions.
- 17 127 Used by the OS for servicing external interrupts.

Let the Nucleus assign these levels to handlers and interrupt tasks, based on the order in which you attached your external interrupt sources to the PICs.

In general, don't create tasks in this range. A task running in this range masks everything numerically lower, meaning response time to external interrupts is slower and interrupts may be lost.

- 128 130 Use for tasks that communicate with interrupt tasks. These tasks may, for example, do some asynchronous processing that is related to, but not required for servicing the interrupt.
- 131 255 Use for tasks that handle internal events, like message passing and computation. Typically, you don't assign a task to every level in this range.

You might put important tasks, such as mailbox managers, in the range 140 - 160. Leave some gaps if you plan to add features and tasks later on.

You can usually start using round-robin scheduling at about 200.

See also: Round-robin Scheduling in this section

#### **Interrupt Task Priority Level**

Interrupt tasks are tasks that you create, using the **create\_task** call; assign the default priority for the task's job. Then associate the task to an interrupt handler using the **set\_interrupt** call. You may use the **rqe\_set\_max\_priority** call to adjust the job's maximum task priority, if needed.

Typically, you create interrupt tasks in related jobs. If you are using the I/O System, however, interrupt tasks are created within the BIOS job.

See also: Managing Interrupts in this manual for more information on interrupt handling

## **Round-robin Scheduling**

You can assign the same priority level to more than one task and let the tasks take turns running. Typically you do not do this with important tasks.

Unless you use round-robin scheduling, the first task, Task A, at any given priority level can run until interrupted or put in the ready state by a higher-priority task. Task A will regain control after the interrupt has been serviced or the higherpriority task completes. Other tasks assigned the same priority level can be left waiting indefinitely unless Task A voluntarily gives up control of the CPU. This could be disastrous in a multiuser environment.

See also: Introducing the iRMX Operating Systems for basics on round-robin scheduling

The default round-robin level is 140. You set two parameters that affect roundrobin scheduling: the threshold priority level and the time quota each task can run before it is preempted. In an ICU-configurable system, you can use the Nucleus screen to set the RRP and RRT parameters; otherwise you use the *rmx.ini* file to set them.

See also: RRP and RRT, ICU User's Guide and Quick Reference; Loadtime parameters, RRP and RRT, System Configuration and Administration

Figure 2-2 illustrates round-robin scheduling and the priority threshold.

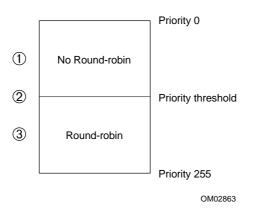

- 1. At or above the priority threshold, no round-robin scheduling occurs.
- 2. You set the priority threshold at configuration.
- 3. Below the priority threshold, round-robin scheduling automatically occurs between tasks of equal priority.

#### Figure 2-2. The Round-robin Priority Threshold

Figure 2-3 shows how round-robin scheduling works with priority-based scheduling.

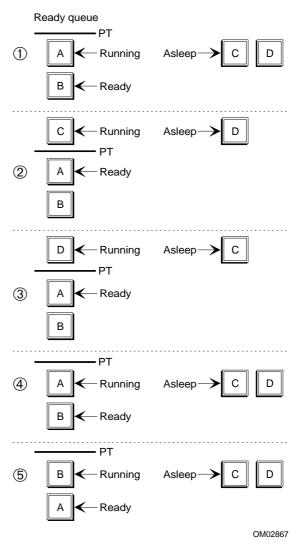

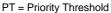

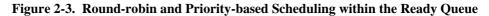

The priority threshold in the figure is 200. There are tasks A, B, C, and D with these priorities in the figure:

| Priority | Tasks         |
|----------|---------------|
| 130      | Task C        |
| 140      | Task D        |
| 200      | Tasks A and B |

- 1. Task A runs for 2 clock ticks when Task C becomes ready.
- 2. Task C has higher priority than A and B, so it gains control and runs until done. In the meantime, Task D becomes ready.
- 3. Task D has higher priority than A and B, so it gains control and runs until done.
- 4. Task A runs again for its remaining 3 clock ticks, then relinquishes control to Task B.
- 5. Task B runs until it has used all of its 5 clock ticks or completed. It relinquishes control. Task A begins running for another 5 clock ticks.

# **Communicating Between Tasks**

Tasks communicate with each other to exchange data and synchronize execution. The OS provides four exchange objects used in exchanging data and synchronizing tasks. They are:

- Mailbox
- Port
- Semaphore
- Region

See also: Chapters about each object, in this manual; Designing an Application, *Programming Techniques*; examples in */rmx386/demo/c/intro* directory

For tasks to share the exchange objects, you must create them, then catalog them from the creating task using **catalog\_object**. Then other tasks can use **lookup\_object** to get the object's token so they can access the object.

## **Using Mailboxes and Ports**

Tasks commonly use mailboxes or ports to request a service from another task. The client task sends a message that specifies parameters for the service call; the service task receives the message and provides the specified service. The service task can return results of the service, if any, to the client using a mailbox or port.

See also: Mailboxes and ports, *Introducing the iRMX Operating Systems*; Chapters about mailboxes and ports, in this manual

#### Advantages and Disadvantages of Mailboxes

You use a mailbox to send variably-sized messages between tasks in the same or different jobs on the same host processor. A mailbox is easy to use for single-message exchanges. A data mailbox, on the other hand, requires iRMX support at both the sending and receiving task. Additionally, a message arriving at a mailbox where no task is waiting is copied by the OS into buffer space in the mailbox message queue; this is the first copy. When a task arrives to receive the message, the message is copied by the OS from the mailbox queue into the task's message buffer; this is the second copy. There is no copying with message-type mailboxes, which pass tokens only.

#### Advantages and Disadvantages of Ports

A port transmits large messages between tasks on the same processor (short-circuit message passing) and communicates between tasks on different processors in a Multibus II system. A port provides access to non-iRMX applications using the Multibus II transport protocol.

A port provides a transaction-based protocol; request messages are tied to specific response messages. This enables a task to send messages to many tasks and to distinguish the replies from one another. Tying the request to the response is handled automatically by the iRMX OS.

A port copies a message only once. If a message arrives at a port where no task is waiting, the message is copied into buffer space (which you must allocate) in the port's buffer pool; this is the only copy. When a task arrives to receive the message, the OS gives the task a pointer to the message buffer. A second copy of the message is not made.

## **Using Semaphores and Regions**

Both semaphores and regions provide mutual exclusion to shared resources.

See also: Semaphores and regions, *Introducing the iRMX Operating Systems*; Chapters about semaphores and regions, in this manual

You can use a semaphore with more than one unit as a general purpose counter to synchronize the actions of multiple tasks. A semaphore with one unit can also provide mutual exclusion of tasks, but without the dynamic priority adjustment and deletion protection provided by regions. Semaphores do not enforce synchronization or mutual exclusion. Semaphores provide more flexibility in waiting for access to resources than regions; you can specify a time limit for waiting in the task queue. A task using a region cannot set a time limit.

Tasks use regions to enforce mutual exclusion to a specific resource or data. Only one task at a time can control a region. The task that is controlling the region cannot be deleted or suspended. If the region has a priority-based task queue, the task in the region will have its priority dynamically adjusted so that it is always at least as high as the highest priority task waiting in the queue. When a task gains control of several regions, then gives up control of the regions one at a time, the task's dynamic priority is not readjusted to its static priority until the task gives up control of the last region; this improves performance.

## **Task and Message Queues**

If a task makes a request that cannot be filled immediately and the task is willing to wait, the task stops executing, goes into a task queue and goes to sleep. More than one task can wait in a queue. You specify whether the OS places tasks in the queue in either a first-in-first-out (FIFO) or a priority-based manner when you create the exchange object.

- In a FIFO queue, tasks are queued in the order they arrive at the exchange object.
- In a priority queue, the highest priority tasks move to the head of the queue. Tasks of equal priority are arranged in order of arrival.

You specify the maximum length of time the task can wait in the queue when you tell the task to receive data or a message, a signal, or semaphore units.

Besides the task queues maintained by all exchange objects, mailboxes and ports also have message queues to hold incoming messages for tasks. Message queues are always FIFO-based.

# **Task System Calls**

These are the system calls that relate directly to tasks:

create\_task delete\_task reset\_interrupt sleep suspend\_task resume\_task get\_priority set\_priority get\_task\_tokens

Table 2-1 describes common operations on tasks and the system calls that perform the operations.

| Operation                   | Description                                                                                                    |
|-----------------------------|----------------------------------------------------------------------------------------------------|
| create task                 | Create_task creates a new task and returns a token for it.                                                                                                    |
| delete task                 | <b>Delete_task</b> deletes the specified task. It calls reset_interrupt for interrupt tasks.                                                                                                    |
| put task to<br>sleep        | <b>Sleep</b> puts the calling task to sleep for a specified time. One task may not put another to sleep.                                                                                                    |
| suspend<br>task             | Suspend_task lets tasks suspend themselves and other tasks.<br>Suspend_task increases the suspension depth by one.                                                                                                    |
| resume task                 | Resume_task decreases the suspension depth by one.                                                                                                    |
| modify task<br>priority     | <ul> <li>Get_priority checks the priority of the specified task.</li> <li>Set_priority sets task priority to the specified level, which must be</li> <li>Equal to or greater than the parent job's priority level</li> <li>Within the allowable range of priorities (0 to 255)</li> <li>You cannot change the priority level of interrupt tasks.</li> </ul> |
| obtain<br>specific<br>token | <ul> <li>Get_task_tokens finds out the token for any one of these objects:</li> <li>Task's own token</li> <li>Task's job</li> <li>Parameter object of the task's job</li> <li>Parent job of the task's job</li> <li>Root job of the system</li> </ul>                                                                                                    |

 Table 2-1.
 Task System Calls

See also: Nucleus system calls, *System Call Reference*; examples in the */rmx386/demo/c/intro* directory

# How to Use Task System Calls

Figure 2-4 shows the order in which you make task system calls and mentions calls that tasks frequently use.

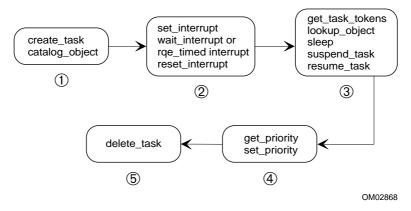

- 1. Make these calls from the task that needs to create the new task.
- 2. Make these calls if the new task is to be an interrupt task.
- Make the get\_task\_tokens and lookup\_object calls from the new task to obtain tokens for other jobs, tasks and objects in the system. Make the sleep call if the task needs to wait. Make the suspend\_task call from a task that has completed and no longer needs to run. Make the resume\_task call from another task.

You will also use calls that create, catalog, manipulate and delete objects.

- 4. Make these calls from the new task to change its own or another task's priority.
- 5. Make this call from the task that created the task.

#### Figure 2-4. Task System Call Order

| <br> |  |
|------|--|
|      |  |
|      |  |

# What is a Mailbox?

Tasks exchange information by sending messages to and receiving messages from mailboxes. A message may be either an object token or a stream of data.

You can create two kinds of mailboxes: object (usually for object tokens) or data. The choice depends on the information your tasks need to exchange. An object mailbox cannot pass data (except in segments).

Sending and receiving data uses different system calls than sending and receiving object tokens.

See also: Nucleus system calls, *System Call Reference*; examples in the */rmx386/demo/c/intro* directory

## **Object Mailboxes**

You use an object mailbox to pass an object token, usually a segment token, to another task. To use an object mailbox to send a segment, you must create the segment, then send the segment's token to an object mailbox. An object mailbox is also called a message mailbox.

## **Data Mailboxes**

Use data mailboxes for passing small amounts of information. You won't have to create and delete segments or dereference a segment token after a task receives it.

Although the amount of data per message is limited to 128 bytes, the data can be a pointer to a larger area. Passing data instead of objects can be important in systems where the GDT is almost full, because each object uses an entry in the GDT.

# **Creating a Mailbox**

When you create a mailbox using **create\_mailbox**, the Nucleus takes resources that it needs from the task's parent job. These are the parameters you specify when you create a mailbox:

- Whether the mailbox passes data or objects.
- For object mailboxes, the number of objects that can be in the highperformance message queue. By default, the OS creates a high-performance queue of eight objects. For data mailboxes, you do not specify the size of the queue.
- Whether the task queue is FIFO or priority based.

## **Mailbox Queues**

Each mailbox has two queues: a task queue and a message queue. At any given time, at least one of the queues is empty, because the Nucleus sees that waiting tasks receive messages as soon as they are available.

See also: Task and message queues in Chapter 2

#### **Queues For Object Mailboxes**

By specifying a high-performance queue that is large enough to contain all the objects queued during normal operations, you improve the performance of **send\_message** and **receive\_message** when these calls get or place objects in the queue. The Nucleus permanently allocates memory for a high-performance queue even if no objects are stored in it, so memory does not have to be allocated dynamically.

The Nucleus automatically handles overflow. When more objects arrive than the high-performance queue can hold, the Nucleus creates a temporary overflow queue that holds up to four messages. The overflow queue is not deleted until it empties. Because the overflow queue is created once for every additional four messages, performance is only affected when a **send\_message** system call causes the allocation of an overflow queue. Then, extra time is required for the allocation.

#### **Queues For Data Mailboxes**

The default queue for data mailboxes is three messages, 128 bytes each. When more messages arrive than the queue can hold, the Nucleus creates a temporary overflow queue that holds up to 400 bytes. The overflow queue is not deleted until it empties.

## **Reconfiguration Mailboxes**

Multibus II systems that are configured with the watchdog timer to support live insertion use reconfiguration mailboxes in the iRMX OS. The watchdog timer sends messages to these mailboxes to indicate board failures or resets. You create a reconfiguration mailbox by first creating a mailbox with **create\_mailbox**. Then, you use the **add\_reconfig\_mailbox** system call to specify the mailbox as a reconfiguration mailbox. A reconfiguration mailbox must be a data mailbox.

See also: **add\_reconfig\_mailbox** system call, *System Call Reference*; Live Insertion, Chapter 12

# **Deleting a Mailbox**

When you delete a mailbox using **delete\_mailbox**, the Nucleus:

- Awakens any tasks waiting at the mailbox with an E\_EXIST condition code
- Discards any messages in the queue

# **Exchanges Between Tasks in the Same Job**

Figure 3-1 on page 52 illustrates an exchange between two tasks in a single job. When tasks in the same job use mailboxes, they can use object mailboxes.

In this figure, Task A is an interrupt task associated with an interrupt handler; Task B is an ordinary task. If Task A sends messages to the mailbox faster than Task B can receive them, the messages will be queued at the mailbox until Task B can get to them. This is a good situation to use a high-performance queue.

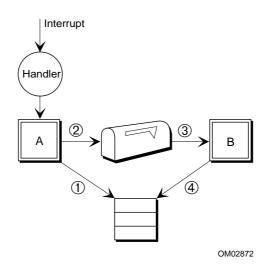

- 1. Interrupt Task A creates a segment to store the data it expects to receive from the interrupt handler using **create\_segment**.
- Interrupt Task A creates an object mailbox using create\_mailbox and catalogs it using catalog\_object. Task A goes to sleep by waiting for a signal from an interrupt handler, using wait\_interrupt.

Task B looks up Task A's mailbox using **lookup\_object**. Task B goes to sleep by waiting for a message at the mailbox, using **receive\_message**. (If the tasks share a common data segment, you could store the mailbox token there and avoid using **lookup\_object**.)

When Task A receives the signal from the interrupt handler, it wakes up, places data into the segment and sends the token to Task B using **send\_message**.

Task A then creates a new segment for the next interrupt and waits.

- 3. Task B wakes up and receives the token in the mailbox.
- 4. Task B processes the segment, then deletes the segment.

#### Figure 3-1. Exchanging Objects Between Tasks in the Same Job

## Using send\_message

**Send\_message** sends a single object to a mailbox and enables a task to request acknowledgment from the receiving task.

When you send a message:

- If a task is waiting, it receives the message immediately. If the receiving task has been asleep, it moves either from asleep to ready or from asleep-suspended to suspended.
- If no task is waiting, the message is placed at the tail of the message queue. Message queues are processed as FIFO, so the message remains in the queue until it moves to the head of the queue and is given to a task.

## Using receive\_message

When a task is waiting to receive a message:

- If there is a message in the queue when a task arrives at a mailbox, the task receives the message immediately.
- If there is no message in the queue, the task may or may not wait in a task queue.
  - If the **receive\_message** call indicates that the task can wait, it is placed in the task queue and goes to sleep. This is how you use mailboxes to synchronize tasks as well as pass messages. A sleeping task wakes when a message arrives or when a specified time limit expires.

The task receives an E\_TIME condition code if the designated waiting period elapses before the task gets a message.

- If the **receive\_message** call specifies that the task cannot wait, the task remains ready and immediately receives an E\_TIME condition code.

If you use **receive\_message**, check to see if an acknowledgment has been requested.

# **Exchanging Data Between Tasks in Different Jobs**

Figure 3-2 shows a server task that does similar services for several client tasks in different jobs. The server and clients have their own mailboxes. The server should catalog its mailbox in the root job's object directory. Each client sends the token for its mailbox to the server so the server will know where to reply.

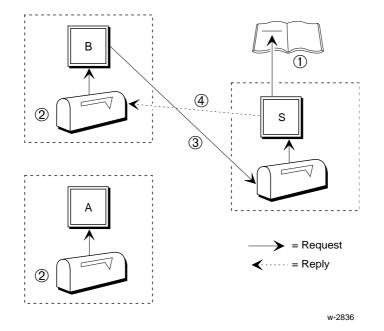

- The Server Task S creates a data mailbox using create\_mailbox and catalogs it in the root job's object directory using catalog\_object. The Server Task puts itself to sleep using receive\_data.
- 2. Each Client Task creates its own mailbox. Each Client Task looks up the token for the server task's mailbox using **lookup\_object**.
- 3. When either client (Task B in this example) sends data using **send\_data**, the client includes the token for its mailbox in the call.
- 4. When a message from either client arrives, the Server Task wakes up and processes the data. It sends a reply to the appropriate client task's mailbox (Task B in this example) using the mailbox token included in the send\_data call.

#### Figure 3-2. Exchanges Between Tasks in Different Jobs

## Using send\_data

The maximum amount of data transferred by the **send\_data** system call is 128 bytes. You must create a send buffer for the data and pass a token or a pointer to it. Pass a token if you have created a segment using the **create\_segment** call or a pointer if you have declared a data structure in a portion of the DS.

The original data area becomes available for re-use after **send\_data** returns.

You cannot request acknowledgment from the receiving task when you use **send\_data**.

If there is a task waiting at the mailbox when the message arrives, the message is copied directly to the task's receive buffer. Otherwise the message is copied into the Nucleus-provided message queue.

## Using receive\_data

The **receive\_data** call requests a message from a mailbox. Always specify a buffer of at least 128 bytes in the **receive\_data** system call. You must create a receive buffer; you can create a segment or declare a data structure in a portion of the DS.

If the task calling **receive\_data** is waiting at the mailbox when the message arrives, the message is copied directly to the waiting task's receive buffer. Otherwise the message is copied into the Nucleus-provided message queue.

When a task is waiting to receive data:

- When a message arrives at the mailbox, the data is copied from the send buffer into the task's receive buffer. It does not go into the message queue.
- If there is no message, the receiving task goes into the task queue. The task goes to sleep for the specified time limit or until a message arrives, whichever comes first. If the message arrives, it is copied from the send buffer to the receive buffer. If no message arrives during the time limit, the task will awaken with an E\_TIME condition code.

When a message is waiting to be received:

- The receiving task receives the message without going into the task queue.
- If no task is waiting, the message goes into the message queue.

The amount of time necessary to receive a message can potentially be longer than the specified time limit. A time-out error will not occur after the message transmission into the receiver's segment begins. The transmission time is significant only for very long messages.

# **Mailbox System Calls**

These are the system calls that relate directly to mailboxes:

add\_reconfig\_mailbox create\_mailbox delete\_mailbox send\_data receive\_data send\_message receive\_message

Table 3-1 lists common operations on mailboxes and the mailbox system calls that do the operations.

See also: Nucleus system calls, System Call Reference

| Operation                             | Description                                                                                                    |
|---------------------------------------|----------------------------------------------------------------------------------------------------|
| create<br>mailbox                     | <b>Create_mailbox</b> creates a new mailbox and returns a token for the mailbox.                                            |
| specify<br>reconfiguration<br>mailbox | <b>Add_reconfig_mailbox</b> specifies an existing data mailbox as a reconfiguration mailbox (used with the watchdog timer). |
| delete<br>mailbox                     | <b>Delete_mailbox</b> takes a token for a mailbox and deletes the mailbox.                                                  |
| send data                             | Send_data sends up to 128 bytes of data to a data mailbox.                                                                  |
| receive data                          | <b>Receive_data</b> receives up to 128 bytes of data from a data mailbox.                                                   |
| send<br>message                       | Send_message sends an object token to a mailbox.                                                                            |
| receive<br>message                    | Receive_message receives an object token from a mailbox.                                                                    |

#### Table 3-1. Mailbox System Calls

See also: Nucleus system calls, *System Call Reference*; examples in the */rmx386/demo/c/intro* directory

# How to Use Mailbox System Calls

These are the rules for mailboxes:

- A task can send a message to any mailbox for which it has a token.
- A mailbox can receive a message from any task that has its token.
- The size of a data message is limited to 128 bytes.

Figure 3-3 shows the order in which you make mailbox system calls.

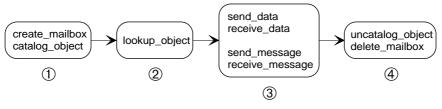

OM02869

- 1. Make these calls from a task in the job that needs to receive messages from the new mailbox.
- 2. Make this call from the task that needs to send information to the mailbox.
- 3. Make the **receive**\_ calls from a task in the job that created the mailbox. Make the **send**\_ calls from any task that has the mailbox token.
- 4. Make these calls from the task that created the mailbox.

#### Figure 3-3. Mailbox System Call Order

Use the **send\_data** and **receive\_data** system calls with data mailboxes. Use the **send\_message** and **receive\_message** with object mailboxes. If you try to pass information with the wrong system call, for example sending a object with **send\_data**, the Nucleus issues an E\_TYPE condition code.

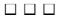

# What is a Semaphore?

A semaphore is a counter that takes positive integer values called *units*. Tasks send units to and receive units from the semaphore. A semaphore can:

- Synchronize a task's actions with other tasks
- Provide mutual exclusion from data or a resource

See also: Semaphores, *Introducing the iRMX Operating Systems*; Examples in the */rmx386/demo/c/intro* directory

# **Creating a Semaphore**

These are the parameters you specify when you create a semaphore using **create\_semaphore**:

- The initial number of units in the custody of the new semaphore.
- The maximum number of units the semaphore can have in custody at any given time. The lower limit is automatically 0.
- Whether the task queue is FIFO or priority based.

## **Task Queue**

Use a priority-based queue so high-priority tasks do not wait behind lower-priority tasks in the queue. Within a priority-based queue, tasks of equal priority are FIFO queued.

See also: Priority Bottlenecks and Blocking, in this chapter

# **Deleting a Semaphore**

When you use **delete\_semaphore**, the Nucleus awakens any tasks waiting to receive units at the semaphore with an E\_EXIST condition code.

# **Binary Semaphores and Mutual Exclusion**

If a task asks a binary (single-unit) semaphore for a unit to gain access to a resource and a unit is not available, it means some other task is using the resource. The requesting task can't access the resource until the unit is returned.

Figure 4-1 illustrates a binary semaphore guarding a resource. Tasks queue up for access to the resource; in general, use a priority-based queue in your applications.

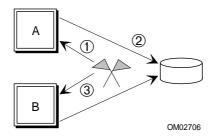

Create the semaphore with one initial unit and a maximum of one unit, using create\_semaphore.

- Task A requests a unit from the semaphore using receive\_units. The semaphore sends the unit. Task B also requests a unit from the semaphore using receive\_units and specifies it is willing to wait. Task B goes to sleep by waiting in the queue until Task A has returned the unit.
- Task A accesses the resource. No other task can access the resource at the same time. When Task A is done using the resource, it returns the unit to the semaphore using send\_units.
- 3. Now Task B will wake up and receive the unit. If Task B has a higher priority than A, it will begin running. Otherwise it will be ready.

#### Figure 4-1. Mutual Exclusion Using a Binary Semaphore

## **Priority Bottlenecks and Blocking**

You may encounter several problems when you use semaphores for mutual exclusion of shared data. To eliminate the problems, use regions rather than semaphores to control shared resources.

See also: Regions, in this manual

The first bottleneck is a high priority ready task blocked by a lower priority running task. This occurs if the lower-priority task obtained the required units before the higher-priority task became ready. The running task, regardless of priority, controls the resource until it returns the units to the semaphore.

The second bottleneck, *priority inversion*, occurs when a low priority task obtains the required units to access a resource, then is preempted by a medium-priority task, which is then preempted by a high-priority task that needs to access the resource. Figure 4-2 shows what could happen:

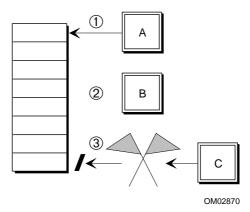

- 1. Low priority Task A is running and obtains a unit from a binary semaphore to access some data. It starts accessing the data.
- 2. Task B, a medium priority task, preempts A.
- 3. Higher priority Task C preempts B, but cannot access the data while the low priority task holds the unit. The low priority Task A cannot complete its operation and return the unit because it is preempted by B.

#### Figure 4-2. Priority Inversion Bottleneck with Semaphores

The third bottleneck occurs when a task holding a semaphore unit and using shared data is suspended or deleted; no other task can gain access to the shared data. Only after the suspended task is resumed and returns the semaphore can the data be used by the other tasks. In the case of a deleted task, the semaphore prevents any other tasks from ever using the shared data.

# **Multi-unit Semaphores**

You typically use a multi-unit semaphore as a counter, for example managing the available space in a circular buffer. A task can request more than one unit from a multi-unit semaphore and the semaphore tries to satisfy the request.

The semaphore either sends all the units requested or none at all. So, a multi-unit semaphore might have tasks waiting for units and also have units that have not been granted available, but not enough to satisfy the task at the head of the task queue. This is a possible scenario:

Two tasks are queued waiting for units. Task A is first in the queue and wants three units. Task B is second in the queue and wants one unit. The semaphore has zero units available when the requests are made.

These are possible outcomes for a FIFO queue:

- The semaphore receives three units. Task A receives the units, awakens and runs while B remains asleep in the queue.
- The semaphore receives two units. Both tasks remain asleep. There aren't enough units for Task A and Task B's request cannot be satisfied, because Task A is still ahead of it in the queue.
- The semaphore receives four units. Both A and B receive their requested units and are awakened. Task A runs first because it is first in the queue.

These are possible outcomes for a priority queue, with Task B having a higher priority than A:

- The semaphore receives two or three units. Task B receives a unit, awakens and runs while A remains asleep in the queue.
- The semaphore receives four units. Both A and B receive their requested units and are awakened. Task B runs first because it is higher priority.

Figure 4-3 shows how tasks can share a fixed-length list of buffers using two semaphores: one binary and one multi-unit counting semaphore.

- The binary semaphore prevents two different tasks taking buffers from the list at the same time.
- The counting semaphore prevents a task spending time searching the list for an available buffer when there is none.

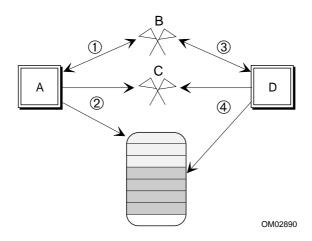

Create a binary semaphore B that provides mutually-exclusive access to the buffer list using **create\_semaphore**.

Create a counting semaphore C that tracks the number of available buffers, eight in this example, using **create\_semaphore**. Set the initial units and maximum units equal to the number of buffers: eight.

- 1. Task A requests the only unit from semaphore B using **receive\_units**. The semaphore sends the unit. Now, only task A can request units from semaphore C.
- Task A requests three units from semaphore C using receive\_units. The semaphore sends the units. Now task A has access to three buffers in the shared list. Task A then returns the unit to semaphore B using send\_units.
- 3. Task D requests the unit from semaphore B using receive\_units and receives it.
- 4. Task D can now request four units from semaphore C. Since the semaphore has enough remaining units to satisfy the request, Task D will receive them. If it had not, D would have waited.

All tasks should return their units to C as soon as possible to free resources for other tasks.

Figure 4-3. Multi-unit and Binary Semaphores Allocating Buffers

## Using send\_units

A task does not have to receive a unit from a semaphore in order to send a unit to it.

When a task sends units to a semaphore, and no task of equal or higher priority is waiting, the task remains running. If a higher priority task is waiting for the unit, it preempts the lower priority task.

The semaphore returns an E\_LIMIT condition code when:

- You try to send zero units.
- You try to send more units than the maximum number of units the semaphore is allowed to have. In this case, the number of units in the custody of the semaphore remains unchanged.

## Using receive\_units

Use **receive\_units** to find out how many units are available by specifying 0 in the units parameter.

You can specify how long a task using **receive\_units** will wait for a semaphore unit. Two factors determine whether the task receives the units and how soon: how many units the task asks for, and where the task is in the queue.

- If the number of units requested is within the semaphore's current supply of units and the specified maximum for that semaphore, the request is valid.
  - If the task is at the front of the queue, the request is granted immediately, and the task stays running.
  - If a request is valid but cannot be granted immediately, the task can either wait or not.

If the **receive\_units** call specifies that it can wait, the task goes into the task queue and goes to sleep by waiting. If the time elapses before the task gets the units it asked for, the task awakens and receives an E\_TIME condition code.

If the **receive\_units** call specifies that the task cannot wait, the task receives an E\_TIME condition code.

• If the task asks for more units than the maximum number allowed for a particular semaphore, the request is invalid and the semaphore returns an E\_LIMIT condition code.

# **Semaphore System Calls**

These are the system calls that relate directly to semaphores:

create\_semaphore delete\_semaphore send\_units receive\_units

Table 4-1 lists common operations on semaphores and the semaphore system calls that do the operations.

| Operation                          | Description                                                               |
|------------------------------------|---------------------------------------------------------------------------|
| create                             | Create_semaphore creates a new semaphore and returns a token for it.      |
| delete                             | Delete_semaphore deletes the semaphore.                                   |
| send units<br>to semaphore         | Send_units gives a specified number of units to a semaphore.              |
| receive<br>units from<br>semaphore | Request units from a semaphore with the <b>receive_units</b> system call. |

 Table 4-1.
 Semaphore System Calls

See also: Nucleus system calls, System Call Reference

# How to Use Semaphore System Calls

These are the rules for semaphores:

- A task does not have to receive a unit from a semaphore in order to send a unit to it.
- A semaphore cannot receive more units than the maximum specified when it was created.

Figure 4-4 shows the order in which you make semaphore system calls.

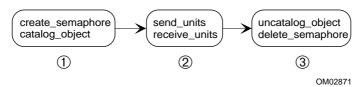

- 1. Make these calls from the task that has the resource that needs to be shared.
- 2. Make these calls from the tasks that need to use the resource.
- 3. Make these calls from the task that created the semaphore.

#### Figure 4-4. Semaphore System Call Order

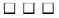

# Regions 5

# What is a Region?

A region is a binary semaphore with special suspension, deletion, and priorityadjustment features. Regions provide mutual exclusion from resources; only one task may control a region at a time; only the task in control of the region can access the resource.

## **Deletion and Suspension Protection**

Tasks that have control of a region, or are queued at a region, cannot be deleted or suspended by other tasks until they give up control of the region.

Tasks in control of a region cannot be preempted by other tasks wanting control of the region. A task can, however, be preempted by a higher-priority task that does not want control of the region.

#### **Priority Adjustment**

If you use a priority-based queue, the priority of the task controlling the region will be dynamically raised whenever the task at the head of the region's task queue has a priority higher than that of the controlling task. The priority of the controlling task is raised to match that of the queued task. This priority adjustment prevents the priority inversion bottleneck that can occur when tasks use semaphores to obtain mutual exclusion.

Once a task's priority is raised in this way, the priority is not lowered until the task gives up control of all regions. It is not sufficient to give up control of the region that raised the priority, if the task still controls another region.

# **Creating a Region**

The only parameter you specify when you create a region using **create\_region** is whether the task queue is FIFO or priority based.

## **Task Queue**

Tasks of equal priority in a priority-based queue are queued in a FIFO manner.

A task in the region's task queue sleeps until the region becomes available; it can wait indefinitely.

# **Deleting a Region**

When you delete a region using **delete\_region**, the Nucleus awakens any tasks waiting for control of a region with an E\_EXIST condition code.

A task cannot delete a region it controls. It must give up control of the region first. Otherwise, an E\_CONTEXT condition code returns.

# **Misusing Regions**

Misuse of regions can corrupt the interaction between tasks in an application system. Before writing a program using regions, you must have a complete understanding of regions, the OS, and the entire application system. Avoid these problems:

Deadlock This occurs if two tasks need control of two regions for access to the same two resources at the same time and each task has control of one region.

Since there is no time limit on waiting for control, deadlocked tasks can remain so indefinitely. Any other tasks entering the region's task queue will also become deadlocked.

#### Deletion immunity

If you create and a task obtains control of the region, the task will be immune to deletion until it gives up control of the region. If the task never gives up control, it can never be deleted.

#### No time limit

If control is not immediately available, there are two options. If the task cannot wait, it receives a condition code. If the task waits, it may never run again. If these are not acceptable, use a semaphore instead.

See also: Semaphores, in this manual

# **Nesting Regions**

A task can take control of more than one region at a time, which is called *nesting regions*. Regions are released in a last-obtained, first-released order. When a task releases control of a region and has control of multiple regions, the most recently obtained region is released first.

Deadlock occurs with multiple nested regions as shown in Figure 5-1. The example uses the **receive\_control** system call to gain control of the regions.

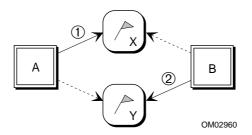

- 1. Task A requests and obtains control of Region X. It also needs control of Region Y.
- 2. Task B preempts Task A. It requests and obtains control of Region Y. It also needs control of Region X.

Neither task can run. Neither task can be deleted. If any other tasks try to obtain control of either region, they will also become deadlocked.

#### Figure 5-1. Deadlock and Nested Regions

#### Prevention

There are two ways to prevent deadlock in nested regions:

- Use the **accept\_control** system call. Tasks using **accept\_control** cannot deadlock at a region unless they keep trying endlessly to accept control.
- If you use **receive\_control**, have all tasks request control in a consistent order; it doesn't matter what order as long as all tasks obey it. List the names of all regions in any order and label them in sequential order. As you program a task that nests any of the regions, be sure the task requests control in ascending order and releases the regions in descending order. If you follow this rule consistently, you can safely nest regions to any depth. Figure 5-2 on page 70 shows how sequential ordering works.

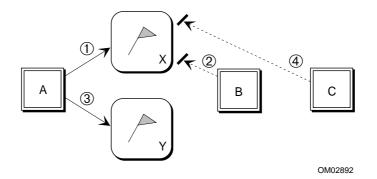

- Task A, priority 140, requests and obtains control of region X. It also needs control of Region Y.
- 2. Task B, priority 135, preempts Task A. It requests control of region X. Task A's priority is raised to equal B's. Task B can't obtain control so it enters the task queue.
- 3 Task A requests and obtains control of region Y.
- 4. Task C, priority 130, preempts Task A. It requests control of region X. Task A's priority is raised to equal C's. Task C can't obtain control so it enters the task queue.

Task A runs and then releases region Y, followed by region X. Then, its priority is adjusted to its static level, 140. Task C will then wake up, preempt A, and obtain control of both regions.

#### Figure 5-2. Preventing Deadlock in Nested Regions

If a task has control of several regions, and multiple tasks with different priorities are waiting for the regions, the priority of the controlling task may be raised more than once. But the controlling task must surrender control of all the regions it controls before its priority reverts to its original static value.

#### Using receive\_control

The **receive\_control** system call enables a task to wait for a region to become available. But if access never becomes available, the task never runs again. An error occurs if a task requests control of a region it already controls.

## Using accept\_control

If control is not immediately available, the task does not wait at the region. Instead, it receives a condition code and remains ready. To gain control, the task must make repeated calls to **accept\_control**.

# **Region System Calls**

These are the system calls related to regions.

create\_region delete\_region receive\_control send\_control accept\_control

Table 5-1 lists common operations on regions and the region system calls that do the operations.

| Operation                  | Description                                                                                                    |
|----------------------------|----------------------------------------------------------------------------------------------------|
| create region              | Create_region creates a new region and returns a token for it.                                                                                                    |
| delete region              | Delete_region takes a token for a region and deletes the region.                                                                                                    |
| get control<br>of region   | <b>Receive_control</b> gives a task control of a region when it becomes available. The task sleeps in the task queue until control is granted.                                     |
| give up<br>control         | <b>Send_control</b> informs the Nucleus that the calling task is giving up control of the last region it controlled. A different task can then be given access to the shared data. |
| get control<br>immediately | Accept_control allows a task to gain access to shared data when access is immediately available.                                                                                   |

Table 5-1. Region System Calls

See also: Nucleus system calls, *System Call Reference*; examples in the */rmx386/demo/c/intro* directory

# How to Use Region System Calls

These are the rules for regions:

• Do not let a task suspend itself when it controls a region. Unless the task is resumed by another task, the region may permanently exclude other tasks from a shared resource.

In addition, the task will never run again and its memory will not be returned to the memory pool. Tasks in the region's task queue are also immune to deletion and will encounter the same memory pool problems.

- Do not use regions in Human Interface applications. If a task in an HI application uses regions, the application cannot be stopped asynchronously (using <Ctrl-C> entered at a terminal) while the task is accessing data guarded by the region.
- When the running task no longer needs control, it should release control of the region, which enables a waiting task to access the resource.
- A task cannot delete a region it controls without first releasing the region.
- Use an arbitrary order for all tasks accessing regions when you use nested regions and the **receive\_control** system call.

Figure 5-3 shows the order in which you make region system calls.

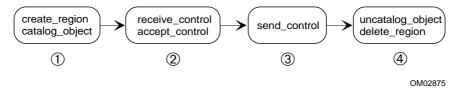

- 1. Make these calls from the task that has the resource that needs to be shared.
- 2. Make these calls from the tasks that need to obtain control of the region to access the resource.
- 3. Make this call to give up control of the region.
- 4. Make these calls from the task that created the region.

#### Figure 5-3. Region System Call Order

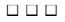

# Ports 6

# What is a Port?

Ports are primarily intended for Multibus II systems, but they can be used for shortcircuit message passing on all platforms. A port enables tasks in the same or different jobs to pass messages. When you use ports, the sending task sends the message through its port and the receiving task receives the message through its port. Usually, you must create a buffer pool and attach it to the port to provide fast storage allocation for messages received at a port.

There are several distinct message types and transfer protocols available for ports. You can send and receive these kinds of messages at a port: data messages and request/response messages, also called *transaction pairs*. Messages can be solicited or unsolicited; unsolicited messages enable you to use a port for a signal between hosts, similar to a binary semaphore. Unsolicited messages do not require a buffer pool on the receiving host; solicited messages do.

## Ports in Multibus II Systems

For two tasks on different boards to exchange messages, each must have access to a port on its own board. Each port is an access point to the message-passing protocol of the Multibus II Transport Protocol Specification.

If you use a port to communicate with a board that is running another OS, the other OS must also support the Multibus II Transport Protocol Specification.

# Why Use a Port?

These are the advantages of using ports:

Short-circuit message passing

The message is copied directly from the sending task to the receive buffer of the receiving task. Because the interface is the same for communicating on the same processor or between processors, applications that use ports can migrate from a single host to a system with multiple hosts.

Linking request to response

A client task sending a message can specify a response buffer so the server task can send a response tied specifically to the request. This corresponds to the client-server model of task interactions used by the Nucleus.

Providing current status

Each message that a task receives includes status information about whether an exceptional condition prevented successful transmission (for example, a Multibus II transmission error, or insufficient buffer space at the server). *Transaction IDs* bind status messages to data message transmissions.

## **Using Buffer Pools at Ports**

Most incoming messages to a server require that you create a buffer pool and attach it to the port. When a message arrives at a port where no task is waiting, the message goes into the receive buffer(s) of the receiving task's buffer pool, which the task can access.

Depending on the message size and the buffer pool, an incoming message may be copied into a single buffer or into a series of buffers called a *data chain*. The Nucleus gives the receiving task a pointer either to a single buffer or to a data chain block that holds pointers to all buffers in the chain.

A buffer pool can be attached and detached during the existence of the port.

See also: Buffer pools, in this manual

# **Creating a Port**

These are the parameters you specify when you use the create\_port system call.

- The number of simultaneous transactions allowed at this port.
- Whether the task queue is FIFO or priority based.
- Whether fragmentation is enabled or disabled.
- Whether the protocol type is Signal or Transport Specification.
- The port's ID. Some of the port IDs are reserved by the iRMK Kernel. The Nucleus will assign the port ID for you if you specify 0.

## **Fragments in Large Data Messages**

When a message is delivered, the receiving port must supply storage. Whether the data is transmitted in one piece depends on the buffering capacity of the port.

The Nucleus can break up the data portion of messages that are too large to be delivered in one piece into smaller pieces, if you enabled fragmentation. The Nucleus Communication Subsystem (NCS) will send the message in fragments when the receiving buffers are too small to receive the entire message. Each of the fragments specifies the same transaction ID.

The NCS on the server delivers a single reply to the client task. The client task receives a condition code only if fragmentation fails.

The NCS expects that the server in a client-server transaction will control fragmentation whether it occurred in a request from a client or a response to a client.

If fragmentation is disabled, the sending task will receive a condition code when there is not enough buffer space at the receiving end.

# **Deleting a Port**

When you delete a port using **delete\_port**, the Nucleus deletes all messages queued at the port and cancels all outstanding transactions for the port. The Nucleus deletes message buffers allocated from the port's buffer pool and awakens any task waiting for a message at the port with an E\_EXIST condition code. If you delete a sink port (described later) that is attached to one or more ordinary ports, the Nucleus detaches them.

# **Identifying a Port**

In a multiprocessor system, each port must be uniquely identified. The paragraphs below describe the ways a port is identified.

```
Identifier
            How It Is Used
Socket
            A socket is a 32-bit number that combines the host ID and port ID. A
            socket is not a Nucleus object; it has no token or other internal
            representation. Use a socket rather than an iRMX token to specify the
            receiving and sending ports; this enables message passing to and from
            boards that are not running the iRMX OS.
            These lines of code define a socket:
            DECLARE SOCKET
                                 STRUCTURE (
                 host_id
                                   WORD 16,
                 port_id
                                   WORD_16);
            or in C,
             typedef struct socket_struct {
                        unsigned short
                                                 host_id;
                        unsigned short
                                                 port_id;
             } SOCKET_STRUCT;
Port ID
            The port ID identifies the port among all those on a given processor
            board. In a single processor system, a port is identified by a unique port
            ID. In a multiprocessor system, more than one port can have the same
            port ID as long as the ports reside on separate processor boards. Any
            board that supports the Multibus II Transport Protocol will specify port
            IDs for its ports, whether running the iRMX OS or another OS. This lets
            boards communicate with each other regardless of the OS being used.
```

- Host ID The host ID is a logical address for the host, a number in the range 1 to 254 that uniquely identifies the host. It is a 16-bit value, usually equal to the slot number in a Multibus II backplane.
- Token The token is specific to the iRMX OS. iRMX tasks use the token to catalog the port in the object directory, attach the port to a sink port, or delete the port.
- See also: Multibus II Transport Protocol Specification and Designer's Guide

# **Sending Data Messages**

These messages follow the mailbox model. The client uses the **send** call to send the message. The server uses the **receive** call to receive the data at its port. The client does not expect a response; the server doesn't send one.

## **Using send**

Use **send** to send data from a client to a server without expecting a reply. You must specify a valid pointer to some control information, even if your application doesn't use the information. You can optionally provide a pointer and a length for a data component. If you do, specify if the data component can be in a single segment or in a data chain.

You can specify that the message transmission be synchronous or asynchronous: if synchronous, **send** does not return until the message has been sent; if asynchronous, the system call returns immediately, letting the task continue processing while the message is being sent.

A message will be rejected if the port's message queue is full.

## **Using receive**

Use **receive** for servers to receive messages from clients. **Receive** requires that you have created a buffer pool using **create\_buffer\_pool**, released buffers (segments you have created) to it using **release\_buffer**, and have attached it using **attach\_buffer\_pool**. **Receive** returns a pointer to the data component of the message if there is a data component.

You must identify the receiving port. You must specify how long the task will wait for the message at the port. The calling task goes to sleep by waiting for a message at a port. If no message arrives before the specified time limit expires, the task will awaken with an E\_TIME condition code.

You must supply a pointer to a structure that **receive** fills with information about the transmission.

# Sending Request / Response Messages

Transaction pairs provide a client-server communication model. Clients send request messages to servers and servers send responses back. This model includes the ability to:

- Use either a control or control/data format for messages
- Identify message pairs as transactions

# **Control and Control / Data Format**

The iRMX implementation of the Multibus II Transport Protocol Specification defines two kinds of message format: control and control/data.

| Control<br>message      | A short, unsolicited message conveying control information; you do<br>not have to create a buffer pool in the receiving task prior to sending<br>a control message. The control message can contain up to 20 bytes<br>of application-specific control information. Control messages are<br>delivered faster than control/data messages because they are shorter.                                             |
|-------------------------|----------------------------------------------------------------------------------------------------|
| Control/data<br>message | A message with a control portion and a data portion. Usually, you have to create a buffer pool in the receiving task prior to sending a control/data message (the exception is a client receiving a response from a server). In a message with both control and data portions, the control portion can contain up to 16 bytes of information. The data portion can contain up to 16 Mbytes - 1 byte of data. |

Although control and data portions are combined when sent in a control/data message transaction, they are stored differently at the receiving port.

- The receiving port's message queue provides storage for the control portions of incoming messages.
- The receiving port stores data portions of a message differently depending on whether they are part of a client request or of a server response.
  - For request messages, the Nucleus allocates storage from a buffer pool you attach to the server's receiving port. The Nucleus rejects data portions sent to a port without a pool or with insufficient pool resources.
  - For response messages from servers to clients, the data portions are delivered to a specific response buffer supplied by the client task; the response buffer cannot be a data chain.

#### ► Note

A control request message can be lost because of remote host addressing or queuing errors. If a transmission fails, the Multibus II Transport Protocol returns a transaction cancel message. The client task will always receive either a response message or a status message indicating transaction cancellation.

## **Transaction Pairs**

The Nucleus uses *transaction ID* numbers to match responses to requests.

The request is delivered to the server's port, where the control portion of the message is copied into a *control message queue*, and the data is transferred into space allocated from the buffer pool you created. The server acts on the request and prepares a response that may include control and data information. The NCS uses the response buffer supplied by the client as the destination for the data portion of the response message.

The client supplies a pointer to a response buffer if it expects a data message in response. The client task allocates response buffer space based on memory in the client task's job; the response buffer is not allocated from the client port's buffer pool.

## **Basic Request / Response Transactions**

The client sends a control/data message that tells the server to perform a service on the data (for example, write it out to disk). The data component in this example is 1 Kbyte long. All buffers in the example are 1 Kbyte. Figure 6-1 shows this transaction.

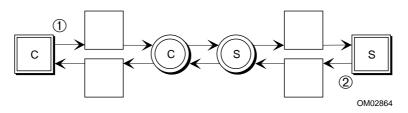

1. The client Task C calls the **send\_rsvp** system call. Then the client calls **receive\_reply** and goes to sleep by waiting for the response.

The server Task S has previously called **receive** and is waiting for the message. The message goes through Port C and arrives at the server's port, Port S. Because the receive buffer in the port's buffer pool is large enough, the message is delivered. The server Task S receives the message and begins processing the data. The server also receives a transaction ID that the Nucleus uses to match the server's response to this request.

 When it is done processing, Task S calls send\_reply to send a reply to the client; the server includes the transaction ID supplied in the original request. Task C receives the reply in its response buffer and, having previously called receive\_reply, wakes up; the transaction is complete.

Figure 6-1. Basic Request / Response Using Ports

## **Fragmented Response Transactions**

Figure 6-2 shows a fragmented response. Three buffers in the example are 1 Kbyte; the request is for 3 Kbytes and the response buffer is 3 Kbytes.

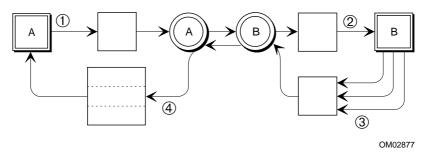

- The client Task A uses send\_rsvp to send a request to read 3 Kbytes from a disk to the server, Task B. Task A passes a pointer to a 3 Kbyte response buffer so it can receive the entire response in one block. The client calls receive\_reply and goes to sleep by waiting for the response.
- 2. The server, Task B, receives the request message, having previously called **receive**, and initiates the service.
- 3. This server has a 1 Kbyte buffer limit, so the server cannot send the entire 3 Kbyte response message in one operation. The server fragments the response message, repeatedly calling the **send\_reply** system call with 1 Kbyte fragments until the entire message is sent.

**Send\_reply** parameters include an EOT (end-of-transaction) indicator. As long as the server is sending fragments, it sets the EOT field to FALSE so the transaction remains open. When it sends the last fragment, the server sets EOT to TRUE.

4. Only the control part of the last fragment, EOT=TRUE, is sent to the receiver.

At that point, the client, Task A, will awaken from the **receive\_reply** system call with 3 Kbytes of data in the response buffer, and the transaction ends.

#### Figure 6-2. Fragmented Response Using Ports

## **Fragmented Request Transactions**

In Figure 6-3, the client sends a control/data message to the server that includes 3 Kbytes of data. This server can receive data only in 1 Kbyte blocks, so the message must be fragmented before it can be received. The client will not be aware that this transmission was fragmented.

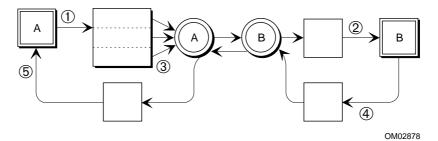

- 1. The client, Task A, calls the **send\_rsvp** system call. The client calls **receive\_reply** and goes to sleep by waiting for the response.
- When the server, Task B, tries to receive the incoming data message using receive, it will receive an E\_NO\_LOCAL\_BUFFER status message. The message includes the length of the data message.
- 3. A loop in the server task calls the **receive\_fragment** system call three times to receive the 3 Kbyte data message in 1 Kbyte fragments.
- When the server has called receive\_fragment often enough to receive the entire message, it calls send\_reply to send a response to the client. The transaction ID matches the response to the request.
- 5. The client, Task A, awakens from the **receive\_reply** system call and the transaction ends.

#### Figure 6-3. Fragmented Request, Example

#### Using send\_rsvp

Use **send\_rsvp** for a client to send a request to a server, expecting a response. You must identify the receiving port. You must specify a valid pointer to some control information; you can optionally provide a pointer and a length for a data component. If you do, specify if the data component can be in a single segment or in a data chain.

You must specify whether to use the **receive** or **receive\_reply** system call for receiving the response from the server. Use **receive** when a client task initiates multiple transactions from a task; you might also have a separate task use **receive** to pick up the responses.

Specify the size of the client's response buffer and a pointer to it. The response buffer cannot be a data chain; it must be a contiguous block.

Specify whether to use synchronous or asynchronous transmission. If you specify synchronous when you call **send\_rsvp**, the client task will wait until all the fragments have been received. Otherwise, the client will go on with other processing.

#### Using receive\_fragment

Use **receive\_fragment** for servers to receive messages from clients when insufficient buffer space is available to receive a message in one piece. If the **receive** status code is E\_NO\_LOCAL\_BUFFER, you need to code a loop that makes calls to **receive\_fragment** to receive fragments.

The info\_ptr structure of the **receive** call will contain the length of the data message received, the transaction ID, and the sending socket. When you use **receive\_fragment**, you specify the size of fragments according to the how the server's buffer pool is set up. You are responsible for determining how many times to call **receive\_fragment**, based on the size of the message and the size of the buffers available for receiving the fragments.

## Using send\_reply

Use **send\_reply** for a server to send a response to a client. The message goes to the response buffer supplied by the client, not its buffer pool.

You must supply the transaction ID; this is the trans\_id parameter in the **send\_rsvp** system being answered.

You must identify the receiving port. You must specify a valid pointer to some control information; you can optionally provide a pointer and a length for a data component. If you do, specify whether the data component can be in a single segment or in a data chain.

You must specify whether the transmission is synchronous or asynchronous. If the reply is fragmented, you must specify whether this is the last fragment.

#### Using receive\_reply

**Receive\_reply** enables a client to wait for a response from a server. The data component is received in the response buffer originally specified in the **send\_rsvp** call.

You must supply the same port\_token and rsvp\_trans\_id parameters you used in the **send\_rsvp** call. You must also specify how long the client task will wait for the message at the port. The client task goes to sleep by waiting for a message at a port. If no message becomes available before the specified time limit expires, the task will awaken with an E\_TIME condition code.

#### Using broadcast

This call is commonly used by Multibus II hosts to broadcast status information system-wide to dedicated ports with the same port ID on each host in a system. You can dedicate a task on each host to wait for messages at the agreed-upon port.

You can also use this call to locate servers in the system. The clients can send a broadcast message to the server port ID. The server sends a message back to the sender, and the client obtains the server's host ID from the message.

#### **Using cancel**

You can cancel **send** or **send\_reply** control/data messages, but not control-only messages. You can also cancel a **send\_rsvp** message, which disassociates the response buffer from the source port. You specify the transaction ID and the port ID for the operation to be canceled. **Cancel** is a local operation only, affecting only the specified port. It does not notify the remote socket involved in the transaction.

# **Setting Up Special Ports**

This section describes attaching and detaching a sink port to ordinary ports and connecting a port to a default remote socket.

## **Forwarding Messages from Sink Ports**

Message forwarding allows messages from several connected ports to be received by a single task waiting at a sink port. Sink ports help avoid duplication of code in several tasks. All messages come to the *sink port*, which forwards them to the appropriate task. The sink port must be on the same host as the receiving task.

The example in Figure 6-4 is an I/O Server that receives messages at two different sockets and accesses a single hard disk to fill the requests. The example illustrates using only ordinary ports (on the left) and using a sink port (on the right).

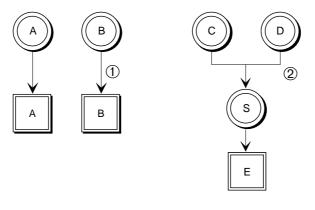

OM02876

- 1. Ports A and B receive a request and passes data to the receiving Tasks A and B. A and B both write data to disk, so there is duplication of code.
- Ports C and D are forwarded to a single sink port. The sink port determines which of the ports forwarded the message to it (so it can send a reply) and sends the data to Task E. Task E handles requests from both ports C and D, so there is no duplication of code.

#### Figure 6-4. Forwarding Messages Using Ports

#### Using attach\_port and detach\_port

The **attach\_port** system call enables you to attach ordinary ports to a sink port. An ordinary port can be attached only to one sink port, and they must reside on the same host.

After you attach a port to a sink port, all subsequent messages to the ordinary port are forwarded to the sink port. Messages that were queued at the ordinary port at the time of the attachment remain queued at the ordinary port and are not forwarded, so you must ensure that the queue is empty before attaching the sink port. A task that was queued to receive a message at an ordinary port with an empty message queue will remain in the task queue until it times out or until the sink port is detached and a message arrives at the ordinary port.

Only a single level of forwarding is supported; a sink port may not be attached to another sink port.

When you detach a sink port using **detach\_port**, subsequent messages to the ordinary port will not be forwarded to the sink port. Messages previously forwarded to the sink port remain queued at the sink port until they are removed with a receive operation or the port is deleted.

#### **Using connect**

This call is commonly used on Multibus II systems. You can use **connect** to connect a port on the host to a *default remote socket*, which you specify, so that messages sent from the host port are automatically routed to that particular socket on the remote host. While the connection exists, the port on the client can only receive messages from the specified socket. The connection is active when you specify a default remote socket with the **connect** system call

To disconnect the default remote socket, specify a 0 for the default remote socket with the **connect** system call. Once disconnected, the port remains disconnected until specifically connected again. A port can be connected to a remote socket more than once, with the most recent connection overriding all previous connections.

# **Port System Calls**

Operations on ports fall into two broad categories: setup and message passing.

These are the system calls that relate directly to ports.

| Setup calls               | create_port<br>delete_port<br>connect<br>attach_port<br>detach_port<br>get_port_attributes   |
|---------------------------|----------------------------------------------------------------------------------------------|
| Message-<br>passing calls | send<br>send_rsvp<br>send_reply<br>receive<br>receive_reply<br>receive_fragment<br>broadcast |
|                           | cancel                                                                                       |

Table 6-1 describes operations on a port and what the related system calls are.

| Operation                          | Description                                                                                                    |
|------------------------------------|----------------------------------------------------------------------------------------------------|
| create port                        | Create_port creates a new port and returns a token for the port.                                                                                                    |
| delete port                        | Delete_port deletes the port.                                                                                                    |
| connect port                       | Connect connects a specified port with a specified socket.                                                                                                    |
| attach sink                        | Attach_port attaches a specified port to a specified sink port.                                                                                                    |
| detach sink                        | Detach_port detaches the specified port from its sink port.                                                                                                    |
| get port<br>attributes             | <b>Get_port_attributes</b> fills in a data structure containing the specified port's attributes. Supply a pointer to a port_attrib structure.                                           |
| send, no<br>reply                  | <b>Send</b> sends a message from a client to a server and returns a transaction ID.                                                                                                    |
| receive                            | Receive receives a message from a client at a specified port.                                                                                                    |
| receive<br>message<br>in fragments | <b>Receive_fragment</b> receives a fragment of a request message.<br>It is typically used by a server when insufficient buffer space is<br>available to receive a message in one piece. |

 Table 6-1. Port System Calls

continued

| Operation              | Description                                                                                                    |
|------------------------|----------------------------------------------------------------------------------------------------|
| send, expect<br>reply  | <b>Send_rsvp</b> sends a message from a client to a server with an implied request for a response from the server.                                                                                                    |
| send<br>response       | <b>Send_reply</b> sends a reply from a server to a client in response to an earlier <b>send_rsvp</b> message.                                                                                                    |
| receive<br>response    | Receive_reply call receives a reply to an earlier send_rsvp message.                                                                                                    |
| broadcast a<br>message | <b>Broadcast</b> sends a message from a specified port to a specified socket on every host processor in the system. <b>Broadcast</b> ignores the host ID, so the call effectively sends a message to the specified port ID on every host. |
| cancel<br>message      | Cancel cancels synchronous or asynchronous send_rsvp messages.                                                                                                    |

#### Table 6-1. Port System Calls (continued)

See also: Nucleus system calls, *System Call Reference*; examples in the */rmx386/demo/c/intro* directory

# How to Use Port System Calls

Figure 6-5 shows the order in which you make port system calls.

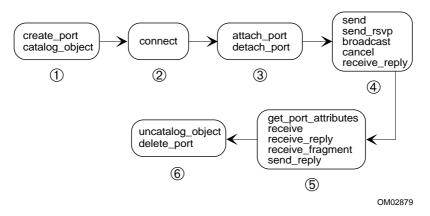

- 1. Make these calls from the client or sending task.
- 2. Make this call from the client or sending task to connect to a default remote socket.
- 3. Make these calls to attach an ordinary port to a sink port. The sink port and ordinary ports must reside on the same host.
- 4. Make these calls from the client or sending task.
- 5. Make these calls from the receiving or server task.
- 6. Make these calls from the task that created the port.

Figure 6-5. Port System Call Order

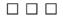

# Memory Pools, Memory **7** Segments, and Buffer Pools

Tasks satisfy their memory needs by using Nucleus system calls to allocate and deallocate memory. Memory includes:

- Memory pools, which control memory allocation and management in the iRMX OS. Memory pools are maintained by the Nucleus.
- Memory segments, which are the fundamental building blocks of the OS; they are maintained by your application.
- Buffer pools, which provide a way to allocate a set of segments so they will be available quickly and dependably during time-sensitive operations; after you create them, buffer pools are maintained by the Nucleus.

# **Flat Memory Models**

The flat memory model is a 32-bit memory model where an application runs entirely in a single segment. Memory management differs between flat memory model applications and 32-bit segmented memory models. This chapter focuses on the 32-bit segmented memory model.

See also: Using the Flat Memory Model, *Programming Techniques* for information on the flat memory model, the paging subsystem that supports this model, and the system calls used in managing memory.

# What is a Memory Pool?

The iRMX OS allocates a contiguous block of memory to a job from free space memory; you specify the minimum and maximum size. Each job has one memory pool, which is the source of memory for objects created within the job. When you create the job, the Nucleus creates a minimum size memory pool by allocating memory from the parent memory pool. There is a tree-structured hierarchy of memory pools, identical in structure to the hierarchy of jobs.

Memory that a job subsequently borrows from its parent remains in the pool of the parent but is temporarily allocated to the child. Until the child job releases the borrowed memory, it is only available to tasks in the child job, not to tasks in the parent job.

A memory pool for a job does not have a token. You cannot refer to a memory pool explicitly or manipulate it like an object.

## **Creating a Memory Pool**

You create a memory pool when you use the **rqe\_create\_job** call to create a job. Two parameters of the **rqe\_create\_job** system call, pool\_min and pool\_max, set the size range. The upper limit of both pool\_min and pool\_max is 4 Gbytes. The job begins with the specified minimum amount of memory, and it can borrow memory from the parent memory pool up to the specified maximum size. You delete a memory pool by deleting the job.

Initially, a job's memory pool is a physically contiguous block equal to the specified pool minimum. If the job borrows memory from its parent job, the borrowed memory is also a contiguous memory block, but not contiguous to the initial memory pool. The maximum amount of memory that a job may borrow is equal to pool\_max - pool\_min. It is possible that a memory request in a pool can fail even if the pool has not reached its specified maximum limit.

Figure 7-1 shows two jobs that have been allocated from the same parent memory pool.

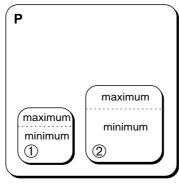

OM02865

P is the parent pool. Its size is 512 K.

Chapter 7

- 1. Job 1 has a minimum of 200 K and a maximum of 300 K.
- 2. Job 2 has a minimum of 200 K and a maximum of 350 K.

Since the total minimum size for the jobs is 400 K, both jobs can be created. Since the total maximum size is 650 K, the pools will not be able to reach their maximum sizes simultaneously.

Figure 7-1. Consequences of Minimum-Maximum Memory Pool Values

## **Allocating Memory**

Memory in a job is unallocated unless it has been requested by tasks in the job or is on loan to a child job. A request for memory is explicit when you call the **create\_segment** system call and implicit when you create any other object.

The amount of memory actually allocated to objects is between 18 and 33 bytes longer than the specified size. These extra bytes are for internal use by the Nucleus. However, each returned selector points to the first address available to the task.

## **Borrowing Memory**

When you try to create a segment or other object, and the unallocated part of the job's pool is too small to satisfy the request, the Nucleus tries to borrow more memory, up to the pool's specified maximum, from the job's parent and on up the job hierarchy if necessary. Figure 7-2 illustrates borrowing memory.

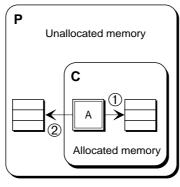

OM02866

- Task A creates a segment object using create\_segment. The memory is available from Job
   When Task A no longer needs this segment, it should delete it using delete\_segment.
   The memory returns to Job C's pool.
- Task A creates another segment. This time, the memory is not available in Job C's pool, so it is borrowed from the parent job's pool, P. When Task A no longer needs this segment, it should delete it using **delete\_segment**. The memory returns to pool P.

When Job C is deleted, the memory in its pool becomes unallocated, and it is available to the parent job.

#### Figure 7-2. Borrowing Memory From the Parent Job

Borrowing increases the pool size of the job that is doing the borrowing and is restricted to the job's maximum. If a job has equal pool minimum and maximum attributes, its pool is fixed at that common value, and the job cannot borrow memory from its parent.

## Using rqe\_get\_pool\_attrib

You can determine the source pool for a job by getting the attributes of the job's memory pool using **rqe\_get\_pool\_attrib**. Supply a pointer to the attrib\_ptr data structure when calling **rqe\_get\_pool\_attrib**, and the system call fills in the fields of the structure with the pool's attributes.

Pool attributes include: minimum and maximum allowable pool size, initial pool minimum size, number of allocated paragraphs of memory, number of available paragraphs (not including memory that could be borrowed from the parent job), the parent job token, and the amount of memory borrowed.

94

# What is a Memory Segment?

A memory segment is a contiguous sequence of bytes, ranging in size from 1 byte to 4 Gbytes.

There are no restrictions on what you can use memory segments for; you can create segments to hold data of whatever size and internal structure you need. The Nucleus itself creates segments in response to a wide range of system calls; all the iRMX objects are constructed from segments.

## **Creating a Segment**

The only parameter you specify in the **create\_segment** system call is the size of the new segment. If enough memory is available, the Nucleus returns a token for the segment.

A segment's physical starting address is on a 16-byte (paragraph) boundary. The Nucleus assigns each segment a slot in the Global Descriptor Table (GDT). That GDT slot multiplied by 8 serves as the segment token.

You can use the segment token when you use **send\_message** to send a message, for example. You can also use the token for a segment as the selector portion of a pointer to the segment when placing data into the segment. The SELECTOR data type is especially useful in referring to the segment.

You can use the **rqe\_change\_object\_access** call to change data segments to readonly and read/write for data segments or execute-only or execute/read. You can use **get\_size** to get a segment's size in bytes.

See also: Data types, Nucleus examples, System Call Reference

#### **Boundary Alignment**

In a Multibus II system, solicited messages pass across the system bus more efficiently if buffers are aligned on a 4 byte boundary. Both the base address of the segment and its length are multiples of four. The **create\_segment** system call automatically creates buffers that adhere to this convention. Because of the 4 byte boundary, Direct Memory Access (DMA) can be done in one cycle (fly-by mode), in which the DMA controller directly transfers data between the Message Passing Coprocessor (MPC) and memory. The Nucleus Communication Subsystem (NCS) supports one-cycle transfers for aligned buffers.

See also: MCO, MCT, and MDC parameters on the MBII screen, *ICU User's Guide and Quick Reference*  If the buffer is not aligned on a 4 byte boundary, each DMA operation requires two cycles: one to place the information in the DMA controller's buffer and another to move it to the desired destination.

For example, on an SBC 486/125 or 486/150 board, solicited data can be transferred at 13.3 Mbytes per second using one-cycle transfers; using two-cycle transfers, the rate is 4 Mbytes per second. On SBC 386/133, 486/125, or 486/133SE or MIX n86/020A, 486SX33, 486DX33, or 486DX66 boards, alignment on a 16-byte boundary and length allows even faster DMA burst mode. For example, on an SBC 486/125 or 486/150 board, solicited data can be transferred at 20 Mbytes per second using burst mode. The NCS picks the fastest mode possible.

## **Deleting a Segment**

You delete a segment using **delete\_segment**; any task that knows the segment's token can make the call.

# Access Rights and Hardware Types

When the microprocessor is operating in protected mode, a segment's access bytes define the way the segment can be used by instructions in other segments.

When you create an object, its corresponding segment is assigned a read/write access type. Before the OS performs any operation, the processor checks the access type. If you have entered the wrong access type, the processor causes a hardware exception.

You can check an object's type using **rqe\_get\_object\_access**. Provide a pointer to the access\_ptr data structure and the system call fills in the results.

You can change an object's access type for segment objects, descriptor objects, or composite objects using **rqe\_change\_object\_access**. Access rights for all other objects cannot be changed. This system call uses the access byte format provided by the microprocessor for both code and data segment descriptors.

#### See also: rqe\_get\_object\_access and rqe\_change\_object\_access, System Call Reference; the work manual for your microprocessor

the user's manual for your microprocessor

# $\Lambda$

## CAUTION

Chapter 7

Do not change bits in a token. This can cause a hardware exception.

# What is a Buffer Pool?

A buffer pool manages a preallocated set of segments that you can allocate dynamically so they will be available quickly and dependably during time-sensitive operations. The Nucleus maintains the buffer pool, and your application maintains the segments that it holds. You reference a buffer pool with its token.

The pool can maintain eight different sizes of segments. The buffer pool maintains a linked list of buffers for each size of segment; all segments in a given list have the same size. Each linked list can contain as many segments as you need.

After you create and fill a buffer pool, you just specify a token to identify the pool and how much memory you need. The Nucleus automatically takes care of the rest.

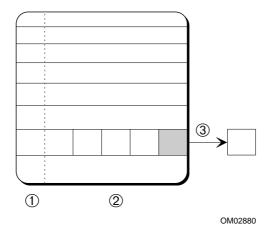

Figure 7-3 shows a buffer pool and its associated buffers.

- 1. This area is the linked list for each of eight segment sizes. Each linked list can have as many buffers as you need.
- 2. This area holds the buffers. The individual buffers are segments with read and write access enabled.
- 3. During its existence, a pool gives buffers to tasks when they call **request\_buffer**. When the pool delivers a buffer to a requesting task, the buffer is removed from the list of available buffers. The task releases the buffer back to the pool using **release\_buffer**.

#### Figure 7-3. Buffer Pool with Associated Buffers

## **Creating and Initializing a Buffer Pool**

These are the parameters you specify when you use the **create\_buffer\_pool** system call to create the buffer pool.

- The maximum number of buffers that can exist at one time in the buffer pool
- Whether data chains are supported, or only contiguous buffers

A newly created pool is an object with a set of attributes that defines its capabilities. Buffer pools incur a certain amount of system overhead in their creation. This formula defines the amount of resources required.

(Max Buffers \* 4) + 108 bytes = memory used by a buffer pool

Buffers are not allocated for a buffer pool at creation. You must allocate a set of segments for the buffer pool. Create the segments using the **create\_segment** system call. You can create as many segments as you need in up to eight different sizes.

Then, you place the segments in the buffer pool using **release\_buffer**. This process is called *initializing the buffer pool*. Do it early in your program rather than in the middle of real-time operation. Do not release segments created in different jobs to the buffer pool.

## **Using Data Chains**

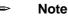

Chapter 7

You can use data chains only in the iRMX III OS. The configuration of iRMX for Windows and iRMX for PCs does not allow the use of data chains.

If you enable data chaining, a message may be copied into a data chain instead of a single buffer, depending on its size. The NCS strings small buffers together to fill a large request made in **request\_buffer**. If the pool constructs a data chain, it returns a selector to a data chain block that holds pointers to the segments that make up the chain. The buffer pool also returns the E\_DATA\_CHAIN condition code to **request\_buffer** so the requesting task will know it has received a chain block.

The amount of data in the message determines the number of buffers used. When a data chain is created, the required number of buffers are removed from the buffer pool and made into the chain. One additional buffer is taken from the buffer pool and used as the chain block, which contains a list of all the buffers in the chain.

Figure 7-4 on page 99 shows the structure of a chain block.

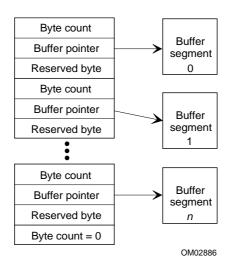

The buffer pointer is a selector:offset pair with 16-bit offset (not 32-bit). To use as a pointer in PL/M-386, use this: buf\$p = build\$ptr(chain(n).base, chain(n).off)

The byte count data type is WORD\_16; each component buffer cannot exceed 64 Kbytes in length.

Byte count = 0 is the chain terminator.

#### Figure 7-4. Structure of a Chain Block

The minimum buffer size for data chains is 1Kbyte in length, and you must request at least one buffer to enable the system to build the data chain block.

- The minimum data chain block size is (max\_elements\*8) + 2 BYTES.
- The maximum number of elements is a configuration option. At least one 1026 byte buffer will be available in the buffer pool for chain allocation.

See also: MCE parameter on the NUC screen, *ICU User's Guide* and *Quick Reference* 

#### ⇒ Note

Data chains are not supported as message passing buffers on the SBC 486DX33 and SBC 486SX25 boards.

#### Using attach\_buffer\_pool

If you have created the buffer pool to use with a port, you have to attach it to the port with the **attach\_buffer\_pool** system call. When the NCS delivers a message to the port, it will automatically store data messages coming to the port in buffers from the pool. The NCS requests buffers at the same time it receives a buffer request. The NCS grants the request, using buffers from the attached pool. The buffer or buffers are then passed to the task that receives the message. Even if the buffer pool is attached to a port, you can still use the buffer pool token to perform operations on the buffer pool.

Figure 7-5 shows the relationship of a buffer pool and an attached port. It also shows how a pointer to a buffer is passed to a task receiving a message at the port.

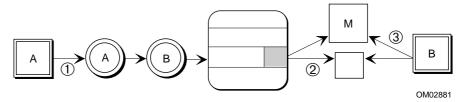

- 1. Task A sends a message through port A to port B.
- The NCS requests a buffer from the pool attached to port B and places the message directly into the buffer. A pointer M to the message buffer is placed into the message queue of the port.
- 3. Task B receives the pointer to the message buffer and accesses it. Task B should release the buffer back to the pool when finished with the message.

#### Figure 7-5. Relationship of Buffer Pool and Port

#### Using detach\_buffer\_pool

This call does not delete the buffer pool, it only removes the association to the port. If no buffer pool is attached, the E\_STATE condition code returns.

#### Using request\_buffer

You can use **request\_buffer** when you need a buffer from a pool for any purpose. The NCS calls **request\_buffer** when it needs space to store an incoming data message at a port.

The pool returns a pointer to the smallest buffer that fills the request; the buffer may be equal to or larger than the requested size.

If no single buffer is large enough to fill the request, and data chaining is enabled, the NCS attempts to create a data chain and returns a pointer to the data chain block along with the E\_DATA\_CHAIN condition code.

#### Using release\_buffer

Use **release\_buffer** to return the buffer back to the pool when the task is done with the information in the message. Otherwise the buffer is not available to the pool.

**Release\_buffer** adds the segment to one of the lists of buffers in the pool. If the size of the segment is different from any of the sizes currently maintained by the pool, the pool creates a new list for segments of that size. Up to eight lists are supported.

If you are releasing a chain block, a single call to **release\_buffer** releases all data chain buffers to the pool, including the data chain block buffer. Use the flags parameter to indicate whether the segment is a single buffer or a data chain block.

## **Deleting a Buffer Pool**

You cannot delete a buffer pool using **delete\_buffer\_pool** while it is attached to a port; you must first detach it using **detach\_buffer\_pool**. A task attempting to delete an attached pool will receive an E\_STATE condition code.

# **Memory Management System Calls**

These are the system calls that relate directly to memory management.

| Memory pool call  | rqe_get_pool_attrib                                                                                                    |
|-------------------|----------------------------------------------------------------------------------------------------|
| Segment calls     | create_segment<br>delete_segment<br>get_size<br>rqe_get_object_access<br>rqe_change_object_access<br>rqe_get_address     |
| Buffer pool calls | create_buffer_pool<br>delete_buffer_pool<br>request_buffer<br>release_buffer<br>attach_buffer_pool<br>detach_buffer_pool |

These are the rules for buffer pools:

- You can attach a buffer pool to more than one port.
- You cannot attach a port to more than one buffer pool.
- A port must be in the same job as the attached buffer pool.

Table 7-1 lists the operations used to manage memory segments and buffer pools and the system calls that do the operations.

| Operation                  | Description                                                                                                    |
|----------------------------|----------------------------------------------------------------------------------------------------|
| get pool<br>attributes     | <b>Rqe_get_pool_attrib</b> gets information about pool status or use of its job's memory pool or another job's memory pool.                                          |
| create<br>segment          | <b>Create_segment</b> creates a segment and returns a selector to a new segment.                                                                                     |
| delete<br>segment          | <b>Delete_segment</b> deletes a segment and returns the memory to the job's memory pool from which it was allocated.                                                 |
| get size                   | Get_size returns the size of a segment in bytes.                                                                                                    |
| change<br>access rights    | Rqe_change_object_access changes the access rights of the<br>segment.                                                                                                |
| check<br>access rights     | Rqe_get_object_access returns an object's access rights.                                                                                                    |
| get physical<br>address    | <b>Rqe_get_address</b> converts an object's logical address into its physical address, which may be needed for device drivers or for creating aliases.               |
| create<br>buffer pool      | <b>Create_buffer_pool</b> creates a buffer pool and returns a token for the pool.                                                                                    |
| delete<br>buffer pool      | <b>Delete_buffer_pool</b> accepts a token for a buffer pool and deletes the pool and any buffer segments it contains.                                                |
| request<br>buffer          | Request_buffer gets a buffer from a pool that has been created using the create_buffer_pool system call.                                                             |
| release<br>buffer          | <b>Release_buffer</b> adds a segment to one of the lists of buffers in the pool, either to initially fill the buffer pool or to return a segment to the buffer pool. |
| attach buffer pool to port | Attach_buffer_pool accepts a token for a buffer pool and a token for a port and associates the buffer pool with the port.                                            |
| detach<br>buffer pool      | <b>Detach_buffer_pool</b> accepts a token for a port and detaches the buffer pool that is currently attached.                                                        |

 Table 7-1. Memory Management System Calls

See also: Nucleus system calls, System Call Reference

# How to Use Memory Management System Calls

Figure 7-6 shows the order in which you make memory segment system calls.

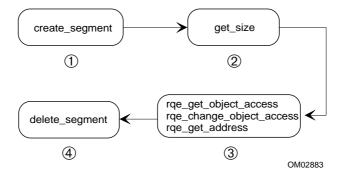

- 1. Make this call from the task that needs a memory segment.
- 2. Make this call from any task that needs to know the size of the segment.
- 3. Make these calls if you need to change the segment's access rights.
- 4. Make this call from any task that knows the segment's token.

Figure 7-6. Segment System Calls

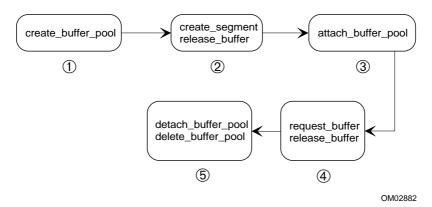

Figure 7-7 shows the order in which you make buffer pool system calls.

- 1. Make this call from the task that needs a buffer pool.
- 2. These calls fill the buffer pool with buffers. Make these calls from the task that created the buffer pool.
- 3. Make this call if the creating task has a port that needs a buffer pool.
- 4. Make these calls from the creating task.
- 5. Make this call from the task that created the buffer pool.

#### Figure 7-7. Buffer Pool System Calls

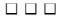

# What is an Object Directory?

An object directory contains a list of object names and corresponding tokens.

- The name contains from 1 to 12 characters; a character is a 1-byte value from 0 to 0FFH. Some tasks may know objects only by name.
- The token is a 16-bit selector or handle for objects.

The object directory enables tasks to use symbolic names to share access to objects.

# **Creating a Job Object Directory**

The Nucleus creates an object directory for each job as you create it, using **rqe\_create\_job**. You specify the number of entries allowed in an object directory in the directory\_size parameter of the **rqe\_create\_job** system call.

# **Deleting a Job Object Directory**

You delete the job object directory when you call delete\_job.

# Using an Object Directory

Typically, one task creates an object and catalogs its token and name. Another task uses that name to look up the token for the object. Two or more tasks can share an object that is cataloged in an object directory.

#### Note

The object directory is case-sensitive: upper- and lower-case alphabetic characters are interpreted differently. The Nucleus, however, sees the name as just a string of bytes; it does not interpret these bytes as ASCII characters.

## Using catalog\_object

Use the **catalog\_object** system call to put the object into an object directory. You specify the job in which to catalog the object, the object's token, and a name for the object. If the object directory is full, the task receives an E\_LIMIT condition code.

You can catalog the object in the task's job or in any job for which you have the token. Each job has an object directory, including the root job. To make an object accessible to all tasks in the system, catalog it in the root job. Call **get\_task\_tokens** to obtain the token of the root job.

You can use any byte values except null in the name. You can catalog the object under several different names, all with the same token, if your application needs this. The Nucleus will return a condition code if you try to catalog an object using a name that is already cataloged in the directory.

## Using lookup\_object

Use **lookup\_object** to get an object's token so a task can access the object. You specify the token of the job whose object directory you want to search, the name of the object and the amount of time the task can wait. If the object is not cataloged, the task goes to sleep by waiting for the specified time or until the name is cataloged, whichever comes first.

The call returns the object's token, or an E\_TIME condition code if the object is not cataloged during the specified wait time. If the object directory is full and the task specified no wait time, it receives an E\_LIMIT condition code instead.

## Using uncatalog\_object

You remove entries from a directory using the uncatalog\_object system call.

# **Object Directory System Calls**

These are the system calls that relate directly to object directories.

catalog\_object get\_type lookup\_object uncatalog\_object get\_task\_tokens

Table 8-1 lists common operations on objects in object directories and the system calls that perform the operations. Tasks can use the object directory for their job or another job.

| Operation                    | Description                                                                                                    |
|------------------------------|----------------------------------------------------------------------------------------------------|
| enter object<br>in directory | Catalog_object catalogs the specified object in an object directory.                                                                      |
| get type of<br>object        | <b>Get_type</b> accepts a token for an object and returns its type code.<br>This enables you to use the appropriate calls for the object. |
| look up name<br>of object    | Lookup_object returns the token of the named object.                                                                                      |
| remove<br>directory<br>entry | <b>Uncatalog_object</b> removes the entry for the specified name.<br>The name becomes available for re-use.                               |
| get token<br>for object      | <b>Get_task_tokens</b> gets a token for a parameter object or for the task's job, parent job or root job in order to catalog objects.     |

#### Table 8-1. Object Directory System Calls

See also: Nucleus system calls, System Call Reference

# How to Use Object Directory System Calls

Figure 8-1 shows the order in which you make object directory system calls.

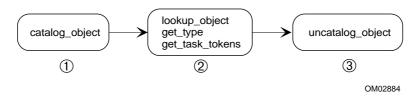

- 1. Make this call from the task that created the object.
- 2. Make these calls from tasks that need to access the object.
- 3. Make this call from the task that created the object.

#### Figure 8-1. Object Directory System Calls

This chapter describes how to handle the condition codes, or exceptions, that are returned from iRMX system calls. The primary method is to use exception handlers, either those provided with the OS or handlers you write. After handling an exception, you may want your application to investigate the state of the system by using a set of calls that return system accounting information.

# **Exception Handling**

Whenever a task makes a system call, the system returns a *condition code* to the task to communicate the success or failure of the call. For example, a task may request memory that is not available. Conditions that represent failure or incomplete success are called *exceptional conditions*.

These are sources of exceptions:

- Hardware exceptions, such as trying to execute a read/write data segment. These occur as a result of violating a hardware protection feature.
- "Environmental errors, such as trying to write to a printer that is off-line. These conditions arise outside the control of the calling task.
- Programmer errors, such as making a mistake in a system call. These are conditions that the calling task can prevent.
- See also: Nucleus interrupt and exception handling, *Introducing the iRMX Operating Systems*; List of condition codes, *System Call Reference*

You assign an exception handler for a job when you use the **rqe\_create\_job** call: either the parent job's current exception handler, which normally deletes the job in which the error occurred, or a custom handler you write. You also assign the exception mode: when to transfer control to the exception handler. If you do not set a job's exception mode to transfer control to the job's exception handler, the tasks in the job must deal with exceptions either by handling them inline or by specifying their own exception handler using **set\_exception\_handler** or **rqe\_set\_exception\_handler**. In either case, you must write code to handle the exception.

# **Exception Handler Actions**

The Nucleus supports exception handlers for programmer errors in tasks. You decide how an exception handler should deal with a condition. In general, a handler does one of these:

- Corrects the cause of the exception and continues.
- Logs the error and continues.
- Deletes the job containing the task that erred.
- Suspends the task that erred.
- Ignores the error. (Note that hardware exceptions cannot be ignored.) If you choose this option, the system continues as if no error had occurred. This is generally unwise.

You can specify the System Debug Monitor (SDM) as the default exception handler when debugging an ICU-configurable system. Then SDM takes control of all the supported hardware exceptions except those from the Numeric Processor Extension (NPX). When you specify SDM as the default exception handler, hardware exceptions cause a break to SDM and send a message to the console. This is the default for systems that are not ICU-configurable.

See also: Nucleus screen, ICU User's Guide and Quick Reference; sdb.job, System Configuration and Administration; Writing Exception Handlers, later in this chapter

Rather than allowing SDM to take over on a hardware exception, you can write exception handlers that test for and handle these hardware traps. Since your handler is also called for programmer and environmental exceptions (unless these exceptions are handled inline), the handler must first determine the type of error and act accordingly.

#### Note

Because exception handlers can now process hardware traps, you must modify existing custom exception handlers to test for and process hardware traps.

See also: Writing Exception Handlers, later in this chapter

## **Exception Handler Modes**

An exception handler normally receives control when an exceptional condition occurs, but it may not, depending on the *exception mode*. These are the exception-mode circumstances under which the handler gets control:

- Programmer errors only (all other errors handled inline)
- Environmental conditions only (all other errors handled inline)
- Always
- Never (all errors handled inline)

After detecting that a system call has encountered an exceptional condition, the Nucleus compares the condition with the calling task's exception mode. The Nucleus determines whether to pass control to the exception handler based on the mode. The exception handler then deals with the problem and returns control to the task, unless the exception handler deleted the job, deleted the task, or suspended the task. When the exception handler returns, the system call's <code>except\_ptr</code> parameter points to the condition code. While the exception handler is exception handler task uses the stack and environment of the task that made the system call.

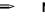

#### Note

The only deviation from this behavior occurs for hardware traps. When a hardware trap occurs the current assigned exception handler is called regardless of the exception handler mode.

## **Condition Code Values and Mnemonics**

Condition codes are numeric values that represent unique conditions. Each code also has a mnemonic such as  $E_OK$ , which indicates successful completion or  $E_MEM$  which indicates not enough memory.

When you write tasks, you can refer to the condition codes by their mnemonics. The OS installs include files that contain literal declarations for iRMX condition codes.

See also: Condition code numeric values and mnemonics for specific system calls, *System Call Reference* 

The values of condition codes fall into ranges based on the iRMX layer that first detects the condition and the type of exception. Table 9-1 shows the ranges based on the type of error and the layer detecting the condition. Numeric values appear in hexadecimal.

| Hardware Exceptions 8100H to 8                     |                   |                |  |  |  |  |
|----------------------------------------------------|-------------------|----------------|--|--|--|--|
| Numeric Processor Extension Exce                   | 8007H (NPX Error) |                |  |  |  |  |
| All Other Programming and Environmental Exceptions |                   |                |  |  |  |  |
| LayerEnvironmentalProgramminConditionsErrors       |                   |                |  |  |  |  |
| Nucleus                                            | 0H to 0FH         | 8000H to 800FH |  |  |  |  |
| I/O Systems                                        | 20H to 5FH        | 8020H to 805FH |  |  |  |  |
| Application Loader                                 | 60H to 7FH        | 8060H to 807FH |  |  |  |  |
| Human Interface                                    | 80H to AFH        | 8080H to 80AFH |  |  |  |  |
| Universal Development Interface                    | C0H to DFH        | 80C0H to 80DFH |  |  |  |  |
| Comm Service                                       | E0H to EFH        | 80E0H to 80EFH |  |  |  |  |
| Reserved for Intel                                 | F0H to 2CFH       | 80F0H to 82CFH |  |  |  |  |
| iNA Networking                                     | 2D0H to 3FFH      | 82D0H to 83FFH |  |  |  |  |
| Reserved for Intel                                 | 400H to 3FFFH     | 8400H to BFFFH |  |  |  |  |
| Available for applications                         | 4000H to 7FF0H    | C000H to FFF0H |  |  |  |  |
| X.25 Interface                                     | 7FF1H to 7FFFH    | FFF1H to FFFFH |  |  |  |  |

#### **Table 9-1 Condition Code Ranges**

# Handling Exceptions Inline

You can write tasks that handle exceptions inline.

Each system call has except\_ptr as its last parameter. After a system call, the Nucleus returns the resulting condition code to this parameter. By checking this parameter after each system call, you can determine if the call was successful or which exceptional condition occurred. This information can sometimes enable the task to recover. In other cases, more information is needed.

If a system call returns an exception code to indicate an unsuccessful call, all other output parameters of that system call are undefined.

See also: Condition codes for each system call, System Call Reference

## Assigning an Exception Handler

Use the **set\_exception\_handler** system call to enable a task to use its own exception handler and exception mode. Otherwise, the task inherits the exception handler and mode of its job.

You can also use the **rqe\_set\_exception\_handler** system call to set or modify the exception handler or exception mode for the current task's job or for the system.

Exception handlers execute in the context of the task that caused the problem.

## Writing Your Own Exception Handler

You need to consider several things when you write your own exception handler. For example, 32-bit code requires 32-bit exception handlers, and 16-bit code requires 16-bit exception handlers. The only time this is not true is if the exception handler deletes the offending job, deletes the offending task, or suspends the offending task.

Another consideration is the type of exception you are processing. As of release 2.2 of the iRMX OS, you can write exception handlers that process hardware traps. This means that your handler can process three groups of errors:

- Hardware traps
- Numeric Processor Extension (NPX) exceptions
- All other programming and environmental conditions

Also, the exception handler executes in the context of the task that caused the problem. Because of this, deleting the task will kill the exception handler.

Finally, if you set the system's default exception handler in the ICU on the (NUC) Nucleus screen by setting DSH equal to "User", your exception handler module must have these characteristics:

- The public entry point must be named rqsysex
- It must be 32-bit code
- It must be compiled as Near using Intel OMF386 tools (iC-386, PL/M-386, or ASM386)

#### **Handler Prototype**

You can create your exception handler to determine the type of problem and act accordingly by creating a FAR, typed procedure that follows this prototype definition:

```
UINT_8 _Fparam far my_exception_hndlr(
    (UINT_16) err_code,
    (UINT_16) param_num,
    (UINT_16) param_1,
    (UINT_32) param_2);
```

Where:

- err\_code Indicates the type of error. Values from 8100H through 8111H represent hardware traps. A value of 8007H represents an NPX exception. The ranges shown in Table 9-1 on page 114 represent all other programming errors and environmental conditions.
- param\_num Represents the offending parameter number of the call that caused the problem. param\_num is not valid for hardware traps or NPX exceptions.
- param\_1 For hardware traps, param\_1 is the selector part of the pointer to the CPU\_FRAME\_STRUCT structure (see CPU\_FRAME\_STRUCT later in this chapter). For all other exceptions, param\_1 is meaningless.
- param\_2 For hardware traps, param\_2 is the offset part of the pointer to the CPU\_FRAME\_STRUCT structure (see CPU\_FRAME\_STRUCT later in this chapter). For NPX exceptions, param\_2 is an NPX status. For all other programming errors and environmental conditions, param\_2 is meaningless.

#### **Handler Contents**

The first task your new handler (and all existing user-written handlers) must perform is to examine the value of err\_code. Next, the handler must perform one of the following, based on the type of error:

- Use the BUILDPTR function to build a pointer (frame\_p) out of param\_1 and param\_2 that points to the CPU\_FRAME\_STRUCT if the exception is a hardware trap.
- Derive the NPX status from param\_2 if the exception is from the Numeric Processor Extension.
- Ignore param\_1 and param\_2 if the error is a programming error or environmental condition.

Once your handler determines the type of exception and casts the parameters to the right types, it must process the error. Usually this involves correcting, logging, or reporting the condition. However, for hardware exceptions you have two choices after processing the error:

- Return to the task that caused the exception. If you write the handler to do this your handler must also fix the task's problem.
- Prevent the task from running again by either deleting or suspending it. Because the operating system already has handlers that delete tasks, delete jobs, and suspend tasks, you can write your handler to return to the appropriate system exception handler.

The value returned in the AX register by your typed exception handler procedure determines which of these two options is taken. A returned value of 0 causes the exception handler dispatcher to call the currently active system hardware trap handler to deal with the offending task. Returning a value of 0FFH causes the exception handler dispatcher to return to the offending task at the code segment (CS:EIP) present in the CPU\_FRAME\_STRUCT structure.

The following pseudo-code example shows how to handle any exceptional condition. The first conditional handles NPX conditions. The second conditional handles hardware traps. The default condition handles all other programming and environmental exceptions.

```
if err_code is 8007H then {
   derive NPX status as follows:
     NPX_status = (UINT_16) param_2 ;
   Correct, log, or report the condition ;
   return ;
}
if err_code ranges from 8100H through 8111H then {
   generate pointer using the built_in BUILDPTR as follows:
     frame_p = BUILDPTR((selector)param_1),
                        (void near *)param_2) ;
   Log or report the condition ;
   If calling active system handler then {
     return (0) ;
   }
   else if returning to the offending task then {
     return (OFFH);
   }
}
else exception is env/prog error, handle normally {
   Correct, log, or report the condition ;
  return ;
}
```

## **Compiling Your Exception Handler**

If you are writing your own exception handlers, compile them as far procedures by EXPORTING the procedure with the PUBLIC attribute.

### **Parameters Used With Hardware Traps**

When the value for the err\_code parameter is in the range 8100H to 8111H, a hardware trap has occurred. As shown earlier, your handler must generate the pointer frame\_p that points to the CPU\_FRAME\_STRUCT structure when processing a hardware trap. The type definition of this structure is as follows:

| ty | pede | ef struct     | {             |
|----|------|---------------|---------------|
|    |      | SELECTOR      | running_task; |
|    |      | UINT_16       | fill0;        |
|    |      | UINT_32       | reg_cr2;      |
|    |      | SELECTOR      | reg_gs;       |
|    |      | UINT_16       | fill1;        |
|    |      | SELECTOR      | reg_fs;       |
|    |      | UINT_16       | fill2;        |
|    |      | SELECTOR      | reg_es;       |
|    |      | UINT_16       | fill3;        |
|    |      | SELECTOR      | reg_ds;       |
|    |      | UINT_16       | fill4;        |
|    |      | SELECTOR      | reg_ldt;      |
|    |      | UINT_16       | fil15;        |
|    |      | UINT_32       | reg_eax;      |
|    |      | UINT_32       | reg_ecx;      |
|    |      | UINT_32       | reg_edx;      |
|    |      | UINT_32       | reg_ebx;      |
|    |      | UINT_32       | reg_esp;      |
|    |      | UINT_32       | reg_ebp;      |
|    |      | UINT_32       | reg_esi;      |
|    |      | UINT_32       | reg_edi;      |
|    |      | UINT_32       | error_code;   |
|    |      | UINT_32       | ret_eip       |
|    |      | SELECTOR      | ret_cs;       |
|    |      | UINT_16       | fill6;        |
|    |      | UINT_32       | eflags;       |
|    |      | UINT_32       | ret_esp;      |
|    |      | SELECTOR      | ret_ss;       |
|    |      | UINT_16       | fill7;        |
| ļ  | CDII | FRAME STRUCT: |               |

} CPU\_FRAME\_STRUCT;

where:

| fill <n></n> | Reserved                                                                                                    |
|--------------|----------------------------------------------------------------------------------------------------|
| running_ta   |                                                                                                    |
|              | The token of the task whose CPU register state is being provided.                                             |
| reg_cr2      | The task's CR2 register; reg_cr2 is only valid in the context of an exception handler.                        |
| reg_gs       | The task's GS register.                                                                                       |
| reg_fs       | The task's FS register.                                                                                       |
| reg_es       | The task's ES register.                                                                                       |
| reg_ds       | The task's DS register.                                                                                       |
| reg_ldt      | The task's LDTR register.                                                                                     |
| reg_eax      | The task's EAX register.                                                                                      |
| reg_ecx      | The task's ECX register.                                                                                      |
| reg_edx      | The task's EDX register.                                                                                      |
| reg_ebx      | The task's EBX register.                                                                                      |
| reg_esp      | The task's ESP register.                                                                                      |
| reg_ebp      | The task's EBP register.                                                                                      |
| reg_esi      | The task's ESI register.                                                                                      |
| reg_edi      | The task's EDI register.                                                                                      |
| error_cod    |                                                                                                    |
|              | The error code returned by the processor; error_code is only valid<br>in the context of an exception handler. |
| ret_eip      | The task's EIP register.                                                                                      |
| ret_cs       | The task's CS register.                                                                                       |
| eflags       | The task's EFLAGS register.                                                                                   |
| ret_esp      | The task's ESP register.                                                                                      |
| ret_ss       | The task's SS register.                                                                                       |
|              |                                                                                                    |

# **Exception Handler System Calls**

These are the system calls that relate directly to exception handlers.

get\_exception\_handler set\_exception\_handler rqe\_get\_exception\_handler rqe\_set\_exception\_handler

Table 9-2 lists common operations on exception handlers and the system calls that perform the operations.

| Operation                 | Description                                                                                                    |
|---------------------------|----------------------------------------------------------------------------------------------------|
| set handler               | Set_exception_handler sets the exception handler and exception mode attributes of the calling task.<br>Rqe_set_exception_handler sets or modifies the exception handler and exception mode for any task, job, or the system.                            |
| get handler<br>attributes | Get_exception_handler returns to the calling task the current task's exception handler and exception mode attributes.<br>Rqe_get_exception_handler returns to the calling task the current exception handler and mode for any task, job, or the system. |

Table 9-2 Exception Handler System Calls

See also: Nucleus system calls, System Call Reference

# **System Accounting**

Several system calls allow you to check on the state of tasks, the CPU, and other high-level system information. These calls can be useful at any time but are particularly useful after exceptions occur. The calls allow you to:

- Return information about the execution state and CPU registers of a task
- Return information about when a task was created and how long it has run
- Enable and disable tracking of CPU use by the operating system

# **Enabling and Disabling CPU Tracking**

Use the **system\_accounting** system call to enable or disable tracking of CPU usage by the operating system. Accounting must be enabled to use the **get\_task\_accounting** call.

See also: Nucleus System Calls, System Call Reference

## **Returning Information About a Task**

Use the **get\_task\_info** system call to return high-level information such as task priority, exception handler, the containing job, and execution state. For a more detailed look at the state of a task, use the **get\_task\_state** system call. This call returns information about the state of any task in the system, including such items as the execution state and the CPU registers for the task's execution context.

#### ⇒ Note

CPU context is only available for tasks that are suspended by a task other than itself.

See also: Nucleus System Calls, System Call Reference

## **Returning Task Creation and Duration Statistics**

Use the **get\_task\_accounting** system call to find out when a task was created and how long it has run. This call can be useful in debugging a system when exceptions cause a task to be suspended.

See also: Nucleus System Calls, System Call Reference

## System Accounting System Calls

These are the system calls that relate directly to system accounting.

get\_task\_info get\_task\_state get\_task\_accounting system\_accounting Table 9-3 lists the type of system accounting you can perform with these calls.

| Operation                       | Description                                                                                                    |
|---------------------------------|----------------------------------------------------------------------------------------------------|
| get high-level task information | Get_task_info returns high-level information about the target task.                                                                                     |
| get CPU<br>information          | <b>Get_task_state</b> returns some high-level information<br>about the target task. This call also returns CPU register<br>context for suspended tasks. |
| get accounting information      | Get_task_accounting returns accounting information for the target task.                                                                                 |
| enable or disable accounting    | System_accounting enables or disables tracking of CPU use.                                                                                              |

 Table 9-3 Accounting System Calls

See also: Nucleus system calls, System Call Reference

## $\Box \Box \Box$

# Interrupts 10

# How Do Interrupts Work?

Many different events can cause an interrupt. An interrupt which signals the occurrence of an external event, triggers an implicit call using an address supplied in the IDT. This directs control to an interrupt handler.

If handling the interrupt takes little time and requires no system calls other than certain interrupt-related system calls, the interrupt handler can process the interrupt itself; the interrupt handler executes in the context of the task running when the interrupt occurred. Otherwise, the handler should invoke an interrupt task to finish processing the interrupt. Interrupt tasks have their own context and are not dependent on the context of the task that was interrupted.

After the interrupt has been serviced by either the interrupt handler or the interrupt task, control returns to the interrupted task.

## **Interrupt Controllers and Interrupt Lines**

External interrupts pass through programmable interrupt controllers (PICs) such as the 8259A PIC. The master PIC can manage interrupts from as many as eight external sources, one being the system clock. But the iRMX OS supports a cascaded environment in which up to seven input lines of one master PIC are connected to slave PICs, each with eight input lines.

A cascaded environment in native mode (non-PC architecture) lets the OS manage interrupts from up to 56 external sources as well as the system clock in native mode. Figure 10-1 on page 126 illustrates the concept.

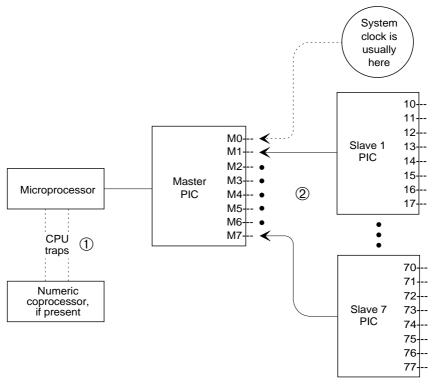

W-2828

- If your system includes an Intel387<sup>™</sup> numeric processor, do not connect the NPX to a PIC. The Intel386 processor uses CPU interrupt traps 7 and 16 to communicate directly with the Intel387 numeric processor.
- 2. The interrupt lines on the master PIC are numbered M0 through M7. The interrupt lines on the slave PICs are numbered *n*1 through *n*7. You can connect a master PIC input line either to an external interrupt or to a slave PIC, but not to both.

#### Figure 10-1. Processor and PIC Interrupt Lines in Native Mode

#### **PC-compatible Mode**

In PC-compatible mode, attach the keyboard to M1, attach the only slave PIC to level M2 and attach the NPX to line 5 on the slave PIC.

See also: PIC, ICU User's Guide and Quick Reference

Interrupts

## **Interrupt Levels**

The interrupt lines of the master and slave PICs are associated with interrupt levels. An interrupt level names an interrupt line and indicates the priority of the line: the lower the number, the higher the priority.

Lower-numbered lines like M2 (or lines from the slave PIC connected to it) have higher priority than higher-level lines like M5 (or lines from the slave PIC connected to it). If two interrupts occur simultaneously, the PIC informs the CPU of the higher-priority interrupt first. The Nucleus often disables low-priority interrupts to service high-priority interrupts.

## **Interrupt Descriptor Table**

The processor uses the IDT entry as a pointer to the interrupt handler to execute for the specific interrupt. Each IDT entry contains the physical address of the interrupt handler.

The hardware assigns a number to the cause of each interrupt and gives it an entry in the IDT. The IDT is composed of up to 256 entries, numbered 0-255. In an ICU-configurable system, you specify the number of IDT entries your application needs using the NIE parameter. You will probably not need more than 128 entries. If, for example, your system has only the 8259A master PIC with no slaves, the first 64 entries are enough. The Nucleus does not use entries 128-255. The entries are allocated as shown in Table 10-1 on page 128.

See also: IDT, user's guide for your microprocessor; NIE parameter, *ICU User's Guide and Quick Reference* 

| IDT Entry | Description                                                    |
|-----------|----------------------------------------------------------------|
| 0         | divide by zero                                                 |
| 1         | single step (used by the SDM monitor)                          |
| 2         | power failure (nonmaskable interrupt, used by the SDM monitor) |
| 3         | one-byte interrupt instruction (used by the SDM monitor)       |
| 4         | interrupt on overflow                                          |
| 5         | run-time array bounds error                                    |
| 6         | undefined opcode                                               |
| 7         | NPX not present/NPX task switch                                |
| 8         | double fault                                                   |
| 9         | NPX segment overrun                                            |
| 10        | invalid TSS                                                    |
| 11        | segment not present                                            |
| 12        | stack exception                                                |
| 13        | general protection                                             |
| 14-15     | reserved                                                       |
| 16        | NPX error                                                      |
| 17-55     | reserved                                                       |
| 56-63     | 8259A PIC master (external interrupts)                         |
| 64-127    | 8259A PIC slaves (external interrupts)                         |
| 128-255   | unused                                                         |

#### **Table 10-1. Allocation of Interrupt Entries**

## **Assigning Interrupt Levels to External Sources**

To assign interrupt levels to external sources, use these guidelines:

- Assign the system clock to a master interrupt level, usually M0.
- Assign the most critical interrupts to the lowest-numbered levels. To provide preemptive, priority-based scheduling, the Nucleus usually disables less-important interrupts.
- You cannot attach both an interrupting device and a slave PIC to the same master level. Suppose you physically attach a device to level M3: entry 59 decimal of the IDT contains the address of the interrupt handler for the device; entries 88 through 95 decimal of the IDT (the slave level entries that correspond to master level M3) will not be available.

- You cannot connect a slave PIC to M0 if an interrupting device connects directly to any other master level. If you assign the system clock to level M0, you can connect seven slave PICs. If you assign the system clock to another interrupt level, you can connect at most six slave PICs to the master PIC.
- The Intel387 NPX does not require a dedicated interrupt line in native mode. In PC-compatible mode, it uses M2, level 25.

See also: PIC, ICU User's Guide and Quick Reference

# **Interrupt Handlers and Interrupt Tasks**

Whether an interrupt handler services an interrupt level by itself or invokes an interrupt task to service the interrupt depends on the system calls (these are limited) and the amount of time needed. An interrupt signal disables all interrupts; they remain disabled until the interrupt handler either services the interrupt and exits, or invokes an interrupt task. Invoking an interrupt task enables higher priority interrupts (and in some cases, the same priority interrupts) to be accepted.

See also: Random access support for interrupt-driven devices for examples of interrupt tasks, *Driver Programming Concepts* 

## **System Calls and Interrupt Handlers**

When writing an interrupt handler, you need to keep these points in mind:

- Interrupt handlers can make only the Nucleus enter\_interrupt, exit\_interrupt, get\_level, disable, and signal\_interrupt system calls. If you need other system calls to service the interrupt, create an interrupt task.
- Interrupt handlers should not use C library calls that perform high-level I/O operations such as **printf**(). These types of C library calls may be unsafe for use by handlers because they use signaling or blocking objects or they use high-level I/O.
- Interrupt handlers can use system calls that signal the Kernel such as **KN\_send\_units**. However, the handler must take steps to prevent a task switch.
  - See also: Using iRMX Kernel Calls in iRMX Interrupt Handlers later in this chapter

## Writing an Interrupt Handler

Interrupt handlers are generally written as C or PL/M interrupt procedures, but they can be written in assembly language. If you use assembly language, you must save and restore all register values.

An interrupt handler uses the stack of the interrupted task.

If an interrupt handler services interrupts for a given level without invoking an interrupt task, it must do these things:

- 1. Save all register contents (C and PL/M do it for you when the procedure is given the INTERRUPT attribute).
- 2. If the handler can load its own DS register with the data segment selector, do so. If the handler requires a special data segment, call **enter\_interrupt**.
- 3. Service the interrupt.
- 4. Call **exit\_interrupt**. This sends an end-of-interrupt (EOI) signal to the hardware.
- 5. Restore all register contents.
- 6. Return using an IRETD instruction.
- See also: Designing an Application, *Programming Techniques*; examples in */rmx386/demo/c/int* directory

## Using set\_interrupt With a Handler Only

Before an interrupt handler can service an interrupt level, a task must invoke the **set\_interrupt** system call to bind the handler to the interrupt level. **Set\_interrupt** places a pointer to the first instruction of the handler in the appropriate entry in the IDT.

These are the parameters you supply in **set\_interrupt**:

- Use the interrupt\_handler parameter to specify the starting address of the interrupt handler. When an interrupt of that level occurs, control automatically transfers through the IDT to the handler.
- Set the interrupt\_task\_flag parameter to 0, to specify that there is no interrupt task for the level.
- Set the interrupt\_handler\_ds parameter to null to specify that the handler loads its own data segment. (Interrupt handlers written in PL/M, including COMPACT model, have their DS registers loaded automatically on invocation.)

#### What the OS Does With a Handler Only

- 1. When an iRMX application system starts running, all interrupt levels are disabled.
- 2. When **set\_interrupt** binds an interrupt handler to a level, the Nucleus enables the level immediately.
- 3. When an interrupt occurs, the processor automatically transfers control to the handler. The handler executes in the context of the interrupted task with all interrupts disabled.
- 4. When the handler calls **exit\_interrupt**, this sends an end-of-interrupt (EOI) signal to the hardware. Control returns to the interrupted task when the handler issues an IRETD instruction.

Use **reset\_interrupt** to cancel the assignment of a handler by clearing out the appropriate entry in the IDT. The call also disables the specified level.

## Using an Interrupt Handler and an Interrupt Task

If an interrupt handler invokes an interrupt task, it must do these things.

- 1. Save all register contents (C and PL/M do it for you when the procedure is given the INTERRUPT attribute).
- 2. If the handler needs to pass information to the interrupt task in a special data segment, call **enter\_interrupt**. Usually the interrupt handler and interrupt task are in the same system and share the same data areas.
- 3. Possibly begin servicing the interrupt.
- 4. Do one of these:

Call **signal\_interrupt** to start the interrupt task and enable higher (and possibly equal) priority interrupts.

or

Call **exit\_interrupt**. This sends an end-of-interrupt (EOI) signal to the hardware.

- 5. Restore all register contents.
- 6. Return using an IRETD instruction.

An interrupt task must perform these functions in the indicated order, although the first two functions may be interchanged:

- 1. Do any required task initialization, such as preloading variables.
- 2. Call set\_interrupt.
- 3. Enter a loop which:
  - a. Calls rqe\_timed\_interrupt or wait\_interrupt.
  - b. Services the interrupt when notified by a **signal\_interrupt** call from the handler.
  - c. Returns to step a.

An interrupt task, once initialized, is always in one of two modes: either servicing an interrupt or waiting for notification of an interrupt. However, the Nucleus does not enable the level or any lower levels until the task invokes the **wait\_interrupt** or **rqe\_timed\_interrupt** system call.

The interrupt task has its own resources and runs in its own environment. The interrupt task can use exception handlers, whereas the interrupt handler always handles exceptions inline.

## Using set\_interrupt With a Handler and Task

These are the parameters you supply in **set\_interrupt**:

- Use the interrupt\_handler parameter to specify the starting address of the interrupt handler.
- Set the interrupt\_task\_flag parameter to not 0, to specify that there is an interrupt task for the level and to indicate how many pending interrupts can be queued before E\_INTERRUPT\_SATURATION occurs: the interrupt limit.
- Use the interrupt\_handler\_ds parameter to specify the data segment for the interrupt task. The interrupt handler can later load this data segment into the DS register by calling **enter\_interrupt**. In most cases, an interrupt handler and an interrupt task are in the same subsystem and share the same data areas. (Interrupt handlers written in high-level languages that have a FAR interface, have their DS registers loaded automatically on invocation.)

See also: EXPORT control for PL/M Compact subsystems

While the interrupt task is processing, the Nucleus disables all lower interrupt levels. The associated interrupt level is either disabled or enabled, depending on the interrupt\_task\_flag parameter.

If the number of pending interrupts is less than the interrupt limit specified, the associated interrupt level is enabled. All **signal\_interrupt** calls that the handler makes (up to the limit specified) are logged.

If the associated interrupt level is disabled (the number of pending interrupts is equal to the pending interrupt limit) while the interrupt task is running, the call to **wait\_interrupt** enables that level.

## Using rqe\_timed\_interrupt or wait\_interrupt

You should call **rqe\_timed\_interrupt** or **wait\_interrupt** from interrupt tasks immediately after initializing and immediately after servicing interrupts. These calls suspend the interrupt task until the interrupt handler for the same level resumes it by invoking **signal\_interrupt**.

If the number of pending interrupts from **signal\_interrupt** calls is greater than 0 when the interrupt task calls **rqe\_timed\_interrupt** or **wait\_interrupt** the task is not suspended. Instead, it continues processing the next **signal\_interrupt** request.

## **Interrupt Task Priorities**

When a task becomes an interrupt task by calling **set\_interrupt**, the Nucleus assigns a priority to it according to the interrupt level to be serviced. Table 10-2 on page 134 shows the relationship between the encoded level (the value used for the level parameter of **set\_interrupt**), the Master and Slave interrupt levels, the IDT slot and the priorities of tasks that service those levels.

⇒ Note

If an interrupt task's priority exceeds the maximum priority attribute of its job, the interrupt task fails to set up and the Nucleus returns an exceptional condition code. Prevent this by increasing the job's maximum task priority using **rqe\_set\_max\_priority** 

|          |        |       |      | Interrupt |          |        |       |      | Interrupt |
|----------|--------|-------|------|-----------|----------|--------|-------|------|-----------|
| iRMX     | PIC L  | .evel | IDT  | Task      | iRMX     | PIC L  | .evel | IDT  | Task      |
| Encoding | Master | Slave | Slot | Priority  | Encoding | Master | Slave | Slot | Priority  |
| 00H      |        | 00    | 64   | 4         | 40H      |        | 40    | 96   | 68        |
| 01H      |        | 01    | 65   | 6         | 41H      |        | 41    | 97   | 70        |
| 02H      |        | 02    | 66   | 8         | 42H      |        | 42    | 98   | 72        |
| 03H      |        | 03    | 67   | 10        | 43H      |        | 43    | 99   | 74        |
| 04H      |        | 04    | 68   | 12        | 44H      |        | 44    | 100  | 76        |
| 05H      |        | 05    | 69   | 14        | 45H      |        | 45    | 101  | 78        |
| 06H      |        | 06    | 70   | 16        | 46H      |        | 46    | 102  | 80        |
| 07H      |        | 07    | 71   | 18        | 47H      |        | 47    | 103  | 82        |
| 08H      | MO     |       | 56   | 18        | 48H      | M4     |       | 60   | 82        |
| 10H      |        | 10    | 72   | 20        | 50H      |        | 50    | 104  | 84        |
| 11H      |        | 11    | 73   | 22        | 51H      |        | 51    | 105  | 86        |
| 12H      |        | 12    | 74   | 24        | 52H      |        | 52    | 106  | 88        |
| 13H      |        | 13    | 75   | 26        | 53H      |        | 53    | 107  | 90        |
| 14H      |        | 14    | 76   | 28        | 54H      |        | 54    | 108  | 92        |
| 15H      |        | 15    | 77   | 30        | 55H      |        | 55    | 109  | 94        |
| 16H      |        | 16    | 78   | 32        | 56H      |        | 56    | 110  | 96        |
| 17H      |        | 17    | 79   | 34        | 57H      |        | 57    | 111  | 98        |
| 18H      | M1     |       | 57   | 34        | 58H      | M5     |       | 61   | 98        |
| 20H      |        | 20    | 80   | 36        | 60H      |        | 60    | 112  | 100       |
| 21H      |        | 21    | 81   | 38        | 61H      |        | 61    | 113  | 102       |
| 22H      |        | 22    | 82   | 40        | 62H      |        | 62    | 114  | 104       |
| 23H      |        | 23    | 83   | 42        | 63H      |        | 63    | 115  | 106       |
| 24H      |        | 24    | 84   | 44        | 64H      |        | 64    | 116  | 108       |
| 25H      |        | 25    | 85   | 46        | 65H      |        | 65    | 117  | 110       |
| 26H      |        | 26    | 86   | 48        | 66H      |        | 66    | 118  | 112       |
| 27H      |        | 27    | 87   | 50        | 67H      |        | 67    | 119  | 114       |
| 28H      | M2     |       | 58   | 50        | 68H      | M6     |       | 62   | 114       |
| 30H      |        | 30    | 88   | 52        | 70H      |        | 70    | 120  | 116       |
| 31H      |        | 31    | 89   | 54        | 71H      |        | 71    | 121  | 118       |
| 32H      |        | 32    | 90   | 56        | 72H      |        | 72    | 122  | 120       |
| 33H      |        | 33    | 91   | 58        | 73H      |        | 73    | 123  | 122       |
| 34H      |        | 34    | 92   | 60        | 74H      |        | 74    | 124  | 124       |
| 35H      |        | 35    | 93   | 62        | 75H      |        | 75    | 125  | 126       |
| 36H      |        | 36    | 94   | 64        | 76H      |        | 76    | 126  | 128       |
| 37H      |        | 37    | 95   | 66        | 77H      |        | 77    | 127  | 130       |
| 38H      | M3     |       | 59   | 66        | 78H      | M7     |       | 63   | 130       |

 Table 10-2. Interrupt Level and Task Priority Information

## Using iRMK Kernel Calls in iRMX Interrupt Handlers

The Nucleus assigns priorities to iRMX interrupt tasks based on the handler's interrupt level. Less important interrupts are disabled when an interrupt task is running and can be missed. If this is a problem for your application, you can use iRMK calls to signal an ordinary or non-interrupt task. This enables you to control the task's priority. When you use iRMK Kernel calls in an iRMX interrupt handler, you need to create the service task, cause the service task to perform specific functions, and cause the handler to perform specific functions.

#### **Creating the Service Task**

You need to create a task to handle the interrupt. When creating the task, set the task priority so that it will not disable lower-level interrupts.

#### Things to do from the Service Task

From the service task you need to do the following:

- 1. Use **KN\_create\_semaphore** or **KN\_create\_mailbox** to create a Kernel semaphore or mailbox. Store the token in your application's global memory referenced by the DS.
- 2. Call **set\_interrupt** with interrupt\_task\_flag set to 0. This indicates there is no associated iRMX interrupt task.

Specify in interrupt\_handler\_ds whether the handler's DS is self-loaded (null selector) or loaded using **enter\_interrupt**.

3. Enter an infinite loop in which you wait at the Kernel semaphore or mailbox for notification of an interrupt. Process the interrupt then wait again, etc.

#### Things to do from the Handler

From the interrupt handler you need to do the following:

- 1. Load your own DS or use **enter\_interrupt** to load DS from which you access the Kernel semaphore or mailbox which will signal your service task.
- 2. Obtain a scheduling lock by using **KN\_stop\_scheduling** prior to signaling the task. This prevents a task switch from immediately occurring as a result of the signaling call. If a task is waiting, it will be made ready but will not run immediately.
- 3. After doing the required handler-level processing use **KN\_send\_unit** or **KN\_send\_data** to signal the task that handles the interrupt.

- 4. Send an End of Interrupt (EOI) to the interrupt controller by using the **exit\_interrupt** call.
- 5. Release the scheduling lock by using KN\_start\_scheduling. This call resumes normal scheduling. Under normal scheduling the highest priority ready task runs. If KN\_start\_scheduling causes an immediate task switch, the remainder of KN\_start\_scheduling and the rest of the handler code will not execute until the originally interrupted task gets to run again. For this reason, you should place the KN\_start\_scheduling call just prior to the interrupt return (IRET).

## Example Using iRMK Kernel Calls in iRMX Interrupt Handlers

The following code shows how you can use iRMK Kernel Calls in iRMX interrupt handlers:

```
void interrupt IntHdlr(void)
UINT_16 local_status;
/*
* Call RQ_enter_interrupt if the handler requires access to a
* specific application Data Segment. The segment is specified in the
* call to RO set interrupt, which establishes the handler.
*/
/*
* perform any handler level interrupt processing here
*/
/*
* The handler will now signal an ordinary iRMX task which is waiting at
* a Kernel semaphore.
* Get scheduling lock prior to making the signaling call.
* /
KN_stop_scheduling();
/*
* The KN_stop_scheduling call prevents a task switch from immediately
* occurring as a result of KN_send_unit.
* If a task is waiting at knsemaphore, it will be made ready but will
* not run immediately.
* /
```

```
KN_send_unit(knsemaphore); /* signal ordinary task */
/*
* The rq_exit_interrupt call sends an End of Interrupt (EOI) to the
* interrupt controller.
* /
rq_exit_interrupt(IntLevel,&local_status);
/*
* Release the scheduling lock and resume normal scheduling.
* At this point the highest priority ready task will run, possibly
* even before the return from KN start scheduling.
* If KN_start_scheduling causes an immediate task switch, the remainder
* of KN_start_scheduling and the rest of the handler code will not be
* executed until the *interrupted* task gets to run again. For this
* reason, the KN_start_scheduling call should be the very last call in
* the handler, just prior to the interrupt return (IRET).
*/
KN start scheduling();
}
```

## Interrupt Servicing Patterns

Figure 10-2 on page 138 illustrates the relationships between the servicing patterns of interrupt handlers and interrupt tasks.

The handler performs the simple, less time-consuming functions; it signals the interrupt task to perform more complicated functions. The handler sends information to the task in data buffers. The number of pending interrupts influences when and how interrupts are disabled.

An interrupt handler might call an interrupt task sometimes, but not every time. For example, an interrupt handler may put characters entered at a terminal into a buffer. If the character is an end-of-line character, or if the character count maintained by the interrupt handler indicates the buffer is full, the interrupt handler calls **signal\_interrupt** to activate the interrupt task to process the contents of the buffer. Otherwise, the interrupt handler calls **exit\_interrupt** and then returns control to application tasks.

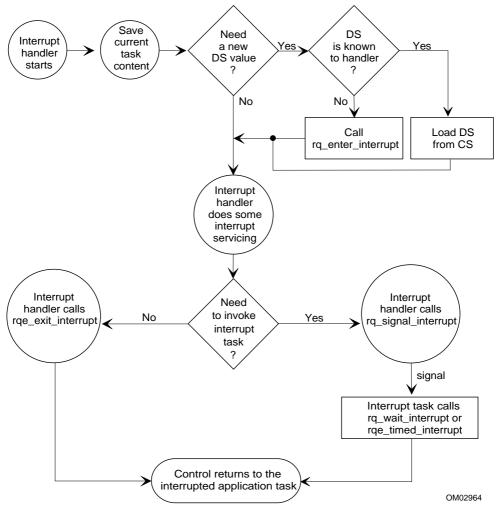

Figure 10-2. Flow Chart of Interrupt Handling

## Single Buffer Example

An interrupt handler that reads data from an external device, character by character, and places the characters into a buffer is an example of a single-buffer interrupt handler. When the buffer fills, the handler calls **signal\_interrupt** to signal an interrupt task to further process the data. There is only one buffer for the data, so the interrupt level associated with the interrupt task must be disabled while the task is processing.

Because the task called **set\_interrupt** with max\_interrupts equal to 1, the OS automatically disables the interrupt level when the handler invokes **signal\_interrupt**.

This prevents the interrupt handler from destroying the contents of the buffer by continuing to place data into an already full buffer. Figure 10-3 illustrates single buffering.

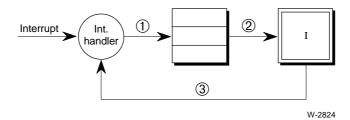

- 1. The handler places data into the buffer.
- 2. When the buffer is full, the handler calls **signal\_interrupt** to start the task.
- 3. Upon completion, the task calls wait\_interrupt or rqe\_timed\_interrupt.

#### Figure 10-3. Single-Buffer Interrupt Servicing

If you require only single buffering in interrupt servicing, specify 1 for the interrupt\_task\_flag parameter in **set\_interrupt**.

#### **Multiple Buffer Example**

In this example, the interrupt handler and the interrupt task provide the same functions as in the previous example, but they use multiple buffers. In this case, the interrupt level associated with the task need not always be disabled while the task runs. Instead, the task can process a full buffer while the handler continues to accept interrupts. When the handler fills a buffer, it calls **signal\_interrupt** to start the interrupt task, as in the first example. However, because the interrupt\_task\_flag is greater than 1, the interrupt level is not disabled. Instead, the handler continues to accept interrupts, placing the data into the next empty buffer.

While this occurs, the interrupt task processes the full buffer. When the task completes the processing, it calls **wait\_interrupt** or **rqe\_timed\_interrupt** to indicate that it is ready to accept another **signal\_interrupt** request (another full buffer) and to indicate that the buffer it just finished processing is available for re-use by the handler.

Because the handler and the task are running somewhat independently, the handler may fill a buffer and call **signal\_interrupt** before the task has finished processing the previous buffer. To prevent the **signal\_interrupt** request from becoming lost, the OS maintains a count of pending interrupt requests. Each time the handler calls **signal\_interrupt**, the count of pending interrupts is incremented by one. Each time the task calls **wait\_interrupt** or **rqe\_timed\_interrupt**, the count of pending interrupts decrements by one. You can use the SDB **vt** command to view an interrupt task and the count of pending interrupts.

#### See also: vt command, System Debugger Reference

If the count of pending interrupts is still greater than 0 after the interrupt task calls **wait\_interrupt** or **rqe\_timed\_interrupt**, the task does not wait for the next **signal\_interrupt** to occur before resuming execution. Instead, it immediately starts processing the next full buffer. Neither the interrupt task nor the interrupt handler has to wait for the other. The interrupt handler can continually respond to interrupts without having the task disable the interrupt level. The interrupt task can continually process full buffers of data without waiting for the handler to call **signal\_interrupt**.

Figure 10-4 illustrates this multiple buffering handler.

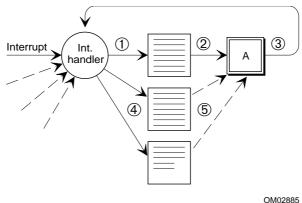

OM028

- 1. The interrupt handler starts filling the empty buffer.
- 2. The handler calls **signal\_interrupt** to start the task on processing the full buffer.
- 3. The interrupt task processes the full buffer, then calls **wait\_interrupt** or **rqe\_timed\_interrupt** to wait for the next full buffer.
- 4. The handler keeps filling buffers.
- 5. The task keeps processing them and calling **wait\_interrupt** or **rqe\_timed\_interrupt**.

Figure 10-4. Multiple-Buffer Interrupt Servicing

Table 10-3 describes the actions of the handler and the task. The table is divided into three parts: actions of the interrupt handler, actions of the interrupt task, and the count of pending interrupts specified in the interrupt\_task\_flag parameter of **signal\_interrupt**. The count is set to three. The table shows the actions of both the handler and the task through time, and the change in value of the count.

| Time   | Interrupt Handler                                                                                          | Interrupt Task                                                                                               | Count |
|--------|----------------------------------------------------------------------------------------------------|----------------------------------------------------------------------------------------------------|-------|
|        |                                                                                                    | Task A calls <b>set_interrupt</b> to set<br>handler and task for level, setting<br>interrupt_task_flag to 3. | 0     |
|        |                                                                                                    | A calls <b>wait_interrupt</b> to wait for first request from handler.                                        | 0     |
| Intrpt | Handler processes interrupt, starts filling first buffer.                                                  |                                                                                                    |       |
| Intrpt | Process interrupt. Buffer is full.<br>Call <b>signal_interrupt</b> .                                       |                                                                                                    |       |
|        |                                                                                                    | A starts processing 1st full buffer.                                                                         | 1     |
| Intrpt | Process interrupt. Start filling next buffer.                                                              |                                                                                                    |       |
| Intrpt | Process interrupt. Buffer is full.<br>Call <b>signal_interrupt</b> .                                       |                                                                                                    | 2     |
| Intrpt | Process interrupt. Start filling next buffer.                                                              |                                                                                                    | 2     |
| Intrpt | Process interrupt. Buffer is full. Call <b>signal_interrupt</b> . Count is 3. Interrupt level is disabled. |                                                                                                    | 3     |
|        |                                                                                                    | Call <b>wait_interrupt</b> . Start processing next buffer.                                                   | 2     |
| Intrpt | Process interrupt. Buffer is full.<br>Call <b>signal_interrupt</b> .                                       |                                                                                                    | 3     |
|        |                                                                                                    | Call <b>wait_interrupt</b> . Start<br>processing next full buffer.                                           | 2     |

 Table 10-3. Handler and Task Interaction through Time

The interrupt task, when it initially calls **set\_interrupt**, specifies the number of pending interrupt requests in the interrupt\_task\_flag parameter. When the interrupt handler calls **signal\_interrupt**, causing the number of pending interrupts to be incremented to the maximum:

- The interrupt level is disabled; the handler won't receive further interrupts until the interrupt task makes a **wait\_interrupt** or **rqe\_timed\_interrupt** call, which reduces the number of pending interrupts below the maximum. The OS then enables the level.
- The E\_INTERRUPT\_SATURATION condition code returns from signal\_interrupt to the handler, indicating that the number of pending interrupts limit has been reached. The only exception to this rule is if the set\_interrupt call limit is 1; then signal\_interrupt will not return the E\_INTERRUPT\_SATURATION condition code. The level is disabled until the task calls wait\_interrupt or rqe\_timed\_interrupt and decrements the number of pending interrupts below the limit specified in interrupt\_task\_flag in set\_interrupt. The interrupt level is enabled, allowing the handler to resume accepting interrupts.

Always set interrupt\_task\_flag equal to the number of buffers that the task and handler use. If the task sets interrupt\_task\_flag larger than the number of buffers, the handler will accept interrupts when no buffers are available and data will be lost. If the task sets interrupt\_task\_flag smaller than the number of buffers, there will always be empty buffers and space will be wasted.

For example, if you need one buffer, set interrupt\_task\_flag to one. In this case, the Nucleus disables the interrupt level while the task is processing the buffer. If you need two buffers, set interrupt\_task\_flag to two. Then, the handler can fill one buffer while the task is processing the other. Additional buffers require correspondingly higher limits. However, if the task sets the limit to 0, the interrupt handler operates without an interrupt task.

#### **Disabling Interrupts**

The Nucleus masks less important interrupts automatically while the interrupt task is running. Occasionally you may want to prevent interrupt signals from causing an immediate interrupt at the task's own level. For example, in a device driver finish procedure, you may want to disable interrupts from the device before deleting resources an interrupt handler or task would require. You can disable each interrupt level except the system clock. You disable a level by using the **disable** system call. Or you can set the interrupt\_task\_flag parameter in **set\_interrupt** to 1.

System Concepts

If the level is disabled, the interrupt signal is blocked until the level is enabled, at which time the signal is recognized by the CPU. However, if the signal is no longer emanating from its source, it is not recognized and the interrupt is not handled.

If the associated interrupt level is disabled while the interrupt task is running and the number of outstanding **signal\_interrupt** requests is less than the limit you specified in interrupt\_task\_flag, the call to **rqe\_timed\_interrupt** or **wait\_interrupt** enables that level.

An interrupt level can be disabled in these ways:

- A task can disable a specific interrupt level by calling **disable**, then re-enable the level by calling **enable**.
- The number of pending interrupts received can reach the limit you set in the **set\_interrupt** system call. Whenever this happens, the OS automatically disables the interrupt level until the number of pending interrupts falls below the maximum.
- When a task calls **reset\_interrupt** to cancel the assignment of a particular interrupt handler to a particular interrupt level, the OS automatically disables that interrupt level. If there is an interrupt task for the level, **reset\_interrupt** deletes it. **Delete\_task** does not delete interrupt tasks.
- To provide preemptive priority-based scheduling, the OS can automatically disable or re-enable some interrupt levels whenever a task begins running, depending on the priority of the new running task and the priority of the interrupt level. This enables high-priority tasks to run faster, without interrupts from lower-priority external devices. Table 10-4 on page 145 shows the correlation between the levels disabled and the priority of the running task.

| Task     | Disable | d Levels | Task     |         | led Levels |
|----------|---------|----------|----------|---------|------------|
| Priority | Slave   | Master   | Priority | Slave   | Master     |
| 0-2      | 00 - 77 | M0 - M7  | 65-66    | 40 - 77 | M4 - M7    |
| 3-4      | 01 - 77 | M1 - M7  | 67-68    | 41 - 77 | M5 - M7    |
| 5-6      | 02 - 77 | M1 - M7  | 69-70    | 42 - 77 | M5 - M7    |
| 7-8      | 03 - 77 | M1 - M7  | 71-72    | 43 - 77 | M5 - M7    |
| 9-10     | 04 - 77 | M1 - M7  | 73-74    | 44 - 77 | M5 - M7    |
| 11-12    | 05 - 77 | M1 - M7  | 75-76    | 45 - 77 | M5 - M7    |
| 13-14    | 06 - 77 | M1 - M7  | 77-78    | 46 - 77 | M5 - M7    |
| 15-16    | 07 - 77 | M1 - M7  | 79-80    | 47 - 77 | M5 - M7    |
| 17-18    | 10 - 77 | M1 - M7  | 81-82    | 50 - 77 | M5 - M7    |
| 19-20    | 11 - 77 | M2 - M7  | 83-84    | 51 - 77 | M6 - M7    |
| 21-22    | 12 - 77 | M2 - M7  | 85-86    | 52 - 77 | M6 - M7    |
| 23-24    | 13 - 77 | M2 - M7  | 87-88    | 53 - 77 | M6 - M7    |
| 25-26    | 14 - 77 | M2 - M7  | 89-90    | 54 - 77 | M6 - M7    |
| 27-28    | 15 - 77 | M2 - M7  | 91-92    | 55 - 77 | M6 - M7    |
| 29-30    | 16 - 77 | M2 - M7  | 93-94    | 56 - 77 | M6 - M7    |
| 31-32    | 17 - 77 | M2 - M7  | 95-96    | 57 - 77 | M6 - M7    |
| 33-34    | 20 - 77 | M2 - M7  | 97-98    | 60 - 77 | M6 - M7    |
| 35-36    | 21 - 77 | M3 - M7  | 99-100   | 61 - 77 | M7         |
| 37-38    | 22 - 77 | M3 - M7  | 101-102  | 62 - 77 | M7         |
| 39-40    | 23 - 77 | M3 - M7  | 103-104  | 63 - 77 | M7         |
| 41-42    | 24 - 77 | M3 - M7  | 105-106  | 64 - 77 | M7         |
| 43-44    | 25 - 77 | M3 - M7  | 107-108  | 65 - 77 | M7         |
| 45-46    | 26 - 77 | M3 - M7  | 109-110  | 66 - 77 | M7         |
| 47-48    | 27 - 77 | M3 - M7  | 111-112  | 67 - 77 | M7         |
| 49-50    | 30 - 77 | M3 - M7  | 113-114  | 70 - 77 | M7         |
| 51-52    | 31 - 77 | M4 - M7  | 115-116  | 71 - 77 | None       |
| 53-54    | 32 - 77 | M4 - M7  | 117-118  | 72 - 77 | None       |
| 55-56    | 33 - 77 | M4 - M7  | 119-120  | 73 - 77 | None       |
| 57-58    | 34 - 77 | M4 - M7  | 121-122  | 74 - 77 | None       |
| 59-60    | 35 - 77 | M4 - M7  | 123-124  | 75 - 77 | None       |
| 61-62    | 36 - 77 | M4 - M7  | 125-126  | 76 - 77 | None       |
| 63-64    | 37 - 77 | M4 - M7  | 127-128  | 77      | None       |

 Table 10-4. Interrupt Levels Disabled for Running Task

### System Concepts

## Enabling Interrupt Levels from within a Task

Sometimes, an interrupt task may finish with a buffer of data before it finishes its processing. An example of this is a task that processes a buffer and then waits at a mailbox, possibly for a message from a user terminal, before calling **wait\_interrupt**. If other buffers of data are available to the handler (the number of pending interrupts has not reached the limit), this does not present a problem. The handler can continue accepting interrupts and filling empty buffers. However, if the interrupt task is processing the last available buffer (i.e., the limit has been reached), the interrupt handler will not receive further interrupts because the interrupt level is disabled. This may be an undesirable situation if the interrupt task takes a long time before calling **wait\_interrupt**.

To prevent this situation, the interrupt task can call **enable** immediately after it processes the buffer, enabling its associated interrupt level. This means that while the task engages in its time-consuming activities, the interrupt handler can accept further interrupts and place the data into the buffer just released by the task. You can use this technique whenever the limit is 1, whether or not you use a buffer.

However, if the interrupt handler fills the buffer and calls **signal\_interrupt** before the task calls **wait\_interrupt**, these events occur:

- The count of outstanding **signal\_interrupt** requests is incremented, causing it to exceed the limit you specified.
- The condition code E\_INTERRUPT\_OVERFLOW is returned to the interrupt handler to indicate this overflow.
- The interrupt level is again disabled. The interrupt task cannot explicitly enable the level again until the count falls to or below the limit.

If the interrupt task calls **enable** when the count is below the limit, nothing happens and no exception code is returned. However, if the interrupt task tries to enable the interrupt level when the count is greater than the limit, the **enable** system call returns the E\_CONTEXT condition code.

If a task other than an interrupt task tries to enable the level, one of three events may occur:

- If the level is already enabled, the **enable** system call returns the E\_CONTEXT condition code.
- If the noninterrupt task tries to enable the level (presumably following a **disable**) and the interrupt task is not running (i.e., the interrupt task has called **wait\_interrupt** and is waiting for a service request), the level is enabled immediately.
- If the interrupt task is running, the enable does not take affect until the interrupt task next invokes **wait\_interrupt**.

# **Handling Spurious Interrupts**

When a PIC receives a signal from an interrupting device, it informs the iRMX OS of the interrupt level. If the interrupting device sends interrupt signals of short duration (that is, the input line is active for very short periods), the interrupt signal might be gone when the PIC tries to determine the interrupt level. If this happens, the PIC cannot determine the interrupt level and thus treats the interrupt as a spurious interrupt.

Each time the PIC detects a spurious interrupt, it responds as if a level 7 interrupt had occurred. Thus, if a master PIC detects a spurious interrupt, it responds as if the interrupt occurred on level M7. If a slave PIC detects a spurious interrupt (for example, a slave connected to master level M3), it responds as if the corresponding level 7 interrupt occurred (in this case, level 37).

A spurious interrupt indicates a problem; the PIC detected an interrupt signal but was unable to determine the level.

Your application system should provide some means of isolating spurious interrupts to prevent further problems (such as falsely responding to a level 7 interrupt). This involves judiciously selecting interrupt levels and adding code to all level 7 interrupt handlers (handlers that service master level M7 or slave levels x7, where x ranges from 0 through 7). Once the spurious interrupt has been isolated, the level 7 interrupt handler can either attempt to correct the problem or ignore the spurious interrupt and resume system processing.

In either case, before the handler returns control it should call **exit\_interrupt** to clear the hardware.

These sections describe several options for isolating spurious interrupts.

# Calling get\_level

One way that a level 7 interrupt handler can check for spurious interrupts is by invoking the **get\_level** system call as soon as the handler starts running. **Get\_level** returns the level of the highest priority interrupt that a handler has started but not yet finished processing. If the level returned is not the level associated with the interrupt handler, the interrupt is spurious.

This method is simple to implement, but it does take more handler time to execute **get\_level**. Your handlers may have speed requirements that prohibit the use of **get\_level**.

# **Judicious Selection of Interrupt Levels**

Another way to isolate spurious interrupts is to avoid connecting devices to level 7 interrupts (master level M7 and slave levels x7, where x ranges from 0 to 7). If you have no devices connected to these levels, and thus no handlers servicing them, spurious interrupts will not affect system operation. Instead, each time a spurious interrupt occurs, the PIC reacts as if a level 7 interrupt had occurred and sends control to the appropriate interrupt table entry. Because no handler is associated with level 7, that entry contains a pointer to the default handler, which returns control to the interrupted task.

# **Examining the In-service Register**

Another way that a level 7 interrupt handler can check for spurious interrupts is by immediately reading the ISR (In-Service Register) of the corresponding PIC. If the BYTE value obtained from that register does not have a 1 in the high-order bit, the interrupt is spurious. To read the value, the handler must know the port address of the ISR. In PL/M, these lines perform this check when placed at the beginning of the interrupt handler:

if ((inbyte (port address of ISR)) & 0x80) == 0
 interrupt is spurious

Only use this method of isolating spurious interrupts as a last resort. It requires the handler to know the address of the ISR, which may vary from system to system.

Interrupts

# **Interrupt System Calls**

These are the system calls that relate directly to interrupts.

| set_interrupt       |  |  |  |  |
|---------------------|--|--|--|--|
| reset_interrupt     |  |  |  |  |
| exit_interrupt      |  |  |  |  |
| signal_interrupt    |  |  |  |  |
| rqe_timed_interrupt |  |  |  |  |
| wait_interrupt      |  |  |  |  |
| enable              |  |  |  |  |
| disable             |  |  |  |  |
| get_level           |  |  |  |  |
| enter_interrupt     |  |  |  |  |

Table 10-5 lists common operations for interrupts and the system calls that perform the operations.

| Operation                 | Description                                                                                                    |
|---------------------------|----------------------------------------------------------------------------------------------------|
| assign handler            | Set_interrupt assigns an interrupt handler and, if desired, assigns an interrupt task to an interrupt level.                                                                            |
| remove<br>interrupt level | <b>Reset_interrupt</b> cancels the assignment made to a level by <b>set_interrupt</b> and, if applicable, deletes the interrupt task for that level.                                    |
| send EOI                  | Exit_interrupt sends an EOI signal to the PICs. *                                                                                                    |
| invoke task               | <b>Signal_interrupt</b> invokes interrupt tasks and sends an EOI signal to PICs. *                                                                                                    |
| put task to<br>sleep      | <b>Rqe_timed_interrupt</b> puts the calling interrupt task to sleep for a specified time. The task awakens either when the specified time elapses or <b>signal_interrupt</b> is called. |
| suspend task              | Wait_interrupt suspends the calling interrupt task until it is called by an interrupt handler using <b>signal_interrupt</b> .                                                           |
| enable level              | Enable enables an external interrupt level.                                                                                                    |
| disable level             | Disable disables an external interrupt level.                                                                                                    |

#### Table 10-5. Interrupt System Calls

\* If the interrupt is on a slave, this call sends the EOI to the slave and the master.

continued

| Operation            | Description                                                                                                    |
|----------------------|----------------------------------------------------------------------------------------------------|
| get current<br>level | Get_level returns the interrupt level of highest priority for which an interrupt handler has started but has not yet finished processing. |
| set up segment       | Enter_interrupt sets up a previously designated data segment base address for the calling interrupt handler.                              |

| Table 10-5. Interrupt System Calls (continu |
|---------------------------------------------|
|---------------------------------------------|

See also: Nucleus system calls, System Call Reference

# How to Use Interrupt System Calls

Figure 10-5 shows the order in which you make interrupt system calls.

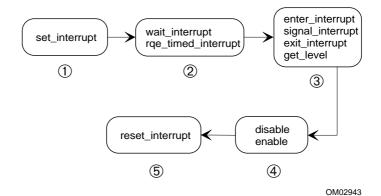

1. Make this call from the interrupt task.

- 2. Make these calls from the interrupt task.
- 3. Make these calls from the interrupt handler.
- 4. Make these calls from the interrupt task.
- 5. Make this call from the interrupt task.

#### Figure 10-5. Interrupt System Calls

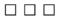

# Descriptors 11

# What is a Descriptor?

The Nucleus assigns each object a descriptor when it is created. Each descriptor is an entry in the Global Descriptor Table (GDT); it contains the physical base address, the access rights, and the segment size of a given segment. The descriptors are managed by the OS, which uses them to address an area of memory. Every segment must have at least one descriptor, or the segment is not addressable. Figure 11-1 shows how the 16-bit selector indicates an entry in the Global Descriptor Table. The descriptor contains a base address, to which the processor adds the offset part of the logical address, forming an address in physical memory.

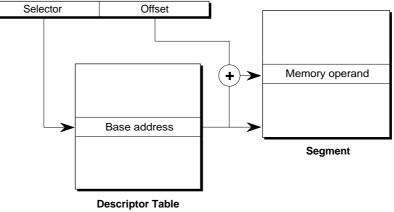

W-2834

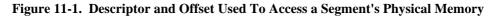

## ⇒ Note

The paging mechanism that you use with flat model applications forms addresses differently than in the previous figure.

See also: Segments, in this manual

# **Advanced Uses for Descriptors**

The OS enables you to access physical memory anyplace you want to.

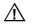

## CAUTION

Descriptors are very powerful. If misused, they can affect the integrity of the entire OS and can corrupt the interaction between tasks in an application system. Do not use descriptors unless you are an experienced programmer with full understanding of iRMX addressing.

You can create, change, and delete descriptors just like segments. To the OS, they look like segments. If you call **get\_type** and specify a descriptor, the type code returned is for a segment.

Advanced uses of descriptors are:

- To address areas of memory that are not defined when the system is configured and are therefore excluded from the OS. You might do this for a VGA controller. A device driver can access the controller using a descriptor you create.
- To create aliases for existing segments. Aliases enable you to define a different segment type or different access rights for the same segment. You might have a piece of code that requires changing in the course of processing. You could create a read/write segment that you write a change to in the course of processing. After the change, you could use a descriptor to create an alias for the segment so you could execute it.

## **Descriptors for Undefined Memory**

When you configure the OS, you specify which areas of memory the it uses. The memory pools for dynamic allocation to jobs comes from this memory. You can use descriptors to address areas of memory that were not defined when the system was configured. These memory areas are not allocated from the Free Space Manager (FSM), or from the job's memory pool. When you create them, they do not reduce the size of the job's memory pool, nor do they reduce the size of free space. When you delete them, only the GDT entry is affected; the memory that was referenced by the descriptor remains outside of the control of the OS.

See also: Memory pools, in this manual

## **Descriptors with Aliases**

You can use descriptors to alias existing segments. Aliases provide segments with alternate names and access rights.

## Using rqe\_create\_descriptor

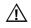

## CAUTION

Only use **rqe\_create\_descriptor** when you need to alias memory already allocated to a job as an object, usually a segment, or when you need to access memory outside the FSM.

Be careful! You can create a descriptor for any physical address; if you make an error in calculating the address, you may corrupt system and user data and overwrite program code.

You specify the full 32-bit physical base address and the segment size in **rqe\_create\_descriptor**. The segment can lie anywhere in available memory, even outside the range managed by the OS. The memory can overlap that contained in other segments, if desired. The OS automatically sets up the new segment as a data segment with read/write access.

When you create a descriptor, the Nucleus assigns a slot in the GDT with the physical address and marks the object as a descriptor.

## Using rqe\_delete\_descriptor

When you call **rqe\_delete\_descriptor**, the Nucleus removes the association between the GDT slot and the memory but does not delete the memory addressed by the descriptor. The system call returns the GDT slot to the OS for re-use.

## Using rqe\_change\_descriptor

This system call is intended for system programs that need to access areas of memory in special ways. You can use **rqe\_change\_descriptor** to access areas of memory that are not part of the OS and to alias segments, giving you the ability to change segments that were originally read/write segments to execute segments.

# **Descriptor System Calls**

These are the system calls that relate directly to descriptors.

rqe\_create\_descriptor rqe\_delete\_descriptor rqe\_change\_descriptor

Table 11-1 describes operations on descriptors and what the related system calls are.

| Operation                            | Description                                                                                                    |
|--------------------------------------|----------------------------------------------------------------------------------------------------|
| return token<br>for segment          | <b>Rqe_create_descriptor</b> places a descriptor, including the base physical address and segment size, in the GDT.                      |
| delete<br>descriptor                 | <b>Rqe_delete_descriptor</b> removes the association between a GDT slot and an area of memory and returns the slot to the OS for re-use. |
| change<br>address or<br>segment size | <b>Rqe_change_descriptor</b> changes the base address contained in the GDT and/or the size of the segment described.                     |

#### Table 11-1. Descriptor System Calls

See also: Nucleus system calls, System Call Reference

# Multibus II Live Insertion 12

# **Live Insertion Support**

The iRMX OS supports the live insertion capability of Multibus II systems. Live insertion allows you to replace or add a Multibus II board in a system with the power on and with minimal disruption to the other boards.

Multibus II live insertion requires a particular Central Services Module (CSM) and backplane. If you are uncertain whether your hardware supports live insertion, contact the manufacturer(s) or the Multibus Manufacturer's Group for information.

In a Multibus II live insertion environment, if an OS on one board depends on another board (such as a file server) or communicates with another board, it must know if that board fails or is reset. The iRMX OS contains mechanisms to detect these conditions and notify your application. Once the application is notified of board failure or reset, it can take action based on recovery procedures specific to your requirements.

# Watchdog Timer

The watchdog timer is the main component of iRMX live insertion support. The watchdog timer detects when another board fails or is reset and informs applications of the event.

The watchdog timer on each board performs the following functions:

- Periodically broadcasts an existence message to inform other boards in the system that this board exists.
- Monitors the existence messages of other boards in the system to determine when they fail or are reset.
- After receiving an existence message from a board, sets an alarm period and waits for the next existence message. If the board's alarm period expires before the expected existence message arrives, the watchdog timer assumes that the remote board has failed and notifies applications on its own board.

• Examines each incoming existence message to determine the slot ID of the sender. If the sending board has an alarm associated with it, the watchdog timer deletes the alarm before it expires. The watchdog timer checks the incarnation number in the existence message to determine if the remote board has been reset. If the remote board has been reset, the watchdog timer notifies applications on its own board and creates an alarm for the remote board.

Existence messages include the board ID (slot ID) and incarnation number. The incarnation number gives the watchdog timer enough information to determine if a remote board has been reset since the last existence message.

## **Reconfiguration Mailboxes**

Reconfiguration mailboxes let your application receive notification of board failure or reset in the system. You can design a recovery task in your application to act on the type of failure.

To create a reconfiguration mailbox, first create a data mailbox with the **rq\_create\_mailbox** system call. Then use the **rq\_add\_reconfig\_mailbox** system call to assign it as a reconfiguration mailbox.

See also: rq\_add\_reconfig\_mailbox, rq\_create\_mailbox system calls, *System Call Reference*; Reconfiguration Mailboxes; Chapter 3

## **Failure Handling**

The watchdog timer on one board can detect that any board in the Multibus II system has either failed or been reset, if those other boards have also enabled a watchdog timer.

If the watchdog timer detects a failure, it informs all reconfiguration mailboxes on its board with the appropriate message:

• For a remote host failure, it sends out a WD\_HOST\_FAILURE message to all reconfiguration mailboxes on its own board. The WD\_HOST\_FAILURE message indicates that the alarm expired without receiving an existence message from the remote board.

• For a remote host reset, it first sends out a WD\_HOST\_FAILURE message to all reconfiguration mailboxes for all incarnations of that board starting with the last known incarnation and up to but not including the current incarnation number. Following this message is a WD\_HOST\_RESET for the current incarnation. The WD\_HOST\_RESET indicates that the incarnation number in the existence message is not the same as previously received from the remote board.

See also: rq\_add\_reconfig\_mailbox, System Call Reference

### **Internal Failure Recovery**

The operating system has internal procedures to handle WD\_HOST\_FAILURE messages and WD\_HOST\_RESET messages. Currently, the ATCS 279/ARC server and client(s) use this mechanism.

### **Application Failure Recovery**

You can assign any data mailbox as a reconfiguration mailbox by using the **rq\_add\_reconfig\_mailbox** system call. Write a recovery procedure to wait at each reconfiguration mailbox. When the watchdog timer sends a message to reconfiguration mailboxes on a host, your recovery procedure can respond as required.

For example, suppose you have a client weather station that receives weather data from a number of server collection stations. You could write a procedure that would keep your client from asking for data from a server that was not operating, and that would begin asking for data from that server again after it came back on line. The following pseudocode example shows how you might create a reconfiguration mailbox and use it to begin such a recovery procedure.

```
monitor_task()
{
RQ_TOKEN
                     mbox;
UINT_32
                      msg_size;
RQ_RECONFIG_MSG_STRUC message;
     mbox=RQ_create_mailbox(0x20,&exception);
     RQ_add_reconfig_mailbox(mbox,&exception);
     /*wait for failure or reset message*/
     FOR (;;)
      {
     msg_size=RQ_receive_data(mbox,&message,RQ_WAIT_FOREVER,
               &exception);
       /* If get failure message, perform server failure
               procedure*/
       IF (message.msg_type==RQ_HOST_FAILURE)
               server_fail(message.host);
       /* If get reset message, perform server recovery
               procedure*/
       ELSE IF (message.msg_type==RQ_HOST_RESET)
               server_recover(message.host);
      }
}
See also:
           rq_add_reconfig_mailbox system call, System Call Reference;
```

Reconfiguration Mailboxes, Chapter 3

```
158 Chapter 12 Multibus II Live Insertion Support and Interconnect Space
```

# **Configuring the Watchdog Timer**

You set up the watchdog timer on the (MBII) Multibus II hardware screen of the ICU. From this screen you can:

- Enable or disable the watchdog timer.
- Specify the number of reconfiguration mailboxes that can be in use simultaneously. Allow enough for any ARC server and each ARC client on your board in addition to the number needed by your application.
- Set the time the board waits between each broadcast of its existence message.
- Set the time the board waits for the next existence message from other boards before notifying the reconfiguration mailboxes that the other board failed. Broadcasts of existence messages must occur more often than wait periods. A good ratio to use is two broadcasts for every wait period.

See also: MBII screen, ICU User's Guide and Quick Reference

# What is Interconnect Space?

Interconnect space is a collection of 512 one-byte registers on every board in a Multibus II system. The registers contain information about the board: the manufacturer, model number, memory configuration, and other board-specific information. The first 32 interconnect registers of every board have an Intel-specified format and are called the *header record*. The hardware specification for the board defines the format of the rest of the interconnect registers.

See also: Architecture of interconnect space, *Multibus II Interconnect Interface Specification*; the hardware reference manual for your board

# How the OS Uses Interconnect Space

The OS uses interconnect space to automate board identification on the parallel system bus (PSB) at system start-up. The interconnect registers configure a board dynamically, replacing many functions previously handled by onboard jumpers. The OS uses interconnect space to determine the available resources and load system utilities as necessary. Most registers are set during system initialization and remain unchanged until the board is reset.

The OS also uses interconnect space when the watchdog timer has been configured into the system. The watchdog timer detects board failures and resets by monitoring certain interconnect space registers.

# How an Application Uses Interconnect Space

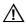

### CAUTION

The interconnect registers are not intended for general run-time communication. Using the interconnect registers during normal system operations may have a severe impact on the system response.

You can corrupt the operation of the board or the system by specifying incorrect values in interconnect registers.

You can read the interconnect registers to determine current board configuration and set them to modify identification, configuration, and diagnostic information. The registers are organized modularly. A group of contiguous registers, called a *record*, describes a single function. To access registers at the record level, you access each register in a record individually. The Nucleus Communication Subsystem (NCS) provides direct read and write access to individual interconnect registers in the system. The NCS provides mutual exclusion on the access to any single interconnect register.

If you want to read or write a series of registers arranged as a record, you must provide mutual exclusion by using a semaphore or region. You must access multiple interconnect registers in a well-known record format.

## **Referencing Interconnect Space**

You reference interconnect space for each board using the board's slot ID in the PSB backplane; the slot number of a host is equal to its host ID. Using slot 31 specifies the host of the calling task, so a task can access registers on its board without knowing the slot number. You also specify the register number.

# **Reading and Writing Interconnect Space**

You can read or write interconnect space from the command line using the **ic** command. This command performs several functions, such as displaying the slot ID and product code for each board in the system and displaying register contents.

See also: ic command, Command Reference

# **Interconnect Register System Calls**

These are the system calls that you use to access interconnect registers.

# set\_interconnect get\_interconnect

Table 12-1 lists operations on interconnect registers and what the related system calls are.

| Operation          | Description                                                                                                    |
|--------------------|----------------------------------------------------------------------------------------------------|
| get settings       | Get_interconnect gets the value of a specified interconnect register on a host in the specified slot number.                                                                                                    |
| change<br>settings | <b>Set_interconnect</b> sets the value of a specified interconnect register on a host in the specified slot number. It will not write a read-only register, but will not return a condition code. Check the general status register, 24, for results. |

See also: Nucleus system calls, System Call Reference

# OS Extensions and Type Managers 13

# How Do You Add a System Call?

If more than one job in your application system requires a function that is not supplied by the OS, you can add the function in these ways:

- Write the function as a procedure and add it to the OS. Invoke the function with a system call you write. This is called extending the OS; the procedures you add are *OS extensions*. This alternative is the subject of this chapter.
- Write the function as a procedure and place it in a library, using the LIB386 librarian utility. After compiling each job that requires the function, bind the library to the object module for the job.
- Write the function as a task and allow application tasks to invoke the function through a mailbox interface.

Table 13-1 compares the ways of adding functions.

|                | OS Extension                                   | Library                           | Task                                             |
|----------------|------------------------------------------------|-----------------------------------|--------------------------------------------------|
| Difficulty     | Simple                                         | Simple                            | Complex                                          |
| Performance    | Fair (slow functions)<br>Good (slow functions) | Good (all functions)              | Poor (quick functions)<br>Fair (quick functions) |
| System calls   | Both asynchronous and synchronous              | Both asynchronous and synchronous | Asynchronous only                                |
| Programmer     | System                                         | Application                       | Application                                      |
| Duplicate code | Avoided automatically                          | Hard to avoid                     | Easy to avoid                                    |
| Relinking      | Not required                                   | Required                          | Not required                                     |
| New objects    | Supported                                      | Not supported                     | Not supported                                    |

 Table 13-1. Comparing Techniques for Creating System Calls

# **Creating an OS Extension**

Every OS extension consists of an interface and a function procedure. An entry procedure is optional. Figure 13-1 shows the simplest arrangement of an extension. The figure shows two OS extensions, each containing one system call. There is no entry procedure.

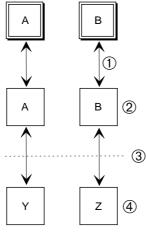

OM02874

- 1. The application tasks are linked to the interface procedures.
- 2. The interface procedures are part of the application software.
- 3. The interface procedures pass control to the function procedures by using a call gate.
- 4. The function procedures are part of the system software.

#### Figure 13-1. OS Extension Using Interface and Function Procedures

Call gates redirect flow within a task from one code segment to another. Each system call uses a call gate to transfer control to the requested function. This makes it possible to go directly from the interface procedure to the function procedure. In an ICU-configurable system, you can specify the GDT slot reserved for call gates using the GSN parameter; in iRMX for PCs and iRMX for Windows, use the OSX parameter in the *rmx.ini* file. For compatibility between the OSs, use consecutive slots starting with 440.

See also: GSN parameter, *ICU User's Guide and Quick Reference*; OSX parameter, *System Configuration and Administration* 

## **Interface Procedures**

An interface procedure connects your application code to an OS extension call gate. Since they are very small, you can provide an interface procedure for each supported compilation model. The OS provides a library of interface procedures for various compilation models of the Intel iC-386, Watcom C, Microsoft C, and PL/M compilers.

For example, to issue a **new\_function** system call, your task executes a statement like

new\_function (....);

This is a call to an interface procedure, named **new\_function**, which transfers control to the OS. For each system call in your OS extension, you must write a reentrant interface procedure.

1. The interface procedure uses a call gate to transfer control from the task that invoked the call to a function procedure.

For example, when transferring control to a function procedure whose call gate number is 441H, the interface procedure is bound to a *.GAT* file produced by BLD386 and then calls GATE 0441, which is the PUBLIC name for this gate. You can find a gate's PUBLIC name in the *mp2* file generated by BLD386.

- 2. If an entry procedure exists, the interface procedure must give a code to the entry procedure that identifies the function procedure to call. The interface procedure does this by loading the code into a previously designated register or onto the stack of the calling task.
- 3. The entry procedure, when invoked, extracts the code from this register or the stack.

See also: Assembly Language Reference

## **Function Procedures**

The duties of the function procedure are mainly to do what the calling task asks. One function procedure is required for each customized system call. If there is no entry procedure, the function procedure should inform the interface procedure of the system call's exception status by setting CX and DL. Function procedures should be reentrant and can be written in any high-level language or in assembly language.

These are the ways to specify a call gate:

- Using the .GAT file created by BLD386
- Using an assembly language macro

See also: Developing applications in assembly language, OS extension example, *Programming Techniques* 

### **Entry Procedures**

The entry procedure is associated with a call gate. Each OS extension with multiple system calls assigned to it must include a reentrant entry procedure. Its main purpose is to route the call from the interface procedure to the appropriate function procedure. This procedure is optional.

Write the entry procedure in assembly language so you can directly access the stack and the registers. This gives you access to the input parameters passed by the calling task and the interface procedure. It also enables you to set the CX and DL registers in the event of an exceptional condition.

The entry procedure must send a code identifying the function procedure called by the task. The interface procedure does this by loading the code into a previously designated register or onto the stack of the calling task.

Other possible functions of entry procedures are:

- To set up exception handling for the OS extension, if this is needed.
- To perform a routine common to all system calls in this OS extension.
- To transmit the exception incurred by the function procedure back to the interface routine in the CX and DL registers.

Figure 13-2 shows a single OS extension with an entry procedure.

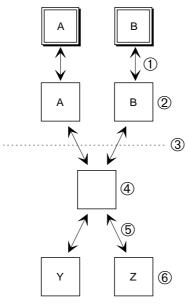

OM02873

- 1. The application tasks are linked to the interface procedures.
- 2. The interface procedures are part of the application software.
- 3. The interface procedures pass control to the entry procedure by using a call gate.
- 4. There is one entry procedure for the OS extension.
- 5. The entry procedure passes control to the designated function procedure.
- 6. The function procedures are part of the system software.

#### Figure 13-2. OS Extensions with Entry Procedure

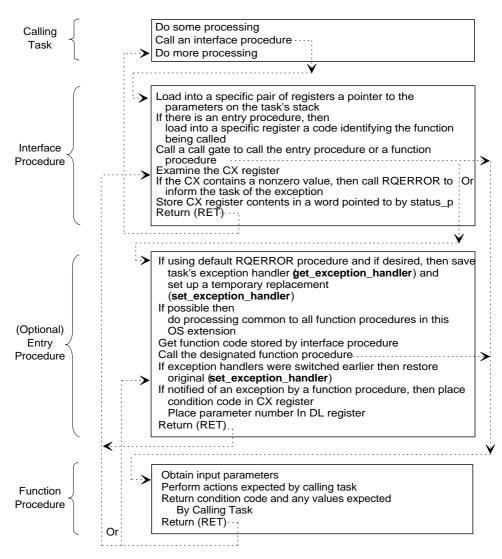

Figure 13-3 summarizes, in algorithmic form, what the procedures do.

W-2815

Figure 13-3. Summary of Duties of Procedures in OS Extensions

# **Exception Handling for Custom System Calls**

Exception handling for custom calls usually results in the OS extension calling iRMX system calls. This section lists the appropriate calls.

The interface procedure must inform the calling task (or its exception handler) of any exceptional conditions that occurred:

- 1. The function procedure places the condition code in the CX register and the number of the parameter that caused the error in the DL register.
- 2. The interface procedure then checks the CX register for the condition code. If this register contains a value other than 0 (E\_OK), an exceptional condition occurred.
- 3. The interface procedure calls RQERROR, NUCERROR, or a custom exception handler you write, or it handles exceptions inline.

## **RQERROR and NUCERROR Procedures**

RQERROR is a procedure in the iRMX OS that is called by the interface procedures of all iRMX layers except the Nucleus. For example:

- 1. If a task calls **create\_file** and incurs an exceptional condition, the I/O System returns control to the I/O System interface library linked to that task.
- 2. The interface procedure in that library calls RQERROR to process the error.
- 3. RQERROR gets the condition code and parameter number from the CX and DL registers and then makes a **signal\_exception** system call to inform the calling task (or its exception handler) of the exception.
- 4. When **signal\_exception** returns to the RQERROR procedure, RQERROR restores CX and DL with the condition code and parameter number and places a value of 0FFFFH in the AX register.

You should link RQERROR to your tasks to ensure that their exception handlers are called when exceptional conditions occur.

NUCERROR performs the same functions for Nucleus interface procedures as RQERROR, except it does not call **signal\_exception**. Instead, when a Nucleus system call returns with an exceptional condition, the stack contains extra UINT\_16s used to process the exception. They include the exception mode and a pointer to the exception handler. If the mode specifies calling the handler, NUCERROR calls the exception handler directly. Figure 13-4 on page 170 shows the flow of control from an application task to an exception handler when the task incurs an exception.

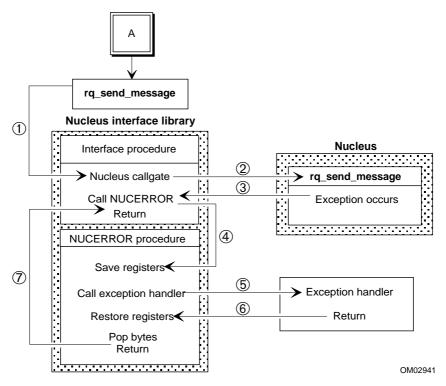

- 1. The task makes a call which goes through the interface procedure and call gate.
- 2. The function procedure is called.
- 3. An exception occurs and control passes to NUCERROR.
- 4. NUCERROR saves the CX and DL registers.
- 5. NUCERROR calls the exception handler to process the exception.
- 6. The exception handler returns. NUCERROR restores CX and DL and places 0FFFFH in AX.
- 7. NUCERROR returns, cleaning the stack.

#### Figure 13-4. Handling Exceptions with an iRMX Exception Handler

## Writing Your Own RQERROR or NUCERROR Procedure

If you do not want to use the default RQERROR or NUCERROR procedure provided by the OS, you can write your own. Your procedure can do any functions needed to inform the application task of the exceptional condition, as long as you do this:

- Your RQERROR procedure should place 0FFFFH in AX and then issue a RETURN, returning control directly to the application task to avoid the task's normal exception handler.
- You must always clear three stack words (12 bytes for 32-bit code and 6 bytes for 16-bit code) on return.
- To ensure that your procedure instead of the default version is called, link it directly to the interface procedure or include it in a library with the rest of your interface procedures. When linking modules together, this library should always precede the Nucleus interface library in the link sequence.

The function procedure must change the exception handler from that of the calling task to an exception handler for the OS extension. To make this change:

- 1. The function procedure should first call **get\_exception\_handler** or **rqe\_get\_exception\_handler** to get and save the task's exception handler address and exception mode.
- 2. It should call **set\_exception\_handler** or **rqe\_set\_exception\_handler** to set new values for these entities.
- 3. Just before returning control to the interface, the function procedure should call **set\_exception\_handler** or **rqe\_set\_exception\_handler** to restore the original values. In the case of an entry procedure, the entry procedure saves and restores the exception handler and mode.

## Handling Exceptions Inline

If you want the OS extension to handle exceptions inline, you can follow the above steps, calling either **set\_exception\_handler** or **rqe\_set\_exception\_handler** with the exception\_mode parameter set to NEVER. This is the simplest and most straightforward method. However, it uses the three Nucleus calls listed above upon entry and exit from the function procedure.

Another way of handling exceptions inline is to link your OS extension to your own version of RQERROR or NUCERROR. The RQERROR procedure may simply place 0FFFFH in the AX register (so that 0FFFFH is returned for system calls that are invoked as functions) and then do a RETURN, to return control directly to the interface library. The interface library then returns control to your OS extension, allowing the OS extension to process the exception inline.

Figure 13-5 illustrates the flow of control for an OS extension that incurs an exceptional condition, processes the exception inline, and then returns an exception to the application task that called it. Notice that both the OS extension and the application task, although not linked together, are linked to interface libraries and an RQERROR procedure. The RQERROR procedure linked to the OS extension returns control to the OS extension.

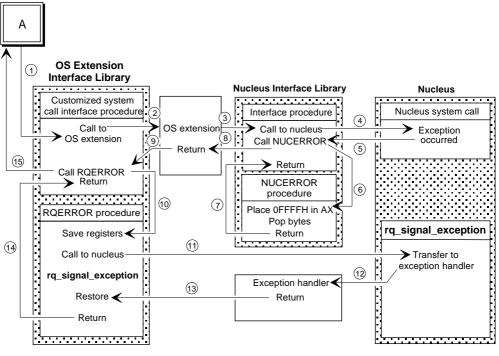

OM02942

Follow the numbered arrows. These are descriptions of some steps.

- 6. NUCERROR places 0FFFFH in AX.
- 7. NUCERROR clears three stack words on return.
- 10. RQERROR saves the CX and DL registers.
- 13. RQERROR restores CX and DL places 0FFFFH in AX.

#### Figure 13-5. Control Flow for Handling Exceptions Inline

#### **Overriding NUCERROR**

To override NUCERROR with your own procedure, return from your version of the NUCERROR procedure by popping three stack words using RET 12 for 32-bit or RET 6 for 16-bit code. These words were placed on the stack to use for the call to **rq\_signal\_exception**.

Even though your OS extension processes its own exceptions inline, you should return exceptions to tasks (or other OS extensions) that invoke the custom system calls. The function procedure of your OS extension should place the condition code and parameter number in CX and DL, and return to the interface linked to the application task.

#### **Overriding RQERROR**

You can provide your own RQERROR routine and bind it to your programs.

#### Note

Your routine must contain a public procedure named RQERROR and you must bind the routine to application code before binding the UDI or RMX interface library.

In the BND statement, place the name of the file containing your RQERROR routine before the name of the interface library. This causes your RQERROR routine to be bound in place of the default routine. Your RQERROR routine must adhere to the model of segmentation you used in the application program itself.

The source code of the default UDI RQERROR routine is available in the */rmx386/udi* directory. You can use this source code as an example when building your own RQERROR routine. The file *UCERR.A38* applies only to COMPACT applications.

When the RQERROR procedure invokes **signal\_exception**, control can pass to an exception handler. If the default exception handler is in effect, it displays the appropriate error message at the console and can terminate the application.

Establish your own exception handler by calling **rq\_set\_exception\_handler** or **dq\_trap\_exception**. The new exception handler will be called whenever you invoke **rq\_signal\_exception**.

After an exceptional condition occurs and before your exception handler gains control, the iRMX OS:

- 1. Pushes the condition code on the stack of the program that made the system call generating the condition code.
- 2. Pushes the number of the parameter that caused the exception on the stack (1 for the first parameter, 2 for the second, etc.).
- 3. Pushes a UINT\_16 on the stack (reserved).
- 4. Pushes a UINT\_16 for the NPX on the stack.
- 5. Initiates a far call to the exception handler.

If the exceptional condition was not caused by an erroneous parameter, the responsible parameter number is 0. If the condition code is E\_NDP\_ERROR, the fourth item pushed onto the stack is the NPX status word. The NPX exceptions are cleared.

## **Custom Condition Codes**

When you add your own system calls, you may need to add your own exceptional conditions and condition codes. You can use values 4000H to 7FF0H for environmental conditions and 0C000H to 0FFF0H for programmer errors.

# Linking the Procedures

For each OS extension, you should produce one library of interface procedures for each segmentation model in which the calling task can be written. Within each library, you should have one interface procedure for each custom system call. Each module in your system should be linked to the appropriate interface library for each OS extension that it calls.

For each OS extension, link all the function procedures (and the entry procedures, if any) along with any OS interface libraries that the procedures need. Do not link them to any application code because they are connected to the application tasks with call gates.

Any RQERROR or NUCERROR procedure that you write should be linked to the appropriate routines:

- To inform the application task of an exception, place your RQERROR procedure in the interface library you create.
- To process exceptions that your OS extension incurs, link your RQERROR or NUCERROR procedure directly to the function procedures.

• Link the iRMX OS interface library, and the interface libraries for any of the other subsystems that you use, to the application task and/or the OS extension, whichever uses these subsystems. If you provide your own RQERROR or NUCERROR procedure, either for your interface procedures to call or to process exceptions in your OS extension, this procedure must precede the iRMX OS interface library in the link sequence.

## **Including OS Extensions**

Before an interface procedure can successfully transfer control to an OS extension, you must establish an entry point. You can add your OS extension to the OS at build time using the ICU or you can add it at boot time using the **sysload** command from the *:config:loadinfo* file or you can add it dynamically.

- For ICU-configurable systems:
  - To only reserve the gate number when you configure the system, enter the next available OS extension slot in the GSN parameter and leave the EPN field blank.
  - To have the OS assign your OS extension to a call gate at build time, fill in both the GSN and EPN parameters.
- For non-ICU-configurable systems, use the OSX loadtime parameter in the *rmx.ini* file to reserve your OS extension slot.
- Use the system call **rqe\_set\_os\_extension** to include extensions dynamically. When you invoke the call, enter the gate number and the start address of the first instruction of your entry or function procedure. You cannot use the same call gate for more than one OS extension simultaneously.

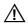

### CAUTION

Always reset the OS extension with a null value in the start\_address parameter first. Then issue the call again with the desired start\_address. Otherwise, the system will not initialize on a warm reset.

See also: GSN and EPN parameters, *ICU User's Guide and Quick Reference*; OSX loadtime parameter, *System Configuration and Administration* 

# System Calls for OS Extensions

These system calls are used extensively by OS extensions:

#### rqe\_set\_os\_extension signal\_exception

Table 13-2 lists operations on OS extension system calls and what the related system calls are.

| Operation           | Description                                                                                      |
|---------------------|--------------------------------------------------------------------------------------------------|
| attach call<br>gate | <b>Rqe_set_os_extension</b> attaches the entry point address of the OS extension to a call gate. |
| signal error        | Signal_exception advises a task that an exceptional condition has occurred in an OS extension.   |

| Table 13-2. | <b>OS Extension</b> | System Calls |
|-------------|---------------------|--------------|
|-------------|---------------------|--------------|

See also: Nucleus system calls, System Call Reference

# **Protecting Objects From Deletion**

Normally, you delete an object by a call to the **delete**\_ system call corresponding to the object's type. However, you can use the **disable\_deletion** system call to make the object immune to this kind of deletion. A subsequent call to **enable\_deletion** removes the immunity. You can use deletion immunity anywhere in your application, not just in OS extensions.

An object can have its deletion disabled more than once. An object's *disabling depth* is the number of times the object has had its deletion disabled.

Each call to **disable\_deletion** must be countered by a call to **enable\_deletion** before the object can be deleted.

Usually, an object cannot be deleted until its disabling depth is 0. The only exception is that a call to **force\_delete** deletes objects whose disabling depth is one. Also, calling **enable\_deletion** for an object whose deletion depth is 0 results in the E\_CONTEXT condition code.

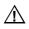

## CAUTION

When you attempt to delete an object whose disabling depth is too high to permit deletion, the deleting task goes to sleep. The task remains asleep until the object's deletion depth becomes small enough to permit deletion. At that time, the object is deleted and the deleting task is awakened. Because these circumstances can cause system deadlock, be careful when deleting objects and when disabling deletion.

Never disable deletion in applications that rely on <Ctrl-C> for program termination.

# System Calls for Deletion Immunity

These system calls are used for deletion immunity:

force\_delete enable\_deletion disable\_deletion

Table 13-3 lists deletion immunity operations and what the related system calls are.

| Operation             | Description                                                                         |
|-----------------------|-------------------------------------------------------------------------------------|
| delete object         | Force_delete deletes objects whose disabling depths are 0 or 1.                     |
| increase<br>disabling | <b>Disable_deletion</b> increases the deletion disabling depth of an object by one. |
| enable<br>deletion    | <b>Enable_deletion</b> removes one level of deletion disabling from an object.      |

#### Table 13-3. Deletion Immunity System Calls

# **Type Managers and Custom Objects**

Some applications require both custom objects and system calls for manipulating them. A type manager is an OS extension that provides these services. If you require custom objects, you must write a manager for each type. The duties of type managers are:

- Creating objects of the new type.
- Deleting objects of the new type.
- Optionally providing the system calls that your tasks can invoke to create, manipulate, and delete objects of the new type.

This section describes creating and deleting objects of a new type.

See also: Appendix A for an example that creates and deletes objects of a new type; Extending iRMX, *Real-Time and Systems Programming for PCs* by Christopher Vickery

# **Creating New Objects**

Creating custom objects requires:

- Creating the type
- Creating objects of that type

In **create\_extension**, you specify the type code for the new object and whether you want a deletion mailbox. If you specify a mailbox, **delete\_extension** and **delete\_job** will send composite objects to the mailbox for the type manager to delete. Otherwise, **delete\_extension** and **delete\_job** will delete composite objects. The **create\_extension** system call returns a token for the new type. The token represents a license to create objects of the new type.

The **create\_composite** system call creates objects of the new type; it accepts the token returned from **create\_extension** as a parameter. **Create\_composite** also accepts a list of tokens for the component objects that will compose the new object. It returns a token for the new object, called a *composite object*. Figure 13-6 on page 180 shows the order for creating composite objects.

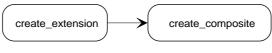

OM02887

Figure 13-6. Composite Object System Call Order

When you create a composite object:

- Its component objects are all iRMX objects, either provided by the iRMX OS or by other objects you have created.
- No structure is imposed on composite objects of a given extension type. Two objects of the same extension type can be completely different in structure or in the number of component objects they comprise. This feature allows for maximum flexibility in the creation of new objects.

Once a type manager creates a new object type by calling **create\_extension**, the type manager owns the type. Only the type manager can create composite objects of that type. In addition, when it creates composite objects, the type manager can request that a token for the composite object be sent back to the type manager when the object has to be deleted.

# **Deleting Composite Objects and Extension Types**

**Delete\_composite** deletes a particular composite object, but not its components. **Delete\_extension** deletes a specified extension type, and either deletes all composites of that type or sends them to a deletion mailbox, in which case the type manager must delete them.

**Delete\_job**, also deletes composite objects as a part of its processing. Although **delete\_job** cannot delete extension types (it returns an exception code if the job contains any extension objects), it can delete composites or send tokens for them to deletion mailboxes where their type managers delete them.

#### Using delete\_job

When a task calls **delete\_job**, the Nucleus normally deletes every object in the job. However, if the job contains a composite object whose extension has a deletion mailbox, the Nucleus sends the token for the composite object to the deletion mailbox. The Nucleus then waits until the type manager calls **delete\_composite** before continuing the deletion process. In that case:

- 1. The type manager must wait at the deletion mailbox to receive the tokens for the objects to be deleted.
- 2. It must perform any special processing required to delete the composite object. For example, it might want to wait until all tasks have stopped using the composite.
- 3. It has the option of deleting those component objects not contained in the job being deleted. It cannot, however, delete any objects contained in the job being deleted or it will incur an exceptional condition. (This is not a problem because the objects in the job being deleted will automatically be deleted during the **delete\_job** call.)
- 4. It must call delete\_composite, which deletes the composite object (but not the component objects) and informs the Nucleus that the type manager has finished the special processing that deletes the composite object. After the type manager calls delete\_composite, the Nucleus resumes the delete\_job processing. If the type manager fails to call delete\_composite, the delete\_job system call will not finish processing.

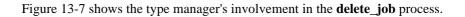

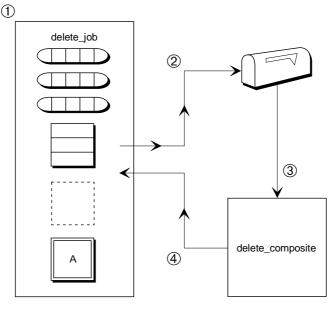

OM02888

- 1. The task calls **delete\_job**.
- 2. The Nucleus sends the composites to the deletion mailbox.
- 3. The type manager waits at the mailbox. It performs any cleanup required and calls delete\_composite.
- 4. Control returns to **delete\_job**.

#### Figure 13-7. Type Manager Involvement in Delete\_job

The type manager is not required to delete all objects. The Nucleus sends the tokens for all other composite objects to their own deletion mailboxes, where their type managers are responsible for deletion. Therefore, all the component objects are eventually deleted, as long as they are in the job being deleted.

In the course of **delete\_job**, the Nucleus deletes any Nucleus objects in the job. It sends the tokens for any I/O System, EIOS, or Human Interface objects to their respective deletion mailboxes, where the subsystems themselves delete the objects.

#### Using delete\_extension

You can call **delete\_extension** to delete an extension type. Use this call when you no longer need to create composite objects of a given extension type. When you call **delete\_extension** and the extension has a deletion mailbox, the Nucleus sends the tokens for all composite objects of that extension type to the deletion mailbox. Then the Nucleus waits until the type manager calls **delete\_composite** before sending the next composite to the mailbox. The type manager has responsibilities during **delete\_extension** similar to **delete\_job**:

- 1. First, it waits at the deletion mailbox for the objects' tokens.
- 2. Then, it handles any special processing necessary to delete the object.
- Finally, it calls delete\_composite to delete the composite. The type manager must call delete\_composite for each token it receives at the deletion mailbox. If it does not, the delete\_extension system call will not finish processing.

However, unlike **delete\_job** processing, the type manager has the choice during **delete\_extension** of whether or not to delete individual component objects. If it wishes to delete the component objects, the type manager must explicitly delete them. **Delete\_extension** does not delete any component objects.

#### **Deleting Nested Composites**

A composite object can contain objects of any type, and as a result, some of its component objects may be composite objects themselves. This can cause problems for type managers when they delete the composite objects if the type manager for any of the composite objects depends on the existence of any of the other composite objects to complete its processing.

For example, suppose objects A and B are composites in the same job. They have different extension types, and B is a component of A. Each composite has a type manager that performs special cleanup functions before it can delete the corresponding composite. If neither type manager requires information contained in the other composite to perform its special processing, the deletion process can proceed without difficulty.

However, if the type manager for composite A requires some information contained in composite B to complete its processing, the deletion process becomes more complex. For this deletion scheme to work, you must guarantee that composite A will be deleted before composite B. Thus, you must know the order in which the **delete\_job** call deletes objects and sends composites to deletion mailboxes, so that you can set up your composites correctly.

**Delete\_job** deletes composite objects before it deletes non-composite objects. It deletes composite objects on a last-in-first-out basis; that is, in the reverse order from which they were created. Therefore, a type manager can depend on receiving the tokens for composite objects that it creates before the Nucleus deletes the component objects contained in them. The only exception is when a composite (composite A) is created before another composite (composite B), and composite B is inserted as a component into composite A using **alter\_composite**. In this case, composite B will be deleted first, and the type manager of composite A cannot rely on the existence of composite B when it receives composite A's token for deletion.

## Writing a Type Manager

A type manager consists of two parts:

- The initialization part creates the type and optionally creates a deletion mailbox to which the system can send tokens for objects when deleting either jobs or the type itself.
- The service part provides system calls so tasks can create and manipulate objects of the type.

Because the initialization phase must be completed before any task attempts to obtain tokens for objects, you should execute the initialization part early in the life of the system.

- In an ICU-configurable system, the task should be part of the initialization task of a first-level user job to ensure early execution.
- In non-ICU-configurable systems, make the type manager part of the first sysloaded job. Add the -w option (synchronization), to the **sysload** command and implement the necessary synchronization steps in the type manager's initialization module.

Write the service part of the type manager as an OS extension.

See also: USERJ screen, *ICU User's Guide and Quick Reference*; sysload command, *Command Reference* 

## **Type Manager System Calls**

These are the system calls that you use to manipulate extensions and composite objects:

create\_extension delete\_extension create\_composite inspect\_composite alter\_composite delete\_composite

Table 13-4 lists operations on extensions and composite objects and what the related system calls are.

| Operation            | Description                                                                                                    |
|----------------------|----------------------------------------------------------------------------------------------------|
| create<br>extension  | <b>Create_extension</b> creates an extension object that you may use as a license for creating composite objects.                                          |
| delete<br>extension  | <b>Delete_extension</b> deletes an extension object and optionally, sends all composite objects of that extension type to the associated deletion mailbox. |
| create<br>composite  | <b>Create_composite</b> creates a composite object of a specified extension type.                                                                          |
| list<br>components   | <b>Inspect_composite</b> returns a list of the component object tokens contained in a composite object.                                                    |
| replace<br>component | Alter_composite replaces a component in a composite object with either a null or another object.                                                           |
| delete<br>composite  | Delete_composite deletes a composite object.                                                                                                    |

| Table 13-4.         Type Manager System | r System Calls |
|-----------------------------------------|----------------|
|-----------------------------------------|----------------|

See also: Nucleus system calls, System Call Reference

# iRMK Kernel **14** Programming Concepts

The iRMK Kernel is a part of the Nucleus that provides high performance task and time management and message passing; it enhances the OS. This chapter describes how to use the Kernel within the iRMX OS.

The Kernel does not provide the protection and validation features available in the Nucleus:

- Kernel system calls do not validate parameters. Use Nucleus system calls instead, if you need parameter validation.
- The Kernel assumes that all memory reference pointers it receives are valid.
- Kernel objects are not protected against unexpected deletion.
- The Kernel uses the flat, 4 Gbyte addressing capabilities of the microprocessor. It does not use segmentation.

Use the Kernel in these situations:

- Only for very well-tested code
- For isolated parts of the application
- When performance is critical

It is a good idea to write, test, and debug your application using Nucleus system calls. When the application is correct, substitute Kernel system calls where appropriate.

## What Does the Kernel Provide?

| Object<br>management | Includes creating, deleting, and manipulating object types<br>defined by the Kernel. You must provide memory for Kernel<br>objects and may allocate memory beyond the Kernel's needs to<br>store application-specific state information associated with the<br>object. |  |
|----------------------|----------------------------------------------------------------------------------------------------|--|
| Time                 | Includes a real-time clock, alarms that simulate timer interrupts,                                                                                                    |  |

management and the ability to put tasks to sleep.

| Task<br>management   | Includes scheduling locks that protect the currently running task<br>from being preempted and task handlers, which perform<br>additional functions during task creation, deletion, and |
|----------------------|----------------------------------------------------------------------------------------------------|
|                      | transition.                                                                                                    |
| Memory<br>management | Implements memory pools from which it allocates memory in response to application requests.                                                                                            |

## Kernel Object Management

Each Kernel object type has its own set of operations and unique attributes. The Kernel defines these object types:

- Semaphores
- Mailboxes
- Memory Pools

#### ⇒ Note

A Kernel object is not the same as an iRMX object. You cannot use iRMX calls with Kernel objects. Conversely, you cannot use Kernel calls with iRMX objects.

You can create objects anywhere in the application's memory space. You must provide sufficient memory to contain the data structures that define the object. Literals declared in the Kernel's include files specify the amount of memory the Kernel needs for each object type. You may allocate extra memory for the object, to be used by the application.

When you create an object, the Kernel returns a 32-bit kn\_token that identifies the object. Thereafter you access the object by passing the kn\_token to the appropriate system call.

The Kernel provides system calls to delete objects that you no longer need. Deleting an object removes the Kernel's association of state data with an object.

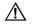

#### CAUTION

The Kernel does not protect itself against unexpected object deletion. Do not attempt to access objects either while they are being deleted or after they have been deleted.

### **Kernel Semaphores**

The kinds of Kernel semaphores are:

- FIFO semaphores, which enable tasks to queue in First-In, First-Out order.
- Priority semaphores, which enable tasks to queue in priority order.
- Region semaphores, which are a special type of semaphore with priority adjustment capabilities. Region semaphores are useful for mutual exclusion.

FIFO and Priority semaphores are general-purpose semaphores that can have up to 65,535 units.

See also: Semaphores, Chapter 4

#### **Creating and Deleting Semaphores**

Create semaphores with the **KN\_create\_semaphore** system call and delete them with the **KN\_delete\_semaphore** system call. To create a semaphore specify:

- The memory area for the semaphore object.
- The kind (priority-based or FIFO task queue, or region semaphore).
- The initial number of units in the semaphore, 0 or 1. If a region is created with 0 initial units, the creating task is the owner of the region and the region cannot be used by other tasks until the creating task sends a unit.

To provide additional units to a semaphore after creation, use the **KN\_send\_unit** system call once for each additional unit you need. Region semaphores cannot accept more than one unit.

If a semaphore is deleted, all tasks in the semaphore's task queue are awakened with an E\_NONEXIST status code.

#### Sending and Receiving Semaphore Units

Request a unit from a semaphore with the **KN\_receive\_unit** system call; you must repeat the call for each unit you need. If the semaphore contains units, the count of units decrements by one and the task proceeds. If the semaphore has no units and the task is willing to wait, the task goes to sleep in the semaphore's task queue. Send a unit to a semaphore with the **KN\_send\_unit** system call. If tasks are waiting at the semaphore, the task at the head of the queue is awakened.

#### **Using Region Semaphores**

A region semaphore can provide mutual exclusion and synchronization. If a task must get a unit from a region before entering a critical section, and if it returns the unit when leaving the area, only one task will ever execute in the critical section at a time. Region semaphores contain a maximum of one unit and support priority adjustment.

Kernel region semaphores are similar to iRMX regions. iRMX regions additionally protect a task inside the region from being suspended or deleted.

See also: Regions, Chapter 5

#### **Priority Adjustment**

The same priority bottleneck and inversion problems may arise when using nonregion Kernel semaphores as Nucleus semaphores. Region semaphores, like Nucleus regions, provide dynamic priority adjustment to avoid blocking a high priority task.

#### Kernel Semaphore System Calls

These are the system calls you use to manage Kernel semaphores:

KN\_create\_semaphore KN\_delete\_semaphore KN\_receive\_unit KN\_send\_unit

Table 14-1 lists operations on semaphores and what the related system calls are.

| Operation           | Description                                                                                     |
|---------------------|-------------------------------------------------------------------------------------------------|
| create<br>semaphore | <b>KN_create_semaphore</b> creates a semaphore of the specified type with 0 or 1 initial units. |
| delete<br>semaphore | KN_delete_semaphore deletes the specified semaphore.                                            |
| request unit        | KN_receive_unit requests a unit from the specified semaphore.                                   |
| return unit         | KN_send_unit adds a unit to the specified semaphore.                                            |

| Table 14-1. | Kernel | Semaphore | System | Calls |
|-------------|--------|-----------|--------|-------|
|-------------|--------|-----------|--------|-------|

#### Mailboxes

When you create a Kernel mailbox, you may reserve one of the slots in the mailbox message queue for a high priority message. This enables the mailbox to accommodate at least one high priority message even if the queue is full.

#### **Creating and Deleting Mailboxes**

Create mailboxes with the **KN\_create\_mailbox** system call and delete them with the **KN\_delete\_mailbox** system call. To create a mailbox specify:

- The memory area for the mailbox.
- The message size for the mailbox.
- The maximum number of messages the mailbox can hold.
- Whether the task queue will be priority based or FIFO.
- Whether the mailbox will reserve a slot for a high priority message.

If you delete a mailbox and there are tasks waiting for messages, all tasks are awakened with an E\_NONEXIST status code and all messages queued at the mailbox are lost.

#### Sending and Receiving Mailbox Messages

Send ordinary messages to a mailbox with the **KN\_send\_data** system call. If a task is waiting at the mailbox, it receives the message. Otherwise, the message is queued. If the mailbox is full, an exception returns.

Send high priority messages with the **KN\_send\_priority\_data** system call. If a task is waiting at the mailbox, it receives the message. Otherwise, the message is placed at the head of the queue. If the mailbox is full, an exception returns.

Specify the actual message size, which must be less than or equal to the maximum message size for the mailbox. The maximum message size is the size you specified when creating the mailbox. The **KN\_send\_data** and **KN\_send\_priority\_data** system calls return a status value indicating either that the message was accepted or the mailbox was full.

Receive data from a mailbox with the **KN\_receive\_data** system call. If the mailbox contains at least one message, the message at the head of the queue is returned to the caller. This is either the oldest message or the latest high-priority message. You must provide a message area equal to the maximum message size of the mailbox for the task.

The call returns the actual size of the received message and a status value indicating:

- The task received a message.
- The time limit expired while the task was waiting.
- The mailbox was deleted while the task was waiting.

If no messages are available and the task is willing to wait, the task is put to sleep in the task queue.

#### Handling Mailbox Overflow

If a mailbox contains its maximum number of messages when a message is sent, the Kernel returns an exception stating that the mailbox limit was exceeded. The mailbox enforces flow control by rejecting messages when the queue is full. Depending on your application, there are several ways to handle mailbox overflow:

- Design the application so mailboxes never overflow.
- Consider mailbox overflow a fatal system error.
- Abort the activity causing the overflow.
- Send the message again, if you know that a task received a message, creating room in the message queue.

If you reserved a slot for a high priority message, mailbox overflow may be indicated when sending an ordinary message, even though the mailbox can still accept a high priority message.

#### Kernel Mailbox System Calls

These are the system calls you use to manage mailboxes:

KN\_create\_mailbox KN\_delete\_mailbox KN\_receive\_data KN\_send\_data KN\_send\_priority\_data

Table 14-2 lists operations on mailboxes and what the related system calls are.

| Operation    | Description                                                                                                    |  |
|--------------|----------------------------------------------------------------------------------------------------|--|
| create       | KN_create_mailbox creates a mailbox in the specified area.                                                                                            |  |
| delete       | KN_delete_mailbox deletes the specified mailbox.                                                                                                    |  |
| get message  | <b>KN_receive_data</b> requests a message from the specified mailbox.                                                                                 |  |
| send message | <b>KN_send_data</b> sends a message to the specified mailbox.<br><b>KN_send_priority_data</b> sends a high priority message to the specified mailbox. |  |

#### Table 14-2. Kernel Mailbox System Calls

## **Kernel Time Management**

The Kernel provides time management calls that allow tasks to create alarms (virtual timers) and to sleep for a specified amount of time. The Kernel also provides a real-time clock.

## Using the Kernel Tick Ratio

The Kernel uses the Nucleus to provide an external source of periodic signals to implement its time management facilities. All time values in the Kernel are specified in units of clock ticks. You decide the frequency of the clock ticks.

You can use the Kernel Tick Ratio (KTR) parameter to configure support for timed events at a granularity of less than 10 milliseconds (the Nucleus clock tick interval). To use this feature, you must adhere to these rules:

- 1. You must use Kernel calls when you need an event granularity of < 10 ms. The Nucleus event granularity is still 10 ms.
- 2. When mixing Kernel and iRMX system calls, remember that a Nucleus tick interval may not equal a Kernel tick interval.
- 3. The smaller the Kernel tick interval, the higher the system overhead for handling clock interrupts. This does not affect average and maximum interrupt latency.
- See also: KTR parameter, *ICU User's Guide and Quick Reference* and *System Configuration and Administration*; RQSYSINFO structure, *System Call Reference*, to programmatically get the KTR value

The KTR parameter sets the ratio of the Nucleus tick interval (10 milliseconds) to the Kernel tick interval.

- KTR Kernel tick
- 01 10 milliseconds (default)
- 02 05 milliseconds
- 05 02 milliseconds
- 10 01 millisecond
- 20 500 microseconds

Do not change the default value of KTR unless you need a Kernel tick interval smaller than 10 milliseconds. The KTR parameter only affects the tick interval in Kernel system calls. The value of KTR does not affect timed wait operations using Nucleus calls.

The Kernel provides a real-time clock by counting clock ticks. The **KN\_get\_time** and **KNE\_get\_time** system calls return the current value of the counter. The value of the real time clock is set to 0 at initialization. You may set the count to any value by using the **KN\_set\_time** or **KNE\_set\_time** system calls.

You can measure elapsed time by reading the real-time clock with the **KN\_get\_time** or **KNE\_get\_time** system calls at the beginning and end of the interval to be measured. By subtracting, you determine the elapsed time.

## **Using Alarms**

The Kernel lets you to create alarms to simulate timer interrupts. Alarms invoke alarm handlers that you write. Alarm handlers operate in similar fashion to iRMX interrupt handlers. You cannot make blocking calls from them. Alarm handlers run in the context of the timer interrupt handler. Your alarm handler should be as short as possible since it is called with interrupts disabled and scheduling stopped.

Two kinds of alarms exist: single-shot alarms and repetitive alarms. A single-shot alarm invokes its alarm handler once when its time interval elapses. The alarm then becomes inactive and its memory can be re-used. A repetitive alarm invokes its alarm handler after its time interval elapses and then resets itself for the same time interval. It continues to invoke its handler until the alarm is explicitly deleted.

#### Note

You cannot write alarm handlers in applications that use the flat memory model.

Create an alarm with the **KN\_create\_alarm** system call and delete it with the **KN\_delete\_alarm** system call. To create an alarm specify:

- The memory area in which the alarm object will exist.
- Whether it is a single shot or a repetitive alarm.
- The time interval for which the alarm is set.
- A pointer to the application handler that the alarm invokes when the time period elapses.

After a task calls the **KN\_delete\_alarm** system call, the handler associated with that alarm will no longer be invoked and the memory that the alarm occupies can be re-used. Alarms may be deleted whether or not they have invoked the associated alarm handler. This means that deleting an alarm does not have to be synchronized with the expiration of the alarm.

The **KN\_reset\_alarm** system call resets an alarm, returning it to its initial state. **KN\_reset\_alarm** uses the alarm's kn\_token; the alarm parameters are not required. Both single shot and repetitive alarms can be reset. Regardless of whether the alarm's time limit has expired, resetting an alarm returns it to its creation state and starts it running as if it were just set. Resetting a single shot alarm after it has gone off is equivalent to setting the alarm again.

## **Using Sleep**

The Kernel enables tasks to sleep for a specified time, using the **KN\_sleep** system call. The amount of time the task will be in the asleep state can vary from no time to forever. If the specified time is KN\_DONT\_WAIT, the task will not go to sleep. A KN\_DONT\_WAIT time limit gives the processor to another task of equal priority, if one exists.

KN\_WAIT\_FOREVER means the task will never wake up. When a task sleeps forever, it is effectively deleted, but its memory is not released. Use the KN\_WAIT\_FOREVER literal only with blocking system calls, indicating that the task will wait until an event occurs to wake it. For example, a task might wait forever until a message arrives at a mailbox.

## **Time Management System Calls**

These are the system calls you use to manage time:

KN\_create\_alarm KN\_reset\_alarm KN\_delete\_alarm KN\_get\_time KN\_set\_time KN\_sleep KNE\_get\_time KNE\_get\_time Table 14-3 lists operations on alarms and time and their related system calls.

| Operation            | Description                                                                                                    |  |
|----------------------|----------------------------------------------------------------------------------------------------|--|
| create alarm         | KN_create_alarm creates and starts a virtual alarm clock.                                                                                                    |  |
| delete alarm         | KN_delete_alarm deletes an existing alarm.                                                                                                    |  |
| get elapsed<br>time  | <b>KN_get_time</b> returns the number of clock ticks that have occurred. <b>KNE_get_time</b> is an extended version that allows use of 32-bit data types.                              |  |
| reset alarm          | KN_reset_alarm returns an existing alarm to its creation state.                                                                                                    |  |
| reset time           | <b>KN_set_time</b> sets the counter that the Kernel uses to count the clock ticks that have occurred. <b>KNE_set_time</b> is an extended version that allows use of 32-bit data types. |  |
| put task to<br>sleep | <b>KN_sleep</b> puts the calling task in the asleep state for the specified number of clock ticks.                                                                                     |  |

Table 14-3. Time Management System Calls

## Kernel Task Management

The Kernel uses the same scheme of preemptive, priority-based scheduling as the Nucleus. In addition, it provides ways for controlling or monitoring task switches.

You can protect the currently running task from being preempted by performing a scheduling lock. A scheduling lock provides protection for the running task; the running task can make other tasks ready without losing control of the processor. The Kernel delays a task switch to the running state until the task releases the scheduling lock. Then the running task may be preempted.

#### ⊳ Note

Scheduling locks delay the preemptive, priority-based scheduling of the OS. Only use them if absolutely necessary and be very careful.

To lock scheduling, use the **KN\_stop\_scheduling** system call. Calling **KN\_stop\_scheduling** multiple times causes multiple scheduling locks to be in effect. Any scheduler task state transitions that would move a task from the running state to the ready state are delayed until scheduling is resumed. **KN\_stop\_scheduling** does not prevent a task switch if the running task becomes blocked or calls one of the rescheduling system calls.

To resume scheduling, call **KN\_start\_scheduling**. You must call **KN\_start\_scheduling** once for each lock in effect. Normal task switching resumes after you remove all scheduling locks. Tasks signaled into operation by interrupt handlers won't run until scheduling is resumed.

#### Note

A scheduling lock does not prevent task switching in all cases. A system call that causes blocking or rescheduling can initiate a task switch even if there is a scheduling lock.

Disabling interrupts and locking scheduling can cause the system to be less responsive.

## **Controlling Task State Transitions**

Before making a system call, you must determine whether a task switch is appropriate and perform a scheduling lock if necessary. Kernel system calls can be classified into four categories, based on their ability to cause state transitions:

- Non-scheduling system calls never cause state transitions.
   KN\_create\_semaphore is an example of a non-scheduling system call.
- Signaling system calls can put tasks into the ready queue and potentially cause state transitions. **KN\_send\_unit** is an example of a signaling system call. If invoking such a system call would cause a higher priority task to become ready, the running task can use a scheduling lock to keep control of the processor.
- Blocking system calls will cause the Kernel to put the running task to sleep (block) and thus initiate a state transition. **KN\_receive\_unit** is an example of a blocking system call. When you use **KN\_receive\_unit**, rescheduling occurs unless the unit is actually available. A scheduling lock does not prevent a system call in this category from causing rescheduling.
- Rescheduling system calls always cause rescheduling or will cause rescheduling when invoked on the running task, regardless of a scheduling lock. For example, **KN\_sleep** always causes rescheduling.

## **Using Task Handlers**

You may configure the Kernel to invoke application procedures, called *task handlers*, which you write to perform additional functions during these situations:

- Task creation
- Task deletion
- Task switching

Your handlers can enhance the Kernel operations. By writing these procedures, you can add functionality and/or handle error situations. For example, if your application requires a hierarchical structure for tasks, you can write a task handler to implement the setup when the task is created.

These are the task handlers you can write:

- create\_task\_handler
- delete\_task\_handler
- task\_switch\_handler

Task handlers may invoke non-blocking Kernel system calls to perform various functions. The Kernel expects these procedures to be as correct as one of its own internal calls.

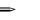

#### Note

Incorrect task handler code can impact performance and can corrupt application operation. The duration of these handlers can adversely affect system performance and interrupt latency.

The Kernel invokes task handlers when the task makes a system call such as the Nucleus system calls **rq\_create\_task** or **rq\_delete\_task**, or when a system call causes a task switch or change in priority of a task. All handlers are invoked with interrupts disabled and scheduling locked. Handlers cannot enable interrupts or unlock scheduling.

Figure 14-1 illustrates the interrelation between the Kernel and task handlers. The application has installed task handlers. When any task creation, deletion or switching occurs after the handlers have been installed, the Kernel calls the appropriate handler.

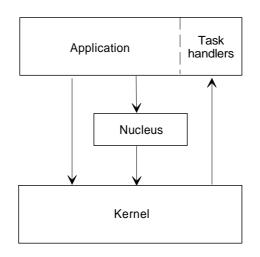

OM01095

Figure 14-1. Kernel Invoking of Task Handlers

#### Installing and Removing Task Handlers

You install task handlers dynamically with the **KN\_set\_handler** system call. You may install multiple handlers of each type. The **KN\_reset\_handler** system call dynamically removes your task handler.

#### ⇒ Note

Multiple task handlers degrade the performance of your system; remove them using **KN\_reset\_handler** when they are not needed.

This example describes Kernel operation using task creation handlers.

- 1. With no task creation handlers installed, the application calls the Nucleus system call **rq\_create\_task**. No handlers are invoked.
- 2. Using **KN\_set\_handler**, the application installs two task creation handlers (createA\_hdlr and createB\_hdlr).

- 3. Then, when an application calls the **rq\_create\_task** system call, the Kernel initializes the new task. Before the task is allowed to execute, the Kernel calls createA\_hdlr, then createB\_hdlr. Finally, it enables the task to execute.
- 4. Next, the application calls **KN\_reset\_handler** to remove createA\_hdlr. When **rq\_create\_task** is next called, the Kernel initializes the new task. It calls createB\_hdlr, then enables the task to execute.
- 5. Now the application reinstalls createA\_hdlr using **KN\_set\_handler**. When **rq\_create\_task** is called, the Kernel initializes the new task, calls createB\_hdlr, then createA\_hdlr, then enables the new task to execute.
- Finally, the application removes both task creation handlers using KN\_reset\_handler. When rq\_create\_task is called, the Kernel performs only its standard create\_task functions.

See also: Kernel system calls and handlers, System Call Reference

## **Task Management System Calls**

These are the system calls you use to manage tasks:

KN\_start\_scheduling KN\_stop\_scheduling KN\_set\_handler KN\_reset\_handler

Table 14-4 lists Kernel task operations and their related system calls.

| Operation               | Description                                                                                                    |  |
|-------------------------|----------------------------------------------------------------------------------------------------|--|
| restart<br>scheduling   | <b>KN_start_scheduling</b> cancels one scheduling lock imposed by <b>KN_stop_scheduling</b> . When it cancels the last outstanding schedule lock, the Kernel carries out all delayed task state transitions. |  |
| lock<br>scheduling      | <b>KN_stop_scheduling</b> temporarily locks (or places an additional lock on) scheduling for the running task.                                                                                               |  |
| install task<br>handler | <b>KN_set_handler</b> dynamically installs your task handler. You may install multiple task handlers of each type by invoking <b>KN_set_handler</b> multiple times.                                          |  |
| remove task<br>handler  | KN_reset_handler dynamically removes your task handler.                                                                                                    |  |

Table 14-4. Task Management System Calls

## **iRMX Memory Management for Kernel System Calls**

In an iRMX system, you can obtain memory for the Kernel to use as a memory pool in these ways:

- Call **rq\_create\_segment**, which returns a token for a 16-byte aligned memory segment. This method gives the best performance since the memory specified in the Kernel area\_ptr parameter should be aligned on a 4-byte boundary.
- Exclude the memory from free space memory using the ICU or the *rmx.ini* file and then create a descriptor for the excluded memory.

In either case, supply a pointer to the memory, token:0, and use this pointer in Kernel object creation system calls, which require an area\_ptr parameter. If you use the iRMX OS to manage memory, specify:

```
area_ptr = token:0
or
area_ptr = malloc (size)
```

If you use your application to manage memory, specify:

```
mem_array [n] UINT_8
area_ptr = &mem_array
```

#### **Aligning Application or malloc Allocated Memory**

If you provide memory directly from your application's data segment or using **malloc**, you may need additional steps to align the memory, for these reasons:

- The size literals supplied by the Kernel in the literal declarations files are specified in units of bytes, causing the areas to be declared as byte arrays.
- Compilers do not necessarily align byte arrays that appear in the data segment.

To force the compiler to align arrays on 4-byte boundaries, declare memory allocations as integer arrays. An integer is 4 bytes, so you should declare one-fourth the number of array elements. For example, when declaring memory to be used by an alarm object for the **KN\_create\_alarm** call, you might use these statements in C:

```
int alarm_area [KN_ALARM_SIZE/4];
KN_create_alarm (alarm_area,...)
```

To align an 80-byte array that you need to access in byte values rather than in integer values, you might use these statements:

```
int y[20];
char *x;
x = y;
```

This guideline of using an integer declaration works for all compilers. There are other methods, such as declaring the array at the beginning of a structure, or testing the alignment of the pointer and adjusting it. If you already use another technique to align memory, make sure it still works if you change compilers.

## Using malloc

If you use **malloc**, you will need to test the alignment of the pointer and adjust it yourself. To do so, request a size 3 bytes larger than you need for a particular area\_ptr. Then adjust the area\_ptr to be 4-byte aligned using code similar to this:

| char<br>UINT_32<br>UINT_32 | <pre>*array;<br/>align_factor;<br/>kn_sema_t;</pre>                                           |  |
|----------------------------|-----------------------------------------------------------------------------------------------|--|
| array = malle              | <pre>DC (KN_SEMAPHORE_SIZE + 3);</pre>                                                        |  |
| align_factor               | = ((long)(near *) array) & 3;                                                                 |  |
| UINT_3                     | <pre>KN_create_semaphore( 2 *) &amp;array[align_factor], FO_QUEUEING   KN_ZERO_UNITS));</pre> |  |

## **Demo Files for the Kernel**

There are two files installed with the OS that create a demo program for the Kernel:

- A makefile to use with the **make** command to generate the demo.
- *sr.c*, the C language demo source code.

**Make** requires that you load *clib.job*. If it is not already loaded (for example, by your *:config:loadinfo* file), enter this command:

```
sysload /rmx386/jobs/clib.job <CR>
```

To generate the demo enter:

```
cd /rmx386/demo/c/rmk/src <CR>
make <CR>
```

These commands generate the executable file *sr*. The *sr* program performs a send/receive semaphore test, first using the Nucleus and then using the Kernel. Use this syntax to run the demo:

```
sr <priority> <iteration_count> [k]
```

where:

*<priority>* is the priority of tasks in the demo

<iteration\_count>

is the count of iterations of sends and receives.

[k] indicates that both the iRMX and iRMK semaphore functions are used. If you don't specify that both types of functions are used, only iRMX semaphore functions will be used by the demonstration program.

For example, to run the demo, enter:

- sr 128 100000 K <CR>

## **Include Files for the Kernel**

The files in this table are for compatibility with existing code that makes Kernel calls. For example, if your C code already includes the files listed under rmk.h in Table 14-5, you need not include file rmk.h (it includes the other files itself). Compilers automatically include only the code needed from include files.

| PL/M                         | С                                 | Assembler                    |
|------------------------------|-----------------------------------|------------------------------|
| rmk_type.lit<br>rmk_ex.lit   | rmk.h<br>rmk_type.l<br>rmk_ex.equ | rmk_type.equ                 |
| rmk_base.lit<br>rmk_base.ext | rmk_base.l<br>rmk_base.h          | rmk_base.equ<br>rmk_base.edf |

Table 14-5. Kernel Include Files

For C applications, also include *rmk\_ex.l* for definitions of exception codes.

## **Kernel Memory Management**

This section is provided for compatibility with existing Kernel applications. It is not necessary that you create Kernel pools and areas to use the Kernel system calls for object, time, and task management.

The Kernel Memory Manager defines and implements memory pools, providing Kernel applications with a physical memory management facility.

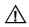

#### CAUTION

The Kernel Memory Manager does not protect memory areas from unauthorized access. Any task could ignore the rules and access memory given to another task, sometimes with disastrous results.

#### **Creating Memory Pools and Areas**

Use the **KN\_create\_pool** system call to create a memory pool in a specific range of memory. Specify where in memory to create the memory pool object and the size of the pool, including overhead.

To use the memory in a memory pool, invoke the **KN\_create\_area** system call. Specify the memory pool's kn\_token and the size of the requested area, including area overhead. If the requested space is available in the pool, the Kernel Memory Manager returns a pointer to the area. Use this pointer to access the area, to create a segment descriptor to the area, or to create a memory sub-pool from the area. If the request cannot be filled, **KN\_create\_area** returns a null pointer.

#### ⇒ Note

If a memory pool is created on a 4-byte boundary, all areas created from that pool will be on a 4-byte boundary. To align the memory, the pool can be the start of a Builder-defined segment or a large array of integers defined statically in your application.

### **Deleting Memory Pools and Areas**

When the application is through using an area, call **KN\_delete\_area**, specifying the area to be released and the pool from which the area came. The **KN\_delete\_area** system call returns the memory to the memory pool, making it available for re-use.

When an application no longer needs a memory pool, call the **KN\_delete\_pool** system call. The **KN\_delete\_pool** call does not require all of the areas to be returned in order to delete a pool. However, if an area is still in use when the pool is deleted, there is a chance that the same memory could be used simultaneously for two purposes, with undefined results.

#### Note

When using memory pools, do not access memory within the pool except for areas allocated by the **KN\_create\_area** system call. Do not invoke memory pool system calls on a memory pool after invoking the **KN\_delete\_pool** system call on it.

### Pool and Area Overhead

A memory pool occupies exactly the size specified when it is created. There is a minimum size that can be requested, represented by the literal KN\_MINIMUM\_POOL\_SIZE. This size is the minimum number of bytes that the Kernel requires for a memory pool. It includes overhead data structures whose memory cannot be allocated from the pool. The usable space for a pool is actually the requested size minus the pool overhead. The literal KN\_POOL\_OVERHEAD defines the number of bytes in the overhead. To create a pool of size *n*, the total number of bytes required would be  $n + \text{KN}_POOL_OVERHEAD$ .

The literal KN\_MINIMUM\_AREA\_SIZE designates the smallest area that can be allocated from a memory pool. If an application requests an area smaller than the minimum size, the memory manager rounds the requested size up to the minimum size. There is also an overhead associated with each area created from a memory pool. The literal KN\_AREA\_OVERHEAD defines this amount. Thus, if an area of size *n* is desired,  $n + \text{KN}_AREA_OVERHEAD$  bytes are required.

#### **Performance Issues**

You gain the highest level of performance from a memory pool if you allocate memory areas of the same size. In addition to minimizing wasted space, the times to allocate and deallocate fixed-size areas are less.

Allocating memory areas on 4-byte boundaries enables Kernel system calls to execute faster because the objects created in the areas are also aligned on 4-byte boundaries. Memory pool properties provide that, if a memory pool is created aligned on a 4-byte boundary, all areas allocated from within that pool are also aligned on 4-byte boundaries.

To create a pool that can allocate exactly n areas all of size m, the area required is as follows:

n \* (m + KN\_AREA\_OVERHEAD) + KN\_POOL\_OVERHEAD

If *m* is less than KN\_MINIMUM\_AREA\_SIZE, replace *m* with KN\_MINIMUM\_AREA\_SIZE in the expression.

Figure 14-2 shows the relationship between a memory pool and memory areas. Although areas may be different sizes, access to the areas is more efficient if all areas in a pool are the same size.

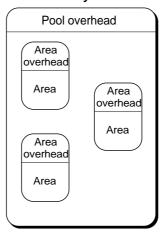

Memory Pool

OM02862

Figure 14-2. Memory Pools and Areas

## **Getting Information about a Pool**

Using the **KN\_get\_pool\_attributes** system call, you can get this information about a specific memory pool:

- The size of the pool
- The total available space in the pool
- The largest contiguous available area in the pool

## Allocating Memory in an Interrupt Handler

In general, managing memory from within an interrupt handler is unwise because it impacts performance. The **KN\_create\_area** and **KN\_delete\_area** system calls use an internal semaphore for mutual exclusion and may cause tasks to go to sleep. Interrupt handlers may safely use these system calls on a pool only if you perform all operations on the memory pool (by either the interrupt handler or any other procedure) with interrupts disabled. This ensures that the memory pool will always be accessible when the interrupt handler invokes a system call on it.

## Kernel Memory Management System Calls

These are the system calls you use to manage memory:

KN\_create\_area KN\_delete\_area KN\_create\_pool KN\_delete\_pool KN\_get\_pool\_attributes

Table 14-6 lists operations on memory and the related system calls.

| Operation              | Description                                                                                                    |  |
|------------------------|----------------------------------------------------------------------------------------------------|--|
| create area            | <b>KN_create_area</b> allocates an area of memory of specified size from a specified memory pool.                                              |  |
| create pool            | <b>KN_create_pool</b> creates a memory pool in a specified range of memory.                                                                    |  |
| delete area            | <b>KN_delete_area</b> returns an area to the memory pool it was allocated from.                                                                |  |
| delete pool            | KN_delete_pool deletes a memory pool.                                                                                                    |  |
| get available<br>space | <b>KN_get_pool_attributes</b> returns the size of the pool, the total size in the pool, and the largest contiguous available area in the pool. |  |

Table 14-6. Management System Calls

| <br> | 1 1 |
|------|-----|
|      |     |

## I/O Systems Programming Concepts

This section describes the Basic I/O System, the Extended I/O System, and the Universal Development Interface.

- See also: System call descriptions, System Call Reference; I/O System, and UDI overviews, Introducing the iRMX Operating Systems
- Chapter 15. I/O System Basic Concepts
- Chapter 16. I/O Jobs and Connections
- Chapter 17. Named Files
- Chapter 18. Physical Files
- Chapter 19. Stream Files
- Chapter 20. Connections and Objects
- Chapter 21. UDI Basic Concepts and System Calls

# I/O System 15 Basic Concepts

This chapter introduces concepts which apply to both the Basic I/O System (BIOS) and the EIOS (EIOS), as well as those that apply only to the BIOS or the EIOS.

See also: BIOS and EIOS, Introducing the iRMX Operating Systems

The concepts presented in this chapter are:

- System programming (BIOS only)
- Synchronous and asynchronous calls
- Device controllers and device units
- Volumes
- Files
- Communication between tasks and device units
- Logical Names
- Path\_ptr parameters and default prefixes (EIOS only)
- I/O Jobs (EIOS only)

## System Programming (BIOS)

There are two programming roles associated with the iRMX OSs: *application programming* and *system programming*.

System programming affects the performance and security of the entire system; application programming has a more limited effect because it involves individual jobs. Although the roles have different names, separate people are not required. One individual can perform both roles.

The BIOS system call descriptions include notes for system calls that, if misused, can have serious consequences for an application system. These system calls should be used by the designated system programmer.

## Synchronous and Asynchronous Calls

The I/O System provides *synchronous* and *asynchronous* system calls. Both the BIOS and the EIOS provide synchronous calls; only the BIOS provides asynchronous calls.

Synchronous calls begin running as soon as the application invokes them and continue running until they detect an error or complete. While a synchronous system call is running, the calling task cannot run. It resumes running only after the synchronous call has either failed or succeeded. Synchronous calls act like subroutines.

Asynchronous calls complete their operation by using tasks that run concurrently with the application. The application can accomplish some work while the BIOS accesses disk drives or tape drives, for example.

Each asynchronous system call has two parts: one *sequential* and one *concurrent*.

- The sequential part behaves in much the same way that synchronous system calls do. It verifies parameters, checks conditions, and prepares the concurrent part of the system call. If any problem is detected during the sequential part, an exception code returns to the caller and the concurrent part does not start. If no error is detected, an E\_OK condition code returns to the caller and the concurrent part starts.
- The concurrent part runs as an iRMX task. This task is readied by the sequential part of the call and runs only when the priority-based scheduling of the OS gives it the processor. The concurrent part also returns a condition code as part of an *I/O Request/Result Segment* (IORS) sent to the response mailbox specified in the asynchronous call.

See also: BIOS and EIOS Layer Specific Information, System Call Reference

## **Asynchronous Call Order of Operations**

This example shows how an application can use an asynchronous call to retrieve some information stored on disk. Figure 15-1 on page 217 illustrates how the sequential and concurrent parts of the call relate.

- 1. The application issues **a\_read** and specifies a response mailbox for communicating with the concurrent part of the system call.
- The sequential part of a\_read begins to run. This part checks the parameters for validity. These operations execute in context of the application code. Figure 15-1 on page 217 labels this area as "sync".
- 3. The sequential part returns a condition code. If it is E\_OK, the BIOS readies the concurrent part of the call to perform the read; otherwise, it does not.
- 4. The application receives control and tests the sequential condition code. If it is E\_OK, the application continues running until it needs the information from disk. Now, the application can take advantage of the asynchronous and concurrent behavior of the BIOS to perform other tasks. Figure 15-1 on page 217 labels the asynchronous area as "async".

For example, the application can implement multiple buffering by issuing other **a\_read** calls while waiting for the first call to complete. Alternatively, the application can use this overlapping processing to perform computations.

For the balance of this example, assume that the sequential part of the system call returned E\_OK. (If the sequential condition code is not E\_OK, the application must respond appropriately.)

5. Before taking the information from the buffer, the application verifies that the concurrent part of **a\_read** ran successfully. There are three ways the task can do this.

One way is to issue a **receive\_message** call to check the response mailbox specified in **a\_read**. In this case, the application obtains an IORS that contains a condition code for the concurrent part of the system call. If it is E\_OK, the application can get the data from the buffer. Otherwise, the application should analyze the code to determine why the read was not successful.

See also: IORS, System Call Reference; Accessing the IORS, Programming Techniques Another way, which can be used only after **a\_read**, **a\_write**, or **a\_seek**, is to issue **wait\_io**, which passes a token for the response mailbox to the application. In this way, the application can receive the condition code directly for the concurrent part of the system call. In addition, if the concurrent condition code is E\_OK, the application also receives the number of bytes successfully read. Otherwise, the number of bytes returned has no significance.

The final way is used for flat applications. This way calls **wait\_iors**. You could use either of the previous methods with a flat application but you can't do anything practical with the returned IORS structure.

See also: wait\_iors call, System Call Reference

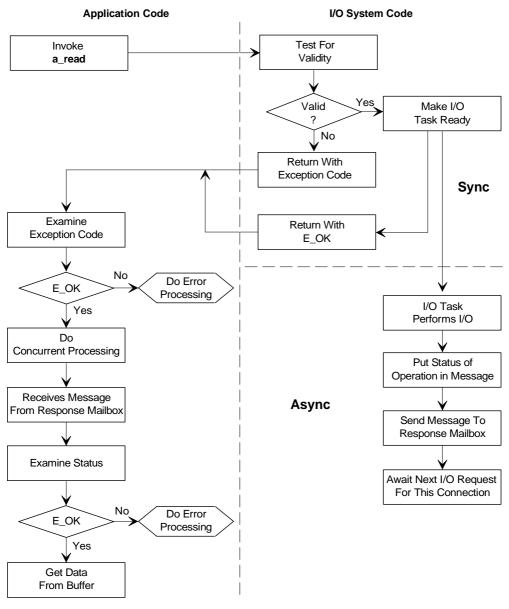

W-2795

Figure 15-1. Behavior of an Asynchronous System Call

# **Using Asynchronous Calls**

These explanations apply to all asynchronous calls.

- All of the asynchronous system calls consist of two parts: one sequential and one concurrent. The BIOS activates the concurrent part only if the sequential part runs successfully and returns E\_OK.
- Every asynchronous system call requires a response mailbox for communication with the concurrent part of the system call. Use the **create\_mailbox** system call to create a message mailbox.
- Whenever the sequential part of an asynchronous system call returns a condition code other than E\_OK, the application should not attempt to receive a message from the response mailbox nor should it call **wait\_io**. Doing so can cause the application to wait indefinitely. The BIOS cannot run the concurrent part of the system call.
- Whenever the sequential part of an asynchronous system call returns E\_OK, the BIOS runs the concurrent part of the system call. The application can take advantage of the concurrency by doing some processing before receiving the message at the response mailbox or calling **wait\_io**.
- After the concurrent part of a system call runs, the BIOS signals its completion by sending an object to the response mailbox. The precise nature of the object depends upon which system call the application invoked. Use **receive\_message** to receive the message. The application can determine the returned object type by calling **get\_type**.
- The application, with one exception, must delete the IORS when it is no longer needed. The BIOS uses memory for such segments so if the application fails to delete the IORS, it might run short of memory. Use **delete\_segment** to delete the IORS.

The exception is when the application calls **wait\_io**. The application does not have access to the IORS and cannot delete it. This enables the BIOS to maintain a supply of IORSs that it can use repeatedly. Because most I/O-related operations are reads, writes, or seeks, this means a significant performance enhancement for the application.

# **Condition Codes for Asynchronous Calls**

For those system calls that require a response mailbox parameter, the BIOS returns a condition code for the sequential portion of the call to the word pointed to by the except\_ptr parameter and a condition code for the concurrent portion of the call to the status field of the IORS.

See also: IORS, System Call Reference; Accessing the IORS, Programming Techniques

Some calls can return a connection instead of an IORS. If a sequential exceptional condition occurs, the BIOS either returns control to the calling task or passes control to an exception handler. It does not process the asynchronous portion of the call. If a concurrent exceptional condition occurs, the calling task must signal the exception handler or process the exceptional condition inline.

If the application handles the exception inline, use the Nucleus **get\_type** system call to obtain the type of object returned, for example an IORS.

See also: **get\_type**, *System Call Reference*; exception handling, in this manual

# **Creating I/O Buffers**

**A\_read**, **s\_read\_move**, **a\_write**, and **s\_write\_move** each require a buffer to read from or write to while performing I/O. When you create these buffers, these restrictions apply:

- The memory segments used for the I/O buffers must have the appropriate access rights: be readable for read operations or writable for write operations.
- Once the I/O operation has been invoked, the application tasks should not change the contents of the buffer until the BIOS finishes the operation.
- Do not delete an iRMX segment used as a buffer while an I/O operation is in progress.

Using segments from one job as buffers for I/O operations in a different job can cause unintentional deletion. If Job A owns an iRMX segment, that segment is automatically deleted when the job is deleted. If Job B uses this segment as a buffer for I/O, the buffer will be deleted even if Job B has I/O in progress.

# **Device Controllers and Device Units**

The iRMX OS distinguishes between *device units* and *device controllers*.

A device unit is a hardware entity that tasks use to read or write information, or both. Device units include diskette drives, hard disk drives, tape drives, printers, and terminals.

A device controller is a hardware entity that talks directly with iRMX software and controls device units. Typically, a device controller enables iRMX applications to communicate with several device units. For example, a 2215 SCSI Disk Controller acts as an interface between an application program and several disk drives (device units).

# **Setting Mass Storage Device Granularity**

When information is stored on a mass storage device, space is allocated in *granules* and the block size is called *granularity*. If your device supports multiple device granularities, selecting the larger value usually gives higher performance, but you may waste storage space due to large granules containing only a few bytes of data.

See also: Granularity, Introducing the iRMX Operating Systems

Use these guidelines when setting granularity:

- For diskettes, always set the volume granularity equal to the device granularity, unless you plan to store many large files on the volume. Don't select a volume granularity larger than 1 Kbyte.
- For hard disks, set the volume granularity equal to the device granularity, unless the device granularity is less than 1 Kbyte. Then set the volume granularity to 1 Kbyte.
- For sequential file access, larger granularity sizes generally improve access time. Each access can handle more data.
- For random file access, smaller granularity sizes generally improve access time. Each access handles only that data that is needed, thereby spending less time transferring needless data.
- When creating a large file, assign a large file granularity to minimize the number of noncontiguous blocks that make up the file. This decreases the fragmentation of the volume.
- For smaller files, set the file granularity equal to the volume granularity to minimize wasted space on the volume.

# File Granularity Example

This example uses only one small mass storage unit containing a file of 20,010 bytes. It illustrates how performance interacts with use of space. Performance may not be critical if you do not use the device often enough for the data transfer rate to have much impact.

1. If the granularity is 10,000 bytes, the file occupies three granules. The first two granules are full and the third contains only 10 useful bytes.

Although this file wastes 9,990 bytes of storage space, the data transfer rate is quicker than with a similar file of smaller granularity.

2. If the file granularity is 200 bytes, the file occupies 101 granules. Each of the first 100 granules is full, while the last granule contains only 10 useful bytes.

The file now wastes only 190 bytes of storage space, but the data transfer rate is slower than with a granularity of 10,000 bytes.

If the application system has many mass storage units and space is readily available, a large file granularity will give faster average transfer rates and shorter access times, at the expense of device space.

## Volumes

A *volume* is the medium used to store the information on a device unit. For example, if the device unit is a diskette drive, the volume is a diskette; if the device unit is a multi-platter hard disk drive, the volume is the disk pack; if the device unit is a tape drive, the volume is the cartridge tape.

# **File Types**

The I/O System defines a file to be information, not a device. The BIOS and EIOS provide these types of files:

- Named files allow random access, hierarchical file structure, and access control.
- EDOS (Encapsulated DOS) and DOS files are DOS files accessible to iRMX for Windows and iRMX for PCs applications using EIOS and BIOS system calls.

#### ⇒ Note

The EDOS and DOS file drivers are mutually exclusive. iRMX for Windows provides the EDOS file driver. iRMX for Pcs and the iRMX III OS provide the DOS file driver.

- Remote files are named files that exist on another system and are accessed on an iNA 960/iRMX-NET network.
- Network File System (NFS) files are files that exist on another system and are accessed on a TCP/IP network using NFS. NFS files are accessible between systems using different operating systems.
- Physical files allow more direct hardware control over a device.
- Stream files allow one task to write to a file while another reads it.

Each kind of file has characteristics that make it unique. Regardless of the kind of file, the BIOS and EIOS provide information to applications as a string of bytes, rather than as a collection of records.

See also: Named Files, Physical Files, and Stream Files chapters in this section for more information on files; remote files, *Network User's Guide and Reference*; NFS chapters, *TCP/IP and NFS for the iRMX Operating System* 

# **Communication Between Tasks and Device Units**

Several layers of software and hardware must be bound together before communication between application tasks and device units can occur. Figure 15-2 shows these layers.

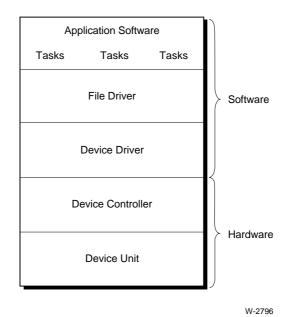

#### Figure 15-2. Hardware and Software Layers Between Tasks and a Device

There are several kinds of bonds:

- The bond between the application tasks and the file driver is supplied during the linking or binding process. A file driver provides the interface between the BIOS and a device driver. The information needed to perform the binding process is specified at configuration time. Loadable file drivers provide almost the same function as using the ICU.
- The bond between a device driver and a device controller is data residing in a data structure called a Device Unit Information Block (DUIB). Data for DUIBs is specified at configuration time. Critical data involves the DUIB parameters update\_timeout and fixed\_update. Loadable device drivers provide almost the same function as using the ICU.

- The bond between the device controller and the device units is a physical bond, typically wires or cables.
- See also: Loadable file and device drivers, *System Configuration and Administration*; File and device drivers and DUIB data structure definition, *Driver Programming Concepts*

The tasks access files and devices through connections. Two kinds of system calls produce connections: one kind produces a *device connection* and the other produces a *file connection*. Before a task can use a file, it must invoke both of these kinds of calls.

See also: I/O Jobs and Connections, in this section

Device connections are like conduits (pipes); file connections like wires through the conduits. These descriptions apply to device and file connections.

- Device connections extend from the application software to the individual device units and each passes through only one file driver.
- There is only one device connection to each connected device. However, multiple file connections can share the same device connection.
- There is only one device connection through the stream file driver, because one logical device contains all stream files.
- Unconnected device units are not connected to the application software.
- Different device units with the same controller can be connected by different file drivers.
- Tasks can share access to the same device unit through the physical file driver and they can share access to the same files on the same device unit through the named file driver.

An application task must attach a device before accessing the files on that device and must establish a connection to the file before accessing the data in that file.

# **Logical Names**

You can use logical names to identify file connections or device connections. A logical name is an iRMX STRING of 12 or fewer characters with a unique syntax.

Every I/O job has three distinct object directories in which objects can be cataloged. When looking up a logical name, the EIOS searches these directories in this order and stops when it finds the name.

- The object directory of the *local job*
- The object directory of the global job for a user session
- The object directory of the *root job*

See also: Logical names, *Command Reference*; Connections and Objects in this section

# Path\_ptr Parameters and Default Prefixes (EIOS)

Some EIOS calls refer to files rather than to connections. All such calls require a path\_ptr parameter to identify the file to be attached, created, or otherwise used.

One aspect of the path\_ptr parameter applies to all kinds of files. If the parameter is set to null, or if it points to a null String (an iRMX STRING containing 0 characters), the EIOS selects the file based on the *default prefix* of the calling task's job.

The default prefix is an attribute of an I/O job and it is a logical name for a device or a file connection. It is cataloged under the name \$ in either the local or the global object directory for the job. Whenever a task invokes a system call but does not specify a logical name, the EIOS looks up the default prefix and uses the associated connection.

The complete interpretation of the path\_ptr parameter depends upon the kind of file being accessed.

See also: Named Files, paths, prefixes and subpaths in this section

# I/O Jobs (EIOS)

Any job using EIOS calls must be an I/O job. The advantage of using EIOS calls is that they perform many functions automatically, making them simpler to use than BIOS calls.

I/O jobs can be created when programs are running and, for ICU-configurable systems, when the system is initialized. An I/O job must have:

| A global job          | A token for the user session's global job must be cataloged in the I/O job's object directory under the name <i>rqglobal</i> .                    |
|-----------------------|----------------------------------------------------------------------------------------------------|
| A default prefix      | The default prefix is a connection cataloged under the name<br>\$ in either the local job object directory or the global job<br>object directory. |
| A default user object | This user object is required to access named files using EIOS calls and must be cataloged in the I/O job's object directory                       |

See also: Named Files, default prefix, default user object in this section

under the name.

For ICU-configurable systems, specify the characteristics of I/O jobs that are created when the system is initialized.

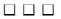

# I/O Jobs and Connections 16

# **Creating I/O Jobs**

I/O jobs differ from other jobs in these ways.

• Many of the parameters required by the Nucleus' **create\_job** system call are not required by the EIOS job creation system calls. Instead, some of these values are specified at system configuration time. These parameters include:

```
directory_size
param_object
max_objects
max_tasks
max_priority
```

- The EIOS calls automatically initialize the new job with a default user object, global job for that user session, and default prefix, inherited from the parent job.
- The EIOS system calls allow the new job to send a termination message to the parent job.
- The **rqe\_create\_io\_job** system call creates I/O jobs while the system is running and reserves memory for the job's memory pool.

See also: EIOS calls, System Call Reference

Any task that invokes this system call must be running within an I/O job. For ICU-configurable systems, you can create the initial I/O job during system configuration. For iRMX for PCs and iRMX for Windows systems, the initial I/O job is already configured into the system.

# **Creating Device Connections**

These system calls apply to device connections:

```
a_physical_attach_device (BIOS) logical_attach_device (EIOS)
```

a\_physical\_detach\_device (BIOS) logical\_detach\_device (EIOS)

The device connection is the application's only pathway to the device. There can be only one device connection between a device unit and all of the application tasks that need to use that device.

See also: Named Files, Physical Files, Stream Files, and call sequences in this section

# **Using BIOS System Calls**

To attach a device for BIOS calls, use **a\_physical\_attach\_device**, which:

- Creates a device connection that represents the device.
- Identifies the owner of the device connection, to prevent other users from detaching devices that they do not own.

Use this call only once for each device because devices cannot be attached multiple times. Only one or a few selected tasks should call **a\_physical\_attach\_device**. These tasks can be in one these forms:

- An initialization task can create all of the device connections and catalog them in the root object directory. Then all required device connections are available to all application tasks that need them.
- Several tasks can make the device connection available to selected application tasks by sending the connection to certain mailboxes or by cataloging it in certain object directories.

Use **a\_physical\_detach\_device** to delete the device connection when the device is no longer needed by the application.

The OS keeps track of the number of tasks using the device. It does not detach the device until it is no longer being used by any task.

# **Using EIOS System Calls**

To attach a device for EIOS calls, use **logical\_attach\_device**. This system call

- Creates a device connection that represents the device.
- Catalogs a token for the connection under the specified logical name, which the EIOS uses to access the device.
- Identifies the owner of the device connection, to prevent other users from detaching devices that they do not own.

Use this call only once for each device because devices cannot be attached multiple times.

**Logical\_attach\_device** calls **a\_physical\_attach\_device**, but may not do so immediately. Instead, physical attachment occurs transparently during processing of any system call that references the logical device object. This timing can be an issue when BIOS system calls use logical device objects, as described in the next section.

When the device is no longer needed by the application, use **logical\_detach\_device** to delete the device connection.

The OS keeps track of the number of tasks using the device. It does not detach the device until it is no longer being used by any task.

# Using a Logical Device with BIOS System Calls

You can assign a logical name to any device with **logical\_attach\_device**. Typically, you use these logical device objects with EIOS calls. However, BIOS calls also permit the prefix parameter to be a logical device object; it is a shorthand way to traverse the directory structure.

When you use a logical device object in BIOS calls, the BIOS examines the logical device object to determine the device connection. In such cases, you could receive the E\_DEV\_OFF\_LINE condition code. If the device is online, the device has not yet been physically attached with **a\_physical\_attach\_device**.

You can correct this situation by invoking at least one EIOS system call that refers to the logical device by its logical name. The calling task must reside in an I/O Job before it can invoke EIOS system calls.

# **Creating File Connections**

When an application task is ready to use a file, it establishes a connection to that file. These system calls apply to file connections:

| a_attach_file (BIOS) | s_attach_file (EIOS) |
|----------------------|----------------------|
| a_create_file (BIOS) | s_create_file (EIOS) |
| a_open (BIOS)        | s_open (EIOS)        |
| a_seek (BIOS)        | s_seek (EIOS)        |

Unlike device connections, there can be multiple file connections to a single file. This allows different tasks, if necessary, to have different kinds of access to the same file at the same time.

# **Using BIOS System Calls**

Use **a\_create\_file** to obtain a file connection:

- When the task does not know if the file already exists.
- When the task knows that the file does not yet exist.

If the file already exists, use **a\_attach\_file**.

In either case, the I/O System returns a connection to the physical file.

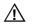

#### CAUTION

It is possible to use **a\_create\_file** to obtain a file connection for a file that already exists, however the file will be truncated to 0 length in the process. Other tasks having other connections to that file will lose access to data because the end-of-file marker will have moved to the beginning of the file.

The distinction between the file creation and the file attachment system calls enables the application to work with named files as well as physical files.

After receiving a file connection, use **a\_open** to open the connection. Use the mode parameter to specify if the connection is open for reading only, for writing only, or for both reading and writing. Use the share parameter to specify if other connections to the file can be opened for reading only, for writing only, or for both reading and writing.

# **Using EIOS System Calls**

Use **s\_create\_file** to obtain a file connection:

- When the task does not know if the file already exists.
- When the task knows that the file does not yet exist.

If the file already exists, use **s\_attach\_file**.

In either case, the I/O System returns a connection to the physical file.

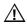

#### CAUTION

It is possible to use **s\_create\_file** to obtain a file connection for a file that already exists, however the file will be truncated to 0 length in the process. Other tasks having other connections to that file will lose access to data because the end-of-file marker will have moved to the beginning of the file.

The distinction between the file creation and the file attachment system calls enables the application to work with named files as well as physical files.

After receiving a file connection, use **s\_open** to open the connection. Use the mode parameter to specify if the connection is open for reading only, for writing only, or for both reading and writing. Also specify if other connections to the file can be opened for reading only, for writing only, or for both reading and writing.

#### ⇒ Note

If a task in one job obtains a file connection that was created in a different job, the task cannot successfully use the connection to perform I/O operations. However, the task can catalog the connection under a logical name and use the logical name in **s\_attach\_file** to obtain a second connection that can be used without restriction.

A connection can be *open*, such as during read or write operations, or *closed*, such as during renaming or file status operations. Connections created by one I/O system can be used by the other as long as the connection is closed. For example, you can use an EIOS call to create a file and obtain a connection with the BIOS calls that rename a file or get a file's status. However, the connection cannot be used with a BIOS read, write, or truncate call, which require an open connection.

The same restriction applies if the BIOS creates the connection. The EIOS can use the connection as long as the system call does not require an open connection.

# **Moving File Pointers**

The BIOS and EIOS maintain a file pointer for each open file connection to a random-access device unit. This file pointer tells the I/O System the logical address of the byte where the next I/O operation on the file is to begin. The logical addresses of the bytes in a file begin with 0 and increase sequentially through the entire file.

Normally the pointer for a file connection points to the next logical byte after the one most recently read or written. However, a task can modify the file pointer by invoking the EIOS **s\_seek** or BIOS **a\_seek** system call. This is useful when performing random-access operations on a file.

# Named Files 17

Named files are used with random-access, secondary storage devices such as disks and diskettes. Named files provide several features that are not provided by physical or stream files. These features include:

- Multiple files on a single device or volume
- Hierarchical file names
- Access control
- Extension data
- Disk integrity

Named files are useful in systems that support more than one application and in applications that require more than one file.

iRMX named files can also reside on remote systems. You access remote named files in the same way as local named files, using iNA 960 and/or iRMX-NET.

Named files can also reside on the DOS partition of iRMX for Windows systems and iRMX for PC systems. You access DOS files using the Encapsulated DOS (EDOS) file driver if you are using iRMX for Windows. You can access DOS files using the DOS file driver if you are running the iRMX OS on a PC that does not run DOS.

See also: Accessing EDOS Files, in this chapter; Accessing DOS Files, in this chapter; Remote Files, Network User's Guide and Reference; EDOS, Programming Concepts for DOS and Windows

# Using Prefixes, Subpaths and File Paths in System Calls

You designate named files in system calls by specifying their path. There are two components to a path: the *prefix* and *subpath*. A prefix is a logical name for a device or the name of a directory file or data file. A subpath is a data-file name or a sequence of directory names optionally followed by a data filename.

You can represent the character string that designates a path for a named file with an iRMX string. To represent a string of *n* characters, you must use 1+n consecutive bytes. The first byte contains the character count. The next *n* bytes contain the ASCII codes for the characters, in the same order as the string. This string is a pathname.

Use a pointer to this pathname as the subpath parameter in the system call and use the file or device connection as the prefix parameter in the system call.

#### Subpaths

The subpath ASCII string is a list of filenames separated by slashes, terminating with the desired file. A file name can be 1-14 ASCII characters, including any printable ASCII character except the / (slash),  $\uparrow$  (up-arrow) or ^ (circumflex). These special characters are reserved for use in designating directory levels or dividing components in a pathname. The subpath can also be null or can point to a null string, in which case the prefix indicates the desired connection.

This subpath is an example of the most common form:

A/B/C/D

Where:

A, B, C Are the names of directory files.

*D* Is the name of either a directory or data file.

This example causes the I/O System to start at the default directory and descend to directories A, B, and C in order. Then it acts on file D.

An example of a less common form of subpath is:

A/B/C/D

Where:

 $\uparrow$  or  $\land$  Tells the I/O System to ascend one level in the hierarchy of files; then descend to directories *A*, *B*, and *C* in order; then act on file *D*.

The I/O System also accepts consecutive up-arrows. For example:

 $\uparrow\uparrow A/B/C$ 

This construction causes the I/O System to start with the directory indicated by the default prefix and ascend two levels before interpreting the remainder of the subpath.

A subpath can begin with a / (slash). For example:

/A/B/C

Whenever the I/O System detects a slash at the beginning of a subpath, the I/O System starts interpreting the remainder of the subpath at the root directory of the device indicated by the prefix.

# Prefixes

A prefix is a logical name for a connection to either a device, a named directory file, or a named data file. The device may be either a local or remote device. The files may also be either local or remote files. The prefix is the only component that distinguishes a local connection from a remote connection. The prefix tells the I/O System where to begin interpreting the subpath:

- If the prefix is a connection to a local device, the I/O System begins scanning the subpath at the root directory of the device.
- If the prefix is a connection to a remote device, the I/O System begins scanning the subpath at the virtual root directory of the device.
- If the prefix is a connection to a local or remote named directory file, the I/O System begins scanning the subpath at the specified directory.
- If the prefix is a connection to a local or remote named data file, the I/O System checks to see if the subpath is null. If it is, the I/O System uses the file indicated by the prefix. If the subpath is not null, the I/O System returns a condition code indicating that the application program is attempting to use a data file as though it were a directory file.

All other syntax applies to both local and remote files.

# **Using the Default Prefix**

Within one iRMX job, most references to a named file tree are generally confined to one branch of the tree.

For a file, a *default prefix* is a connection to a directory at the head of the most commonly used branch in the named file tree. To use the default prefix, set the prefix parameter to null. The I/O System keeps track of a job's default prefix by using the job's object directory.

You can specify one default prefix for each iRMX job. A default prefix provides a job with two advantages. First, it enables the application to use subpath names instead of pathnames. If your tree is several levels deep, this can save programming time during development. Second, a default prefix provides a means of writing generalized application code that can work at any of several locations within a tree.

For example, suppose that an assembler (implemented as an iRMX job) uses a default prefix to find a location in a named file tree. The assembler could then use a subpath name of *temp* to find or create a temporary work file. Before an application invokes the assembler, it sets the default prefix of the assembler job to a directory in the application's named file tree. This enables more than one job to invoke the assembler concurrently without the risk of sharing temporary files.

# **Specifying Paths in System Calls**

System calls referring to named files need a path (prefix and subpath) to locate the file. If you specify a null prefix, the default is used. Specify a token to override the default.

You can specify paths in these forms:

| <b>Prefix</b><br>null | <b>Subpath</b><br>pointer to a<br>null string | <b>Designated Connection</b><br>Connection is the default prefix.                                                                                                   |
|-----------------------|-----------------------------------------------|----------------------------------------------------------------------------------------------------|
| null                  | pointer to an<br>ASCII string                 | ASCII string defines a path from the default prefix to the target connection.                                                                                       |
| token                 | pointer to a null string                      | Prefix parameter contains a token for a connection and overrides the default prefix.                                                                                |
|                       |                                               | Since the subpath is null, acts on the directory or file specified in the prefix.                                                                                   |
| token                 | pointer to an ASCII string                    | Prefix parameter contains a token for a connection and overrides the default prefix. The ASCII string defines a path from that connection to the target connection. |

If the ASCII string begins with a slash, the prefix merely designates the tree and the subpath is assumed to start at the root directory of the tree associated with the prefix.

Named files can also be addressed relative to other files in the tree, using  $\uparrow$  (up arrow) or ^ (circumflex) as a path component. These two symbols have the same meaning. (Some terminals do not have the up-arrow key.) The  $\uparrow$  or ^ refers to the parent directory of the current file in the path scan.

Those system calls that require paths have a path\_ptr parameter. You can use this path\_ptr parameter, along with the default prefix, to specify the file to be used. This parameter is a pointer to an iRMX STRING that must be in one of these forms:

**Null string** If the STRING is 0 characters long, the I/O System will act on the file indicated by the default prefix of the calling task's job.

#### Logical name only

If the STRING consists only of a logical name enclosed in colons (such as :g: for the *Dept1* directory) the I/O System will look up the logical name and obtain the associated connection. Then, because the subpath is empty, the I/O System will act on the data file or directory file indicated by the connection.

#### Subpath only

The STRING can consist of a subpath without a prefix. The I/O System interprets such subpaths by starting at the directory indicated by the default prefix of the calling task's job. Then the I/O System follows the subpath from directory to directory until it reaches the final component of the subpath. This final component is the file on which the I/O System acts.

Whenever the STRING contains a subpath without a logical name, the default prefix must be a logical name for a connection to a device or to a named directory file. If the default prefix represents a connection to a named data file, the I/O System returns a condition code indicating that your task is attempting to use a data file as a directory.

#### Logical name and subpath

The application code can use a STRING with a logical name in colons followed immediately by a subpath. For example:

:g:tom/test\_data/batch\_l

The I/O System interprets this example as follows. First, it looks up the logical name :g: in the object directory of the local job, or if necessary, the global or root job. Then it follows the subpath from the directory associated with the connection. So in the example, the I/O System would find the directory associated with :g: and it would step through directories tom and test\_data. Finally, the I/O System would act on file batch\_1.

# **Using Connections**

Once you have a connection to a particular file, you can use it as the prefix parameter of any system call by setting the subpath parameter to null. The I/O System will ignore the subpath and use only the prefix to find that particular file.

Suppose the application has a connection to directory *dept1/tom*. Use the connection to directory *dept1/tom* as the prefix, and use a pointer to a filename as the subpath. For example, if the subpath name is *test\_data/batch\_1*, the specified file is *dept/tom/test\_data/batch\_1*.

A file connection obtained in one job cannot be used as a connection by another job. However, a file connection can be used as a prefix by other jobs in any call requiring prefix and subpath parameters. The only exceptions to this rule are that the other jobs cannot use the connection as a prefix while specifying a null subpath in calls to **a\_change\_access**, **s\_change\_access**, **s\_delete\_file**, or **a\_delete\_file**. This means that a file connection can be passed to another job and the other job can obtain its own connection to the same file by calling **a\_attach\_file**, with the passed file connection being used as the prefix parameter in the call.

However, if the connection was created by a task in a different job, your task should not use the connection in any of these system calls. Rather, your task should first obtain a new connection to the same file by performing these steps:

- 1. Catalog the current connection in the object directory of your task's job. This establishes a logical name for the current connection.
- 2. Using the newly-defined logical name, invoke **s\_attach\_file** to obtain another connection to the same file.

If your task does attempt to use a connection created in another job, the I/O System will return a condition code rather than performing the requested function.

# **Controlling File Access**

In environments where files are shared among multiple users and operating systems, you may need to control user access and the level of user access to files. The iRMX OS provides this control by identifying users with user IDs and embedding access rights for these IDs into the files. This section describes the user ID and file access along with the mapping process used for NFS files.

#### Users

The iRMX OS defines all entities, such as people or iRMX jobs, that use named files in your system as *users*. If you want all of these entities to be able to access any file, consider them as a single user. However, if different entities require different accesses, you must divide the entities into subsets, each of which is a separate user.

Alternatively, if the application does not interact with people (or enables only one person to interact), you might consider each iRMX job as a user. This setup would enable the application to control the files that each job can access.

#### User Ids

A user ID is a 16-bit number that represents any individual or collection of individuals requiring a separate identity for the purpose of gaining access to files.

Two user IDs have special meaning. One is the number 0 (the *system manager* or Super user). The other is the number 0FFFFH (the *World* user). If specified during system configuration, user ID 0 represents the system manager. When the system manager creates or attaches files, the resulting file connection automatically has read access to data files and list access to directory files, even if a file's access list does not contain ID 0. The system manager can also change any file's access list.

The user ID 0FFFFH represents World (all users in the system). Placing the ID for World in the list of user IDs for every user object enables the application to set aside certain files as public files, giving everyone limited access to a series of utilities, such as compilers. The HI follows this convention by ensuring that all users who log on dynamically have the World ID in their user object.

#### Note

--

Including the World ID in every user object, lets anyone modify the access list of a file whose owner ID is 0FFFFH (World).

See also: **permit** command, *Command Reference* Accessing NFS Files, later in this chapter Figure 17-1 shows the relationship between a user and the user ID.

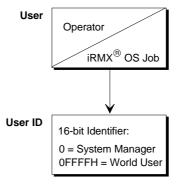

OM02123

Figure 17-1. User and User ID Relationship

# **User Objects**

The I/O System uses a *user object* when determining access rights to files. A user object contains a list of one or more user IDs. When a task attempts to use a file, it must supply the token for a user object. To determine access, the OS compares the IDs in the supplied user object with information contained in the file itself.

Most I/O operations performed within a particular iRMX job are performed on behalf of one user object. The I/O System enables the application to designate a default user object for each job, which defines the access rights for all tasks in that job.

The I/O System uses the job's object directory to keep track of the job's default user object, which is named *r?iouser*. Consider *r?iouser* to be a reserved name and do not use it.

Whenever the application invokes a BIOS call on behalf of the default user object, the application can use a null selector as the token for the user parameter. Use a null selector to designate the default user in BIOS system calls.

For ICU-configurable systems, you set up the default user objects for your initial EIOS I/O jobs (which start running immediately upon system initialization). Later, when a task creates an I/O job, the new I/O job inherits the default user object of its parent I/O job. The EIOS automatically catalogs the parent job's user object in the new I/O job's object directory under the name *r?iouser*.

#### **File Access List**

For each named file (data or directory), the I/O System maintains an access list which defines the users who have access and their access rights. Each access list is a collection of up to three ordered pairs with each pair having the form:

ID, ACCESS MASK

The ID portion is a user ID. The list of user IDs defines the users who can access the file. For systems that use NFS, the three iRMX user IDs map to NFS user IDs as described earlier.

The access mask portion defines the kind of file access that the corresponding user has. An access mask is a byte in which individual bits represent the various kinds of access permitted or denied that user. When a bit is set to 1, it signifies that the associated kind of access is permitted. When set to 0, the bit signifies that the associated kind of access is denied.

iRMX-NET uses a slightly different access mask for *remote* files than is used for *local* files. A file is local if it resides in the same physical system to which the terminal is connected. A file is remote if it resides on another system accessible through a network.

See also: Remote files, *Network User's Guide and Reference*; File access attributes in this chapter for DOS and EDOS; **permit** command, *Command Reference* 

#### Note

NFS file access is mapped to the iRMX OS file access scheme. For information on this mapping see Accessing NFS Files, in this chapter.

The association between the bits of the access mask and the kinds of access they control are as follows:

| Bit | Data Files | <b>Directory Files</b> |
|-----|------------|------------------------|
| 3   | Update     | Change Entry           |
| 2   | Append     | Add Entry              |
| 1   | Read       | List                   |
| 0   | Delete     | Delete                 |

The remaining bits in the access mask have no significance.

For example, an access list for a data file might look like this:

| 5B31 | 00001110 |
|------|----------|
| 9F2C | 0000010  |

The ID numbers (left column) are in hexadecimal and the access masks (right column) are in binary. This means that the ID number 5B31 has update, append, and read access rights, while the ID number 9F2C has the read access right.

The first entry in the file's access list is placed there automatically by the I/O System when it creates the file. The ID portion of that entry is the first ID number in the user object specified in the call that creates the file. The first ID is the owner ID for the file. The access rights portion is supplied as a parameter in the same call. The owner ID has full (unlimited) access to the file.

The system calls to add or delete ID-access pairs, or change the access rights of IDs already in the access list are **a\_change\_access** or **s\_change\_access**.

#### - Note

Only the system manager and the file's owner can change the file's access list without being granted explicit permission to do so.

# **Computing Access for File Connections**

Whenever a task creates a directory or creates or attaches a file, the I/O System constructs an access mask and binds it to the file connection object returned by the call. This access mask is constant for the life of the connection, even if the access list for the file is subsequently altered. When the connection is used to manipulate the file, the access mask for the connection determines how the file can be accessed. For example, if the computed access rights for a connection to a data file do not include appending or updating, that connection cannot be used for writing.

When a task uses BIOS calls to create a directory or file, the access mask for the connection is the same as the access mask that the task supplies in the access parameter of the system call. When a task uses EIOS calls to create a directory or file, the EIOS supplies an access mask that grants full access to the connection.

However, when a task attaches a file, the I/O System compares the user object specified in the user parameter with the file's access list and computes an aggregate mask.

Figure 17-2 on page 243 illustrates the algorithm that the I/O System uses during a call to attach a file. As the figure shows, the OS compares the IDs in the default user object with the IDs in the file's access list. The access masks corresponding to matching IDs are logically ORed, forming an aggregate mask.

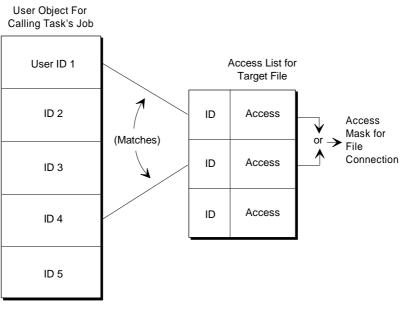

W-2800

Figure 17-2. Computing the Access Mask for a File Connection

Normally, the I/O System uses the aggregate access mask embedded in the connection to determine a task's ability to access a file. However, there are two circumstances in which the I/O System computes access again: during **a\_change\_access** or **s\_change\_access**, and during **a\_delete\_file** or **s\_delete\_file**. When a task invokes one of these system calls, the I/O System computes the access to the target file (or to the data file or directory specified in the prefix parameter, if the subpath portion is null). If the user object specified in the system call does not have appropriate access rights, the I/O System denies the task the ability to delete the file or change the access.

#### Note

When computing access, the I/O System checks the access only to the last file in the specified subpath and to the parent directory of the last file. It does not check the access to any other directory files specified in the path. If the subpath is null, the BIOS checks the access to the file indicated by the prefix parameter.

# **File Access Rights Example**

This example illustrates using IDs, access masks, access lists, and user objects to permit each user in a system to have exactly the kinds of access that you want that user to have.

This example shows that one ID number can give certain access rights to an individual and that another ID number can give different access rights to a collection of individuals. Here are the individuals and their access rights:

- Tom is to have full access to the file *batch\_1*
- Bill is to have read and append access only
- Members of Department 2 are to have read access only

Tom (or whoever creates *batch\_1*) can arrange for these kinds of access by doing:

- Create a number of user objects, one for Tom, one for Bill, and one for each of the members of Department 2 (George, Harry, and Sam). When creating the user objects, assign unique owner IDs for each user: 4000H for Tom and 8000H for Bill. Assign unique owner IDs for each of the members of Department 2, but also include a common user ID, F000H, as an additional ID in each of their user objects.
- Use a\_create\_file to create the file batch\_1. Use the token for the user object containing the 4000H ID number and specify the access mask 00001111B. This call returns a file connection that gives Tom full access to batch\_1. The access list for batch\_1 has just one ID-access mask pair.
- Use a\_change\_access to add an ID-access mask pair to the access list of batch\_1: ID 8000H and access mask 00000110B. This gives Bill read and append access to batch\_1. Now the access list has two ID-access mask pairs.
- 4. Use **a\_change\_access** to add a third pair to the access list of *batch\_1*: ID F000H and access mask 00000010B. This gives the people in Department 2 read access to *batch\_1*.

Bill can read the contents of *batch\_1* and append new information to it, if he knows the prefix and subpath that are needed to attach *batch\_1* and he creates a user object with the ID 8000H. He specifies that user object when attaching *batch\_1*.

The members of Department 2 can read the contents of *batch\_1*, if they know the prefix and subpath that are needed to attach *batch\_1* and they create a user object with the ID F000H. They specify that user object when attaching *batch\_1*.

When Bill attaches *batch\_1*, he receives a file connection that he can use to read the file. He also can write, provided that the file pointer for that connection is at the end of the file.

When a member of Department 2 attaches *batch\_1*, he receives a file connection that he can use in calls to read the file.

# **Getting and Setting Extension Data**

For each named file on a random access volume, the BIOS creates and maintains a file descriptor on the same volume. The first portion of the descriptor contains information for the BIOS. The last portion, called extension data, is available to your OS extension. You specify the number (from 0 to 255, inclusive) of bytes of extension data for each named file on the volume, when formatting the volume with the **format** command.

#### See also: format command, Command Reference

The BIOS system calls that enable you to record special information in the trailing portion of the file's descriptor and to access this data when it is needed later are **a\_get\_extension\_data** and **a\_set\_extension\_data**.

# **Maintaining Disk Integrity**

The BIOS has several features that enable programs to maintain disk integrity and determine whether files or volumes have been corrupted. The next sections outline these features.

# **Attach Flags**

The BIOS maintains flags that can indicate the integrity of named volumes and named files. When you attach a named volume, the BIOS sets a flag in the volume label to indicate that the volume is attached. When you attach a named file, the BIOS sets a flag in the *fnode* (file descriptor node) file to indicate that the file is attached. When you detach a volume or file, the BIOS clears the associated flag, indicating that the file or volume was successfully detached.

You can check the condition of a volume by invoking **a\_get\_file\_status** or **s\_get\_file\_status**. You can write your own programs to check the file flag, or you can use the Disk Verification Utility to examine the fnode file.

The Disk Verification Utility (DVU) enables you to inspect, verify, and correct the data structures of named or physical volumes. You can use the DVU to reconstruct the fnode file, the volume label, the fnode map, the volume free space map, and the bad blocks map of the volume.

See also: Disk Verification Utility, Command Reference

# **Fnode Checksum Field**

The BIOS uses the fnode file to keep track of every named file on a volume. The fnode file lists such information as the file name, the creation and last modification dates, and the location of every disk sector that makes up the file. When you access a file, the BIOS uses the fnode file to determine the file's location on the volume. When you create, modify, or delete a file, the BIOS modifies the fnode file to match the changes you made.

When the last connection to the file is deleted, the BIOS writes to the fnode file, and calculates a checksum and writes that value in one of the fields of the fnode file. This checksum can be used to determine whether any data errors occurred when the BIOS wrote the fnode file. Your programs can use the checksum field to determine whether the fnode file has become corrupted. Using the **shutdown** command helps prevent fnode corruption; use the **diskverify** command to repair damaged files.

# Getting and Setting the Bad Track/Block Information

It is not uncommon for a hard disk to have a few sectors or tracks that cannot reliably store information. Many of these disks have a record of these bad tracks written on the second-highest cylinder of the disk. When the BIOS formats a disk, it uses this bad track/sector information to assign alternate tracks or sectors for the bad track/sectors listed. The **a\_special** system call also has the ability to retrieve and set the bad track/sector information on a volume. One subfunction enables you to retrieve the current list of defective tracks or sectors. Another subfunction enables you to set up a new bad track/sector list.

Bad tracks and bad blocks are different. Bad tracks are handled by the device drivers in conjunctions with the hardware, whereas bad blocks are handled by the Basic I/O System. The Disk Verification Utility mainly deals with bad blocks. It can view bad track information with **getbadtrackinfo** but the **format** command must be used to change it.

#### ⇒ Note

Use the iRMX ability to read and set bad track and block information only with ST506 drives. Drive electronics on newer SCSI and IDE drives handle this mapping.

# **Accessing Remote Files**

The I/O System supports the iRMX-NET local area network (LAN) by providing the Remote File Driver (RFD) and the **encrypt** system call. Remote (public) files are accessed by the RFD, which is similar to the Named File Driver.

The **encrypt** call encrypts passwords. You can use this system call to enable remote file access through iRMX-NET or in any application that needs to perform password encryption. No password decryption or data decryption facilities are provided in the iRMX OSs.

# Systems that Include iRMX-NET

iRMX systems can be networked together using iRMX-NET. iRMX-NET gives you access to the files on hard disks of other systems on your network. The root directory of a remote device is referred to as a *virtual root*. The remote system selects the directories and files to be made accessible by using the **offer** command. Not all files and directories on a remote system are automatically accessible.

A file owner specifies what kind of access will be given to other users using the **permit** command. In iRMX-NET, giving or denying network file access is called making files *public* or *private*. Use the **offer** command to make files public. Files retain the same file permissions even when they are made public. Making directories public has the effect of making all files below that directory public.

Figure 17-3 illustrates public and private files on two networked systems. User Bob, working on the system shown on the right of the figure, is able to access the public data files on *system1*. Bob's files are not accessible from *system1*, because none of his files are public.

See also: offer command, Command Reference

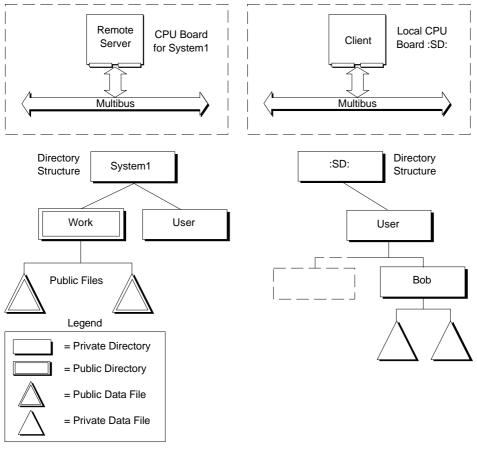

W-2802

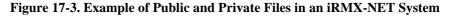

# **Dynamic Logon and iRMX-NET**

In a system that supports the dynamic logon facilities of the Human Interface or iRMX-NET, a *User Definition File* (UDF) lists the user name, password (in encrypted form), user ID, and other information about everyone who is allowed to log on to the iRMX system. The EIOS provides **get\_user\_ids** so that you can look up the permitted user ID of any user whose user name you know. This system call is useful for tasks that need to set up user objects based on the information listed in the UDF.

The EIOS also helps control remote file access through **verify\_user**. This system call validates user names and passwords to ensure file security. As a result, the EIOS enables users to access remote files when logged on to dynamic terminals controlled by the Human Interface.

Access rights to remote files are slightly different than for named files.

See also: **permit**, *Command Reference* 

# **Accessing NFS Files**

On a TCP/IP network you can use NFS for transparent file access between systems. The NFS file driver enables application programs and users to access files on an NFS-shared resource. Before using NFS from a client system, you must define the files as NFS-shared on the server system. This section describes how file characteristics are mapped between operating systems when you use NFS. The NFS client or server software running on a non-iRMX OS (DOS or UNIX) is responsible for mapping file characteristics to or from files on the non-iRMX system during NFS file operations.

See also: **attachdevice** and **permit**, *Command Reference* Using NFS, *TCP/IP and NFS for the iRMX Operating System* 

### **Volume Names**

The volume name for NFS files is the hostname. The number of free files is not returned to the iRMX OS when you access files using NFS.

### **File Names**

NFS filenames cannot be longer than 14 characters. If you try to access a file whose name exceeds 14 characters, the system displays a truncated version of the name and marks it as "file not found".

Non-iRMX hosts can further restrict filename lengths. For example, DOS machines limit filenames to eight characters followed by a three-character suffix.

NFS supports case-sensitive filenames. For hosts whose filenames are caseinsensitive, the filename is converted to comply with the host. For example, if you use NFS to copy the file  $My\_Stuff.txt$  to a DOS machine, it is saved as the DOS file  $MY\_STUFF.TXT$ . Copying the same file to a UNIX host results in the file  $My\_Stuff.txt$ . You need to reference files using the same case as they appear in the directory.

# **File Ownership**

File ownership mapping occurs between iRMX, DOS, and UNIX files when using NFS. The following list describes the mapping:

- When you use NFS between two iRMX systems, file owners are maintained on a one-to-one basis.
- When you use NFS between an iRMX system and a UNIX system, the following mapping occurs regardless of which OS is the NFS client:

| iRMX                        | UNIX                                  |
|-----------------------------|---------------------------------------|
| First owner in access list  | "owner"                               |
| Second owner in access list | "group"                               |
| Third owner in access list  | (ignored)                             |
| World                       | Owner is user ID 60000 and            |
|                             | Group is user ID 1 (other)            |
| Super                       | Owner and group user IDs are 0 (root) |

Note

You can modify iRMX to UNIX file ownership mapping values for the World user by setting parameters in the */etc/stune.ini* file.

See also: Tunable Parameters, TCP/IP and NFS for the iRMX Operating System

- When you are the Super user on an iRMX client and you copy files to an NFS-shared file system on a UNIX host and the host does not allow root access, the files get an owner ID of 60001 (nobody) and a group ID 1 (other).
- When you use NFS between an iRMX system and a DOS system, file ownership mapping does not apply. This is because DOS has no concept of file owners. The NFS package you use on a DOS system may make certain assumptions. For example, a DOS-based NFS product might translate a file owned by user ID 0 (Super) as read-only from the DOS side. See the documentation for your non-iRMX NFS product for such details.

## **User ID Translation**

User IDs map one-to-one across NFS except as noted for the Super and World users between iRMX and UNIX systems described in the previous section.

When you use NFS between two machines that happen to have different user accounts with the same user ID, the file's ownership is determined by the client's account. For example, assume that a file on an NFS server is owned by Sam with a user ID of 33. User Sarah on an NFS client also has a user ID of 33. If Sarah accesses the file on the NFS server through NFS, the user IDs map one-to-one. However, Sarah's access rights to the file will be whatever rights Sam has for the file on the server machine. Also, if Sarah lists the directory that contains the file, the owner will appear as Sarah, not Sam.

This user ID mechanism works similarly between iRMX systems or between iRMX and UNIX systems.

## **File and Directory Creation**

When an iRMX user creates a file or directory across NFS, the default access rights are as follows:

| UNIX Access Rights | DOS Access Rights |
|--------------------|-------------------|
| "owner" = "rwx"    | read/write        |
| "group" = ""       | (not applicable)  |
| "other" = ""       | (not applicable)  |

Your NFS software on the non-iRMX host can further define these default access rights.

## **File Access Rights**

When you change file access permissions programmatically or with the **permit** command from an iRMX client, the access rights are mapped through NFS as follows:

| Setting any of these bits<br>on an iRMX Client |      | Results in all of these bits being set on iRMX, UNIX, and DOS Servers |     |            |  |
|------------------------------------------------|------|-----------------------------------------------------------------------|-----|------------|--|
|                                                | iRMX | iRMX UNIX DOS                                                         |     |            |  |
| Files                                          | D-AU | D-AU                                                                  | -w- | read/write |  |
|                                                | -R   | -R                                                                    | r-x | read-only  |  |
| Directories                                    | D-AC | D-AC                                                                  | -w- | read/write |  |
|                                                | -L   | -L                                                                    | r-x | read-only  |  |

For example, if you set only the Delete (D) bit from an iRMX client system, this is translated across NFS to mean D-AU access on an iRMX server, -w- (write) access on a UNIX server, and read/write access on a DOS server.

| Setting any of these bits on UNIX and DOS Clients |      |            | Results in all of these<br>bits being set on an<br>iRMX Server |
|---------------------------------------------------|------|------------|----------------------------------------------------------------|
|                                                   | UNIX | DOS        | iRMX                                                           |
| Files                                             | -w-  | read/write | D-AU                                                           |
|                                                   | r-x  | read-only  | -R                                                             |
| Directories                                       | -w-  | read/write | D-AC                                                           |
|                                                   | r-x  | read-only  | -L                                                             |

When you change access permissions from another OS through NFS, the access permissions on an iRMX server are set as follows:

For example, if you set the read (r) bit or the execute (x) bit from UNIX, it results in a file with the "-R--" access on the iRMX server.

## **Accessing EDOS Files**

The EDOS file driver enables application programs to access files on a DOS partition and uses DOS as a file server. Before using any DOS partition or diskette, attach the drive or the diskette using **attachdevice**.

See also: attachdevice, Command Reference

## **Directories**

Users cannot rename a DOS directory or file to another subdirectory (such as renaming *dir1* to *dir3/dir1*). DOS directory files can only be read a multiple of 16 bytes at a time on 16-byte boundaries.

## **File Attributes**

DOS file access attributes include read-only and read/write permission; iRMX access attributes include read, change-entry, delete, update, add-entry, and append. An iRMX user that has any of delete, change, update, add, or append permission has write permission for DOS files.

The DOS user always has read (list) access to DOS files and directories; write (delete, append, update, add-entry, and change-entry) access is optional. The DOS user must have write access to the file to rename it or to delete a connection to it. DOS and the iRMX OS have different ways for handling invisible files.

See also: Invisible files, iRMX Programming Concepts for DOS and Windows

## **File Names**

DOS filenames must be eight characters or less in length, with a three character (or less) extension. DOS truncates iRMX filenames, which may be up to 14 characters and may contain one or more . (period). Any DOS filename is a valid iRMX filename, but the converse is not true.

## **Time Stamps**

The create\_time, access\_time, and modify\_time elements are not valid for DOS files. The only time stamp for DOS files is creation time or last-modified time.

## **File Ownership**

Owner\_access does not apply to DOS files because DOS does not support multiple file owners. EDOS files have only one user, which is World.

## **Accessing DOS Files**

The DOS file driver enables application programs to access files on a DOS partition and uses DOS as a file server. Before using any DOS partition or diskette, attach the drive or the diskette using **attachdevice**.

See also: attachdevice, Command Reference

## **Directories**

DOS directory files can only be read a multiple of 16 bytes at a time on 16-byte boundaries.

## **File Attributes**

DOS file access attributes include read-only and read/write permission; iRMX access attributes include read, change-entry, delete, update, add-entry and append. An iRMX user that has any of delete, change, update, add, or append permission has write permission for DOS files.

The DOS user always has read (list) access to DOS files and directories; write (delete, append, update, add-entry and change-entry) access is optional. The DOS user must have write access to the file to rename it or to delete a connection to it. DOS and the iRMX OS have different ways for handling invisible files.

See also: Invisible files, Programming Concepts for DOS and Windows

## **File Names**

DOS filenames must be eight characters or less in length, with a three character (or less) extension. DOS truncates longer iRMX filenames, which may be up to 14 characters and may contain one or more . (period). Any DOS filename is a valid iRMX filename, but the converse is not true.

## **Time Stamps**

The create\_time, access\_time, and modify\_time elements are not valid for DOS files. The only time stamp for DOS files is creation time or last-modified time.

## **File Ownership**

Owner\_access does not apply to DOS files because DOS does not support multiple file owners. DOS files have only one user, which is World.

# Using Nucleus System Calls for the Default User and Default Prefix

Several system calls provided by the Nucleus allow you to specifically manipulate user objects and prefix objects.

- catalog\_object
- uncatalog\_object
- lookup\_object

The default user and default prefix for each I/O job are cataloged in the job's object directory.

## System Calls for Named Files

Some system calls are useful for both data and directory files, some for only one kind of file, and some (such as **create\_user**) do not relate directly to either kind of file. Generally, system calls that relate to named files also relate to remote files and DOS files.

The brief descriptions in Tables 17-1 through 17-16 on pages 258 through 265 are grouped by function, not alphabetically. Where a prefix is not used, an **a**\_ prefix is required for BIOS system calls and an **s**\_ prefix for EIOS system calls. For example, the full syntax for the BIOS system call for **create\_file** is **rq\_a\_create\_file**.

## **BIOS and EIOS System Calls for Named Files**

| Call                      | Target             | Used To                                                                                                    |
|---------------------------|--------------------|----------------------------------------------------------------------------------------------------|
| create_file               | data               | Create a new data file and automatically add<br>an entry in the parent directory. Obtain a<br>connection to an existing data file.                                                          |
| create_directory          | directory          | Create a new directory file and automatically add an entry in the parent directory.                                                                                                    |
| attach_file               | data and directory | Obtain a connection to an existing data or directory file.                                                                                                    |
| delete_connection         | data and directory | Delete a file connection, not a device connection.                                                                                                    |
| *a_physical_attach_device | device             | Obtain a connection to a device.                                                                                                    |
| a_physical_detach_device  | device             | Delete a connection to a device.                                                                                                    |
| *s_logical_attach_device  | device             | Obtain a connection to a device and catalog<br>the logical name for the device in the object<br>directory of the root job.                                                                  |
| s_logical_detach_device   | device             | Delete a connection to a device and remove<br>the logical name of the device from the<br>object directory of the root job.                                                                  |
| hybrid_detach_device      | device             | Delete a connection to a device. Does not<br>remove the device's logical name from the<br>object directory of the root job. Use to<br>temporarily attach a device in a different<br>manner. |

#### Table 17-1. Getting and Deleting Connections

\* For a\_physical\_attach\_device and s\_logical\_attach\_device, the device connection can be used as the prefix for the root directory of the device.

#### Table 17-2. Getting and Setting Default Prefixes

| Call                | Target | Used To                                                                                                    |
|---------------------|--------|----------------------------------------------------------------------------------------------------|
| *set_default_prefix | job    | Set the default prefix for any iRMX job and catalog the connection under the name <i>\$</i> in the job's object directory. |
| *get_default_prefix | job    | Determine the default prefix for any iRMX job.                                                                             |

\* These system calls do not require a prefix of **a**\_ or **s**\_.

| Call              | Target               | Used To                                                            |
|-------------------|----------------------|--------------------------------------------------------------------|
| *create_user      | user object          | Create a user object and return a token to the calling task.       |
| *delete_user      | user object          | Delete an existing user object.                                    |
| *inspect_user     | user object<br>token | Return the ID list in an existing user object to the calling task. |
| *set_default_user | user object          | Establish a default user for any existing iRMX job.                |
| *get_default_user | user object          | Determine or change the default user for any existing iRMX job.    |

Table 17-3. User Objects

\* These system calls do not require a prefix of **a**\_ or **s**\_.

| 8                             |                       |                                                                                                    |  |
|-------------------------------|-----------------------|----------------------------------------------------------------------------------------------------|--|
| Call                          | Target                | Used To                                                                                                    |  |
| open                          | data and directory    | Open a connection to the file.                                                                                                    |  |
| close                         | data and directory    | Close the file connection.                                                                                                    |  |
| seek                          | data                  | Position the file pointer of the file<br>connection. Tells the BIOS the location in<br>the file where the read, write or truncate<br>operation is to take place. Requires that<br>the file connection be open.                                                                                     |  |
| a_read<br>s_read_move         | data and<br>directory | Read file data from the location indicated by<br>the file pointer and place the data in a<br>memory buffer. Use the <b>seek</b> system call<br>to position the file pointer. Requires that<br>the file connection be open. Requires that<br>the segment to which you copy the data be<br>writable. |  |
| a_write<br>s_write_move       | data                  | Copy information from a memory buffer and<br>place it in the file at the position indicated<br>by the file pointer. Use <b>seek</b> to position the<br>file pointer. Requires that the file<br>connection be open. Requires that the<br>segment from which you copy the data be<br>readable.       |  |
| a_truncate<br>s_truncate_file | data<br>data          | Drop information from the end of the file.<br>Use <b>a_seek</b> to position the file pointer at<br>the first byte to be dropped. Requires that<br>the file connection be open.                                                                                                    |  |
| *wait_io                      | file                  | Receive the concurrent condition code of<br>the prior system call and the number of<br>bytes read or written. Use after <b>a_read</b> ,<br><b>a_write</b> , or <b>a_seek.</b>                                                                                                    |  |
| *a_update                     | BIOS                  | Transfer data remaining in internal buffers<br>immediately to the files on a device. Use to<br>ensure that all files on removable volumes<br>(such as diskettes) are updated before<br>removal.                                                                                                    |  |

#### Table 17-4. Using Data

\* These system calls do not require a prefix of **a**\_ or **s**\_.

For **close**, the application can elect to leave the file open, letting the BIOS close it when the connection is deleted, but when a connection is shared between two or more applications, some of the applications can place restrictions on the manner of sharing. For instance, an application can specify sharing with writers only. By closing connections, the application can improve the likelihood that the connections can be used by other applications. A connection is not closed until all pending I/O requests have been handled.

Each entry in a directory consists of 16 bytes. The first two bytes contain a 16-bit file descriptor number corresponding to the file descriptor number associated with **get\_file\_status**. The remaining 14 bytes are the ASCII characters making up the name of the file to which the directory entry points. A file's name is the last component of a pathname. Using **read** to read a directory lets the application obtain several entries with one operation.

| Call                       | Target             | Used To                             |
|----------------------------|--------------------|-------------------------------------|
| get_file_status            | data and directory | Get file status.                    |
| get_connection_status      | data and directory | Get connection status.              |
| *get_logical_device_status | device             | Retrieve information about devices. |

\* This system call does not require a prefix of **a**\_ or **s**\_.

#### Table 17-6. Reading Directory Entries

| Call                  | Target    | Used To                                                           |
|-----------------------|-----------|-------------------------------------------------------------------|
| a_read                | directory | Get contents of the directory.                                    |
| a_get_directory_entry | directory | Read directory entries; can be used without opening a connection. |

Note: These system calls are for the BIOS only.

| Call        | Target             | Used To                                                  |
|-------------|--------------------|----------------------------------------------------------|
| delete_file | data and directory | Delete files or empty directories.                       |
| rename_file | data and directory | Rename files or directories. Add entries to directories. |

| Table 17-7. De | eleting and | Renaming | Files |
|----------------|-------------|----------|-------|
|----------------|-------------|----------|-------|

Deleting a file involves two steps. First, call **a\_delete\_file**. This marks the file for deletion. The second step, actual deletion, is performed by the BIOS. The BIOS deletes marked files only after all connections to the file have been deleted.

For **rename\_file**, the application can move the file to any directory in the same named file tree. For example, you can rename A/B/C to be A/X/C. This example moves file *C* from directory *B* to directory *X*. This means that the application can change every component of a file's pathname except the root directory.

See also: Accessing DOS and EDOS Files, in this chapter; rename\_file system call, *System Call Reference* 

| Call          | Target                | Used To                                                                                                    |
|---------------|-----------------------|----------------------------------------------------------------------------------------------------|
| change_access | data and<br>directory | Change the file's access list, or change<br>access rights of files in a directory, when<br>used by only the owner of a file or a user<br>with change entry access to the directory<br>containing the file. |

| Call                 | Target             | Used To                                                                                                    |
|----------------------|--------------------|----------------------------------------------------------------------------------------------------|
| a_get_path_component | data and directory | Find out the last component of a file's pathname. Use repeatedly to obtain the entire pathname for a file. |

Note: This system call is for the BIOS only.

| Call                 | Target             | Used To                                                             |
|----------------------|--------------------|---------------------------------------------------------------------|
| a_set_extension_data | data and directory | Writes extension data. Use even if the file connection is not open. |
| a_get_extension_data | data and directory | Reads extension data. Use even if the file connection is not open.  |

#### Table 17-10. Changing Extension Data

Note: These system calls are for the BIOS only.

When you format a volume to accommodate named files, you have the option of allowing each file to include extension data.

#### Table 17-11. Detecting Changes in Device Status

| Call      | Target | Used To                                                                                                    |
|-----------|--------|----------------------------------------------------------------------------------------------------|
| a_special | device | Perform functions that are device<br>dependent, such as formatting a disk or<br>setting terminal characteristics. |

Note: This system call is for the BIOS only.

#### Table 17-12. Accessing Global Time-of-day Clock

| Call                         | Target       | Used To                                                                                 |
|------------------------------|--------------|-----------------------------------------------------------------------------------------|
| <sup>*</sup> get_global_time | system clock | Returns the date and time value stored in the battery-powered global time-of-day clock. |
| <sup>*</sup> set_global_time | system clock | Sets the global date and time values in the global time-of-day clock.                   |

This system call does not require a prefix of **a**\_ or **s**\_.

#### Table 17-13. Deleting Connections

| Call                | Target             | Used To                                            |
|---------------------|--------------------|----------------------------------------------------|
| s_delete_connection | data and directory | Delete a file connection, not a device connection. |

Note: This system call is for the EIOS only.

| Call                   | Target              | Used To                                                                                                    |
|------------------------|---------------------|----------------------------------------------------------------------------------------------------|
| s_catalog_connection   | object<br>directory | Create a logical name by cataloging a connection in the object directory of a job.                                                                                                    |
| s_lookup_connection    | object<br>directory | Accept a logical name from an application<br>task, look up the name in the object<br>directories of the local, global, and root jobs<br>(in that sequence), and return a token for the<br>first connection found. |
| s_uncatalog_connection | object<br>directory | Delete a logical name from the object directory of a job.                                                                                                    |

#### Table 17-14. Using Logical Names

Note: These system calls are for the EIOS only.

#### Table 17-15. Creating and Deleting I/O Jobs

| Call                           | Target  | Used To                                                                                                    |
|--------------------------------|---------|----------------------------------------------------------------------------------------------------|
| <sup>*</sup> create_io_job     | I/O job | Create an I/O job while the system is<br>running. Available for compatibility with the<br>iRMX I OS. The memory pools associated<br>with those I/O jobs cannot exceed 1 Mbyte.<br>Specify if you want the initial task to start<br>running automatically, or wait until<br>start_io_job. |
| <sup>*</sup> rqe_create_io_job | I/O job | Create an I/O job while the system is<br>running. The memory pools can be up to<br>4 Gbytes for iRMX III systems. Use this<br>system call (instead of <b>create_io_job</b> ) for<br>all new applications, because it takes full<br>advantage of iRMX features.                           |
| *start_io_job                  | I/O job | Start the initial task in an I/O job.                                                                                                    |
| <sup>*</sup> exit_io_job       | I/O job | Terminate an I/O job and inform the parent job of the termination.                                                                                                    |

Note: These system calls are for the EIOS only and do not require a prefix of **a**\_ or **s**\_.

These EIOS system calls perform operations that do not fit into any other category.

| Call                  | Target             | Used To                                                                                                    |
|-----------------------|--------------------|----------------------------------------------------------------------------------------------------|
| s_special             | file<br>connection | Perform functions that are device<br>dependent, such as formatting a disk or<br>setting terminal characteristics. |
| s_get_directory_entry | filename           | Look up the name of any file in a directory.                                                                      |
| s_get_path_component  | filename           | Look up the name of a file as it is known in the file's parent directory.                                         |

 Table 17-16.
 Miscellaneous Functions

Note: These system calls are for the EIOS only.

See also: BIOS and EIOS calls, System Call Reference

## **Call Sequence for Named Files**

System calls for named files cannot be used in arbitrary order. The following figure shows the sequence for the most frequently used I/O System calls. Start with the leftmost box and follow the arrows. Any path that you can trace is a legitimate sequence of system calls. Figure 17-4 on page 266 is not a complete list of all sequences.

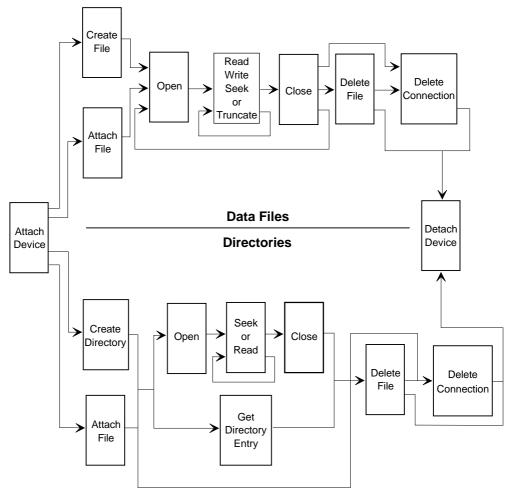

W-2801

Figure 17-4. Sequence of Frequently Used System Calls for Named Files

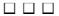

Physical files enable applications to read or write strings of bytes from or to a device. A physical file occupies an entire device or the device's entire volume; the I/O System provides applications with the ability to access the device driver directly.

Although there is a one-to-one correspondence between the bytes on a device and the bytes of a physical file, the device connection is different from the file connection.

## **Situations Requiring Physical Files**

Physical files are useful when the application system uses sequential devices, such as line printers, display tubes, plotters, and magnetic tape units.

Physical files are also useful to communicate with random access devices, such as disk drives and diskette drives, in these situations:

- When formatting volumes, the task accesses every byte on the volume. Only physical files provide this kind of access.
- When using volumes in formats other than the iRMX format, you must use physical files. Tasks will have to interpret information such as labels and file structures, but a physical file can provide tasks with access to the raw information.
- When implementing your own file format, such as a structure different from iRMX named files, you can build a custom file structure using a physical file as a foundation.

## **Maintaining Physical File Independence**

To allow application tasks to use stream or named files in addition to physical files, create two tasks: one to obtain a connection to the file and one to use the connection to perform I/O. By maintaining this separation, the second task can work with any kind of file.

To use this two-task approach, be sure that both tasks are in the same job. This avoids passing a file connection from one job to another.

## **BIOS Calls for Physical Files**

1. Obtain a device connection to tell the I/O System that the file is a physical file and which device contains the file using

#### a\_physical\_attach\_device

2. Obtain a file connection using

#### a\_create\_file or a\_attach\_file

- For **a\_create\_file**, use the device connection token as the prefix parameter to tell the BIOS which device you want as the physical file.
- For **a\_attach\_file**, use the device connection for the device, or use an existing file connection to the file as the prefix parameter in the system call.
- 3. Open the file connection using

#### a\_open

4. Use the file. There are four system calls that can read, write, or otherwise use the physical file.

These system calls read and write information from or to the physical file:

#### a\_read and a\_write

This call moves the file connection's file pointer if the device is a random access device such as a disk or diskette.

#### a\_seek

This call requests device dependent functions from the device driver.

#### a\_special

Tasks can use this call to format a disk for use with the iRMX OS. The kinds and number of functions supported depends upon the device and device driver. Using special functions generally prevents a task from being device independent. 5. Close the file connection using

#### a\_close

This is important if the connection share mode restricts the use of the file through other connections. The application can repeat steps 2, 3, 4, and 5 any number of times.

6. Delete the connection using

#### a\_delete\_connection

This is only necessary if the tasks of the application are completely finished using the file.

7. Detach the device when the task no longer needs the device using

#### a\_physical\_detach\_device

See also: BIOS calls, System Call Reference

## **EIOS Calls for Physical Files**

1. Obtain a device connection to tell the I/O System that the file is a physical file and which device contains the file using

#### logical\_attach\_device

The application program must use the device name that was assigned to the device during system configuration. This system call obtains a device connection and catalogs the connection under the specified logical name. Other tasks wishing to use the device connection can look up the connection by using the logical name.

See also: attachdevice, Command Reference; for ICU-configurable systems, ICU User's Guide and Quick Reference 2. Obtain a file connection using

#### s\_create\_file or s\_attach\_file

- For s\_create\_file, use the path\_ptr parameter to point to an iRMX STRING containing the device's logical name enclosed in colons, as in *:F0:*. This tells the EIOS which device you want as the physical file.
- For s\_attach\_file, use the path\_ptr parameter of the call to point to an iRMX STRING containing the device's logical name enclosed in colons, as in :*F0*:, or use the path\_ptr parameter of the call to point to an iRMX STRING containing the connection's logical name enclosed in colons, as in :*database*:.
- 3. Open the file connection using

#### s\_open

The task must also specify how many buffers the EIOS can use when reading from or writing to the file.

4. Use the file. There are four system calls that can read, write, or otherwise manipulate the physical file.

These system calls read and write information from or to the physical file:

#### s\_read\_move or s\_write\_move

This call moves the file connection's file pointer if the device is a random access device such as a disk or diskette.

#### s\_seek

If you are writing a device driver for a magnetic tape unit, you can design it to support **s\_seek**.

This system call requests device dependent functions from the device driver.

#### s\_special

Tasks can use these calls to format a disk for use with the iRMX OS. The kinds of and number of functions supported depends upon the device and device driver. Using special functions generally prevents a task from being device independent.

5. Close the file connection using

#### s\_close

This is important if the connection share mode restricts the use of the file through other connections. The application can repeat steps 2, 3, 4, and 5 any number of times.

6. Delete the connection using

#### s\_delete\_connection

This is only necessary if the tasks of the application are completely finished using the file.

7. Detach the device when the task no longer needs the device using

#### logical\_detach\_device

See also: EIOS calls, System Call Reference

## **Call Sequence for Physical Files**

You can use several system calls with physical files. Figure 18-1 shows the system call sequence for physical files. To use the figure, start with the leftmost box and follow the arrows. Any path that you can trace is a legitimate sequence of system calls. The steps on the next pages provide a brief description of how an application can use a physical file.

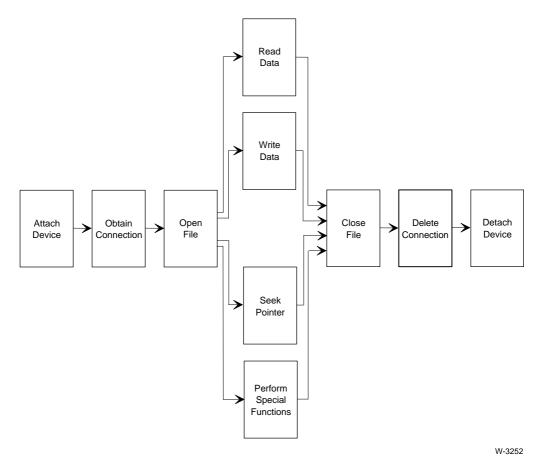

Figure 18-1. Sequence of System Calls for Physical Files

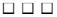

Stream files enable one task to send large amounts of information to a second task, even when the two tasks are in different jobs. The first task communicates with the second task as though the second task were a device. This extends device independence to include tasks.

Stream files are only one of several techniques for job-to-job communication.

## **Maintaining Stream File Independence**

Two tasks, the reading task and the writing task, are always involved in using a stream file. To allow your reading and writing tasks to use named files or physical files in addition to stream files, add a third task to the application: creating the file. This enables both the reading and writing tasks to be independent of the kind of file being used.

## **Creating the File**

The creating task obtains a device connection to the stream file device and creates the stream file. It also catalogs the file connection under a logical name so the reading and writing tasks can attach the file. This task is not device independent; it works only for stream files.

#### **BIOS Calls for Creating Stream Files**

1. Obtain a connection to the stream file device using

#### a\_physical\_attach\_device

Use the configured stream file name, typically *stream*, for the dev\_name\_ptr parameter. For stream files, there is only one device.

2. Create the stream file and obtain a token for a file connection using

#### a\_create\_file

Use the token for the device connection as the prefix parameter, to tell the BIOS to create a stream file.

**A\_create\_file** examines the device connection to determine what kind of file to create.

3. Pass the file connection to the reading task.

There are several ways of doing this, including using object directories and mailboxes.

#### **EIOS Calls for Creating Stream Files**

1. Create a stream file using

#### s\_create\_file

Use a path\_ptr parameter pointing to an iRMX STRING of this form:

:stream\_filename:

Where:

stream\_filename is the logical name for the stream file device connection.

S\_create\_file returns a connection to the newly created stream file.

The logical name for the stream file device is a configuration parameter. During system initialization, the EIOS attaches the stream file device and catalogs the device connection under that logical name. Your tasks can use the logical name to obtain the device connection.

2. Catalog the file connection under a unique logical name for each specific stream file using

#### s\_catalog\_connection

The reading and writing tasks can then use the logical name to attach the file.

## Writing the File

The writing task obtains a device connection to the stream file device and opens the file for writing. It also closes and removes the connection. Figure 19-1 on page 279 illustrates the file writing process.

#### **BIOS Calls for Writing Stream Files**

1. Open the file for writing using

#### a\_open

Use the token for the file connection as the connection parameter. Set the mode parameter for writing; set the share parameter for sharing only with readers.

2. Write information to the stream file using

#### a\_write

Use the token for the file connection as the connection parameter. Use multiple invocations of **a\_write** if necessary. In this case, the BIOS uses the concurrent part of the call to synchronize the writing and reading tasks. The BIOS sends a response to each invocation of **a\_write** only after the reading task has finished.

3. Close the connection using

#### a\_close

The writing task can repeat steps 1, 2, and 3 as many times as needed.

4. Delete the connection using

#### a\_delete\_connection

#### **EIOS Calls for Writing Stream Files**

1 Obtain a connection to the stream file using

#### s\_attach\_file

Set the path\_ptr parameter of the system call to point to an iRMX STRING containing the file connection's logical name, enclosed in colons as in :*sf23*:.

2. Open the file connection for writing using

#### s\_open

Use the token of the file connection for the connection parameter and set the mode parameter to write.

3. Write information to the stream file using

#### s\_write\_move

Use the token for the file connection as the connection parameter.

4. Close the connection when finished writing to the stream file using

#### $s\_close$

The writing task can repeat steps 2, 3, and 4 any number of times.

5. Delete the connection using

#### s\_delete\_connection

## **Reading the File**

The reading task obtains a device connection to the stream file device and opens the file for reading. It also closes and removes the connection. Figure 19-1 on page 279 illustrates the file reading process.

#### **BIOS Calls for Reading Stream Files**

The reading task performs these steps to successfully read the information written by the writing task:

1. The reading task must have a different file pointer than the writing task. Create a file connection for the stream file using

#### a\_attach\_file

Set the prefix parameter to the token for the original file connection.

The reading task can also use **a\_create\_file** to obtain the new connection to the same stream file. If the specified prefix parameter is a device connection, the BIOS will create a new file and return a connection for it. If the specified parameter is a file connection, the BIOS will just create another connection to the same file.

2. Open the file connection for reading using

#### a\_open

Use the token of the file connection for the connection parameter. Set the mode and share parameters to read and sharing with all connections to the file.

3. Read information from the stream file using

#### a\_read

Read the file until reading is no longer necessary or until an end-of-file condition is detected. Use the token for the file connection as the connection parameter.

4. Close the connection when finished reading from the stream file using

#### a\_close

The reading task can repeat steps 2, 3, and 4 any number of times.

5. Delete the connection using

#### a\_delete\_connection

The writing task deletes the old connection, and, as soon as both connections have been deleted, the BIOS deletes the stream file.

#### **EIOS Calls for Reading Stream Files**

The reading task performs these steps to successfully read the information written by the writing task:

1. The reading task must have a different file pointer than the writing task. Create a file connection for the stream file using

#### s\_attach\_file

Set the path\_ptr parameter to point to an iRMX STRING containing the file connection's logical name enclosed in colons, as in :*sf23*:.

The reading task can also use **s\_create\_file** to obtain the new connection to the same stream file. If the specified prefix parameter is a device connection, the EIOS will create a new file and return a connection for it. If the specified parameter is a file connection, the EIOS will just create another connection to the same file.

2. Open the file connection for reading using

#### s\_open

Use the token of the file connection for the connection parameter. Set the mode and share parameters to read and sharing with all connections to the file.

3. Read information from the stream file using

#### s\_read\_move

Read the file until reading is no longer necessary or until an end-of-file condition is detected. Use the token for the file connection as the connection parameter.

4. Close the connection when finished reading from the stream file using

#### s\_close

The reading task can repeat steps 2, 3, and 4 any number of times.

5. Delete the connection using

#### s\_delete\_connection

6. Delete the file's logical name created by the creating task using

#### s\_uncatalog\_connection

Do not delete the logical name for the stream file device.

7. Delete the file connection created by the creating task using

#### s\_delete\_connection

The reading task deletes the file connection that the creating task obtained. Once this connection is deleted, the EIOS automatically deletes the stream file.

See also: BIOS and EIOS calls, System Call Reference

## **Call Sequences for Stream Files**

Figure 19-1 on page 279 illustrates three tasks: one each for creating, writing, and reading the file. The writing task can create the file before it performs the write, but this forces the writing task to use only stream files.

This figure shows the system call sequence for stream files. To use the figure, start with the leftmost box and follow the arrows. Any path that you can trace is a legitimate sequence of system calls. The sequences of steps on the next pages work even if the three tasks are in different jobs. They also work regardless of the order in which they are executed.

#### Task 1: Creating the File

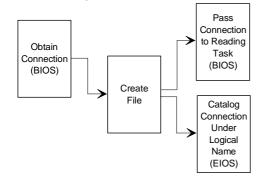

#### Task 2: Writing to the File

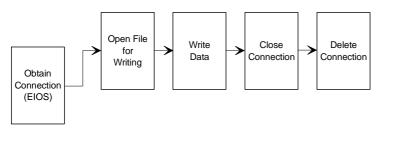

#### Task 3: Reading the File

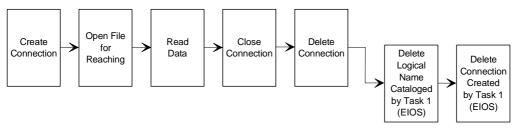

W-3251

Figure 19-1. Sequence of System Calls for Stream Files

# Connections and Objects 20

## **Cataloging Connections**

Use **s\_catalog\_connection** to control which directory the connection is cataloged in, depending on the specified job token.

- To share a connection with tasks in the same job, but not other jobs, catalog the token for the connection under a logical name in the local object directory.
- To share connections among tasks in several jobs, designate one global job for a user session. Then catalog tokens for shared connections in the global job object directory.
- To share certain connections with all tasks in the system, catalog tokens for the connections in the root job's directory.

#### Note

Before an I/O job exits, it must uncatalog any tokens it cataloged in other directories (global or root). If it does not and the logical name and token remain even though the connection is deleted, other tasks referring to the logical name or attempting to use the connection will receive an error.

## **Cataloging Objects**

The EIOS catalogs entries in the object directory of the system's root job and each I/O job. This is a list of the names that the EIOS uses.

| rqglobal  | The EIOS uses this name to identify the user session's global<br>job for each I/O job. Whenever you create an I/O job, the<br>EIOS automatically catalogs the token for the global job in<br>the object directory of the I/O job. You may redefine this<br>name, but doing so may alter the interpretation of any logical<br>names that are cataloged in the object directory of your job's<br>global job.  |
|-----------|----------------------------------------------------------------------------------------------------|
| r?iojob   | Whenever you create an I/O job, the EIOS catalogs an object under this name in the object directory of the I/O job. <b>Do not redefine this name!</b>                                                                                                    |
| r?message | Whenever you create an I/O job, the EIOS catalogs an object under this name in the object directory of the I/O job. <b>Do not redefine this name!</b>                                                                                                    |
| r?iouser  | Whenever you create an I/O job, the EIOS catalogs an object under this name in the object directory of the I/O job. <b>Do not redefine this name!</b>                                                                                                    |
| \$        | The EIOS uses this name to catalog the default prefix for<br>each I/O job. If you modify the definition associated with<br>this name by invoking <b>catalog_object</b> , you change the job's<br>default prefix. If you catalog an object other than a device<br>connection or a file connection under this name, the EIOS<br>generates a condition code whenever you attempt to use the<br>default prefix. |

With the exception of *rqglobal* and \$, do not use **catalog\_object** to modify any of the definitions described here. If you do, the results will be unpredictable.

The EIOS uses object directories for two other purposes:

- Whenever you use **catalog\_connection** to define a logical name for a connection, the EIOS catalogs the connection in the object directory of the job that you specify.
- Whenever you use **logical\_attach\_device**, the EIOS catalogs the device connection in the object directory of the system's root job.

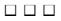

## UDI Basic Concepts and System Calls

The Universal Development Interface (UDI) is a set of system calls compatible with multiple OSs. If an application program makes only UDI system calls, it can be transported between OSs. You can use the UDI as an alternative to the iRMX I/O Systems; if you do so, you should only use UDI calls for I/O operations.

Figure 21-1 illustrates the relationship between application code, processing hardware, and layers of software. The downward arrows represent command flow and data flow from the application code to the hardware. All interaction between the application code and the OS is through the UDI software.

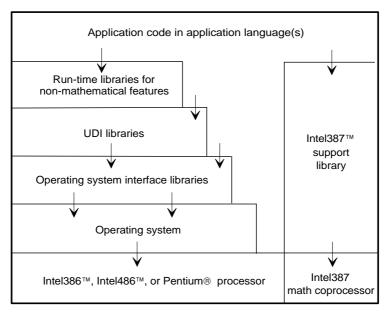

W-2570

Figure 21-1. The Application Software-Hardware Model

To make an application transportable between OSs, you need a UDI library for each OS. All libraries present the same interface to applications. UDI OS interfaces, however, are designed for specific operating systems, including the iRMX, iNDX, UNIX, and XENIX OSs.

The UDI system calls, while presenting a standard interface to user programs, behave somewhat differently when used in different OS environments. This is because different OSs have unique characteristics.

## **UDI System Calls**

The calls are divided into functional groups.

## **UDI Memory Management System Calls**

When iRMX OSs load and run a program, the program is allocated memory. The portion of memory not occupied by code and data, the free space pool, is available dynamically while the program runs. The OS manages this memory as segments that programs can obtain, use, and return.

Programs can use the UDI system calls **dq\_allocate** and **dq\_mallocate** to get memory segments from the pool. They can use the system calls **dq\_free** and **dq\_mfree** to return segments to the pool. Programs can also call **dq\_get\_size** and **dq\_get\_msize** to receive information about allocated memory segments.

You can reserve memory for the I/O System by using the system call **dq\_reserve\_io\_memory**. This ensures that the OS allocates memory to accommodate the buffers needed to open files.

**Dq\_reserve\_io\_memory** is particularly useful to an application that has used all of its allocated memory and must open a temporary file to store data. The system call reserves additional memory for this purpose. If an application program has not invoked **dq\_reserve\_io\_memory** and is out of memory, the OS returns an E\_MEM condition code when the application tries to create a temporary file.

A program obtains a connection by calling **dq\_attach** (if the file already exists) or **dq\_create** (to create a new file). **Dq\_detach** deletes the connection. To delete both the connection and the file, use **dq\_delete**.

Once a program has a connection, it calls **dq\_open** to prepare the connection for I/O operations. The program performs input or output operations using **dq\_read** and **dq\_write**. It can move the file pointer associated with the connection by calling **dq\_seek**. It can truncate the file by calling **dq\_truncate**.

When the program finishes input and output to the file, it closes the connection by calling **dq\_close**. The program closes the connection, not the file. Unless the program deletes the connection, by calling **dq\_detach**, it can continue to open and close the connection as necessary.

If a program calls  $dq_delete$  to delete a file, the file cannot be deleted while other connections and I/O requests exist. In that case, the file is marked for deletion but is not actually deleted until the last of the connections is deleted. During the time that the file is marked for deletion, no new connections or I/O requests to the file may be issued.

## **Using Program Control Calls**

UDI provides two system calls for program control: **dq\_exit** and **dq\_overlay**.

**Dq\_exit** terminates a program, closing all open files and freeing allocated resources. You should always include this system call as the last statement in your program.

**Dq\_overlay** lets you take advantage of the overlay support provided by the OS. This system call loads an overlay into memory.

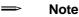

Prepare the overlay with the BND binder and the OVL286 overlay generator.

## **Using Utility and Command-parsing Calls**

UDI provides system calls for command parsing, date stamping, time stamping, and system identification. The system calls are **dq\_get\_time**, **dq\_decode\_time**, **dq\_get\_system\_id**, **dq\_get\_argument**, and **dq\_switch\_buffer**.

**Dq\_get\_time** and **dq\_decode\_time** return the date and time information maintained by the OS. Both calls provide the same kind of information, but **dq\_get\_time** is provided for compatibility with previous releases. Use **dq\_decode\_time** instead of **dq\_get\_time** when possible.

**Dq\_get\_system\_id** returns a string that identifies the name of the OS. This system call is useful for programs that need to perform operating-system-specific functions.

**Dq\_get\_argument** and **dq\_switch\_buffer** enable programs to retrieve parameters from the command line (or from any other program buffer). **Dq\_switch\_buffer** switches to a new buffer so that the next time you call **dq\_get\_argument**, you will retrieve a parameter from the new buffer.

**Dq\_get\_argument** parses the command line, returning the next parameter in the sequence. The parameters are separated by delimiters, which include the space, <CR>, ASCII character values ranging from 1 through 20H and 7FH through 0FFH, and these:

, ) ( = # ! % + - & ; < > [ ] \ ' | ~

## **Using Condition Codes and Exception-handling Calls**

Every UDI call (except **dq\_exit**) returns a numeric condition code specifying the result of the call. Each condition code is equated with a label. For example, the code 0 has the name E\_OK. E\_OK indicates that a call has been successful. Conditions may also indicate a problem or require a response (exceptional conditions). The **dq\_decode\_exception** returns the mnemonic description of any condition code generated by a UDI system call.

See also: Condition codes, System Call Reference

A routine in the UDI interface library called **rq\_error** handles UDI exceptional conditions. This routine is called whenever a condition code is generated by a UDI system call. **Rq\_error** performs these operations:

- If an environmental condition occurs (device error, incorrect file reference, insufficient memory, etc.), the condition code is returned to the calling program. The calling program handles the exceptional condition inline.
- If a programmer error occurs, **rq\_error** invokes the Nucleus system call **signal\_exception**. The action that **signal\_exception** takes depends on the Nucleus exception mode. If the exception mode is never (the default) or environ, **signal\_exception** passes control back to the calling program so that it can process the exceptional condition inline. If the exception mode is all or program, **signal\_exception** passes control to the exception handler that is in effect at the time the exception occurs.

See also: signal\_exception, Nucleus calls, System Call Reference

#### Overriding the <Ctrl-C> handler

UDI provides a method for a program to handle <Ctrl-C> characters entered while the program is running. The system default <Ctrl-C> handler terminates any program that is active when <Ctrl-C> is entered. However, a program can override the default handler for the duration of its execution by calling **dq\_trap\_cc** and supplying a long pointer to a new <Ctrl-C> handler. The OS will call this new <Ctrl-C> handler whenever a <Ctrl-C> is typed at the terminal. The new handler remains in effect until the program calls **dq\_exit**, or until it establishes another handler by calling **dq\_trap\_cc** again.

## Writing Portable Programs Using the UDI

Not all programs making UDI calls are portable across all UDI-supported OSs. Employ these techniques to ensure that the programs you write are as portable as possible:

- Never examine filenames (and pathnames) in your program. The rules for forming pathnames are OS dependent.
- Modify filename strings only by calling the UDI procedure dq\_change\_extension.
- Work only with pathnames supplied by the user, pathnames created by calling **dq\_change\_extension**, or predefined filenames.
- Always check the condition code to see if a call failed.
- When handling condition codes, create the necessary file connections in the initial part of programs or make a **dq\_reserve\_io\_memory** call before making any other UDI system call.

## **Call Sequence for File-Handling System Calls**

Figure 21-2 shows how file-handling calls are related. A program needing to access a file obtains a token for a connection to the file. It then uses the connection to perform operations. Other programs can simultaneously have connections to the same file. Each program having a connection to a file uses its connection as if it had exclusive access.

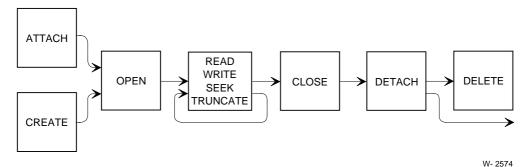

Figure 21-2. Sequence of System Calls for UDI

#### 

# Application Loader Programming Concepts

This section describes the Application Loader subsystem. The AL loads programs from secondary storage into memory under the control of iRMX tasks or tasks that are part of application programs. The AL enables:

- Programs to run in systems with insufficient memory to accommodate all programs at one time.
- Seldom used programs to reside on secondary storage rather than in memory.

These are the chapters in this section:

Chapter 22. Application Loader Basic Concepts

Chapter 23. Preparing Code for Loading

Chapter 24. Application Loader System Calls

# Application Loader Basic Concepts 22

This chapter defines terms used in Application Loader (AL) system calls and the AL concepts described in this section.

These terms are used in the AL concepts and system call descriptions:

- Object code, object module, and object file
- Synchronous and asynchronous system calls
- I/O job
- Overlay, root module, and overlay module
- Device independence
- Configurability

# **Object Code**

Object code may be:

- Output of a translator (for example, PL/M and ASM).
- Output of the BIND command.

An *object file* contains object code. An *object module* is the output of a single compilation, a single assembly, or a single invocation of the BIND command.

# Synchronous and Asynchronous System Calls

The AL provides both synchronous and asynchronous system calls. While a *synchronous* system call is running, the calling task cannot run. The calling task resumes running only after the loading operation has either failed or succeeded.

While an *asynchronous* system call is running, the calling task runs concurrently. To explicitly overlap processing with loading operations, use asynchronous system calls.

See also: Asynchronous and synchronous calls, in this manual

#### Situations Requiring an I/O Job

Some of the system calls provided by the AL use the EIOS. These system calls must be part of an I/O job: if a task is not in an I/O job, it cannot successfully use system calls that require the EIOS. The AL creates the I/O job when one is required.

See also: I/O jobs, in this manual

#### **Overlays**

*Overlays* are logically independent subsections of a program which need not all be present in memory at the same time during program execution. Using overlays can reduce the memory space required for a program to execute, as these designs of a data processor illustrate.

- If the data processor is structured as a monolithic program that resides on secondary storage, the entire collection of object code will be loaded into RAM when needed.
- If the data processor is an overlaid program, pieces (overlays) of the data processor reside on secondary storage; individual overlays are loaded as needed. In this way, the data processor can run in a much smaller area of memory because different overlays are alternately loaded into the same memory space. The data processor might be slower if it uses overlays, depending on how it uses the time when the overlays are being loaded.

To implement an overlaid program using the AL, create a program with a *root module* and one or more *overlay modules*. A root module is an object module that controls the loading of overlays. When you invoke an overlaid program, the application system loads the root module. The root module then loads overlay modules as needed.

Overlays are supported in OMF86 and OMF286 programs; they are not supported in OMF386 programs.

See also: Overlays, root modules, and overlay modules, *Intel386 Family Utilities User's Guide* 

#### **Device Independence and the AL**

The AL can load object code from any mass storage device supported by the BIOS.

# **Configuring the AL**

For ICU-configurable systems, you can configure the kind of load function required by your system. Your system may be configured for:

- Load job, which includes all the AL system calls.
- Load, which includes only **a\_load**.

If you choose all AL system calls, the ICU will incorporate the EIOS into your system.

You can configure the read buffer size to optimize loading time: a smaller buffer size may cause a longer load time.

You can configure the memory pool minimum size used by the AL to create an I/O job for newly loaded programs. If you specify 0 in the pool minimum parameter, the Application Loader computes the required size.

See also: ICU User's Guide and Quick Reference

# Preparing Code for Loading 23

To process your code so that the AL can load it:

• Use an Intel386 translator or assembler (PL/M-386, ASM386, or iC-386) to produce object modules that you can bind. COMPACT is the only supported compilation model for Intel386 translators. Then use BND386 to produce a load file. Use the RCONFIGURE control. The load file must be an OMF-286 Single Task Loadable (STL) object file with LODFIX records.

STL format is the only supported object code format. LODFIX records enable the AL to replace each selector in the object file, with the new GDT selector assigned at random by the iRMX OS, at load time. Use the **debug** command to determine which GDT slots were allocated for your program.

• Use a non-Intel compiler to produce your application. Some of these thirdparty tools produce flat model (non-segmented)\_ applications. The AL recognizes and can load a flat model application.

See also: **debug**, *Command Reference*; porting code, *Programming Techniques*; Third-party Compilers, Flat Model, *Programming Techniques* 

# **Specifying Pool Sizes for I/O Jobs**

There are two ways to specify memory requirements for the I/O job's memory pool. Both involve setting the BND386 RCONFIGURE control when you create the object file. You can:

- Let the AL decide how large a memory pool to allocate to the new I/O job.
- Manually set the pool size.

The AL determines the size of the I/O job's memory pool using this information:

- The pool\_min parameter, as a number of 16-byte paragraphs.
- The pool\_max parameter, as a number of 16-byte paragraphs.
- The DMP ICU configuration parameter specifying the default dynamic memory requirements.
- Memory requirements specified in the target file with the RCONFIGURE parameter.

If the AL allocates the memory pool, it uses the requirements of the target file and the configured DMP parameter to make this decision. Unless you have unusual requirements, choose this option. Make sure the values specified by the RCONFIGURE parameters provide more than enough memory for the program.

If you override the AL's decision on pool size, the AL uses the pool\_min parameter or pool\_max parameter specified in the system call to decide how large a memory pool to allocate. If the value you enter in pool\_min is less than what is required to load the file, the AL ignores your input and sets pool\_min to the minimum amount of memory required by your file. If you set pool\_max to max\_pool\_size, the created I/O job can borrow unlimited memory from its parent.

The pool size parameters in AL system calls are specified in 16-byte paragraphs. However, the pool parameters in the RCONFIGURE control of BND386 are entered in BYTES.

See also: Pool sizes for I/O jobs in this manual

## Producing an STL Object File

This example illustrates how to produce an STL object file. The directory attached as *:lang:* contains the PL/M runtime libraries. The source code for the program is located in a PL/M file named *my\_prog.plm*. This source is common to both the 16-and 32-bit OSs. The program uses COMPACT model. The 16-bit version is linked to the compatibility interface library, *rmxifc.lib*. The 32-bit version is linked to the COMPACT library, *rmxifc32.lib*. Use this sequence to produce an object module from *my\_prog.plm*. The SEGSIZE control and DYNAMICMEM option of the RCONFIGURE control are described after the example.

The 16-bit version runs on 16-bit systems.

```
PLM286 MY_PROG.PLM COMPACT
BND286 &
    MY_PROG.OBJ, &
    :LANG:PLM286.LIB, &
    /RMX386/LIB/RMXIFC.LIB &
    OBJECT(MY_PROG_16) SEGSIZE(STACK(+500H)) &
    RCONFIGURE(DYNAMICMEM(5000H, 10000H))
```

The 32-bit version is:

```
PLM386 MY_PROG.PLM COMPACT WORD16
BND386 &
    MY_PROG.OBJ, &
    :LANG:PLM386.LIB, &
    /RMX386/LIB/RMXIFC32.LIB &
    OBJECT(MY_PROG_32) SEGSIZE(STACK(+500H)) &
    RCONFIGURE(DYNAMICMEM(5000H, 10000H))
```

Binary compatibility support enables the 16-bit version to run on a 16- or 32-bit system. The WORD16 compiler control tells the compiler that a WORD is a 16-bit quantity in the source; this enables the source modules to be truly common.

Upon completion, the object module *my\_prog\_16* or *my\_prog\_32* is ready for loading.

#### Specifying Stack Requirements with SEGSIZE Control

The SEGSIZE control specifies the stack requirements for your program and the stack requirements for the highest iRMX layer used. Table 23-1 lists the stack requirements for each layer. The value given as the minimum stack size for an individual layer includes the requirements of all lower layers. For example, if you use the Nucleus, BIOS and EIOS, add 550 bytes to the stack. Then add your program's stack requirements.

| OS Layer           | Minimum Stack Size |  |  |
|--------------------|--------------------|--|--|
| Nucleus            | 250 bytes          |  |  |
| BIOS               | 350 bytes          |  |  |
| EIOS               | 550 bytes          |  |  |
| Application Loader | 700 bytes          |  |  |
| Human Interface    | 1500 bytes         |  |  |
| UDI                | 1750 bytes         |  |  |

Table 23-1. OS Stack Sizes

When any task is created in the iRMX OS, the Nucleus ensures that it has at least a 1 Kbyte stack unless you have specified a size with the SEGSIZE control. Sixteen bit tasks need appropriate stack padding so they run properly with the iRMX OS. If you use the SEGSIZE control, make sure to specify at least a 1 Kbyte stack.

# Specifying Dynamic Memory Allocation with DYNAMICMEM Option

BND386 enables you to specify the amount of memory your program will allocate dynamically, so that your program has enough dynamic memory once it is loaded and running. The value specified by pool\_min is always available for your program, while the value specified by pool\_max enables your program to borrow from its parent. Pool\_min and pool\_max apply only for programs that are loaded as I/O jobs.

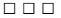

# Application Loader 24 System Calls

The AL system calls divide into two categories:

- I/O job and non-I/O job system calls
- Synchronous and asynchronous system calls

## AL System Calls Requiring an I/O Job

The AL creates an I/O job and loads a program within it when one of these system calls is issued:

a\_load\_io\_job rqe\_a\_load\_io\_job s\_load\_io\_job rqe\_s\_load\_io\_job

The AL task which loads the job is a task in the new job. Once the code is loaded, the AL task terminates itself, unless the new program contains overlays. If so, the AL task waits for requests to load new overlays.

Specify the pool size parameters in AL system calls in 16-byte paragraphs; enter the pool parameters in the RCONFIGURE control of BND386 in BYTES.

#### a\_load Does Not Require an I/O Job

**A\_load** is the only system call that does not create an I/O job. Instead, the AL task that loads the program runs in the context of the caller's job.

The AL places the loaded code in memory; it does not create a task for it. If you want this code to run, explicitly create a task for it using the Loader Result Segment (LRS) that the caller receives on completion of loading. Because no I/O job is created, you can use **a\_load** in systems configured without the EIOS layer.

The LRS contains two fields, code\_seg\_base and stack\_seg\_base, that list the tokens of the segments (up to 255) created by loading a file. These fields let you call **a\_load** while loading OMF286 programs that use MEDIUM and LARGE models. Only COMPACT model OMF386 programs are supported for calls to **a\_load**.

#### ⇒ Note

The system call a\_load is not supported in flat-model applications.

See also: LRS, System Call Reference

## Synchronous System Calls

The synchronous system calls are:

rqe\_s\_load\_io\_job s\_load\_io\_job s\_overlay

If the system call returns to the calling routine after the service has completely finished, an E\_OK condition code returns, using the specified exception pointer. If the system call terminates due to an error, an exception condition code is returned.

#### Using rqe\_s\_load\_io\_job and s\_load\_io\_job

These two system calls load the specified file and create an I/O job as the environment for the loaded code.

Either call can immediately start or delay execution of the loaded code, depending on the task\_flags parameter. If you specify delayed execution, call **start\_io\_job** after the AL has successfully returned and you are ready to start the program.

The resp\_mbox parameter specifies the exit mailbox for the newly created I/O job. The EIOS sends an exit message to this mailbox when the loaded program, contained within the newly created I/O job, terminates using **exit\_io\_job**.

See also: create\_io\_job, start\_io\_job, and exit\_io\_job, System Call Reference

#### Loading Overlays with s\_overlay

To create OMF286 overlaid programs on an Intel system, use OVL286 to produce the object files. The AL assumes that you adhered to these rules when writing the overlaid program.

- The root is always present in memory.
- No overlay, except the root, is present in memory unless its parent is also present.
- The only possible request from any given overlay is to load a descendent overlay.
- Any previously loaded sibling is no longer accessible once an overlay has been loaded.
- No assumptions are made about the preservation of data across multiple requests to load the same overlay.

Use **s\_overlay** whenever the loaded program requires that a new overlay be present in memory. This call can be used only by an overlaid program. It can be issued by any overlay (including the root) to load any of its descendants.

Although **s\_overlay** is synchronous, it can be used in conjunction with the asynchronous AL system calls. When you invoke an overlaid program, use **a\_load\_io\_job** or **s\_load\_io\_job** to load the root module. The root module then uses **s\_overlay** to load overlay modules as needed.

#### Asynchronous System Calls

The asynchronous system calls are:

rqe\_a\_load\_io\_job a\_load\_io\_job a\_load

The concurrent part of the call runs as an iRMX task. The task is readied by the sequential part of the call and runs only when the priority-based scheduling of the OS gives it control of the processor. The concurrent part also returns a condition code as part of an LRS sent to the response mailbox specified in the asynchronous AL call.

See also: Synchronous and asynchronous calls, in this manual

#### **Asynchronous Call Order of Operations**

This example shows how an application can load a program stored on disk. The application issues **a\_load** to have the AL load the program into memory.

- 1 The application issues **a\_load** and specifies a response mailbox for communication with the concurrent part of the system call.
- 2. The sequential part of **a\_load** begins to run and checks for valid parameters.
- 3. The iRMX OS returns a sequential condition code. It then returns control to the application. If the condition code is E\_OK, the AL readies the AL task; otherwise, it does not ready the AL task.
- 4. The application receives control and tests the sequential condition code. If the code is E\_OK, the application continues running. At this point, the application can take advantage of the asynchronous and concurrent behavior of the AL to perform computations.

If the sequential condition code is not E\_OK, the AL did not ready a task to perform the function and the application must respond appropriately.

For the balance of this example, assume that the sequential part of the system call returned an E\_OK sequential condition code.

5. Before using the loaded program, the application verifies that the concurrent part of **a\_load** ran successfully. The application issues a **receive\_message** system call to check the response mailbox specified in **a\_load**.

- 6. After receiving the LRS indicating successful loading, the application uses **rq\_create\_task** (using the entry point, data segment, and stack segment specified in the LRS) to activate the loaded program.
- 7. When the loaded program is no longer required, the application can delete all the segments that the AL created for this program by using the segment list in the end of the LRS. The LRS itself can then be deleted.
- See also: Asynchronous and synchronous calls in this manual; Application Loader calls, *System Call Reference*

#### **Response Mailbox Functions**

All AL system calls except **overlay** have a response mailbox parameter. The response mailbox has two different functions, depending on the system call used.

When you invoke an asynchronous system call, this mailbox enables the AL to notify the caller that the concurrent part of the system call is finished. The AL sends an LRS to this mailbox on completion of the loading process.

In general, the LRS indicates the result of the loading operation. The format of an LRS depends upon which system call was invoked.

See also: LRS, System Call Reference

For **s\_load\_io\_job** and **rqe\_s\_load\_io\_job**, this mailbox also receives the exit message from the loaded I/O job. The EIOS sends the exit message when the loaded program terminates using **exit\_io\_job**.

Therefore, you can wait at the same mailbox two times: first for the LRS and then for the exit message, in this order.

Avoid using the same response mailbox for more than one concurrent invocation of asynchronous system calls because the AL may return LRSs in an order different from the order of invocation. However, it is safe to use the same mailbox for multiple invocations of asynchronous system calls if these conditions are met:

- One task invokes the calls.
- The task always obtains the result of one call via **receive\_message** before making the next call.

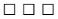

# Human Interface Programming Concepts

This section documents the Human Interface (HI) layer of the iRMX OSs. This section is intended for the programmers who write application programs that can be loaded and executed using keyboard commands. It is also for system administrators who use the HI command lines to configure the system.

This documentation assumes that you are familiar with the C or PL/M programming language.

See also: *iC-386 Compiler User's Guide*; *PL/M-386 Programmer's Guide* 

These are the chapters in this section.

- Chapter 25. Human Interface Basic Concepts
- Chapter 26. The Command Line Interpreter
- Chapter 27. Writing and Parsing Commands
- Chapter 28. Communicating with the User
- Chapter 29. Invoking HI Commands Programmatically
- Chapter 30. Writing a <Ctrl-C> Handler
- Chapter 31. Creating Human Interface Commands

# Human Interface 25 Basic Concepts

The HI provides features to aid both console operators and programmers. These features include:

- A set of HI commands, such as general utilities and file, volume, and device management commands.
- An initial program, the Command Line Interpreter (CLI), with its own set of commands.
- A logon facility to validate users and set up their environment.
- Multiuser support.
- A recovery/resident user for ICU-configurable systems that enables access to the system if it does not initialize properly.
- Wildcard pathname support.
- A group of system calls to aid programmers in writing application-specific commands.

#### **Sample Code**

Code fragments illustrating HI concepts are included in the *demo* directory. Filenames for the programs are listed in the respective chapters.

#### **Resident HI Commands**

You can use resident HI commands with any application system that includes the HI. Here are some of the commands:

- File management commands such as copy, delete, and backup.
- Device and volume management commands such as **attachdevice**, **format**, and **diskverify**.
- General utility commands such as **debug** and **date**.

See also: HI commands, Command Reference

# **CLI: The Initial Program**

The initial program is the first program to run when a user logs on. An initial program typically reads commands from the terminal and executes the commands based on that terminal input. The iRMX-supplied initial program is called the HI CLI. The CLI reads input from the terminal, enables the user to edit that input if necessary, and executes commands (either CLI or HI) based on the input. Some CLI commands are **alias**, **history**, and **submit**.

The CLI provides a number of additional features such as aliasing, background processing, and recalling of previously entered command lines.

#### **Loading Other Initial Programs**

The initial program does not have to be the HI CLI; it can be almost anything from an editor, to a BASIC interpreter, to a loadable command interface that you write. The system manager determines which initial program runs when a user logs on when he adds new users to the system. There can be a separate initial program for each user.

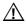

#### CAUTION

Unloading jobs that contain interrupt handlers using **sysload -u** or <Ctrl-C> will cause unpredictable results.

See also: path command, Command Reference

#### Logon

Logon validates terminal users and sets up their environment.

#### Validation

On some terminals, typically those used by a single user, the logon and validation process is invisible. On other terminals, typically those used by several users, logon and validation requires entering a name and password. The kinds of terminals are:

- Static terminals
- Dynamic terminals

Static terminals are configured to service a specific user. The static terminal's attributes are usually taken from the user configuration files during logon. The logon process is automatic and invisible to the user. When the HI starts running, it has information about the user such as user ID, the amount of memory available to this user, and the user's priority. The only way to change the HI's assumptions about static terminals is to change the OS's user configuration files and restart the OS.

#### See also: Configuration files, System Configuration and Administration

Dynamic terminals are configured to service many different users on a request-byrequest basis. The HI requests a logon name and a password before allowing the user to access the system. The HI verifies that the information entered is valid by checking user configuration files set up by the system manager. Then it sets up the terminal based on the information listed in those files.

Unlike static terminals, dynamic terminals have dynamic memory partitions. That is, the HI does not assign any memory to the terminal at system startup. Instead, it assigns the memory when a user logs on. When the user logs off a dynamic terminal, the memory goes back into the general free space memory pool. If there is no free memory left in the system, a user will be notified of this condition and will not be able to log on.

The amount of memory assigned varies depending on the user's requirements, as listed in the user configuration files. The advantage of dynamic terminals is that the memory available to users varies depending on the needs of the user.

See also: Dynamic terminals, Static terminals, System Configuration and Administration

#### Environments

The HI creates a job for each user that logs on. This job furnishes the application environment by assigning:

- Memory for the user to use for running commands.
- The initial program for the user.

Any commands that the user invokes use the assigned area of memory. If there is not enough memory in the system to initialize a user, the system assigns whatever memory is available at the time and issues a warning message to the terminal.

Users can use CLI commands (**alias**, **background**, etc.) which are executed in the interactive job or HI commands (**copy**, **format**, etc.) which run as child jobs of the user's interactive job.

This table shows the process of entering CLI and HI commands. Either of these commands can be entered with optional parameters.

| CLI                    | HI                                                                        |
|------------------------|---------------------------------------------------------------------------|
| Invoke by command name | Invoke by pathname/command name                                           |
| Interpret command      | CLI loads command into main memory from secondary storage                 |
| Execute command        | Create a child job of the interactive job for the command Execute command |

Some commands are available from both the HI and the CLI. In this case, CLI commands are executed before HI commands. For example, if you enter **submit**, the CLI version of the **submit** command is executed, not the HI version.

#### **Network Access**

If the system is set up as a workstation on an iRMX-NET communications network, any user who logs onto the system on a dynamic terminal automatically becomes a verified user of the network and can access remote files using the iRMX-NET network.

See also: iRMX-NET environment, Network User's Guide and Reference

If the system has NFS enabled and has files or directories defined as NFS-shared, users can access these files and directories using Human Interface commands as if the files and directories were local.

See also: Using NFS, TCP/IP and NFS for the iRMX Operating System

#### Logging Off

When users of dynamic terminals finish accessing the OS, they should use the **logoff** command to terminate their sessions. Other users can then log onto the same terminals.

### **Multiuser Support**

Multiuser support enables multiple users to communicate with the OS. The BIOS supports multiple terminals by providing device drivers that communicate with multiple-terminal hardware. The HI supports multiple users by providing identification and protection of users based on logon names and user IDs. The multiuser HI also enables a programmer in the development environment to execute commands, run development programs (editors, compilers, etc.), and run other application programs.

The system manager must first set up the proper directory structure and provide several files containing information about the users that can access the system. However, you can still tailor your system to meet your individual needs by selecting, for each user, the initial program that runs when that user accesses the HI. The user configuration files maintained by the system manager identify this choice to the HI.

Figure 25-1 on page 312 shows how the HI handles multiple users.

#### System Manager establishes the user environment by:

- Creating a directory structure
- Providing file containing access rights for users
- Creating initialization program(s) for users

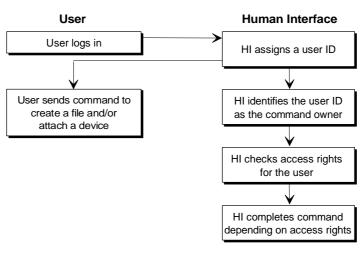

OM02104

Figure 25-1. Multiuser Support under the HI

#### **Recovery/Resident User**

The recovery/resident user is available in ICU-configurable systems only. The recovery/resident user only gains control if an initialization error occurs in the configuration files and the system cannot initialize. The recovery/resident user (and the associated terminal) is defined during ICU configuration.

User attributes are defined in HI memory during the configuration process and are loaded with the system. A resident user does not use any of the system configuration files and is not presented with a logon prompt. Because this user is only active if an initialization error occurs, the user is typically configured as the system manager (user ID 0).

#### Wildcards

The HI supports using wildcard characters in filenames. This provides a shorthand method of specifying several files in a single reference. The wildcard characters supported by the HI are:

- ? Matches any single character
- \* Matches any sequence of characters (including no characters)

See also: Wildcard characters, Command Reference

Programmers who write their own HI commands do not have to provide special code to support wildcard pathnames as long as they use the HI system calls **c\_get\_input\_pathname** and **c\_get\_output\_pathname** to obtain the file names from the command line.

See also: Writing and Parsing Commands, in this manual

### **Human Interface System Calls**

The HI provides a set of system calls that you can use in writing custom commands for applications. These categories of HI system calls are available:

• Command parsing system calls

These calls provide the ability to parse the command line, enabling you to isolate and identify the parameters in a command line. They also enable you to determine the command name and parse other buffers of text.

See also: Writing and Parsing Commands, in this manual

• I/O and message processing system calls

These calls enable you to establish connections to input and output files, communicate with the terminal, and format condition codes into a ready-todisplay form.

See also: Communicating with the Operator, in this manual

Command processing system calls

These calls enable you to invoke interactive HI commands programmatically.

See also: Invoking HI Commands Programmatically, in this manual

• Program control system call

This call enables you to override the default  $<\!\!Ctrl-C\!\!>$  handler task provided by the HI.

See also: Writing a <Ctrl-C> Handler, in this manual

# **Human Interface Operations**

When the HI begins running, it:

- 1. Initiates a logon process that validates users.
- 2. Displays an initialization error on the terminal if an initialization error occurs.
- 3. Creates an iRMX job for each user logged into the HI.
  - a. Assigns an area of memory for the user to use for running commands.
  - b. Starts an initial program which is the user's interface to the OS.

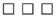

# The Command Line Interpreter 26

The HI Command Line Interpreter (CLI) is invoked by the HI when the user logs on. The CLI provides the user with:

- Line-editing
- Alias facilities
- Background processing
- Session history
- Terminal definition
- Execution of its own set of commands

For ICU-configurable systems, the HI can also operate with a user extension, which enables you to add customized features to the CLI.

You can also write a loadable command interface to use as an initial program instead of the CLI. This chapter lists the rules for writing a loadable command interface.

See also: **password** command, *Command Reference*; User definition files, Terminal configuration files, *System Configuration and Administration* 

#### **CLI Features**

The CLI provides a number of features that make it a useful tool in a development environment:

| Line-editing          | enables the user to re-edit input.                                                                                                    |  |  |
|-----------------------|----------------------------------------------------------------------------------------------------|--|--|
| Aliasing              | enables the user to abbreviate commonly used commands and assign parameters to them.<br>CLI commands: <b>alias</b> , <b>dealias</b> , <b>logoff</b>                                                                                                    |  |  |
| Background processing | enables the user to run jobs in a background environment<br>while continuing to invoke commands at the terminal. The<br>user is notified when a background job starts and finishes.<br>It is possible to request a list of the active background jobs<br>or cancel a background job.<br>CLI commands: <b>background</b> , <b>jobs</b> , <b>kill</b> , <b>logoff</b> |  |  |
| Session history       | Displays the last 40 commands and enables the user to select<br>lines for re-editing.<br>CLI command: <b>history</b>                                                                                                    |  |  |
| I/O redirection       | enables standard input and output to be directed somewhere<br>other than the user's terminal.<br>CLI command: <b>submit</b>                                                                                                    |  |  |
| CLI environment       | enables the user to perform online changes to certain CLI<br>attributes, such as the prompt and the background memory<br>pool size.<br>CLI commands: <b>set</b> , <b>super</b>                                                                                                    |  |  |

#### Note

CLI commands such as **alias**, **submit**, and **super** do not recognize continuation characters.

If the CLI satisfies the needs of your application, you can assign it to each user as an initial program.

See also: CLI commands, Command Reference

# Initializing the CLI

The CLI can be invoked during either static or dynamic logon. During initialization, the CLI performs these operations:

- Initializes the CLI environment
- Calls CLI extensions, if necessary
- Displays a sign-on message
- Creates a command connection object where it places information received from the terminal

See also: Invoking HI Commands Programmatically, in this manual

- Attaches the user's directory
- Submits the file for processing (if it exists)

After this initial processing, the CLI displays the - (HI default) prompt and reads input from the terminal. Input from the terminal can be a CLI command, an HI command, or a user application program that is to be executed.

# **Invoking and Executing Commands**

The CLI begins executing a command after a user enters a <CR> or an <Esc>. However, before execution, the CLI enables the user to edit the input line or recall previously entered lines. When input stops, the CLI performs these operations:

- 1. Reads the command line from the terminal into a CLI buffer.
- 2. Determines if the command is a CLI or an HI command.
- 3. Expands all aliases.
- 4. Handles any I/O redirection that may be necessary.
- 5. Passes control to the user extension procedure CLI\$user\$process, if applicable.

See also: User Extensions, in this manual

6. Searches for CLI or HI commands.

If the CLI encounters a CLI command, it executes the action requested.

If the CLI encounters an HI command or any user application program, it:

- a. Loads the file containing the command
- b. Passes the parameters to the command

For long commands, it may be necessary to continue an HI command. The CLI recognizes the & (ampersand) mark at the end of a command line as a continuation character, and displays a \*\* (double asterisk) on the continuation line.

The user can recall either the complete continuation line or only part of it. A double asterisk on the screen indicates that a continuation line is being recalled. The user can then edit the relevant section of the line. However, after the section has been edited, the entire command line is executed if the user presses <Esc> to terminate input.

The CLI displays error messages for each command if the user does not invoke the command properly or if the CLI cannot execute the command as requested.

See also: Continuation character, and specific CLI command error messages, Command Reference

#### Adding User Extensions to the CLI

Only ICU-configurable versions of the OS enable the CLI to be extended to include customized functions.

With this feature, you can create an initial program that takes advantage of the CLI features, such as line-editing and aliasing, and still meets your precise needs. This section explains how to extend the CLI to include user extensions that parse commands differently or implement your own commands using CLI user extensions.

#### **Creating User Extensions**

The CLI is a 16-bit application that uses 16-bit user extensions. Creating an extension involves writing three procedures:

- An initialization procedure
- A processing procedure
- An epilog procedure

You can combine these procedures, described in the next sections, into one module. An empty default PL/M module called (located in) provides you with null instances of the three procedures. The CLI has three entry points to the user extensions, one before each procedure. You can make a local copy of the example module to develop your CLI extension.

#### **Initialization Procedure**

When the CLI is initialized, it first defines its own alias tables (the memory area where user-defined aliases are stored) and data structures. It then calls your usersupplied initialization procedure one time only. If you have tables or data structures to add during initialization, they should be part of the initialization procedure. The CLI enters the user extension by calling:

CALL CLI\$USER\$INIT(except\_ptr);

You can bind this procedure to the CLI library supplied with the HI. Examples of how to do this are given later in this section.

#### **Processing Procedure**

After each command line (entered either from a terminal or in a submit file), the CLI translates all aliases, and checks again for user extensions. At this point, you can change a command, perform additional functions before execution, or process the command. To access your user extension, the CLI calls:

```
cont_flag = CLI$USER$PROCESS(command_ptr, except_ptr);
```

Where:

| command_ptr | A pointer to a STRING containing the expanded command ready for execution.                                                                                                    |
|-------------|----------------------------------------------------------------------------------------------------|
| cont_flag   | A BYTE indicating whether the CLI should continue<br>executing the command line modified by the user extension,<br>or ignore it and continue to the user extension epilog<br>procedure. |

#### **Epilog Procedure**

After the CLI executes an HI, CLI, or user-supplied command, it calls the epilog procedure. This procedure handles error conditions or performs any other functions that cannot be performed until the command has been executed. The epilog procedure is called by:

CALL CLI\$USER\$EPILOG(except\_ptr);

Bind this procedure to the CLI library as shown in the example given later in this section.

#### **Error Handling**

Each of the three user extension procedures returns a condition code in the exception pointer,  $except_ptr$ . If the procedure returns anything other than E\_OK, the CLI outputs an error message in addition to the message issued by **c\_send\_command** or the CLI command.

The CLI catalogs the condition code generated by the last command under the name *r*?*error* in the global directory before executing the epilog procedure. You can access this value and use it in your application. However, any changes to *r*?*error* are not recognized by the CLI.

This PL/M code enables you to access the value in *r*?error.

After execution of this system call, the error field will contain the condition code that the last command sent to *r*?error.

This C code also enables you to access the value in *r?error*.

#### **Demonstration Program - User Extension**

A PL/M example, which is installed with the iRMX OS, shows how to create a user extension using the CLI initialization, process, and epilog procedures described above. This user extension enables you to measure the time required to execute a CLI command, an HI command, or any application program. The PL/M code shown is a straightforward example. Many special cases have been omitted.

#### **Binding a User Extension**

The CLI is a 16-bit PL/M application. Use BND286 to bind the user extension to the CLI library. This section provides an example of the bind process.

You can combine the three user extension procedures into one module, but this is not necessary.

Binding your extensions as shown below creates a CLI with your user extension. You can add this newly created CLI to the application boot file using the ICU. Then this new CLI will be called by its pathname, *mycli*, as a nonresident CLI during the logon process.

If you want the default resident CLI to include user extensions, specify the pathname of the user extension module during configuration.

See also: For ICU-configurable systems, *ICU User's Guide and Quick Reference* 

If you have named your user extension module *myext.p28*, you can use this example exactly as it is written. Otherwise, replace *myext.obj* with the name of the object module you wish to bind.

```
:LANG:BND286
                         &
MYEXT.OBJ,
                         &
:RMX:HI/HCLI.LIB(HCLI), &
:RMX:HI/HCLI.LIB,
                         &
:RMX:HI/HI.LIB,
                         &
:RMX:LIB/RMXIFC.LIB,
                         &
:RMX:HI/HUTIL.LIB,
                         &
:LANG:PLM286.LIB
                         &
RENAMESEG(CODE TO CLI_CODE, DATA TO HI_DATA, &
HI_CODE TO CLI_CODE, HI_DATA TO CLI_DATA)
                                              &
OBJECT(MYCLI) NOLOAD NODEBUG SEGSIZE(STACK(2400H)) &
RC(DM(1000H, 0FFFFH))
```

#### Where:

MYCLI is the name you use to invoke this CLI.

#### **Creating a Loadable Command Interface**

If the CLI, with or without a user extension, does not meet your needs, you can provide your own loadable command interface. Your loadable command interface may be a completely different kind of program from the CLI. For example, you could write a loadable command interface that enables access to files in selected directories only. This would prevent a user from accidentally modifying other files.

Use the selections of static or dynamic terminal type, password or no password required, and a loadable command interface, to create the user environment needed for your application. For example, you can define a static terminal using the file. Then, use the **password** command to assign your application program as the initial program. By deleting all other users except Super (again, using the **password** command), you would have created a system running only your application (with or without a password requirement, depending on your needs).

If you provide your own loadable command interface, the program must obey these rules:

- It must select the initial program for each user, and specify the selection in the user configuration files maintained by the system manager.
- It must initialize its own data segment. The HI does not set the DS register for the CLI.
- It must perform input and output using logical names :*ci*: (console input) and :*co*: (console output).
- If it requires the ability to run HI commands, it must create a command connection object using the **c\_create\_command\_connection** system call.

If the loadable command interface does not create a command connection, it (and any other application tasks) cannot use these HI system calls:

c\_get\_input\_pathname c\_get\_output\_pathname c\_get\_input\_connection c\_get\_output\_connection c\_send\_co\_response c\_send\_eo\_response c\_send\_command c\_set\_control\_c c\_delete\_command\_connection

- If it does not create a command connection, it must first invoke the c\_set\_parse\_buffer system call before using the HI system calls c\_get\_parameter, c\_get\_char, and c\_backup\_char.
- It must invoke the EIOS call **exit\_io\_job** to terminate processing. It must not use the PL/M or ASM RETURN statement for this purpose.

See also: HI system calls and **exit\_io\_job**, *System Call Reference*; **path** command, *Command Reference* 

Alternatively, if you want a particular user to use only BASIC-language programs, a BASIC interpreter might be the initial program for that user.

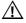

#### CAUTION

Unloading jobs that contain interrupt handlers using **sysload -u** or <Ctrl-C> will cause unpredictable results.

# Writing and **27** Parsing Commands

This chapter deals only with HI command parsing. HI commands are handled differently than CLI commands.

When the user invokes a command, the OS places the command's parameters into a parsing buffer. One of the first things that the invoked command must do is read the parsing buffer, identify the individual parameters, and determine the correct action to take, based on the number and meaning of the parameters.

See also: The Command Line Interpreter, in this manual; CLI commands, *Command Reference* 

The HI provides several system calls to parse command lines that follow a standard structure. It also provides other system calls to process nonstandard formats. This chapter:

- Defines the standard structure of command lines.
- Describes the system calls used to parse standard commands.
- Discusses how to switch from one parsing buffer to another parsing buffer.
- Discusses wildcards used in input and output pathnames.
- Describes system calls used to parse nonstandard commands.
- Describes the **c\_get\_command\_name** system call used to obtain the command name the user used when invoking a command.

## **Standard Command-line Structure**

The standard structure of an HI command line consists of elements separated by spaces. Your commands should follow this structure to enable parsing by the HI system calls.

See also: For different command structures, Parsing Nonstandard Command Lines in this chapter

#### **Command-line Structure Parameters**

In this example, square brackets [] indicate optional portions of the standard structure.

command [inpath-list [preposition outpath-list]] [params] <CR>

Where:

command Pathname of the file containing the command's executable object code. The pathname may include a prefix and a subpath. A prefix is a logical name of a directory and is unique if it is not duplicated in one of the directories in the command search sequence defined during configuration.

See also: Pathnames, logical names, Command Reference

inpath-list

One or more pathnames of files, separated by commas, that the HI reads as input during command execution. Individual pathnames can contain wildcard characters to signify multiple files. Use the **c\_get\_input\_pathname** system call to process this inpath-list.

See also: Wildcard characters, Command Reference

#### preposition

Tells the HI how to handle the output. The standard structure supports these prepositions. Use the **c\_get\_output\_pathname** system call to process the preposition.

to The HI writes the output to a new file indicated by the output pathname. If the file already exists, the HI asks if you want to overwrite the file.

Answering with a Y (uppercase or lowercase) causes the HI to overwrite the existing file with the new output. An R tells the HI to continue overwriting existing files without prompting for permission. An R causes the HI to proceed with the next pair of input and output files.

- over The HI writes the output to the file indicated by the output pathname. It overwrites any information that currently exists in the file.
- after The HI appends the output to the end of the file indicated by the output pathname.
- outpath-list

One or more pathnames of files, separated by commas, that receive the output. The total number of pathnames in this list and the number of wildcards used depends on the inpath-list. Use the **c get output pathname** system call to process the outpath-list.

See also: Pathnames, Command Reference

params Parameters that cause the command to perform additional or extended services during command execution.

See also: Command-line Structure Parameter Formats

<CR> and <LF>

Line terminator characters. The  $<\!\!CR\!\!>$  and the  $<\!\!LF\!\!>$  are both line terminators.

These examples show how to enter an HI command using the command structure described above.

- copy :home:file1 to /tmp/file2 <CR>
- format :f: files=300 interleave=1 bs <CR>

See also: HI commands, *Command Reference* 

#### **Command-line Structure Parameter Formats**

The standard structure supports parameters with these formats:

| value-li                                                    | st                                                                                                    |
|-------------------------------------------------------------|----------------------------------------------------------------------------------------------------|
|                                                             | One or more groups of characters (called values) separated by commas. When value-list is present, the command performs the service indicated by the values.                                                                                                    |
|                                                             | See also: permit command, access value, Command Reference                                                                                                    |
| keyword                                                     | Predefined keyword functions without added user values.                                                                                                    |
|                                                             | See also: format command, force parameter, Command Reference                                                                                                    |
| keyword =<br>value-lis<br>or<br>keyword<br>(value-<br>list) |                                                                                                    |
|                                                             | See also: <b>format</b> command, FILES=num, <b>diskverify</b> , <b>kill</b> commands, <i>Command Reference</i>                                                                                                    |
| keyword v                                                   | <pre>value-list<br/>A keyword with an associated value or value-list. The keyword<br/>portion identifies the kind of service to perform and each value<br/>portion provides more information about the service. However, the<br/>keyword must be identified to the command as a preposition. Use the<br/>c_get_parameter system call to process the parameter.<br/>See also: HI call c_get_parameter, System Call Reference</pre> |
| See also:                                                   |                                                                                                    |
| See also:                                                   | Parsing Other Parameters in this manual                                                                                                    |

#### **Command-line Structure Special Characters**

The HI supports these special characters:

| & (continuation<br>character) | Continuation characters are recognized by all HI commands<br>found in. When using an & (ampersand) in the command line<br>as the last character before the line terminator, the HI<br>assumes that the command continues on the next line. If the<br>CLI (or any loadable command interface that uses<br><b>c_send_command</b> to invoke commands) processes the user's<br>command entry, the & and the line terminator that follows<br>are edited out of the parsing buffer. Then the continuation<br>line is read and appended to the parsing buffer. |  |  |
|-------------------------------|----------------------------------------------------------------------------------------------------|--|--|
|                               | This process continues until the user enters a line terminated<br>by a <cr> without a continuation character. Therefore,<br/>when the command receives control, its parsing buffer<br/>contains a single command invocation, without intermediate<br/>continuation characters or line terminators.</cr>                                                                                                    |  |  |
| ; (comment<br>character)      | The HI considers this character and all text that follows it on<br>a line to be a non-executable comment.                                                                                                    |  |  |
|                               | If the CLI (or any loadable command interface that uses <b>c_send_command</b> to invoke commands) processes the user's command entry, all comments are edited out of the parsing buffer. Therefore, individual commands do not have to search for and discard comments.                                                                                                    |  |  |

" and " or ' and ' (quoting characters) Two ' (single-quote) or " (double-quote) characters remove the semantics of special characters they surround. Use the same character for both the beginning and ending quote.

If a command line contains quoted characters, HI system calls that invoke the command and parse the command line do not perform any special functions associated with the surrounded characters. For example, the "&" (ampersand surrounded by double quotes) is interpreted as a single ampersand and not a continuation character.

The quotes do not remove the semantics of characters that are special to other layers of the OS, such as :, /, and  $^$ , which are special to the I/O System.

To include the quoting character in the quoted string, the user must specify the quoting character twice or use the other quoting character. For example:

'can''t' is read in the command line as

can't

# Parsing the Command Line

The HI maintains a pointer for a parsing buffer, which initially points to the first parameter used when invoking a command. Table 27-1 lists system calls used in parsing command lines and their functions.

| Call Name             | Function                                                          |
|-----------------------|-------------------------------------------------------------------|
| c_get_input_pathname  | gets input pathname                                               |
| c_get_output_pathname | gets output pathname                                              |
| c_get_parameter       | parses command line by parameter                                  |
| c_backup_char         | traverses backward by character in a command line                 |
| c_get_char            | traverses forward by character in a command line                  |
| c_set_parse_buffer    | changes parsing buffer from the HI to the one in the command line |
| c_get_command_name    | obtains command pathname                                          |

#### Table 27-1. Parsing System Calls

Use any of the HI system calls in Table 27-2 to read the parameters from the parsing buffer.

|                       |           | Understands |                    |
|-----------------------|-----------|-------------|--------------------|
| Call Name             | Reads     | Quotes      | Moves Pointer      |
| c_get_input_pathname  | parameter | yes         | to next parameter  |
| c_get_output_pathname | parameter | yes         | to next parameter  |
| c_get_parameter       | parameter | yes         | to next parameter  |
| c_backup_char         | character | no          | back one character |
| c_get_char            | character | no          | to next character  |

#### Table 27-2. Parsing Buffer System Calls

Note: System calls **c\_get\_input\_pathname**, **c\_get\_output\_pathname**, and **c\_get\_parameter** remove the special meaning from quoted characters and discard the quote characters.

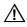

#### CAUTION

Because **c\_backup\_char** and **c\_get\_char** move the pointer character by character, not parameter by parameter, ensure that they leave the pointer pointing at the beginning of a parameter (or at blank characters which immediately precede the parameter) before invoking any of the other system calls.

## **Parsing Input and Output Pathnames**

Use the system calls **c\_get\_input\_pathname** and **c\_get\_output\_pathname** to identify the input and output pathnames in the command line. For command lines that contain multiple pathnames, invoke these system calls several times to obtain all the pathnames. These calls return the pathnames in the form of iRMX STRINGs. If **c\_get\_input\_pathname** returns a 0-length string (that is, the first byte is 0), there are no more pathnames to obtain.

The first call to **c\_get\_input\_pathname**:

- 1. Reads the entire inpath-list (the list of pathnames separated by commas) into a buffer.
- 2. Moves the parsing pointer to the next parameter.
- 3. Returns the first input pathname to the command.

The first call to **c\_get\_output\_pathname**:

- 1. Identifies the preposition (to, over, or after).
- 2. Reads the entire outpath-list into a buffer.
- 3. Moves the parsing pointer to the parameter after the outpath-list.
- 4. Returns the first output pathname to the command.

Succeeding **c\_get\_input\_pathname** and **c\_get\_output\_pathname** calls return additional pathnames from the buffers created previously, but they do not move the parsing pointer to the next parameter.

This example illustrates parsing the buffer. The parsing buffer contains:

A,B to C,D

The call sequence to this buffer and the associated results are listed below:

| Call Sequence<br>c_get_input_pathname | <b>Result</b><br>Obtains input pathnames (A and B)<br>Returns A to the caller<br>Positions the pointer at the preposition "to" |
|---------------------------------------|----------------------------------------------------------------------------------------------------|
| c_get_output_pathname                 | Obtains output pathnames (C and D)<br>Returns C to the caller                                                                  |
| c_get_input_pathname                  | Returns B to the caller                                                                                                    |
| c_get_output_pathname                 | Returns D to the caller                                                                                                    |

#### ⇒ Note

Use the system calls **c\_get\_input\_connection** and **c\_get\_output\_connection** to obtain input and output file connections so the necessary I/O operations can be performed.

See also: **c\_get\_input\_connection** and **c\_get\_output\_connection** system calls, Communicating with the user, in this manual

#### **File Connection Demo Programs**

There are two demo programs (one written in C, the other in PL/M) installed with the OS that use **c\_get\_input\_pathname** and **c\_get\_output\_pathname** in their command-line parsing; they also use **c\_get\_input\_connection** and **c\_get\_output\_connection** to obtain connections to the files. These programs are a partial example of a **copy** command that you could implement.

#### Wildcard Characters In Input/Output Pathnames

The **c\_get\_input\_pathname** and **c\_get\_output\_pathname** system calls automatically handle pathnames that contain wildcard characters. They treat a wildcarded pathname as a list of pathnames.

See also: Wildcard characters, Command Reference

**C\_get\_input\_pathname** matches wildcards. When called, it compares the wildcarded component with the files in the specified directory and returns the pathname of a file that matches.

**C\_get\_output\_pathname** generates wildcards. Each time you call it, it compares the wildcarded output pathname with the wildcarded input pathname and with the most recent pathname returned by **c\_get\_input\_pathname**. Then it generates a corresponding output pathname based on that information. The output pathname could refer to an existing file or to a file that does not yet exist. A query is issued when an existing file will be overwritten.

When both **c\_get\_input\_pathname** and **c\_get\_output\_pathname** use wildcard characters, obey these rules:

- Call c\_get\_input\_pathname first to obtain the input pathname and then call c\_get\_output\_pathname so there is a corresponding output pathname. The identity of the output pathname depends on the identity of the input pathname.
- Always alternate multiple calls to c\_get\_input\_pathname and c\_get\_output\_pathname. This is necessary to handle wildcard characters and lists of pathnames.

If you invoke two calls to **c\_get\_input\_pathname** without an intermediate call to **c\_get\_output\_pathname**, you will not be able to obtain the first output pathname.

If you invoke two calls to **c\_get\_output\_pathname** without an intermediate call to **c\_get\_input\_pathname**, the second call returns invalid information.

# **Parsing Other Parameters**

You can also use the **c\_get\_parameter** system for parsing standard command lines in these instances:

- To parse parameters which appear after the input and output pathnames.
- To parse all parameters, if the command does not use input and output files.
- To parse the input and output pathnames, if the command requires a preposition other than to, over, or after.

#### Note

If you use **c\_get\_parameter** to parse input and output pathnames, you must provide additional code to handle wildcard characters that may appear in the command line. This call does not wildcard characters automatically.

For example, a command line contains the pathname *file*\*. If you use **c\_get\_parameter** to parse this parameter, the system call returns the value literally as file\*.

It does not know that the characters represent a pathname, nor does it know that the asterisk represents a wildcard.

When called, **c\_get\_parameter** parses a single parameter and moves the pointer of the parsing buffer to the next parameter. The parameter returned as a result of this call is one of these:

#### value- One or more groups of values separated by commas. The system call returns list entire list in the form of a string table. It places each of the values in the value list in a separate string.

See also: String table and string, System Call Reference

keyword = A keyword indicating the kind of parameter, followed by a value or group of values, separated by commas. An equal sign or parentheses lets the system call value-list recognize keyword parameters without foreknowledge of the keywords. It also or informs the system call that the characters after the equal sign or parenthesis keyword represent a value-list and not a single parameter. The system call returns the (valuelist) keyword in a string and the value-list in a string table. A keyword indicating the kind of parameter, followed by a value or group of keyword values, separated by commas. In this case, since the keyword and value-list are value-list separated by spaces instead of by an equal sign or parentheses, the keyword is referred to as a preposition. In order for the system call to recognize that this structure is a keyword/value-list instead of two separate parameters, supply, as input to the system call, a string table containing all the possible prepositions that could occur. The system call checks this list to determine whether a group of characters separated by spaces is a preposition keyword or a separate parameter.

Individual parameters are separated by spaces.

**C\_get\_parameter** returns each listed value as a string in a string table. However, an individual value can itself consist of a value-list. If a group of values separated by commas is enclosed in parentheses, **c\_get\_parameter** treats the values as a single value, returning them in a single string. For example, consider this value-list:

A,(B,C,D),E

 $C\_get\_parameter$  recognizes three values: A, the group B,C,D, and E.

See also: Command-line Structure Parameter Formats in this manual

There are two demo programs (one written in C, the other in PL/M) installed with the OS that use **c\_get\_parameter** in their command-line parsing.

See also: Examples in /rmx386/demo/c/hi directory

# **Parsing Nonstandard Command Lines**

The next sections discuss two kinds of nonstandard command lines: one that is similar to the standard and one that is completely different.

#### Variations on the Standard Command Line

If you want to structure your commands so that other parameters appear before the input and output pathnames, you can still use **c\_get\_input\_pathname** and **c\_get\_output\_pathname** to parse the input and output pathnames. However, ensure that your command knows which of the parameters contain the input and output pathnames. Two ways to do this are:

• Enforce a rigid structure on the command line. For example, suppose you want two parameters to appear before the input and output pathnames, such as:

command p1 p2 input-pathname prep output-pathname

These commands can parse the command line:

| Command               | Parameter       |  |
|-----------------------|-----------------|--|
| c_get_parameter       | p1, p2          |  |
| c_get_input_pathname  | input-pathname  |  |
| c_get_output_pathname | output-pathname |  |

If you do this, p1 and p2 are position-dependent parameters which must be included whenever the command is invoked.

• Use a separate parameter as a switch to inform the command that the parameters that follow are input and output pathnames. This method requires more code to implement but it can enable you to make all your parameters (including the input and output pathnames) position-independent.

This command line example shows how users can specify what they want to retrieve before they specify where to get the information. The example uses a hypothetical command called **retrieve** (which retrieves information from various data bases) and a parameter called FROM.

```
retrieve names addresses phones from file1 to file2
```

The parameter FROM signals that the next parameters are input and output pathnames. An example of how to process this command line follows:

```
while not end-of-command line
    call c_get_parameter
    if parameter = FROM then
        call c_get_input_pathname
        call c_get_output_pathname
    end
```

#### **Other Nonstandard Command Lines**

In some instances, you might want your command line to look completely different from that described earlier in this chapter. For example, suppose you require a syntax in which these rules apply:

- Spaces have no significance and can be omitted between parameters.
- A prefix character must be before each parameter (\$ indicates an input file, @ indicates an output file, and indicates all other parameters).

With this kind of syntax, a user could invoke a command (in this example, **refine**) as follows:

```
refine $infile-medium@outfile <CR>
```

Where:

| infile  | The file from which to read information.                 |
|---------|----------------------------------------------------------|
| outfile | The file in which <b>refine</b> should place its output. |
| medium  | A parameter that further directs the processing.         |

If you require any nonstandard syntax, you must use the **c\_backup\_char** and the **c\_get\_char** system calls to parse the command line. Using calls requires you to provide the parsing algorithm in your own program, because they make no assumptions about the structure or order of parameters. However, by using these system calls, you can enforce any command syntax you choose.

⇒ Note

You cannot use **c\_get\_input\_pathname**,

**c\_get\_output\_pathname**, and **c\_get\_parameter** to parse the individual parameters. Any of these system calls would return the entire parameter list as a single parameter.

# Switching To Another Parsing Buffer

Some commands might require the ability to parse additional lines of text after the original command invocation, for example, an editor needs to parse individual editor commands. A command such as this cannot use the HI-provided parsing buffer because it has no way of placing information in the buffer, and because it cannot reset the parsing pointer to the beginning of the buffer.

Using the system call **c\_set\_parse\_buffer** changes the parsing buffer from the one the HI provides to one that the command provides. This call also sets the parsing pointer to the beginning of the buffer.

Resetting the parsing pointer to the beginning of the buffer enables you to use one buffer for parsing many lines of text. For example, suppose your command has several sub-commands. Each time the user enters a sub-command, your command reads the sub-command into a buffer, calls **c\_set\_parse\_buffer** to reset the parsing pointer, and parses the sub-command.

The buff\_p parameter (in the **c\_set\_parse\_buffer** system call) is a pointer to a buffer containing the text to be parsed. This buffer can contain text read from the terminal, text read from a file, or even text that you hard code into the command. After the call to **c\_set\_parse\_buffer**, these command parsing system calls obtain information from the new parsing buffer:

c\_get\_parameter c\_get\_char c\_backup\_char

The other command parsing calls (**c\_get\_input\_pathname** and **c\_get\_output\_pathname**) are not affected by calls to **c\_set\_parse\_buffer**. These calls always obtain pathnames from the command line parsing buffer.

The program flow for an operation like this could be:

- 1. Read the information from the terminal into a buffer (use **c\_send\_co\_response**, **c\_send\_eo\_response**, or an EIOS call).
- 2. Call **c\_set\_parse\_buffer** to set the parsing buffer to the buffer containing the sub-command. This sets the parsing pointer to the beginning of the buffer.
- Parse the sub-command using c\_get\_parameter, c\_backup\_char or c\_get\_char system calls.
- 4. Perform the operations requested by the sub-command.
- 5. Go back to step 1. Continue this loop until the user exits from the command.

#### ⇒ Note

If you specify null or a 0 value for the buff\_p parameter, the parsing buffer switches back to the original command line buffer which remains pointing at the next parameter in the command line. This enables you to parse part of the command line, switch buffers and parse a portion of another buffer, and switch back to the command line.

Every time you call **c\_set\_parse\_buffer**, the parsing pointer moves to the start of the new buffer. However, **c\_set\_parse\_buffer** returns, in its offset parameter, the previous position of the pointer in the new buffer. If you switch back to that buffer by again calling **c\_set\_parse\_buffer**, you can use this value to move the pointer to its previous position in two ways:

- Use the **c\_get\_char** system call to move the parsing pointer back to its previous position in the new buffer. Call **c\_get\_char** the number of times specified in the offset parameter of the first **c\_set\_parse\_buffer** call. This positions the pointer to its previous location. You can then continue parsing parameters from the point at which you left off.
- Treat your parsing buffer as an array of characters (called CHAR, for example). When you call **c\_set\_parse\_buffer** the first time, specify the buff\_p parameter to point to the first element of the array. Then, when you switch parsing buffers, **c\_set\_parse\_buffer** returns, in the offset parameter, the number of bytes already parsed. When you switch back to the new parsing buffer, you can use this offset value as an index into the array.

# **Obtaining the Command Name**

The HI places the invoked command name in a buffer. The **c\_get\_command\_name** obtains the command's pathname.

**C\_get\_command\_name** does not operate on the parsing buffer, nor is it affected by the **c\_set\_parse\_buffer** system call. It can be called multiple times; each time it returns the same command name.

If the user enters the complete pathname of the command (including the logical name), the command-name buffer contains exactly what the user entered. However, if the user enters a command name without a logical name, the HI automatically searches a number of directories for the command. In this case, the command-name buffer contains not only the name the user entered, but also the directory containing the command (such as *:system:*, *:prog:*, or *:\$:*).

Therefore, a command can use the value returned by **c\_get\_command\_name** and the circumflex (^) pathname separator to access the directory in which it resides. For example, if command-name is the name received from

**c\_get\_command\_name**, a command could access its directory by using the pathname:

command-name^

It could access another file in the directory by specifying the pathname:

command-name^file

# Communicating with the User 28

This chapter discusses the HI system calls that:

- Establish connections to input and output files.
- Communicate with the user's terminal.
- Format condition codes into messages that can be sent to the user.

# **Establishing Input and Output Connections**

The HI provides two system calls for establishing connections to input and output files: **c\_get\_input\_connection** and **c\_get\_output\_connection**. These system calls are structured so that you can use the output from other system calls as input to these system calls.

#### Using c\_get\_input\_connection

Use the **c\_get\_input\_connection** system call for establishing file connections:

- Get the pathname for the file which will be connected (either through the c\_get\_input\_pathname function or by directly specifying the pathname).
- 2. Use the pathname as one of the parameters for the **c\_get\_input\_connection** system call.
- 3. Call **c\_get\_input\_connection** to establish the connection to the file.

If **c\_get\_input\_connection** cannot obtain a connection to the specified file, it returns a condition code and writes an error message to *:co:* (normally, the user's terminal). For example, if the specified input file does not exist, **c get input connection** displays this message:

```
<pathname>, file not found
```

See also: c\_get\_input\_connection HI system call, System Call Reference

Because **c\_get\_input\_connection** returns messages to the user in the event of an exceptional condition, your command does not have to return additional messages unless you require them. The command must decide only whether to abort or to continue processing.

#### Using c\_get\_output\_connection

Use the **c\_get\_output\_connection** system call for establishing file connections:

- 1. Get the pathname for the file which will be connected (either through the **c\_get\_output\_pathname** function or by directly specifying the pathname).
- 2. Use the pathname as one of the parameters for the **c\_get\_output\_connection** system call.
- 3. Call **c\_get\_output\_connection** to establish the connection to the file.

A second parameter in **c\_get\_output\_connection** specifies the preposition used when writing to the output file (to, over, or after). This preposition governs how the output file is processed.

| to    | <b>c_get_output_connection</b> prompts the user for permission to delete the existing file. This prompt appears as:                                                                                                    |
|-------|----------------------------------------------------------------------------------------------------|
|       | <pathname>, already exists, OVERWRITE?</pathname>                                                                                                    |
|       | A user's $\gamma$ or $\gamma$ response (yes), causes the system call to obtain the connection to the existing file.                                                                                                    |
|       | A R or $r$ response (repeat), causes the establishes the connection to that existing file, and obtains any additional output connections, without prompting for permission to delete other existing files.                                                               |
|       | Any other response causes the system call to return a condition code without obtaining a connection to the file.                                                                                                    |
| over  | If you specify the over preposition, <b>c_get_output_connection</b> obtains the connection without prompting the user for permission.                                                                                                    |
| after | If you specify the after preposition, <b>c_get_output_connection</b> obtains the connection without prompting the user for permission. It also sets the file pointer to the EOF before returning control. Thus, new information does not overwrite existing information. |
|       | This is unlike to and over which cause <b>c_get_output_connection</b> to leave the file pointer at the beginning of the file.                                                                                                    |

If the user does not have the proper access rights to the file, or if **c\_get\_output\_connection** cannot obtain a connection to the file, the system call returns a condition code and displays a message at the user's terminal.

See also: c\_get\_output\_connection HI system call, System Call Reference

```
A normal scenario for using c_get_input_connection and c_get_output_connection is shown in Figure 28-1.
```

```
DO WHILE more input and output files

Obtain input pathname from command line with

c_get_input_pathname

Obtain output pathname from command line with

c_get_output_pathname

Obtain connection to input file with

c_get_input_connection

Obtain connection to output file with

c_get_output_connection

Read information from input file

Perform command operations on information

Write information to output file

Delete connections to input and output files

END
```

END

Figure 28-1. c\_get\_input\_connection and c\_get\_output\_connection Example

# **Communicating With the User's Terminal**

The HI provides two system calls that communicate with the user's terminal. They are **c\_send\_co\_response** and **c\_send\_eo\_response**. Each of these system calls combines into a single system call several operations that you would normally perform when communicating with the terminal.

#### c\_send\_co\_response System Call

In its general form, **c\_send\_co\_response** attaches and opens connections to *:ci:* and *:co:*. Depending on the values you choose as parameters for this system call you can:

- Send a message and receive a message (write to :*co*: and read from :*ci*:).
- Send a message without waiting to receive a message (read from :ci:).
- Receive a message without sending a message (write to :co:).

**C\_send\_co\_response** deals specifically with the logical names :*ci*: and :*co*:. Therefore, its input and output can be redirected to files by changing the pathnames represented by these logical names. For example, when a user places a command in a submit file, **submit** assumes that :*ci*: is the submit file and that :*co*: is the output file specified in the **submit** command. Figure 28-2 on page 345 shows how to use **c\_send\_co\_response**.

See also: c\_send\_co\_response HI system call, System Call Reference

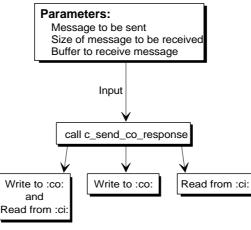

OM02105

Figure 28-2. Using c\_send\_co\_response

#### c\_send\_eo\_response System Call

C\_send\_eo\_response, although it performs the same operations as c\_send\_co\_response, only reads information from and writes information to the user's terminal. Input and output cannot be redirected. This system call is useful if you have multiple tasks communicating with a single terminal.

For example, if a task uses either of these system calls and requests a response from the terminal, no other output is displayed at the terminal until the user enters a response to the first system call. After the user responds, tasks can send further information to the terminal.

When used by all the tasks which communicate with the terminal, this prevents the user from receiving several requests for information before being able to respond to the first one.

See also: c\_send\_eo\_response HI system call, System Call Reference

# **Formatting Messages Based on Condition Codes**

Whenever you include OS calls in the code of a command that you write, it is possible for those system calls to encounter exceptional conditions, such as:

- Programming errors
- Environmental conditions

Even the most thoroughly debugged commands can encounter exceptional conditions. The exceptional conditions can arise from invalid user entries, lack of secondary storage space, media errors, and other problems over which the command has no control.

The HI provides a default exception handler to handle exceptional conditions in commands that you write. This exception handler receives control on all occurrences of exceptional conditions. It displays the condition code value and mnemonic at the user's terminal and aborts the command.

You can use the Nucleus system calls **get\_exception\_handler**, **rqe\_get\_exception handler**, **set\_exception\_handler**, and **rqe\_set\_exception\_handler** to provide your own exception handling, either to pass additional information to the user or to enable the user another chance to enter correct information. You can also use these calls to cancel the effect of the default exception handler on some or all exceptions that occur in your command.

See also: get\_exception\_handler, set\_exception\_handler, rqe\_get\_exception\_handler, and rqe\_set\_exception\_handler, System Call Reference

#### c\_format\_exception System Call

When you perform your own exception handling, you can create messages that return to the user under specific exceptional conditions so they can correct the problem. The **c\_format\_exception** system call accepts a condition code value as input and returns a string whose contents describe the exceptional condition. You can use this string as input to a system call such as **c\_send\_co\_response** to write the information to the user's terminal.

By using **c\_format\_exception**, you can return a message to the user for all exceptional conditions, but you do not have to enlarge your program by including the text of these messages in the code of your command.

The text portion of the string produced by **c\_format\_exception** consists of the condition code value and mnemonic in this format:

value : mnemonic

You can display this string as is, or you can place additional explanatory text in the string before displaying it.

This PL/M example shows you how to use **c\_format\_exception** to write an error message to the screen every time a procedure named DoSomething encounters an exception. You can declare a message as follows:

```
DECLARE

error_msg STRUCTURE(

length BYTE,

char(80) BYTE),

failed(*) BYTE DATA(33,'DoSomething procedure failed ***

'),

excep WORD,

local_excep WORD;
```

Now, whenever DoSomething encounters an exception during execution, you can call **c\_format\_exception**, as shown below, to create the default message for the exception contained in the exception concatenate it to the failed message you declared in the variable failed.

You can write the error\_msg string to the screen. For example, if the excep variable contains 05H, the string contained in error\_msg would be:

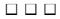

# Invoking HI Commands Programmatically 29

When you write your own command, you might want to perform an operation that is already provided in another command (such as copying one file to another, displaying a directory, etc.). Instead of duplicating the code for this operation in your command, you can invoke HI system calls to issue the commands themselves. The effect of making these system calls is the same as that produced by a user entering an HI command at the terminal. The HI provides the three system calls in Table 29-1 to help process command invocations:

| Call Name                   | Function                                                                     |
|-----------------------------|------------------------------------------------------------------------------|
| c_create_command_connection | Creates a command connection object to<br>store the command invocation lines |
| c_send_command              | Sends the command line to the command connection and invokes the command     |
| c_delete_command_connection | Deletes the command connection                                               |

| Table 29-1. | Command | Invocation | System | Calls |
|-------------|---------|------------|--------|-------|
|-------------|---------|------------|--------|-------|

This chapter discusses these operations and provides an example of how the system calls appear in a program.

# **Creating a Command Connection**

The **c\_create\_command\_connection** system call creates the object and returns a token for it. The token can be used in calls to **c\_send\_command** (to send command lines to the object) and in calls to **c\_delete\_command\_connection** (to delete the object after using it).

When you call **c\_create\_command\_connection**, you also specify tokens for the connections that serve as command input and command output for the invoked command. This enables you to redirect input and output for the invoked command to secondary storage files. Or you can specify *:ci:* and *:co:*.

The command connection supports processing multiple-line commands without interference from other tasks. Without the command connections, the OS would be unable to determine which continuation line went with which command when many tasks were sending command lines to be processed. The command connection provides a place to store command lines until the command is complete.

# Sending Command Lines to the Command Connection and Invoking the Command

The **c\_send\_command** system call sends command lines to a command connection and, when the invocation is complete, invokes the command. The format of the command line is the same as entering the command line at a terminal. The command can be any HI command or any command that you write. However, it cannot be a CLI command and it cannot use the alias feature of the CLI.

See also: HI commands, Command Reference

If the string specified as a parameter to **c\_send\_command** contains a complete command invocation then this takes place:

- 1. **C\_send\_command** places the command line in the command connection.
- 2. **C\_send\_command** invokes the command.

However, if the string does not contain the entire command invocation (that is, it contains the & as a continuation character), then this takes place:

- 1. **C\_send\_command** places the command line in the command connection without invoking the command.
- 2. **C\_send\_command** returns a condition code, E\_CONTINUED, to inform the calling program that the command is continued.
- 3. The programmer calls **c\_send\_command** to combine continuation lines in the command connection with the command lines already there.
- 4. Repeat Step 3 until **c\_send\_command** encounters the end of the command invocation (a line without a continuation character).
- 5. C\_send\_command loads the command from secondary storage.
- 6. **C\_send\_command** invokes the command.

The **c\_send\_command** call that invokes the command does not return control until the invoked command finishes processing. Once the command finishes processing, you can use the command connection for invoking other commands.

The **c\_send\_command** system call contains two pointers to WORDs or unsigned shorts that receive condition codes. One of these points to a location that receives the status of the **c\_send\_command** system call. The other points to a location that receives the status of the invoked command.

#### **Priority Considerations**

Every command has a priority (usually based on the priority of the user who invoked the command) that determines when the command will be able to run in relation to the other tasks in the system. When commands are invoked using command connections, their priorities are lowered (numerically increased) by one. This ensures that the calling task (the one that created the command connection) retains control over the commands it invokes.

As a result, a command invoked directly at the terminal will have a higher priority (and possibly complete sooner) than the same command invoked using a command connection.

See also: rqe\_set\_max\_priority command, System Call Reference

#### **Deleting the Command Connection**

After you have finished invoking commands programmatically, delete the command connection. The **c\_delete\_command\_connection** system call performs this operation. You do not need to delete the command connection after each command invocation, because the command connection is reusable. However, delete the command connection after performing all **c\_send\_command** operations. This frees the memory used by the data structures of the command connection.

#### **Command Connection Calls Demo Programs**

There are two demo programs (one written in C, the other in PL/M) installed with the OS that use **c\_create\_command\_connection**, **c\_send\_command**, and **c\_delete\_command\_connection**. These programs invoke the HI **copy** command programmatically.

See also: Examples in /rmx386/demo/c/hi directory

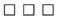

# Writing a <Ctrl-C> Handler 30

Normally, when an HI command is executing, a user cannot communicate with the system until the command requests input from the user. This can present problems if a user enters the wrong command or needs to access the system. However, there are a number of ways the user can abort command execution.

- If the command is executing interactively, the user can enter a <Ctrl-C> character to abort a command.
- If the command is running in the background environment, the user can enter the CLI commands **jobs** and **kill** to abort a job.

This chapter explains how to override the default <Ctrl-C> action by providing your own code to process a <Ctrl-C> character.

See also: Aborting background jobs, Command Reference

# How the Default <Ctrl-C> Works

When the user enters a <Ctrl-C>, the OS sends a unit to a semaphore. In the default case, this is a semaphore established by the HI. An HI task waits at that semaphore to receive the unit. When it receives the unit, it aborts the command that is currently executing and returns control to the user. The HI task then waits at the semaphore for another unit.

This <Ctrl-C> facility enables users to cancel commands while the commands are executing. It can be used with your commands without requiring special implementation code.

# Providing Your Own <Ctrl-C>

With some commands that you write, you might want to override the default <Ctrl-C> handling. For example, suppose you write a text editor. A user invokes the editor with an HI command and then specifies edit commands to enter text into a buffer and modify that text.

While using the editor, the user does not want a <Ctrl-C> character to abort the entire editing session, destroying text in the editing buffer that could have taken hours to create. Instead, the user might want a <Ctrl-C> to abort a single editor command only. In order to provide this facility, your HI command (the editor) must override the default <Ctrl-C> handling and provide its own code to handle <Ctrl-C> entries.

By changing the semaphore to one that you create, you can circumvent the default <Ctrl-C> task of the HI. You can use the HI system call **c\_set\_control\_c** to replace the <Ctrl-C> semaphore. This system call changes the calling job's <Ctrl-C> semaphore to the semaphore you specify. There is only one parameter in this system call: control\_c\_semaphore which is a token for your new <Ctrl-C> semaphore. A single unit is sent to the new semaphore each time a <Ctrl-C> is entered from the terminal.

See also: HI system call c\_set\_control\_c, System Call Reference

If you create an HI command that does not use the default <Ctrl-C> semaphore, that command must service the new <Ctrl-C> semaphore. It can do this by:

- Using inline code that periodically checks the semaphore for a unit.
- Creating a task that waits continually at your <Ctrl-C> semaphore for a unit.

In either case, when a unit is sent to the semaphore, the command (or the task) must perform the necessary <Ctrl-C> operation.

### $\Lambda$

#### CAUTION

If you also include the UDI in your application, the <Ctrl-C> handler will revert to the UDI default handler unless you establish the new <Ctrl-C> handler in the UDI with the **dq\_trap\_cc** call.

#### **Using Inline Processing**

The program flow of such a command using inline processing would be:

1. Call **create\_semaphore** to create the <Ctrl-C> semaphore.

- 2. Call **c\_set\_control\_c** to switch the <Ctrl-C> semaphore to the one just created. Use the token for the semaphore you created in Step 1 as input.
- 3. Continue with command processing. Periodically check the semaphore (by calling **receive\_units** with the time\_limit parameter set to 0) to determine if it contains any units. If you obtain any units from the semaphore, perform the necessary <Ctrl-C> processing.

If your command services the <Ctrl-C> semaphore with inline code, you can perform any operation you want. You can branch to various locations, you can start new tasks running, you can abort the command, or you can perform any other function that you wish.

However, in order to service the <Ctrl-C> semaphore with inline code, check the semaphore periodically, to see if it contains a unit. When doing this, ensure that you place the checks inside all program loops that perform operations a user might want to abort. Also, because you can check the semaphore only periodically, you cannot always guarantee a quick response to the <Ctrl-C>.

#### Using a <Ctrl-C> Task

The program flow of such a command using a task would be:

- 1. Call **create\_semaphore** to create the <Ctrl-C> semaphore.
- 2. Call **catalog\_object** to catalog the token for the semaphore in an object directory.
- 3. Call **create\_task** to start the <Ctrl-C> task.
- 4. Call **c\_set\_control\_c** to switch the <Ctrl-C> semaphore to the one just created. Use the token for the semaphore you created in Step 1 as input.
- 5. Continue with command processing.

The program flow of the <Ctrl-C> task could be:

- 1. Call **lookup\_object** to obtain the token for the semaphore.
- 2. Do forever:
  - a. Call **receive\_units** with the time\_limit parameter set to 0FFFFH to obtain a unit from the semaphore.
  - b. Perform the operation that must occur when the user enters a <Ctrl-C>.

If you use a <Ctrl-C> task, you can guarantee quick service because the task is always waiting at the semaphore. However, because a separate task services the <Ctrl-C>, you can perform only a limited number of operations in response to the <Ctrl-C>.

- The task can send a message to the command, but then the command would have to periodically check a mailbox. This has the same disadvantages as inline servicing with none of the advantages.
- The task can delete or suspend the command. However, the task has no way of knowing what operations the command was performing when the user entered the <Ctrl-C>. If the command was updating an internal table, deleting the command could corrupt your entire system. Suspending the command could enable the <Ctrl-C> task to interrogate the command's state. The <Ctrl-C> task could delete the command if appropriate, or it could enable the command to run until it was safe to be deleted.

#### **Returning to the Default Handler**

Once your command assigns a new <Ctrl-C> semaphore, that assignment remains until either:

- Your command invokes the HI **c\_send\_command** system call. Invoking this system call automatically reverts back to the default <Ctrl-C>. To continue using your own <Ctrl-C>, invoke **c\_set\_control\_c** (to switch back to your <Ctrl-C> semaphore) immediately after invoking **c\_send\_command**.
- Your command is deleted. When this happens, the HI automatically reactivates its default <Ctrl-C> semaphore. For example, once the example text editor described earlier in this chapter terminates, the HI resets the semaphore so that <Ctrl-C> again becomes active.

# <Ctrl-C> Task Demo Programs

There are two demo programs (one written in C, the other in PL/M) installed with the OS that are examples of a user-supplied <Ctrl-C>.

See also: Examples in /rmx386/demo/c/hi directory

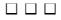

# Creating Human 31 Interface Commands

This chapter discusses the steps that you must perform to create your own HI commands. It discusses the necessary elements of a command as well as how to compile (or assemble) and bind your code.

You can make your application into an HI command and run it on an iRMX for Windows system. This requires these steps.

- 1. Program your application.
- 2. Give the application a command name and specify parameters, if any.
- 3. Provide for the command to parse its command line parameters, if any.
- 4. Provide for the command to terminate itself when finished. If you plan to use **sysload** to load it, use the **delete\_job** system call. Otherwise, use **exit\_io\_job**.
- 5. Compile the command using the appropriate compiler.
- 6. Bind the command to the appropriate libraries to make a Single Task Loadable (STL) file. The RCONFIGURE control makes the command loadable.
- 7. Load the command manually (x in these examples), using one of these methods.
  - sysload x parameter 1 parameter n <CR> The job will continue to be available.
  - background x parameter 1 parameter n <CR> The command runs in the background. Redirect :*ci*: and :*co*: to log files.
  - SS x parameter 1 parameter n <CR> The command runs in the foreground; debug it using Soft-Scope.
  - debug x parameter 1 parameter n <CR> The command runs in the foreground and you can debug it.

If you use **sysload** to load your application, that job will continue to be available.

Detailed instructions for steps 3, 4, 5, and 7 are described in sections which follow.

To perform the operations described in this chapter, you must have a system that includes the HI commands. The system must have an editor, the necessary compiler or assembler, and the appropriate binder, such as BND286 for 16-bit HI commands and BND386 for 32-bit HI commands.

# **Elements of a Human Interface Command**

This section discusses the rules that every user-written command must obey. It also suggests some programming practices to make coding and using your commands easier.

#### Note

When coding your commands, avoid duplicating CLI command names such as, **alias** and **submit**. If you do name a new command with the same name as a CLI command, execute it with the full pathname, for example, *:utils:alias*. Otherwise, the CLI command will be executed instead of your command.

#### Parsing the Command Line

If you are going to enable the user to enter parameters when invoking the command, the first thing your command should do is parse the command line. To support lists of pathnames and wildcarded pathnames, the flow of a program that uses input and output files should be:

- 1. Call **c\_get\_input\_pathname** to obtain the entire list of input pathnames.
- 2. Call **c\_get\_output\_pathname** to obtain the preposition and the entire list of output pathnames.
- 3. Call **c\_get\_parameter** as many times as necessary to get all the parameters.
- 4. Do until no more input pathnames remain:
  - a. Call **c\_get\_input\_connection** to obtain a connection to the input file.
  - b. Call **c\_get\_output\_connection** to obtain a connection to the output file.
  - c. Read the information from the input file, perform the command operations based on that input, and write the information to the output file.
  - d. Call the EIOS **s\_delete\_connection** call to delete the connections to the input and output files.
  - e. Call **c\_get\_input\_pathname** and **c\_get\_output\_pathname** to obtain the next input and output pathnames.

#### System Calls and Objects to Avoid

Although you can use any of the OS calls you require, some system calls are intended primarily for use in system-level jobs (those jobs that you configure into the OS rather than invoking as HI commands). The command descriptions for those calls describe when the calls should be avoided.

In particular, avoid objects (and their associated system calls) that, by their use, make your command immune to deletion. Regions and extension objects are examples of such objects. If your command becomes immune to deletion, a <Ctrl-C> that a user enters to cancel the command will have no effect; the user's terminal may also lock when the command finishes processing.

See also: Regions, extension objects, in this manual

#### **Terminating the Command**

When the user invokes a command, the OS loads the command into memory and creates an I/O job as the environment in which the command runs. The user can use the CLI **background** command to process commands in background mode, and at the same time continue processing another command in the foreground. In order to finish processing a foreground command correctly, any task in the command that exits must do so by calling **exit\_io\_job**. This system call causes the OS to delete the I/O job containing the command, therefore returning control to the user.

See also: I/O jobs, in this manual; EIOS system call **exit\_io\_job**, *System Call Reference* 

If the command running in the foreground omits the call to **exit\_io\_job**, the user might not be able to enter further commands. To terminate a command before it reaches its normal completion, the user should enter <Ctrl-C> to abort a command running in the foreground or the CLI **kill** command to abort a command running in the background environment.

#### **Include Files**

When writing the code for your commands, declare each OS call as an external procedure. Instead of writing these declarations yourself, you can use the include statement. Using include statements makes it possible to include code from an external file into your program. This information may be in an include file:

- External declarations of system calls
- Literal definitions of condition codes
- Common literal definitions that you declare

See also: Header files, System Call Reference

# **Producing a 16-bit Executable Command**

After you have written the source code for your command, produce object code that can be executed in a 16-bit environment. Follow these steps:

⇒ Note

This section applies to object code developed using Intel tools only.

See also: C Compiler-specific Information for information on building executable code with non-Intel tools, *Programming Techniques* 

- 1. Compile (or assemble) the command using the appropriate translators. When you do this, ensure that the names you specify in include statements specify the correct devices and directories.
- 2. Using BND286, bind the code to the interface libraries (and any other libraries that you require) and produce a relocatable object module that the OS can load anywhere in memory. The format of the BND286 command is:

```
BND286 &

command-name, &

:RMX:LIB/RMXIF*.LIB &

:dir:other.lib, &

RCONFIGURE (DYNAMICMEM(min,max)) &

OBJECT(output-pathname) &

SEGSIZE(STACK(stacksize))
```

#### Where:

| command-name    | The complete pathname of the file containing your compiled<br>(or assembled) command. You can bind in several files or<br>libraries at this point, if necessary. |
|-----------------|----------------------------------------------------------------------------------------------------|
| :dir:           | A generic logical name you create for directories containing miscellaneous libraries.                                                                            |
| other.lib       | Any other files or libraries that you need to bind with your command, for example, <i>plm286.lib</i> .                                                           |
| *               | Replace this character with c if you are using COMPACT.                                                                                                    |
| output-pathname | Complete pathname of the file in which BND286 places the command after binding.                                                                                  |

| stacksize | Size, in bytes, of the stack needed by the command and any<br>system calls that the command makes. The HI uses this<br>value when it creates a job for the command. Be sure the<br>stack is large enough to handle both user and system<br>requirements.                                                                                                    |  |  |  |  |
|-----------|----------------------------------------------------------------------------------------------------|--|--|--|--|
|           | See also: Stack requirements,<br>Programming Techniques                                                                                                    |  |  |  |  |
| min,max   | Minimum and maximum amount of dynamic memory, in bytes, required by the command.                                                                                                    |  |  |  |  |
|           | The command uses this memory when it creates iRMX objects. The AL uses the min and max values when it loads a job for the command. Be sure that these values are large enough to satisfy the needs of your command and small enough to enable the command to be loaded into the user's memory partition.                                                                                                    |  |  |  |  |
|           | For example, suppose a sort command requires at least<br>64 Kbytes of dynamic memory but can use any additional<br>dynamic memory for buffers to increase performance. If you<br>do not define a maximum memory parameter, all of your<br>dynamic memory will be allocated to the sort command,<br>preventing you from executing other commands at the same<br>time. Therefore, assume that you want to limit the max value<br>to 1 Mbyte. Specify: |  |  |  |  |
|           | RCONFIGURE(DYNAMICMEM(10000H,100000H))                                                                                                    |  |  |  |  |
|           | Consider these factors when calculating the values for min and max.                                                                                                    |  |  |  |  |
|           | • The value you give for the min field plus the memory required by the HI program must fit into contiguous memory. If there is not enough contiguous memory for them, you may not be able to load your command.                                                                                                    |  |  |  |  |
|           | • The value for the max field should be large enough to ensure enough memory for commands that request memory dynamically.                                                                                                    |  |  |  |  |

The command is now ready for execution. A user can invoke the command by entering the pathname of the file containing the command (the output-pathname in the BND286 command).

# **Producing a 32-Bit Executable Command**

After you have written the source code for your command, produce the object code. To generate a 32-bit command, use these steps. (16-bit commands can run on iRMX III and iRMX for Windows also.)

| <b>Note</b><br>This section app<br>only. | plies to object code developed using Intel tools                                                                                      |
|------------------------------------------|----------------------------------------------------------------------------------------------------|
| See also:                                | C Compiler-specific Information for information<br>on building executable code with non-Intel tools,<br><i>Programming Techniques</i> |

- 1. Compile (or assemble) the command using the appropriate translators. When you do this, ensure that the names you specify in include statements specify the correct devices and directories.
- 2. Using BND386, bind the code to the OS interface libraries (and any other libraries that you require) and produce a relocatable object module that the OS can load anywhere in memory. The format of the BND386 command is:

```
BND386 &

command-name, &

:RMX:LIB/RMXIFC32.LIB &

:dir:other.lib, &

RCONFIGURE (DYNAMICMEM(min,max)) &

OBJECT(output-pathname) &

SEGSIZE(STACK(stacksize)) &

RENAMESEG (CODE to CODE32, DATA to DATA32)
```

Where:

| command-name    | The complete pathname of the file containing your compiled<br>(or assembled) command. You can bind in several files or<br>libraries at this point, if necessary. |
|-----------------|----------------------------------------------------------------------------------------------------|
| :dir:           | A generic logical name you create for directories containing miscellaneous libraries.                                                                            |
| other.lib       | Any other files or libraries that you need to bind with your command, for example, <i>plm386.lib</i> .                                                           |
| output-pathname | Complete pathname of the file in which BND386 places the command after binding.                                                                                  |

| stacksize                                                                | Stack size, in bytes, needed by the command and any system<br>calls that the command makes. The HI uses this value when<br>it creates a job for the command. Be sure the stack is large<br>enough to handle both user and system requirements. The<br>OS supports compact interface procedures.                                                                                                    |  |  |  |  |
|--------------------------------------------------------------------------|----------------------------------------------------------------------------------------------------|--|--|--|--|
|                                                                          | See also: Stack requirements, <i>Programming Techniques</i>                                                                                                    |  |  |  |  |
| min,max                                                                  | Minimum and maximum amount of dynamic memory, in bytes, required by the command.                                                                                                    |  |  |  |  |
|                                                                          | The command uses this memory when it creates objects. The Application Loader (AL) uses the min and max values when it loads a job for the command. Be sure that these values are large enough to satisfy the needs of your command and small enough to enable the command to be loaded into the user's memory partition.                                                                                                    |  |  |  |  |
|                                                                          | For example, suppose a sort command requires at least<br>64 Kbytes of dynamic memory but can use any additional<br>dynamic memory for buffers to increase performance. If you<br>do not define a maximum memory parameter, all of your<br>dynamic memory will be allocated to the sort command,<br>preventing you from executing other commands at the same<br>time. Therefore, assume that you want to limit the max value<br>to 1 Mbyte. Specify: |  |  |  |  |
|                                                                          | <pre>RCONFIGURE(DYNAMICMEM(10000H,100000H))</pre>                                                                                                    |  |  |  |  |
|                                                                          | Consider these factors when calculating the values for min and max.                                                                                                    |  |  |  |  |
|                                                                          | • The value you give for min and the memory required by<br>the HI program must fit into contiguous memory. If<br>there is not enough contiguous memory for them, you<br>may not be able to load your command.                                                                                                    |  |  |  |  |
|                                                                          | • The max value should be large enough to ensure memory for commands that request memory dynamically.                                                                                                    |  |  |  |  |
| The command is now ready for execution. A user can invoke the command by |                                                                                                    |  |  |  |  |

The command is now ready for execution. A user can invoke the command by entering the pathname of the file containing the command (the output-pathname in the BND386 command).

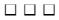

# **Ring Buffer Manager**

This example (in PL/M) illustrates portions of a ring buffer manager and various parts of an OS extension. Be advised, however, that the example is incomplete and should be imitated with discretion. In particular, the example has these shortcomings:

- The issue of exception handling is not addressed. Clearly the code supporting a system call should examine each invocation for validity, but, for brevity, the ring buffer example does not do this.
- There are no safeguards against partial creation of an object. When creating a composite object, a type manager must first create the components of the object. Occasionally, after creating some of the components, the manager might be unable to create the others. A type manager should be able to recover from this situation, usually by deleting the components already created and returning an exception code to the caller. The example, again for brevity, does not do this.
- The entry routine does not check the entry code for validity.
- The potential for problems with deletion is ignored. For this reason, you should imagine that the environment of the example is constrained in at least two ways. First, only one task will ever try to delete a ring buffer and, when it does try, no other task will be using that buffer. Second, when a job containing a task that created a ring buffer is deleted, no tasks in other jobs are using that ring buffer.
- The example has been desk-checked, but the example has not actually been tested.
- The example ring buffer is limited to a maximum of 64 Kbytes in length.
- The example assumes use of version V3.1 or later of the desired PL/M compiler, i.e. PL/M-286 or PL/M-386.

A *ring buffer* is a block of memory in which bytes of data are placed at successively higher addresses. Byte removals are interspersed with byte insertions, with the restriction that the byte being removed must always be the byte that has been in the buffer for the longest time. Thus, data enters and leaves a ring buffer in a FIFO manner. Ring buffers are so named because the lowest address logically follows the highest address. That is, if the last byte placed in (or retrieved from) the buffer is at its highest address. As data enters and leaves the buffer, the portion containing data runs around the ring, with the pointer to the last byte out chasing the pointer to the last byte in. Figure A-1 illustrates these characteristics.

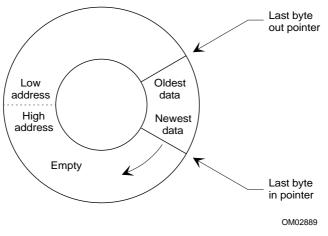

Figure A-1. A Ring Buffer

The main (service) part of the example consists of four procedures: CREATE\_RING\_BUFFER, DELETE\_RING\_BUFFER, PUT\_BYTE, and GET\_BYTE. The last two procedures are for placing a character in a ring buffer and for retrieving a character, respectively.

#### Note

The text description and the figures in this appendix use C-language syntax. However, these procedure examples are in PL/M-language syntax.

\* NOTE: The common literal file (COMMON.LIT) is included \* in each of the PL/M portions of the example. This include file \* \* uses conditional compilation. The compilation switch 'R\_32' be \* \* used when compiling with PL/M-386. \$IF word16 DECLARE WORD\_32 LITERALLY 'DWORD'; DECLARE WORD\_16 LITERALLY 'WORD'; SELSE DECLARE WORD\_32 LITERALLY 'WORD'; DECLARE WORD\_16 LITERALLY 'HWORD'; SENDIF DECLARE TOKEN LITERALLY 'SELECTOR'; \$IF r\_32 DECLARE SIZE\$OF\$OFFSET LITERALLY 'WORD\_32'; ŚELSE DECLARE SIZE\$OF\$OFFSET LITERALLY 'WORD\_16'; SENDIF DECLARE forever LITERALLY 'WHILE 1'; DECLARE indefinitely LITERALLY 'OFFFFH'; DECLARE ASTR\$STRUC LITERALLY 'STRUCTURE( num\$slots WORD, num\$components WORD, TOKEN, seq empty\$ct TOKEN, full\$ct TOKEN) '; DECLARE POINTERSSTRUC LITERALLY 'STRUCTURE( off\_set SIZE\$OF\$OFFSET, selector SELECTOR)'; DECLARE SEGMENT\$STRUC LITERALLY 'STRUCTURE( size WORD, head WORD, tail WORD, buffer(1) BYTE)';

### Initialization

The initialization task creates a region to protect data in ring buffers from being manipulated by more than one task at a time. This part of the OS extension also creates the required extension type and creates a deletion mailbox. In an ICU-configurable system, the OS extension call-gates are established during configuration. For this example, they are GDT slots 440H, 441H, 442H, and 443H. Finally, this part of the OS extension waits at the deletion mailbox. Code for the initialization task includes this:

```
$IF r 32
$COMPACT(-CONST IN CODE- has example)
$LARGE(other_libs EXPORTS ring$buffer$manager)
$ENDIF
example:
DO;
$INCLUDE(:RMX:INC/COMMON.LIT)
                                 /* Declares common literals
                                    * /
$INCLUDE(:RMX:INC/NUCLUS.EXT)
      RING$BUFFER$MANAGER: PROCEDURE EXTERNAL;
      END RING$BUFFER$MANAGER;
      DECLARE ring$buffer$type TOKEN PUBLIC;
      DECLARE ring$buffer$regionTOKEN PUBLIC;
  RING_BUFFER_INIT: PROCEDURE;
      DECLARE delete$object
                                 TOKEN;
      DECLARE exception
                                 WORD;
      DECLARE fifo
                                 LITERALLY '0';
      DECLARE rb$code
                                LITERALLY '8000H';
      DECLARE deletion$mbox
                                 TOKEN;
      DECLARE response$mbox
                                 TOKEN;
      ring$buffer$region = RQ$CREATE$REGION (
             fifo,
             @exception);
      deletion$mbox = RQ$CREATE$MAILBOX (
             fifo,
             @exception);
```

ring\$buffer\$type=R\$\$CREATE\$EXTENSION ( rb\$code, deletion\$mbox, @exception); \$IF rmx86 CALL RQ\$SET\$OS\$EXTENSION( 224, @ring\$buffer\$manager, @exception); \$ENDIF CALL RQ\$END\$INIT\$TASK; DO FOREVER; delete\$object = RQ\$RECEIVE\$MESSAGE ( deletion\$mbox, indefinitely, @response\$mbox @exception); \* If desired, delete the components of the composite object. They \* \* are not automatically deleted when DELETE\$EXTENSION is called. \* \* See the DELETE\$RING\$BUFFER procedure, shown later, for the code \* \* that does this. CALL RQ\$DELETE\$COMPOSITE ( delete\$object, @exception);

END; /\* FOREVER \*/ END RING\_BUFFER\_INIT;

END example;

## The Interface Library

The user interface library consists of four small procedures, one for each of the system calls provided by the OS extension. The library supports application code written in the PL/M COMPACT model. If a different model had been used for compiling the application code, these interface procedures would be slightly different, reflecting the fact that, when making procedure calls in other models, the stack is used differently than in the COMPACT model.

See also: Interface libraries, *Programming Techniques*; Interface libraries, *System Call Reference* 

The interface procedures are as follows:

; define macro to allow

; both 16 and 32 bit

; usage

; 32 bit registers/data types

\$IF (%r\_32) THEN(%'

```
%define(ax) (eax)
%define(bx) (ebx)
%define(cx) (ecx)
%define(dx) (edx)
%define(si) (esi)
%define(di) (edi)
%define(bp) (ebp)
%define(sp) (esp)
%define(mov16) (movzx)
%define(pusha) (pushad)
%define(popa) (popad)
%define(pushf) (pushfd)
%define(popf) (popfd)
%define(iret) (iretd)
%define(dw) (dd)
%define(dd) (dp)
) ELSE (%'
```

%define(ax) (ax) %define(bx) (bx) %define(cx) (cx) %define(dx) (dx) %define(si) (si) %define(di) (di) %define(bp) (bp) %define(sp) (sp) %define(mov16) (mov) %define(pusha) (pusha) %define(popa) (popa) %define(pushf) (pushf) %define(popf) (popf) %define(iret) (iret) %define(dw) (dw) %define(dd) (dd) )FI%'

|     | CREATERB      | PROC   | NEAR |      |      |
|-----|---------------|--------|------|------|------|
|     |               | PUBLIC |      | CREA | FERB |
| %IF | (NOT(%rmx86)) | THEN ( |      |      |      |
|     |               | EXTRN  | GATE | 440: | FAR  |
| )FI |               |        |      |      |      |

| %IF (%rmx86) THEN | PUSH<br>MOV<br>( | %BP<br>%BP, %SP |                                                        |
|-------------------|------------------|-----------------|--------------------------------------------------------|
|                   | LEA              | %SI, SS:%BP+4   | ; SS:SI contains<br>location of first<br>parameter     |
|                   | MOV              | BX, 0           | ; code for<br>CREATE_RING_BUFFER                       |
|                   | INT              | 224             | ; call the<br>OS-extension via a<br>software interrupt |
| ) ELSE (          |                  |                 |                                                        |
|                   | PUSH             | SS:%BP+4        | ; parameterthe size<br>of the ring buffer              |
|                   | CALL             | GATE 440        | ; call the<br>OS-extension via a<br>call-gate          |

| )FI                          |        |               |   |                    |
|------------------------------|--------|---------------|---|--------------------|
|                              | POP    | %BP           | ; | restore BP value   |
|                              | RET    | 2             | ; | return clearing    |
|                              |        |               |   | passed parameter   |
| CREATERB                     | ENDP   |               |   |                    |
| DELETERB                     | PROC   | NEAR          |   |                    |
|                              | PUBLIC | DELETERB      |   |                    |
| <pre>%IF (NOT(%rmx86))</pre> | THEN ( |               |   |                    |
|                              | EXTRN  | GATE 441: FAR |   |                    |
| )FI                          |        |               |   |                    |
|                              |        |               |   |                    |
|                              | PUSH   | %BP           |   |                    |
|                              | MOV    | %BP, %SP      |   |                    |
| %IF (%rmx86) THEN            |        |               |   |                    |
|                              | LEA S  | %SI, SS:%BP+4 | ; | SS:SI contains     |
|                              |        |               |   | location of first  |
|                              |        |               |   | parameter          |
|                              | MOV I  | 3X, 1         | ; | code for           |
|                              |        |               |   | DELETE_RING_BUFFER |
|                              | INT 2  | 224           | ; | call the           |
|                              |        |               |   | OS-extension via a |
|                              |        |               |   | software interrupt |
| ) ELSE (                     |        |               |   |                    |
|                              | PUSH   | SS:%BP+4      | ; | parametertarget    |
|                              |        |               |   | ring buffer        |
|                              | CALL   | GATE 441      | ; | call the           |
|                              |        |               |   | OS-extension via a |
|                              |        |               |   | call-gate          |
| )FI                          |        |               |   |                    |
|                              | POP    | %BP           |   | restore BP value   |
|                              | RET    | 2             | ; | return clearing    |
|                              |        |               |   | passed parameter   |
| DELETERB                     | ENDP   |               |   |                    |
|                              | DDOG   |               |   |                    |
| GETRBYTE                     | PROC   | NEAR          |   |                    |
|                              | PUBLIC | GETRBYTE      |   |                    |
| %IF (NOT(%rmx86))            |        |               |   |                    |
|                              | EXTRN  | GATE 442: FAR |   |                    |

)FI

PUSH %BP

|                              | MOV    | %BP, %SP      |                                  |
|------------------------------|--------|---------------|----------------------------------|
| <pre>%IF (%rmx86) THEN</pre> | (      |               |                                  |
|                              | LEA    | %SI, SS:%BP+4 | ; SS:SI contains                 |
|                              |        |               | location of first                |
|                              |        | 0             | parameter                        |
|                              | MOV    | BX, 2         | ; code for GET_BYTE              |
|                              | INT    | 224           | ; call the                       |
|                              |        |               | OS-extension via a               |
| ) ELSE (                     |        |               | software interrupt               |
|                              | PUSH   | SS:%BP+4      | ; parametertarget                |
|                              | 10011  | 55° (551 + 1  | ring buffer                      |
|                              | CALL   | GATE 442      | ; call the                       |
|                              |        |               | OS-extension via a               |
|                              |        |               | call-gate                        |
| )FI                          |        |               |                                  |
|                              | POP    | %BP           | ; restore BP value               |
|                              | RET    | 2             | ; return clearing                |
|                              |        |               | passed parameter                 |
| GETRBYTE                     | ENDP   |               |                                  |
| PUTRBYTE                     | PROC   | NEAR          |                                  |
| PUIRDIIL                     | PUBLIC |               |                                  |
| <pre>%IF (NOT(%rmx86))</pre> |        | , IOIRDIIL    |                                  |
| 011 (101 (01 1110 0 / /      | EXTRN  | GATE 443: FAR |                                  |
| )FI                          |        |               |                                  |
|                              |        |               |                                  |
|                              | PUSH   | %BP           |                                  |
|                              | MOV    | %BP, %SP      |                                  |
| %IF (%rmx86) THEN            | (      |               |                                  |
|                              | LEA    | %SI, SS:%BP+4 | ; SS:SI contains                 |
|                              |        |               | location of first                |
|                              | MOTT   | D.Y. 2        | parameter                        |
|                              | MOV    | BX, 3         | ; code for PUT_BYTE              |
|                              | INT    | 224           | ; call the<br>OS-extension via a |
|                              |        |               | software interrupt               |
|                              |        |               | sortware inceriupt               |

| ) ELSE ( |      |          |   |                                             |
|----------|------|----------|---|---------------------------------------------|
|          | PUSH | SS:%BP+6 | ; | parametercharacter<br>to write              |
|          | PUSH | SS:%BP+4 | ; | parametertarget<br>ring buffer              |
|          | CALL | GATE 443 | ; | call the<br>OS-extension via a<br>call-gate |
| )FI      |      |          |   |                                             |
|          | POP  | %BP      | ; | restore BP value                            |
|          | RET  | 4        | ; | return clearing<br>passed parameters        |

PUTRBYTE ENDP

These interface procedures correspond to a set of external procedure declarations in the application PL/M code:

| CREATERB: PR  | COCEDURE(size)                     | TOKEN EXTERNAL; |  |  |  |  |
|---------------|------------------------------------|-----------------|--|--|--|--|
| DECLAR        | DECLARE size WORD;                 |                 |  |  |  |  |
| END CREATERB; |                                    |                 |  |  |  |  |
|               |                                    |                 |  |  |  |  |
| DELETERB: PR  | OCEDURE(ring\$buffer\$token)       | EXTERNAL;       |  |  |  |  |
| DECLAR        | E ring\$buffer\$token              | TOKEN;          |  |  |  |  |
| END DELETERB; |                                    |                 |  |  |  |  |
|               |                                    |                 |  |  |  |  |
| GETRBBYTE: P  | ROCEDURE(ring\$buffer\$token)      | BYTE EXTERNAL;  |  |  |  |  |
| DECLAR        | E ring\$buffer\$token              | TOKEN;          |  |  |  |  |
| END GETRBBYTE | 1;                                 |                 |  |  |  |  |
|               |                                    |                 |  |  |  |  |
| PUTRBBYTE: P  | ROCEDURE(char, ring\$buffer\$token | ) EXTERNAL;     |  |  |  |  |
| DECLAR        | E char                             | BYTE;           |  |  |  |  |
| DECLAR        | E ring\$buffer\$token              | TOKEN;          |  |  |  |  |
| END PUTRBBYTE | 17                                 |                 |  |  |  |  |

### The Create Ring Buffer Procedure

The sole function of the CREATE\_RING\_BUFFER procedure is to create a ring buffer for the calling task and to return to the task a token for the composite ring buffer object.

Each ring buffer consists of three objects: a segment and two semaphores. The supporting data structure, required by the iRMX OS for calls to **create\_composite** and **inspect\_composite**, has five fields:

- The number of slots available for tokens in this list of component object tokens. Because ring buffers are composed of three objects and no components will be added, the number of slots is set to three.
- The number of component objects actually in the composite object. In this case, the number of components is three.
- A token for a segment. The segment contains the ring buffer. The first WORD in the segment contains the size of the actual ring buffer. The second WORD of the segment is a POINTER to the most recently entered byte in the buffer. The third WORD points to the oldest byte in the buffer. The rest of the segment is used as the buffer itself. In the program, a structure reflecting the intended breakdown of the segment is superimposed on the segment.
- A token for a semaphore. This semaphore is used to keep track of the number of vacancies in the ring buffer. Thus, it is initialized to the size of the buffer.
- A token for a semaphore. This semaphore is used to keep track of the number of occupied bytes in the ring buffer. Thus, it is initialized to 0.

The CREATE\_RING\_BUFFER routine creates the components of the composite ring buffer object, initializes the appropriate fields, then creates the composite object, as follows:

\$INCLUDE(:RMX:INC/COMMON.LIT) /\* Declares common literals \*/ \$INCLUDE(:RMX:INC/NUCLUS.EXT) DECLARE ring\$buffer\$type TOKEN EXTERNAL; CREATE RING BUFFER: PROCEDURE (size) TOKEN PUBLIC REENTRANT; DECLARE size WORD; DECLARE seg\$ptr POINTER; DECLARE ptr\$struc POINTER\$STRUC AT (@seg\$ptr); DECLARE astr ASTR\$STRUC; DECLARE segment SEGMENT\$STRUC BASED seq\$ptr; DECLARE exception WORD; DECLARE ring\$buffer TOKEN; DECLARE priority LITERALLY '1'; astr.num\$slots = 3; astr.num\$components = 3; astr.seg = RQ\$CREATE\$SEGMENT ( size+6, @exception); astr.empty\$ct = RQ\$CREATE\$SEMAPHORE ( size, size, priority, @exception); astr.full\$ct = RQ\$CREATE\$SEMAPHORE ( Ο, size, priority, @exception); ptr\$struc.base = astr.seg; ptr\$struc.off\_set = 0; segment.size = size; segment.head = -1;segment.tail = 0;

The segment.head variable is set to -1 because the PUT\_BYTE procedure (shown later) advances this pointer before placing a character in the buffer.

### The Delete Ring Buffer Procedure

DELETE\_RING\_BUFFER, which can be called by any task, deletes a ring buffer.

\$INCLUDE(:RMX:INC/COMMON.LIT) /\* Declares common literals \*/ \$INCLUDE(:RMX:INC/NUCLUS.EXT) DECLARE ring\$buffer\$type TOKEN EXTERNAL; DELETE\_RING\_BUFFER: PROCEDURE(ring\$buffer\$token) REENTRANT PUBLIC; DECLARE ring\$buffer\$token BASED TOKEN; DECLARE astr ASTR\$STRUC; DECLARE exception WORD; astr.num\$slots = 3; CALL RO\$INSPECT\$COMPOSITE ( ring\$buffer\$type, ring\$buffer\$token, @astr, @exception); CALL RO\$DELETE\$COMPOSITE ( ring\$buffer\$type, ring\$buffer\$token, @exception); CALL RO\$DELETE\$SEGMENT ( astr.seg, @exception); CALL RQ\$DELETE\$SEMAPHORE ( astr.empty\$ct, @exception); CALL RQ\$DELETE\$SEMAPHORE ( astr.full\$ct, @exception); END DELETE RING BUFFER;

### The Put Byte Procedure

PUT\_BYTE places a character in the buffer by advancing the pointer to the front of the buffer then placing the character in the byte being pointed to.

```
$INCLUDE(:RMX:INC/COMMON.LIT)
                               /* Declares common literals
                                    * /
$INCLUDE(:RMX:INC/NUCLUS.EXT)
      DECLARE ring$buffer$type TOKEN EXTERNAL;
      DECLARE ring$buffer$regionTOKEN EXTERNAL;
      PUT_BYTE: PROCEDURE(char, ring$buffer$token)
                                REENTRANT PUBLIC;
             DECLARE ring$buffer$token TOKEN;
             DECLARE char
                               BYTE;
             DECLARE size
                               WORD;
             DECLARE seg$ptr POINTER;
             DECLARE ptr$struc POINTER$STRUC AT (@seg$ptr);
                              ASTR$STRUC;
             DECLARE astr
             DECLARE segment SEGMENT$STRUC BASED seg$ptr;
             DECLARE exception WORD;
             DECLARE units$left WORD;
             astr.num$slots = 3;
             CALL RQ$INSPECT$COMPOSITE (
                   ring$buffer$type,
                   params.ring$buffer$token,
                   @astr,
                   @exception);
             units$left = RO$RECEIVE$UNITS (
                   astr.empty$ct,
                   1,
                   indefinitely,
                   @exception);
             CALL RO$RECEIVE$CONTROL (
                   ring$buffer$region,
                   @exception);
             ptr$struc.base = astr.seg;
             ptr$struc.off_set = 0;
             segment.head = ((segment.head + 1) MOD
                                segment.size);
             segment.buffer(segment.head) = params.char;
```

```
CALL RQ$SEND$CONTROL (
@exception);
CALL RQ$SEND$UNITS (
astr.full$ct,
1,
@exception);
END PUT_BYTE;
```

This procedure enters a region after obtaining the desired unit. To reverse these steps would create a deadlock situation, particularly if the same reversal occurs in the GET\_BYTE routine.

### The Get Byte Procedure

```
GET_BYTE removes the oldest byte in the buffer, then advances the
segment.tail pointer.
$INCLUDE(:RMX:INC/COMMON.LIT) /* Declares common literals
                                    */
$INCLUDE(:RMX:INC/NUCLUS.EXT)
DECLARE ring$buffer$type TOKEN EXTERNAL;
DECLARE ring$buffer$regionTOKEN EXTERNAL;
GET_BYTE: PROCEDURE(ring$buffer$token) BYTE PUBLIC REENTRANT;
      DECLARE ring$buffer$token TOKEN;
      DECLARE size
                          WORD;
      DECLARE seg$ptr
                         POINTER;
      DECLARE ptr$struc POINTER$STRUC AT (@seg$ptr);
                       ASTR$STRUC;
      DECLARE astr
                         SEGMENT$STRUC BASED seg$ptr;
      DECLARE segment
      DECLARE exception WORD;
      DECLARE char
                         BYTE;
      DECLARE units$left WORD;
      astr.num$slots = 3;
      CALL RO$INSPECT$COMPOSITE (
             ring$buffer$type,
             ring$buffer$token,
             @astr
             @exception);
      units$left = RQ$RECEIVE$UNITS (
             astr.full$ct,
             1,
             indefinitely,
             @exception);
      CALL RQ$RECEIVE$CONTROL (
             ring$buffer$region,
             @exception);
      ptr$struc.base = astr.seg;
      ptr$struc.off_set = 0;
      char = segment.buffer(segment.tail);
      segment.tail = ((segment.tail + 1) MOD segment.size);
```

```
CALL RQ$SEND$CONTROL (
@exception);
CALL RQ$SEND$UNITS (
astr.e,pty$ct,
1,
@exception);
RETURN char;
END GET BYTE;
```

# Epilogue

Any task in any job linked to these procedures may call any one of the procedures. The procedure names to be used in such calls are CREATE\_RB, DELETE\_RB, GET\_RB\_BYTE, and PUT\_RB\_BYTE. Application programs cannot manipulate either ring buffers or their component objects, except through these system calls. In fact, application programmers need not be aware that ring buffers are composed of several other objects. To them, ring buffers appear (except for the absence of "RQ" in the procedure names) to be standard iRMX objects.

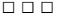

# Index

- (HI default prompt), 317
^ (circumflex) character, 234
\$, default prefix, 225, 282
↑ (up-arrow) character, 234
/ (slash) character, 234

### Α

a\_attach\_file, 258 a\_attach\_file call, 230, 238, 276 a\_change\_access call, 238, 242, 243 a\_close call, 260, 269, 275, 276 a\_create\_directory call, 258 a\_create\_file call, 230, 258, 268, 273 a\_delete\_connection, 258 a\_delete\_connection call, 269, 275, 276 a\_delete\_file call, 238, 243, 262 a\_get\_connection\_status call, 261 a\_get\_directory\_entry call, 261 a\_get\_extension\_data call, 245, 263 a\_get\_file\_status call, 261 a\_get\_path\_component call, 262 a\_load call, 300 a\_load\_io\_job call, 299 a\_open call, 230, 260, 268, 276 a\_physical\_attach\_device, 273 a\_physical\_attach\_device call, 228, 258, 268 a\_physical\_detach\_device call, 228, 258, 269 a\_read call, 260, 261, 268, 276 a\_rename\_file call, 262 a\_seek call, 232, 260, 268 a\_set\_extension\_data call, 245, 263 a\_special call, 247, 263, 268 a\_truncate call, 260 a\_update call, 260 a\_write call, 260, 268 aborting, command, <Ctrl-C>, 353

accept\_control call, 70, 71 access byte, description, 96 access list changing, 242 example, 241 access mask, 241, 242 aggregate, 242 access rights, 242, 243 changing, 238, 242, 262 denving, 241 example, 244 file. 230 limitations, 96 shared files, 239 accessing, see also attaching device driver, 267 device unit, 224 DOS diskettes, 255, 256 DOS files, 233 file, 224 files, example, 343 memory segments, 95 network, 310 NFS files. 251 remote files, 233, 310 shared objects, 107 add\_reconfig\_mailbox system call, 156 adding, functions to OS, 163 addressing, memory, 151 aggregate mask, 242 AL (Application Loader), 291 alarm task, watchdog timer, 156 alarms creating, Kernel, 195 deleting, Kernel, 195 aliases, 316 memory segments, 153 aligning 4-byte for Kernel, 202 buffers, 95

allocating, memory, 93, 284, 299 alter\_composite call, 185 appending, output, 327 application programming, definition, 214 application recover, watchdog timer, 157 assigning, device logical name, 229 asynchronous call, 302 attach flags, disk integrity, 246 attach\_buffer\_pool call, 100, 103 attach\_port call, 86, 87 attachdevice command, 251, 255, 256 attaching buffer pool to port, 100 connection, 284 devices, 228, 229, 251, 255, 256, 268, 273 DOS diskettes, 255, 256 logical device, 269 named files, 238 NFS files, 251 physical files, 268, 270 ports, 86 stream files, 276

### В

background processing, 316, 353 bad tracks and sectors, 247 binary compatibility support, 297 binding example, 361, 363 user extension, 322 BIOS (Basic I/O System), 213 **BND286** example, 361 user extension, 322 BND386, 295 dynamicmem option, 298 example, 363 segsize control, 298 borrowing, memory, 93, 296, 298 broadcast call, 84, 88 broadcasting system-wide, 84 buffer pools attaching to port, 100 configuring, 99 creating, 98 data chains, 98

deleting, 101 description, 97 detaching from port, 100 filling, 98 initializing, 98 releasing buffers to, 101 requesting, 100 resources required, 98 tokens, 97 buffers access control, semaphore, 63 aligning, 95 deletion, avoiding in I/O, 219 parsing, 325 switching example, 339 bytes read, number of, 216

# С

c\_backup\_char call, 331, 337 c create command connection call, 323, 349 c\_delete\_command\_connection call, 349 c\_format\_exception call, 346 c\_get\_char call, 331, 337 c\_get\_command\_name call, 340 c\_get\_input\_connection call, 333, 341, 359 c\_get\_input\_pathname, 331 c\_get\_input\_pathname call, 313, 326, 332, 333, 336, 337, 359 c\_get\_output\_connection call, 333, 342, 359 c\_get\_output\_pathname call, 313, 327, 331, 332, 336, 337, 359 c get parameter call, 328, 331, 334, 335, 337, 359 c\_send\_co\_response call, 344 c\_send\_command call, 329, 349, 350 c\_set\_control\_c call, 355 c\_set\_parse\_buffer call, 324, 338 call gates, 164 cancel call, 84, 88 cancelling command, 353 message, 84 case sensitivity, object directory, 108 catalog connection call, 282 catalog\_object call, 44, 108, 109, 282, 355

cataloging connections, 229, 274, 281 logical name, 225 object, 108 change\_access call, 262 character continuation. 350 special, 329 checksum, 246 child job, definition, 25 ci device, connection, 344 circumflex (^) character, 234, 340 CLI (Command Line Interpreter), 308, 315 client-server model, 79 closing connection, 261, 285 named files, 260 physical files, 269, 271 stream files, 275, 276 co device, connection, 344 command interface, loadable, 308, 315 Command Line Interpreter, see CLI command usage aborting, 353 background, 360 cancelling, 353 CLI and HI. 310 comment character, 329 connections, 349, 351 continuation character, 329 creating, 357 directory access, 340 entering, examples, 327 executing, 318 invoking programmatically, 349 multiple lines, 350 nonstandard, 336 obtaining name, 340 parameters, 285 format, 328 syntax, 326 parsing, 314, 325, 359 parsing nonstandard, 336, 337 priority, 351 quoting character, 330 sending, 350 standard structure, 326

status, 351 terminating, 360 wildcards, 313 writing, 349 communicating, between tasks, 44 composite objects creating, 179 deleting, 180 deleting nested, 183 condition codes, 286 asynchronous, 215 concurrent, 216 custom system calls, 174 description, 111 I/O, 219 mnemonic, 113 ranges, 114 sequential, 302 synchronous, 219, 300 :config:terminals, 323 configuring AL, 293 buffer pools, 99 custom CLI, 322 watchdog timer, 159 connect call, 87 connections, 284 BIOS and EIOS, 231 cataloging, 281 closing, 261 created by another job, 238 creating, 285, 341 deleting, 263, 271, 285 device, 228, 273 device and file, 224 file, 231 logical name, 238, 264 named files, 258 opening, 342 returned, 219 sharing, 261 stream files, 274, 277 used by another job, 238 using pathname, 341 console input/output, 341, 344 continuation character, 316, 318, 329 continuing command lines, 350

copy command, 262 corrupt volume or file, 246 <CR> line terminator character, 327 create\_buffer\_pool call, 98, 103 create\_composite call, 179, 185 create\_extension call, 179, 185 create\_io\_job call, 264 create mailbox call, 50, 56 create\_mailbox system call, 156 create\_port call, 75, 87 create\_region call, 68, 71 create\_segment call, 93, 95, 98, 103 create\_semaphore call, 59, 65, 354, 355 create\_task call, 35, 47, 303, 355 create\_user call, 259 creating alarms, Kernel, 195 buffer pools, 98 command connections, 349 commands, 357, 360 commands, caution, 358, 359 composite objects, 179 connections, 224, 258, 284, 341 custom objects, 179 descriptor, 153 device connections, 228, 229 file connections, 230, 231 I/O buffers, 219 I/O jobs, 227, 264, 299 jobs. 28 mailboxes, 50 mailboxes, Kernel, 191 memory pools, Kernel, 206 memory segments, 95 object directory, 107 objects, Kernel, 188 OS extensions, 164 physical files, 268, 270 ports, 75 regions, 68 semaphores, 59 semaphores, Kernel, 189 stream files, 273, 274 task to load program, 303 tasks, 35 user messages, 346

<Ctrl-C>, 287, 353 caution, UDI reset, 354 default handler, 353, 356 program flow, 354, 355 task, example, 356 writing handler, 353

### D

data blocking access, semaphore, 61 caution with regions, 68 mailbox type, 49 data chain, 74, 98 date. 285 deadlock avoiding when deleting objects, 177 caution with regions, 68 preventing in regions, 70 debug command, 295 default exception handler, 346 default prefix, 258, 282 cataloged in object directory, 225 definition, 225 using, 236 default user object, 226, 240 delaying, job execution, 301 delete\_buffer\_pool call, 101, 103 delete\_composite call, 180 delete extension call, 180, 185 delete\_job call, 30, 31, 180 delete mailbox call, 51, 56 delete\_port call, 75, 87 delete\_region call, 71 delete\_segment call, 96, 103 delete\_semaphore call, 60, 65 delete\_task call, 35, 47 delete\_user call, 259 deleting alarms, Kernel, 195 buffer pools, 101 caution with tasks and regions, 68 caution. Kernel objects. 188 command connections, 351 composite objects, 180

connections, 229, 263, 269, 271, 275, 276, 284 device connections, 228 extensions, 183 files, 243, 285 I/O buffer, avoiding, 219 I/O jobs, 227, 264 **IORS**, 218 jobs, 30 mailboxes, 51 mailboxes, Kernel, 191 memory pools, Kernel, 206 memory segments, 96 named files, 238, 262 nested composite objects, 183 objects, immunity, 177 ports, 75 regions, 68 semaphores, 60 semaphores, Kernel, 189 tasks, 35 delimiters, 286 dependent jobs, definition, 26 descriptors alias for memory segment, 153 cautions, 152, 153 changing physical address, 153 changing segment size, 153 creating, 153 defining memory, 152 description, 151 type code, 152 detach\_buffer\_pool call, 100, 103 detach\_port call, 86, 87 detaching buffer pools, 100 connections, 284 devices, 228, 229, 269 logical devices, 271 ports, 86 detecting device status change, 263 device connections, 258, 267, 268, 269, 273, 282 creating and deleting, 228 named files, 234 owner, 228, 229 device controller, definition, 220

device granularity, setting, 220 device independence, 273 device unit, definition, 220 Device Unit Information Block. see DUIB devices detaching, 269 status change, 263 Direct Memory Access, see DMA directories /rmx386/demo/c/rmk, 204 /rmx386/jobs, 204 /RMX386/UDI, 173 :\$:, 340 :prog:, 340 :rmx:hi, 319 :system:, 340 :utils:alias, 358 directory access, 340 entry, 261, 265 object, 225, 282 remote device, 248 disable call, 143, 149 disable\_deletion call, 177, 178 disabling, interrupt levels, 143, 144 disk integrity, 246 fnode checksum. 246 diskverify command, 246 DMA, 95 DOS files access attributes, 255, 256 definition, 222 name components, 255 names, 256 renaming, 255, 256 user, 255, 256 dq allocate call, 284 dq\_attach call, 284 dq\_close call, 285 dq create call, 284 dq\_decode\_exception call, 286 dq\_decode\_time call, 285 dq\_delete call, 284 dq detach call, 284 dq\_exit call, 285, 286, 287 dq\_free call, 284 dq\_get\_argument call, 285

dq\_get\_size call, 284 dq\_get\_system\_id call, 285 dq\_get\_time call, 285 dq\_mallocate call, 284 dq\_open call, 285 dq\_overlay call, 285 dq\_read call, 285 dq\_reserve\_io\_memory call, 284, 287 dq\_seek call, 285 dq\_switch\_buffer call, 285 dq\_trap\_cc call, 354 dq\_trap\_exception call, 173 dq\_truncate call, 285 dq\_write call, 285 DUIB (Device Unit Information Block) definition, 223 dynamic logon, remote system, 250 dynamic memory, requirements, 362, 364 dynamic terminals, 309 dynamicmem option, borrowed memory, 298

### Ε

EDOS files, definition, 222 EIOS (Extended I/O System), 213 elapsed time, measuring, 195 enable call, 149 enable\_deletion call, 177, 178 encrypt call, 248 end\_init\_task call, 31 enter\_interrupt call, 130, 132, 150 epilog procedure, 320 error handling, CLI, 320 examining in-service register, 148 examples access list, 241 access rights, 244 accessing files, 343 asynchronous call, 215, 302 BIND, 297 BND286, 361 BND386, 363 buffer pool and port, 100 command connection, 351 entering commands, 327 file granularity, I/O, 221 logical name and subpath, 238

mailbox, different job, 54 mailbox, same job, 51 memory, borrowing, 93 multiple-buffer interrupt, 140 OS extension, 365 overlay modules. 292 parsing buffers, 339 parsing commands, 333 ports, fragmented request, 80, 81, 82 ports, fragmented response, 81 ports, request-response, 80 quoting characters in commands, 330 r?error, 321 reading file, 215 region, 69 ring buffer, 365 round-robin scheduling, 42 semaphore, bottleneck, 60 semaphore, multi-unit, 63 semaphore, mutual exclusion, 60 Single Task Loadable (STL) file, 297 single-buffer interrupt, 139 subpath, 234 task handler, Kernel, 200 user extension, 321 watchdog timer failure recovery, 158 wildcards, 333 writing message to screen, 347 exception handlers 32-bit and 16-bit, 115 assigning, 111 custom, 173 default, 115 inline, 114 mode, 113 System Debugger, 112 types, 112 writing custom, 171 exception handling I/O, 219 UDI, 286 exception mode, 113 exceptional conditions description, 111 handling in commands, 346 exit\_interrupt call, 149 exit\_io\_job call, 264, 301, 303, 324, 360

exiting program, 285, 303 extension data, 263 changing, 245, 263 named files, 263 extensions, see OS extensions

### F

failure handling, watchdog timer, 156 file connections access rights, 242 creating, 230 deleting, 230 getting, 231 file drivers, 223, 224, 248, 251, 255, 256 file format, implementing your own, 267 file independence, 273 maintaining, 267 file pointers modifying, 232 moving, 268, 270 seeking, 285 files, 205 access rights to, 230 list of, 241 controlling access to, 239 corrupt, 246 definition, 222 deleting, 285 descriptor, 245 EDOS, see EDOS files granularity of, I/O, 221 loading with AL, 301 location on volume, 246 name components, 234 name length of, 234 not found message, 341 opening, 342 physical, see physical files remote, see remote files status of, 261 stream, see stream files temporary, 284 truncation of, 230, 231 first level job, definition, 26

flat memory models allocating memory, 91 execution model. 91 memory management, 91 system calls for memory management, 91 fly-by mode, 95 force delete call. 177 format command, 245 format \t, 267 formatting, volumes using physical files, 267 forwarding message to sink port, 86 message using remote socket, 86 fragmentation file, reducing, 220 port, 75 fragments large messages broken up, 75 receiving, 83 request message, 80, 81 response message, 81 free space memory, 284 functions adding to OS, 163 malloc for Kernel, 203

#### G

.GAT file, 165 get\_address call, 103 get\_default\_prefix call, 258 get default user call, 259 get\_exception\_handler call, 121, 171 get\_global\_time call, 263 get interconnect call, 162 get\_level call, 148, 150 get\_logical\_device\_status call, 261 get\_port\_attributes call, 87 get\_priority call, 47, 190 get\_size call, 95, 103 get\_task\_accounting, 122 get\_task\_accounting call, 123 get task info, 122 get\_task\_info call, 123 get\_task\_state, 122 get\_task\_state call, 123 get\_task\_tokens call, 31, 47, 108, 109 get\_type call, 109 get\_user\_ids call, 250 global clock, accessing and setting, 263 granularity, device, setting, 220

# Η

handlers, task, Kernel, 199 handling exceptional conditions, 346 exceptions, custom, 173 spurious interrupts, 147 hardware exceptions, 111 tokens, 96 *hclusr.p28 file*, 319 HI (Human Interface), 307 caution with regions, 72 history command, 316

# I

I/O, redirecting, 316, 344, 349 I/O buffers, creating I/O, 219 I/O jobs, 226 and AL, 292 cataloging, 226 creating, 264, 299 creating and deleting, 227 definition, 26 deleting, 264 differences, 227 exiting, 301 naming, 282 parameters, 227 I/O Request/Result Segment, see IORS IDT (interrupt descriptor table), 127 initial program, 314 definition, 308 initial task, 30 signaling end of, 31 initialization, 314 CLI, 317 custom, 319 errors, recovery, 312 initializing, buffer pools, 98 inpath-list, 326 reading, 332

input, redirecting, 344, 349 in-service register, examining, 148 inspect\_composite call, 185 inspect\_user call, 259 instruction pointer, for task, 34 interactive jobs, 310 interconnect space caution, 160 description, 160 getting register value, 160 setting register value, 160 utility to read or write to, 161 interface library, 370 internal recovery, watchdog timer, 157 interrupt descriptor table, see interrupt handlers description, 129 iRMK calls in, 135 memory pools, Kernel, 208 writing, 130 interrupt levels, 127 assigning to external sources, 128 disabling, 143, 144 in standard definition files, see Installation and Startup interrupt lines, 125 interrupt task, priority, 133 interrupts enabling, 146 example, multiple-buffers, 140 example, single-buffer, 139 servicing patterns of tasks and handlers, 137 spurious, detecting, 148 spurious, handling, 147 invoking commands, 318, 350 commands programmatically, 349 IORS (I/O Request/Result Segment), 214, 215 deleting, 218 iRMX string, definition, 234 iRMX-NET. 310 access remote file, 248 I/O, 250

### J

job command, 353 jobs changing task priority, 31 creating, 28 deleting, 30 global, naming, 282 hierarchy, 25 limitations, 28 resources provided by, 27 specifying resources, 29 tokens, getting, 47 user, 310

# Κ

Kernel description, 187 examples, task handler, 200 literals, 188 mailboxes, 191 memory management, 205 objects, 188 overhead in memory pools, 207 real-time clock, 195 task management, 197 tick ratio, 194 time management, 194 keyword, 328, 335 kill command, 353 KN create alarm call, 195, 197 KN\_create\_area call, 206, 209 KN\_create\_mailbox call, 191, 193 KN\_create\_pool call, 206, 209 KN\_create\_semaphore call, 189, 190 KN\_delete\_alarm call, 195, 197 KN\_delete\_area call, 206, 209 KN\_delete\_mailbox call, 191, 193 KN\_delete\_pool call, 206, 209 KN\_delete\_semaphore call, 189, 190 KN\_get\_pool\_attributes call, 208, 209 KN\_get\_time call, 195, 197 KN\_receive\_data call, 192, 193 KN\_receive\_unit call, 189, 190 KN\_reset\_alarm call, 196, 197 KN\_reset\_handler call, 200, 201

KN\_send\_data call, 191, 193 KN\_send\_priority\_data call, 191, 193 KN\_send\_unit call, 189, 190 KN\_set\_handler call, 200, 201 KN\_set\_time call, 195, 197 KN\_sleep call, 196, 197 KN\_start\_scheduling call, 198, 201 KN\_stop\_scheduling call, 198, 201 KNE\_get\_time call, 197 KNE\_set\_time call, 197

# L

LAN. 310 <LF> line terminator, 327 libraries rmxifc.lib, 297 rmxifc32.lib. 297 line terminator characters, 327 line-editing mode, 316 live insertion, 51, 155 load\_io\_job call, 301 loadable command interface, 315, 323 loadable jobs clib.job, 204 definition, 26 Loader Result Segment, see LRS loading files, 301 overlay modules, 301 programs, 299, 357 Local Area Network (LAN), 248 locking, scheduling, 197 LODFIX record. 295 logging off, 311 logging on, 309 logical device attaching, 229, 269 detaching, 271 logical names, 264 assigning to device, 229 connections, 238 defining, 282 definition, 225 named files, 234 prefix, 235 subpaths, example, 238

logical\_attach\_device call, 229, 269, 282 logical\_detach\_device call, 229, 271 logoff command, 311 logon, definition, 309 lookup\_object call, 44, 108, 109, 355 LRS (Loader Result Segment), 300

### Μ

mailboxes advantages and disadvantages, 44 between different jobs, 54 creating, 50 creating Kernel, 191 data type, 49 deleting, 51 deleting Kernel, 191 description, 49 example, different job, 54 example, same job, 51 Kernel high priority, 191 message or object type, 49 queues, 50 queues, Kernel, 192 reconfiguration, 51, 56, 156, 157 response, 214, 302, 303 maintaining, file independence, 267, 273 measuring elapsed time, 195 memory addressing with descriptors, 151 allocating, 93, 284, 299 borrowing, 93, 296, 298 buffer pools, 97 buffers, aligning, 95 data chains, 74, 98 dynamic partitions, 309 flat models, 91 Kernel aligning, allocating, 202, 205 Kernel alignment, 206 management, 284 overlay modules, 292 pool attributes, 94 releasing, 284 reserving, 284 size, 284 tasks using, 91 memory buffer pools, 74

memory pools attributes, Kernel, 208 creating, 92 creating, Kernel, 206 definition. 91 deleting, 92 deleting, Kernel, 206 interrupt handlers, Kernel, 208 overhead, Kernel, 207 reserving, 227 size, 92, 295 specifying, 299 memory segments allocating, 284 creating, 95 definition. 95 deleting, 96 selector, 95 token. 95 messages control, description, 78 control/data, description, 78 design, 346 error. 318 exit, 301 file not found, 341 forwarding from remote socket, 86 forwarding to sink port, 85 fragmented request, 80, 81, 82 fragmented response, 81 fragments, 75 interprocessor, 73 mailboxes, 44, 49 overwrite, 327, 342 ports, 45, 78, 79 priority, Kernel, 191 queues, 46 receiving, 302 sending, 44 sending to user, 344, 346 short-circuit, 74 stream files. 273 transaction pair, 79 transfer protocol, 73 writing to screen, 347 moving, file pointer, 268, 270, 285 mp2 file, 165

Multibus II ports, 73 slot number, 161 Transport Protocol, 73 multiuser support, 311 mutual exclusion interconnect registers, 161 Kernel, 190 regions, 67 semaphores, 59, 60

### Ν

named files definition. 222 extension data, 263 features, 233 getting name, 262 opening, closing, reading and writing, 260 path, 234, 236 system call order, 265 naming global job, 282 objects, 282 networking, to remote files, 248 NFS access rights mapping., 239 file names. 251 name components, 251 user id mapping, 239 nonstandard commands, 336 NUCERROR, 169 overriding, 173 Nucleus communication subsystem, functions, 23 interface libraries, functions, 23 resident, functions, 23

### 0

object code definition, 291 producing, 363 object directory, 225, 226 case-sensitive, 108 cataloging object, 108 creating, 107

default prefix, 225 description, 107 looking up object, 108 number of entries, 107 removing object, 108 object files, definition, 291 object module, definition, 291 objects cataloging, 108 creating custom, 179 getting address, 103 getting token, 108 immune from deleting, 177 Kernel, 188 naming, 282 Nucleus calls, 257 shared access, 107 user. definition. 240 offer command, 248 off-line device, 229 offspring job, see child job OMF-286, 295 opening files, 230, 231, 260, 268, 270, 274, 275, 276, 277, 285 files, example, 343 OS extensions creating, 164 custom condition codes, 174 deleting, 183 description, 163 entry point, 166 function procedures, 166 including in system, 175 interface procedures, 165 linking procedures, 174 OSs, porting code between, 284 outpath-list, reading, 332 outpath-list, 327 output, redirecting, 344, 349 overlapping, processing, 291 overlay modules, 285, 292, 301 example, 292 overriding NUCERROR, 173 ROERROR, 173 overwrite message, 327, 342

#### System Concepts

OVL286 (80286 overlay generator), 285, 301 owner ID, 242 owner, device connection, 229

# Ρ

parameter formats supported, 328 position-independent, 336 parameter object definition, 29 token, 29 parameters buff\_p, 338 code\_seg\_base, 300 connection, 274 dev\_name\_ptr, 273 DMP, 296 GSN, 164 KTR, 194 MCE, 99 MCO, 95 MCT, 95 MDC, 95 mode, 230, 231 NIE, 127 offset, 339 OSX, 164 path\_ptr, 225, 237, 270, 274, 275, 277 pool max, 296 pool\_min, 296 prefix, 229, 234, 238, 268, 273, 276 resp\_mbox, 301 share, 230, 274 stack\_seg\_base, 300 task\_flag, 301 to, over, and after, 327 parent job, definition, 25 parsing buffers, 331, 339 buffers, example, 339 buffers, switching, 338 commands, 359 commands, example, 333

nonstandard command, 336 pathnames, 332 pointer, 338 value-list, 334 passwords, 309 encrypting, 248 path, named files, 234, 236, 265 pathnames components, 326 using for file connection, 341 wildcards. 313 permit command, 239, 248 physical files, 267 attaching, 268 closing, 269, 271 creating, 268, 270 definition, 222 deleting connections, 269 detaching devices, 269 detaching logical device, 271 opening, 268, 270 reading, 268, 270 special functions on, 268, 271 system call order, 272 writing, 268, 270 physical files call, 272 plm286.lib file, 361 plm386.lib file, 363 pointer, parsing, setting, 338 porting, code, 284, 287 ports advantages and disadvantages, 45 attaching, 86 attaching buffer pools, 100 attributes, getting, 87 broadcasting message, 84 buffer pool, 74, 79 cancelling message, 84 creating, 75 deleting, 75 description, 73 detaching, 86 detaching from buffer pool, 100 example, request-response, 80 forwarding from remote socket, 86 fragmentation, 75 identifying, 76

large data transfers, 74 linking response/request, 74 message types, 78 on same host, 74 protocol type, 75 queues, 75, 79 receiving message, 77 receiving message fragment, 83 receiving reply, 84 sending message, 77 sending request, 83 sending response, 83 sink, 85 status, 74 storing data, 100 prefix default, 235, 258 I/O. 235 pathname, 326 subpath, 238 priority adjustment by regions, 45, 67 bottleneck, regions, 67 bottleneck, semaphores, 60 commands, 351 dynamic, Kernel, 190 inversion, regions, 68 inversion, semaphores, 61 messages, Kernel, 191 round-robin threshold, 40 tasks, 39 private files, definition, 248 :prog: directory, 317 :prog:r?logon, 317 programmable interrupt controller, see PIC programmatic command invocation, 349 programs, loading, 357 protocol, port, 75 public directory, definition, 248 public files, 239 definition. 248

### Q

queues control message, 79 FIFO, 46 high-performance, 50 mailbox, 50 mailbox, Kernel, 192 overflow, 50 port, 75 priority, 46 region, 68 semaphore, 59

# R

r?error accessing values in, 320 example, 321 r?iojob I/O job object, 282 r?iouser user object, 226, 240, 282 r?message object, 282 random access extension data, 245 files, 232 RCONFIGURE control, 295, 357, 362, 364 reading byte string, 267 directory entry, 261 files, 285 inpath-list, 332 outpath-list, 332 physical files, 268, 270 stream files. 276 receive call, 77, 87 receive\_control call, 70, 71 receive\_data call, 55, 56 receive\_fragment call, 83, 87 receive\_message call, 50, 53, 56, 302 receive\_reply call, 84, 88 receive\_units call, 65, 355 receiving message at port, 77 message fragment at port, 83 reply from port, 84 semaphore units, 64 reconfiguration mailbox, 51, 56

#### System Concepts

reconfiguration mailboxes, 156, 157 recovery/resident user, 312 redirecting, I/O, 344, 349 regions advantages and disadvantages, 45 caution. 68, 72 caution, human interface, 72 creating, 68 deadlock, 69 deadlock, preventing, 68, 70 deleting, caution, 68 deletion/suspension immunity, 67 description, 67 dynamic priority adjustment, 45 example, nesting, 69 Kernel, 189 mutual exclusion, 45, 67 nesting, 69 priority adjustment, 70 priority inversion, 67 queues, 68 releasing control, 71 releasing nested, 70 releasing, symmetry, 69 semaphore, dynamic priority, 190 release\_buffer call, 98, 101, 103 releasing buffer pools, 101 memory, 284 remote files definition, 222 prefix, 235 remote socket, 86 removing, object from directory, 108 rename\_file call, 262 repetitive alarms, 195 request, linking to response, 74 request\_buffer call, 98, 100, 103 request-response transaction, 80 reserving, memory pools, 227 reset\_interrupt call, 35, 131, 149 response, linking to request, 74 resume task call, 47 limitations of. 38 ring buffer example, 365 rmk.h file, 205 rmk\_base.edf file, 205

rmk\_base.equ file, 205 rmk\_base.ext file, 205 rmk\_base.h file, 205 rmk\_base.l file, 205 rmk\_base.lit file, 205 rmk\_ex.equ file, 205 rmk\_ex.l file, 205 rmk ex.lit file, 205 rmk type.equ file, 205 rmk\_type.l file, 205 rmk\_type.lit file, 205 root job, definition, 26 root module, 292 round-robin scheduling, 40 description, 40 example, 42 rq\_a\_attach\_file, 258 rq\_a\_attach\_file call, 230, 238, 276 rq\_a\_change\_access call, 238, 242, 243 rq\_a\_close call, 260, 269, 275, 276 rq\_a\_create\_directory call, 258 rg a create file call, 230, 258, 268, 273 rq\_a\_delete\_connection, 258 rq\_a\_delete\_connection call, 269, 275, 276 rq\_a\_delete\_file call, 238, 243, 262 rq a get connection status call, 261 rq\_a\_get\_directory\_entry call, 261 rq\_a\_get\_extension\_data call, 245, 263 rq\_a\_get\_file\_status call, 261 rq\_a\_get\_path\_component call, 262 rq\_a\_load call, 300 rq\_a\_load\_io\_job call, 299 rq\_a\_open call, 230, 260, 268, 276 rq\_a\_physical\_attach\_device, 273 rq\_a\_physical\_attach\_device call, 228, 258, 268 rq\_a\_physical\_detach\_device call, 228, 258, 269 rq\_a\_read call, 260, 261, 268, 276 rq a rename file call, 262 rq\_a\_seek call, 232, 260, 268 rq\_a\_set\_extension\_data call, 245, 263 rq\_a\_special call, 247, 263, 268 rq\_a\_truncate call, 260 rq\_a\_update call, 260 rq\_a\_write call, 260, 268 rq\_accept\_control call, 70, 71

rq\_alter\_composite call, 185 rq\_asynchronous call, 302 rq\_attach\_buffer\_pool call, 100, 103 RQ\_attach\_port call, 86, 87 rq\_broadcast call, 84, 88 rq\_c\_backup\_char call, 331, 337 rq c create command connection call, 323, 349 rq c delete command connection call, 349, 351 rq\_c\_format\_exception call, 346 rq\_c\_get\_char call, 331, 337 rq\_c\_get\_command\_name call, 340 rq\_c\_get\_input\_connection call, 333, 341, 359 rq\_c\_get\_input\_pathname, 331 rq\_c\_get\_input\_pathname call, 313, 326, 332, 333, 336, 337, 359 rq\_c\_get\_output\_connection call, 333, 342, 359 rq\_c\_get\_output\_pathname call, 313, 327, 331, 332, 333, 336, 337, 359 rq\_c\_get\_parameter call, 328, 331, 334, 335, 337, 359 rq\_c\_send\_co\_response call, 344 rq\_c\_send\_command call, 329, 349, 350 rq\_c\_set\_control\_c call, 355 rq\_c\_set\_parse\_buffer call, 324, 338 rq\_cancel call, 84, 88 rq\_catalog\_connection call, 282 rq\_catalog\_object call, 44, 108, 109, 282, 355 rq\_change\_access call, 262 rq\_connect call, 87 rq\_create\_buffer\_pool call, 98, 103 rq\_create\_composite call, 179, 185 rq\_create\_extension call, 179, 185 rq\_create\_io\_job call, 264 rq\_create\_mailbox call, 50, 56 rq\_create\_port call, 75, 87 rq\_create\_region call, 68, 71 rq\_create\_segment call, 93, 95, 98, 103 rq\_create\_semaphore call, 59, 65, 354, 355 rq\_create\_task call, 35, 47, 303, 355 rq\_create\_user call, 259 rq\_delete\_buffer\_pool call, 103 rq\_delete\_composite call, 180, 185 rq\_delete\_extension call, 180, 185 rq\_delete\_job call, 30, 31, 180

rq\_delete\_mailbox call, 56 rq\_delete\_port call, 75, 87 rq\_delete\_region call, 71 rq\_delete\_segment call, 96, 103 rq\_delete\_semaphore call, 60, 65 rq\_delete\_task call, 35, 47 rq\_delete\_user call, 259 rq\_detach\_buffer\_pool call, 100, 103 rq\_detach\_port call, 86, 87 rq\_disable call, 143, 149 rq\_disable\_deletion call, 177, 178 rq\_enable call, 149 rq\_enable\_deletion call, 177, 178 rq\_encrypt call, 248 rq\_end\_init\_task call, 31 rq\_enter\_interrupt call, 130, 132, 150 rq\_error routine, 286 rq\_ete\_buffer\_pool call, 101 rq\_exit\_interrupt call, 149 rq\_exit\_io\_job call, 264, 301, 303, 324, 360 rq\_force\_delete call, 177 rg get address call, 103 rq\_get\_default\_prefix call, 258 rq\_get\_default\_user call, 259 rq\_get\_exception\_handler call, 121, 171 rq\_get\_global\_time call, 263 rq\_get\_interconnect call, 162 rq\_get\_level call, 148, 150 rq\_get\_logical\_device\_status call, 261 rq\_get\_port\_attributes call, 87 rq\_get\_priority call, 47, 190 rq\_get\_size call, 95, 103 rq\_get\_task\_accounting, 122 rq\_get\_task\_accounting call, 123 rq\_get\_task\_info, 122 rq\_get\_task\_info call, 123 rq\_get\_task\_state, 122, 123 rq\_get\_task\_tokens call, 31, 47, 108, 109 rq\_get\_type call, 109 rq\_get\_user\_ids call, 250 rq\_inspect\_composite call, 185 rq\_inspect\_user call, 259 rq\_load\_io\_job call, 301 rq\_logical\_attach\_device call, 229, 269, 282 rq\_logical\_detach\_device call, 229, 271 rq\_lookup\_object call, 44, 108, 109, 355 rq\_physical files call, 272

#### System Concepts

rq\_receive call, 77, 87 rq\_receive\_control call, 70, 71 rq\_receive\_data call, 55, 56 rq\_receive\_fragment call, 83, 87 rq\_receive\_message call, 50, 53, 56, 302 rq\_receive\_reply call, 84, 88 rq\_receive\_units call, 65, 355 rq\_release\_buffer call, 98, 101, 103 rq\_rename\_file call, 262 rq\_request\_buffer call, 98, 100, 103 rq\_reset\_interrupt call, 35, 131, 149 rq\_resume\_task call, 47 limitations of, 38 rg s attach file call, 231, 270, 275, 277 rq\_s\_catalog\_connection call, 264, 274, 281 rq\_s\_change\_access call, 238, 242, 243 rq\_s\_close call, 271, 275, 277 rq\_s\_create\_file call, 231, 270, 274 rq\_s\_delete\_connection call, 263, 271, 277, 359 rq\_s\_delete\_file call, 238, 243 rq\_s\_get\_directory\_entry call, 265 rq\_s\_get\_path\_component call, 265 rq\_s\_load\_io\_job call, 299 rq\_s\_logical\_attach\_device call, 258 rq\_s\_lookup\_connection call, 264 rq\_s\_open call, 231, 270, 275, 277 rq\_s\_overlay call, 301 rq\_s\_read\_move call, 260, 270, 277 rq\_s\_seek call, 232, 270 rq\_s\_special call, 265, 271 rq\_s\_truncate\_file call, 260 rq\_s\_uncatalog\_connection call, 264, 277 rq\_s\_write\_move call, 260, 270, 275 rq\_send call, 77, 87 rq\_send\_control call, 71 rq\_send\_data call, 55, 56 rq\_send\_message call, 50, 53, 56 rq\_send\_reply call, 83, 88 rg send rsvp call, 83, 88 rq\_send\_units call, 65 rq\_set\_default\_prefix call, 258 rq\_set\_default\_user call, 259 rq\_set\_exception\_handler call, 115, 121, 171, 173 rq\_set\_global\_time call, 263 rq\_set\_interconnect call, 162

rq\_set\_interrupt call, 130, 132, 149 rq\_set\_pool\_min call, 31 rq\_set\_priority call, 39, 47 rq\_signal\_exception call, 169, 176, 286 rq\_signal\_interrupt call, 133, 149 rq\_sleep call, 47 rq\_start\_io\_job call, 264, 301 rq\_suspend\_task call, 47 limitations of, 38 rq\_system\_accounting, 121 rq\_system\_accounting call, 123 rq\_uncatalog\_object call, 108, 109 rq\_verify\_user call, 250 rq\_wait\_interrupt call, 140, 149 rq\_wait\_io call, 216, 260 rqe\_change\_descriptor call, 153, 154 rqe\_change\_object\_access call, 95, 96 rge\_create\_descriptor call, 153, 154 rqe\_create\_io\_job call, 227, 264 rqe\_create\_job call, 28, 31, 92, 107 rqe\_delete\_descriptor call, 153, 154 rge\_get\_object\_access call, 96, 103 rqe\_get\_pool\_attrib call, 94, 103 rqe\_load\_io\_job call, 301 rqe\_offspring call, 30, 31 rqe\_set\_exception\_handler call, 115 rqe\_set\_max\_priority call, 31 rqe\_set\_os\_extension call, 175, 176 rqe\_timed\_interrupt call, 140, 144, 149 RQERROR, 169 overriding, 173 rqglobal global job token, 282

# S

s\_attach\_file call, 231, 270, 275, 277 s\_catalog\_connection call, 264, 274, 281 s\_change\_access call, 238, 242, 243 s\_close call, 271, 275, 277 s\_create\_file call, 231, 270, 274 s\_delete\_connection call, 263, 271, 277, 359 s\_delete\_file call, 238, 243 s\_get\_directory\_entry call, 265 s\_get\_path\_component call, 265 s\_load\_io\_job call, 299 s\_logical\_attach\_device call, 258 s\_lookup\_connection call, 264 s\_open call, 231, 270, 275, 277 s\_overlay call, 301 s read move call, 260, 270, 277 s\_seek call, 232, 270 s\_special call, 265, 271 s\_truncate\_file call, 260 s\_uncatalog\_connection call, 264, 277 s write move call, 260, 270, 275 scheduling lock, 197 tasks, 39 search order, 264 object directory, 225 subpath, 235 seeking, file pointer, 270 segment, memory See memory segments :, 27 segments, memory, see memory segments segsize control, 298 selectors, memory segments, 95 semaphores advantages and disadvantages, 45 binary, 60 blocking, 60 bottleneck, 60 controlling access, 63 creating, 59 creating Kernel, 189 deleting, 60 deleting Kernel, 189 description, 59 example, multi-unit, 63 example, mutual exclusion, 60 Kernel, 189 multi-unit. 62 mutual exclusion. 60 receiving units. 64 sending units, 64 synchronizing tasks, 45 task queue, 59, 64 send call, 77, 87 send control call, 71 send\_data call, 55, 56 send\_message call, 50, 53, 56 send\_reply call, 83, 88 send rsvp call, 83, 88 send\_units call, 65

sending command lines, 350 messages between tasks, 44 messages to mailbox, 49 messages to user, 344 request to port, 82 response from port, 83 units to semaphore, 64 sequential devices, for physical file, 267 servers, locating in system, 84, 88 service information, inside back cover set\_default\_prefix call, 258 set\_default\_user call, 259 set\_exception\_handler call, 115, 121, 171, 173 set\_global\_time call, 263 set interconnect call, 162 set interrupt call, 130, 132, 149 set\_pool\_min call, 31 set\_priority call, 39, 47 setting extension data, 245 global clock, 263 interconnect register, 160 sharing, connection, 261 shutdown command, 246 signal\_exception call, 169, 176, 286 signal\_interrupt call, 133, 149 single-shot alarms, 195 sink port, 86 slash (/) character, 234 sleep call, 47 socket, forwarding from remote, 86 Soft-Scope, 357 special characters, 329 specifying memory pools, 295 stack size. 298 sr.c file. 204 stack requirements, 362, 364 stack size, specifying, 298 start\_io\_job call, 264, 301 static terminals, 309 status invoked commands, 351 port, 74 STL (Single Task Loadable), see STL STL format, 295

#### System Concepts

stream files. 273 attaching, 273, 276 closing, 276 closing connections, 275 connections, 274, 277 creating, 273, 274 definition. 222 deleting connections, 275, 276 naming, 273 opening, 274, 276 path\_ptr parameter, 277 prefix parameter, 276 reading, 276 synchronizing tasks, 275 system call order, 278 writing, 274 string, ASCII codes in, 234 subpath definition, 234 examples, 234 I/O, 237 named files, 238 null, 234, 235 pathname, 326 search, 235 suspend\_task call, 47 limitations of, 38 suspending, caution, tasks and regions, 72 suspension depth, of task, 34, 38 switching, parsing buffers, 338 synchronizing tasks, 59 tasks, stream file, 275 sysload command, caution, 308, 324 :system:, 329 system calls asynchronous, 215, 218, 291 command parsing, 314 invoking commands, 349 Kernel scheduling, 198 processing commands, 314 program control, 314 state transitions, 38 synchronous, 214, 291 System Debugger, as exception handler, 112 system ID, 285 system jobs, definition, 26

system manager, 242 user ID, 239
system programming, definition, 214
system\_accounting, 121
system\_accounting call, 123

### Т

tasks <Ctrl-C>, 355 asleep state, 36 asleep-suspended state, 36 attributes, 34 caution, deletion immunity, 68 deleting, 35 execution types, 33 grouping in job, 33 handlers, Kernel, 199 initial. 30, 228 instruction pointer, 34 mailboxes with, 54 memory for, 91 messages, passing, 44 multiple, to single terminal, 345 mutual exclusion, 45 physical files, 267 priority, 39 queues, 46, 50, 68 ready state, 36 regions and deadlock, 70 running state, 36 scheduling, 39 semaphores with, 59 sleep state, Kernel, 196 states and transitions, 36 stream files. 273 suspended state, 36 suspending, 34 switching, Kernel, 197 synchronizing, 45, 59 types of, 34 terminals dynamic, 309 error messages, 341 input, 317, 344

messages, 346 multiple tasks, 345 static, 309 terminating, commands, 360 testing, sequential condition codes, 215 tokens buffer pools, 97 caution, changing bits, 96 getting, 47 mailboxes, passing, 49 memory segments, 95 object directory, 107 type codes, 109 transaction ID. 79 pairs, definition, 79 request-response, 79 transferring, large amount of data, 74 traps, hardware, 111 truncating file, 230, 231, 285 type manager deleting nested composites, 183 description, 179 writing, 184

# U

ucerr.a38 file. 173 UDF (User Definition File) definition, 250 UDI (Universal Development Interface), 283 uncatalog\_object call, 108, 109 unloading jobs, caution, 308, 324 up-arrow ( $\uparrow$ ) character, 234 user console. 344 file access, 239 messages, 346 multiple, 311 recovery/resident, 312 system manager, 239 terminal, 344 validation, 309 World, 239 user configuration files, 309, 323 multiuser systems, 311 User Definition File, see UDF

user extension, 319 binding, 322 example, 321 user ID, 241, 311 access mask, 241 definition, 239 example, 244 user jobs, 310 user object definition, 240 operations on, 259

### ۷

validating, users, 309 value-list, 328 parsing, 334 verify\_user call, 250 virtual root, definition, 248 volumes corrupt, 246 definition, 221

### W

wait\_interrupt call, 140, 149 wait io call, 216, 260 wait\_iors call, 216 watchdog timer alarm task, 156 application failure recovery, 157 configuration, 159 failure handling, 156 failure recovery example, 158 internal recovery procedure, 157 overview, 155 WD\_HOST\_FAILURE message, 156 WD\_HOST\_RESET message, 157 wildcards commands, 313 examples, 333 pathnames, 313 World user, user ID, 239 write error, 246

writing <Ctrl-C> handler, 353 buffers to disk, 260 byte string, 267 commands, 349 error message, example, 347 files, 285 interrupt handler, 130 named files, 260 new file, 327 output, 327 physical files, 268, 270 stream files, 274 type manager, 184 user messages, 346

# WE'D LIKE YOUR OPINION

| Please rate the following:                                | Excellent     | Good | Fair | Poor |
|-----------------------------------------------------------|---------------|------|------|------|
| Manual organization                                       |               |      |      |      |
| Technical accuracy                                        |               |      |      |      |
| Completeness                                              |               |      |      |      |
| <ul> <li>Clarity of concepts and wording</li> </ul>       |               |      |      |      |
| <ul> <li>Quality of examples and illustrations</li> </ul> |               |      |      |      |
| Overall ease of use                                       |               |      |      |      |
| Comments:                                                 |               |      |      |      |
| Please list any errors you found (include                 | page number): |      |      |      |
|                                                           |               |      |      |      |
|                                                           |               |      |      |      |
|                                                           |               |      |      |      |
| Name                                                      |               |      |      |      |
| Company Name                                              |               |      |      |      |
| Address                                                   |               |      |      |      |
| May we contact you?                                       | Phone         |      |      |      |

Thank you for taking the time to fill out this form.

NO POSTAGE NECESSARY IF MAILED IN THE UNITED STATES

# **BUSINESS REPLY MAIL**

FIRST CLASS PERMIT NO. 79 HILLSBORO, OR

POSTAGE WILL BE PAID BY ADDRESSEE

OPD Technical Publications, HF2-72 Intel Corporation 5200 NE Elam Young Parkway Hillsboro, OR 97124-9978

# Ավահահակեսհերիներիներիների

Please fold here and close the card with tape. Do not staple.

#### WE'D LIKE YOUR COMMENTS ....

This document is one of a series describing Intel products. Your comments on the other side of this form will help us produce better manuals. Each reply will be reviewed. All comments and suggestions become the property of Intel Corporation.

If you are in the United States and are sending only this card, postage is prepaid.

If you are sending additional material or if you are outside the United States, please insert this card and any enclosures in an envelope. Send the envelope to the above address, adding "United States of America" if you are outside the United States.

Thanks for your comments.

# **International Sales Offices**

#### **AUSTRALIA**

Intel Australia Pty. Ltd. Unit 1A 2 Aquatic Drive Frenchs Forest, NSW, 2086 Sydney

Intel Australia Pty. Ltd. 711 High Street 1st Floor East Kw. Vic., 3102 Melbourne

#### BRAZIL

Intel Semiconductores do Brazil LTDA Avenida Paulista, 1159-CJS 404/405 CEP 01311-Sao Paulo - S.P.

#### CANADA

Intel Semiconductor of Canada, Ltd. 999 Canada Place Suite 404, #11 Vancouver V6C 3E2 British Columbia

Intel Semiconductor of Canada, Ltd. 2650 Queensview Drive Suite 250 Ottawa K2B 8H6 Ontario

Intel Semiconductor of Canada, Ltd. 190 Attwell Drive Suite 500 Rexdale M9W 6H8 Ontario

Intel Semiconductor of Canada, Ltd. 1 Rue Holiday Suite 115 Tour East Pt. Claire H9R 5N3 Quebec

#### CHINA/HONG KONG

Intel PRC Corporation China World Tower, Room 517-518 1 Jian Guo Men Wai Avenue Beijing, 100004 Republic of China

Intel Semiconductor Ltd. 32/F Two Pacific Place 88 Queensway Central Hong Kong

#### FINLAND

Intel Finland OY Ruosilantie 2 00390 Helsinki

#### FRANCE

Intel Corporation S.A.R.L. 1, Rue Edison-BP 303 78054 St. Quentin-en-Yvelines Cedex

#### GERMANY

Intel GmbH Dornacher Strasse 1 85622 Feldkirchen bei Muenchen Germany

#### INDIA

Intel Asia Electronics, Inc. 4/2, Samrah Plaza St. Mark's Road Bangalore 560001

#### ISRAEL

Intel Semiconductor Ltd. Atidim Industrial Park-Neve Sharet P.O. Box 43202 Tel-Aviv 61430

#### ITALY

Intel Corporation Italia S.p.A. Milanofiori Palazzo E 20094 Assago Milano

#### JAPAN

Intel Japan K.K. 5-6 Tokodai, Tsukuba-shi Ibaraki, 300-26

Intel Japan K.K. Hachioji ON Bldg. 4-7-14 Myojin-machi Hachioji-shi, Tokyo 192

Intel Japan K.K. Bldg. Kumagaya 2-69 Hon-cho Kumagaya-shi, Saitama 360

Intel Japan K.K. Kawa-asa Bldg. 2-11-5 Shin-Yokohama Kohoku-ku, Yokohama-shi Kanagawa, 222

Intel Japan K.K. Ryokuchi-Eki Bldg. 2-4-1 Terauchi Toyonaka-shi, Osaka 560

Intel Japan K.K. Shinmaru Bldg. 1-5-1 Marunouchi Chiyoda-ku, Tokyo 100

Intel Japan K.K. Green Bldg. 1-16-20 Nishiki Naka-ku, Nagoya-shi Aichi 460

#### KOREA

Intel Korea, Ltd. 16th Floor, Life Bldg. 61 Yoido-dong, Youngdeungpo-Ku Seoul 150-010 MEXICO

Intel Technologica de Mexico S.A. de C.V. Av. Mexico No. 2798-9B, S.H. 44620 Guadalajara, Jal.,

NETHERLANDS Intel Semiconductor B.V. Postbus 84130 3009 CC Rotterdam

RUSSIA Intel Technologies, Inc. Kremenchugskaya 6/7 121357 Moscow

SINGAPORE Intel Singapore Technology, Ltd. 101 Thomson Road #08-03/06 United Square Singapore 1130

**SPAIN** Intel Iberia S.A. Zurbaran, 28 28010 Madrid

SWEDEN Intel Sweden A.B. Dalvagen 24 171 36 Solna

**TAIWAN** Intel Technology Far East Ltd. Taiwan Branch Office 8th Floor, No. 205 Bank Tower Bldg. Tung Hua N. Road Taipei

UNITED KINGDOM

Intel Corporation (U.K.) Ltd. Pipers Way Swindon, Wiltshire SN3 1RJ

# If you need to contact Intel Customer Support

Contacting us is easy. Be sure that you have the following information available:

- Your phone and FAX numbers ready
- Complete description of your hardware or software configuration(s)
- Your product's product code
- Current version of all software you use
- Complete problem description

| Type of Service             |                                                             | How to contact us                                 |
|-----------------------------|-------------------------------------------------------------|---------------------------------------------------|
| FaxBACK*                    | Using any touch-tone phone,                                 | U.S. and Canada: (800) 628-2283                   |
| fax-on-demand system        | have technical documents sent to                            | (916) 356-3105                                    |
| 24 hrs a day, 7 days a week | your fax machine. Know your fax number before calling.      | Europe: +44-1793-496646                           |
| Intel PC and LAN            | Information on products,                                    | U.S and Canada: (503) 264-7999                    |
| Enhancement Support         | documentation, software drivers,                            | Europe: +44-1793-432955                           |
| BBS                         | firmware upgrades, tools,                                   | Autobaud detect                                   |
|                             | presentations, troubleshooting.                             | 8 data bits, no parity, 1 stop                    |
| 24 hrs a day, 7 days a week |                                                             |                                                   |
| CompuServe*                 | Worldwide customer support:                                 | Worldwide Locations:                              |
| Information Service         | information and technical                                   | (check your local listing)                        |
|                             | support for designers, engineers,                           |                                                   |
| 24 hrs a day, 7 days a week | and users of 32-bit iRMX® OS and Multibus product families. | Type: GO INTELC once online.                      |
| Customer Support            | Intel Multibus Support engineers                            | U.S. and Canada: (800) 257-5404                   |
| Customer Support            | offering technical advice and                               | (503) 696-5025                                    |
|                             | troubleshooting information on                              | FAX: (503) 681-8497                               |
|                             | the latest Multibus products.                               | Hrs: M-F; 8-5 PST                                 |
|                             |                                                             | Europe: +44-1793-641469                           |
|                             |                                                             | FAX: +44-1793-496385                              |
|                             |                                                             | Hrs: M-F; 9-5:30 GMT                              |
| Hardware Repair             | Multibus board and system repair.                           | U.S. and Canada: (800) 628-8686<br>(602) 554-4904 |
|                             | Tepan.                                                      | FAX: (602) 554-6653                               |
|                             |                                                             | Hrs: M-F; 7-5 PST                                 |
|                             |                                                             | Europe: +44-1793-403520                           |
|                             |                                                             | FAX: +44-1793-496156                              |
|                             |                                                             | Hrs: M-F; 9-5:30 GMT                              |
| Sales                       | Intel Sales engineers offering                              | Worldwide: Contact your local Intel               |
|                             | information on the latest iRMX                              | office or distributor                             |
|                             | and Multibus products and their                             | U.S. and Canada: (800) 438-4769                   |
|                             | availability.                                               | (503) 696-5025<br>FAX: (503) 681-8497             |
|                             |                                                             | Hrs: M-F; 8-5 PST                                 |
| Correspondence              | Worldwide:                                                  | Europe:                                           |
| Mail letters to:            | Intel Customer Support                                      | European Application Support                      |
|                             | Mailstop HF3-55                                             | Intel Corporation (UK) Ltd.                       |
|                             | 5200 NE Elam Young Parkway                                  | Pipers Way                                        |
|                             | Hillsboro, Oregon 97124-6497                                | Swindon, Wiltshire                                |
|                             | reports of their respective owners                          | England SN3 1RJ                                   |

\* Third-party trademarks are the property of their respective owners.